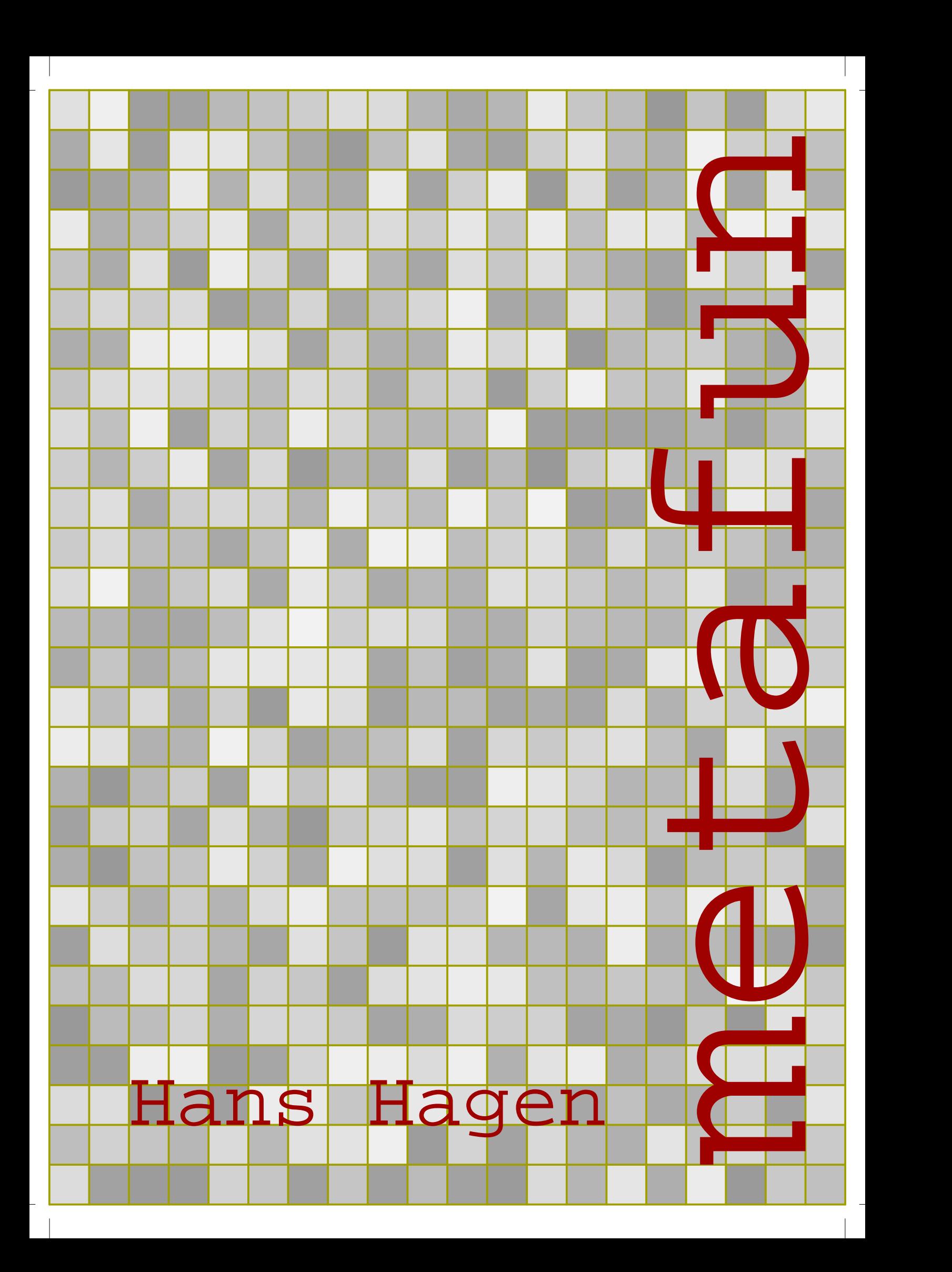

## For them

I owe much inspiration to both my parents. My mother Jannie constantly demonstrates me that computer graphics will never improve nature. She also converted one of my first METAPOST graphics into a patchwork that will remind me forever that handcraft is more vivid than computer artwork. My father Hein has spent a great deal of his life teaching math, and I'm sure he would have loved METAPOST. I inherited his love for books. I therefore dedicate this document to them.

3 3

## Colofon

This manual is typeset with CONTEXT and METAPOST. No special tricks are used and everything you see in here, is available for CONTEXT users. The text is typeset in Palatino and Courier. We used PDFT<sub>F</sub>X as T<sub>F</sub>X processing engine. Since this document is meant to be printed in color, some examples will look sub-optimal when printed in black and white.

3 3

## Copyright

Hans Hagen, PRAGMA Advanced Document Engineering, Hasselt NL copyright: October 27, 2000

## Info

internet: www.pragma-ade.com support: ntg-context@ntg.nl email: pragma@wxs.nl

This document is about METAPOST and T<sub>E</sub>X. The former is a graphic programming language, the latter a typographic programming language. However, in this document we will not focus on real programming, but more on how we can interface between those two languages. We will do so by using CONTEXT, a macro package written in TEX, where support for METAPOST is integrated in the core. The TEX macros are integrated in CONTEXT, and the METAPOST macros are bundled in <sup>M</sup>etaFu<sup>n</sup>.

5 September 1985 – September 1985 – September 1985 – September 1985 – September 1985 – September 1985 – Septem

1

When Donald Knuth wrote his typographical programming language  $T<sub>F</sub>X$  he was in need for fonts, especially mathematical fonts. So, as a side track, he started writing METAFONT, a graphical language. When you read between the lines in the METAFONT book and the source code, the name John Hobby is mentioned alongside complicated formulas. It will be no surprise then, that, since he was tightly involved in the development of METAFONT, after a few years his METAPOST showed up.

While its ancestor METAFONT was originally targeted at designing fonts, METAPOST is more oriented to drawing graphics as used in scientific publications. Since METAFONT produced bitmap output, some of its operators make use of this fact. METAPOST on the other hand produces POSTSCRIPT code, which means that it has some features not present in METAFONT and vise versa.

With MetaFun I will demonstrate that METAPOST can also be used, or misused, for less technical drawing purposes. We will see that METAPOST can fill in some gaps in  $T_FX$ , especially its lack of graphic capabilities. We will demonstrate that graphics can make a document more attractive, even if it is processed in a batch processing system like T<sub>E</sub>X. Most of all, we will see that embedding METAPOST definitions in the T<sub>E</sub>X source enables a smooth communication between both programs.

The best starting point for using METAPOST is the manual written by its author John Hobby. You can find this manual at every main  $T<sub>F</sub>X$  repository. Also, a copy of the METAFONT book from Donald Knuth is worth every penny, if only because it will give you the feeling that many years of graphical fun lays ahead.

In this MetaFun manual we will demonstrate how you can embed graphics in a  $T<sub>F</sub>\times$  document, but we will also introduce most of the features of METAPOST. For this reason you will see a lot of METAPOST code. For sure there are better methods to solve problems, but I have tried to demonstrate different methods and techniques as much as possible.

I started using METAPOST long after I started using  $T<sub>E</sub>X$ , and I never regret it. Although I like TEX very much, I must admit that sometimes using METAPOST is even more fun. Therefore, before we start exploring both in depth, I want to thank their creators, Donald Knuth and John Hobby, for providing me these fabulous tools. Of course I also need to thank Hàn Thê´ Thành, for giving the  $T<sub>F</sub>X$  community PDFT<sub>E</sub>X, as well as providing me the hooks I considered neccessary for implementing some of the features presented here.

I also want to thank David Arnold and Ton Otten for their fast proofreading, for providing me useful input, and for testing the examples. Without Davids patience and help, this document would be far from perfect English and less complete. Without Tons help, many small typo's would have gone unnoticed.

5 September 1985 – September 1985 – September 1985 – September 1985 – September 1985 – September 1985 – Septem

Hans Hagen, October 27, 2000

ł

de la construcción de la construcción de la construcción de la construcción de la construcción de la construcc

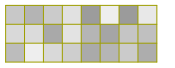

 $\overline{a}$ 

de la construcción de la construcción de la construcción de la construcción de la construcción de la construcc

# Content

 $\overline{a}$ 

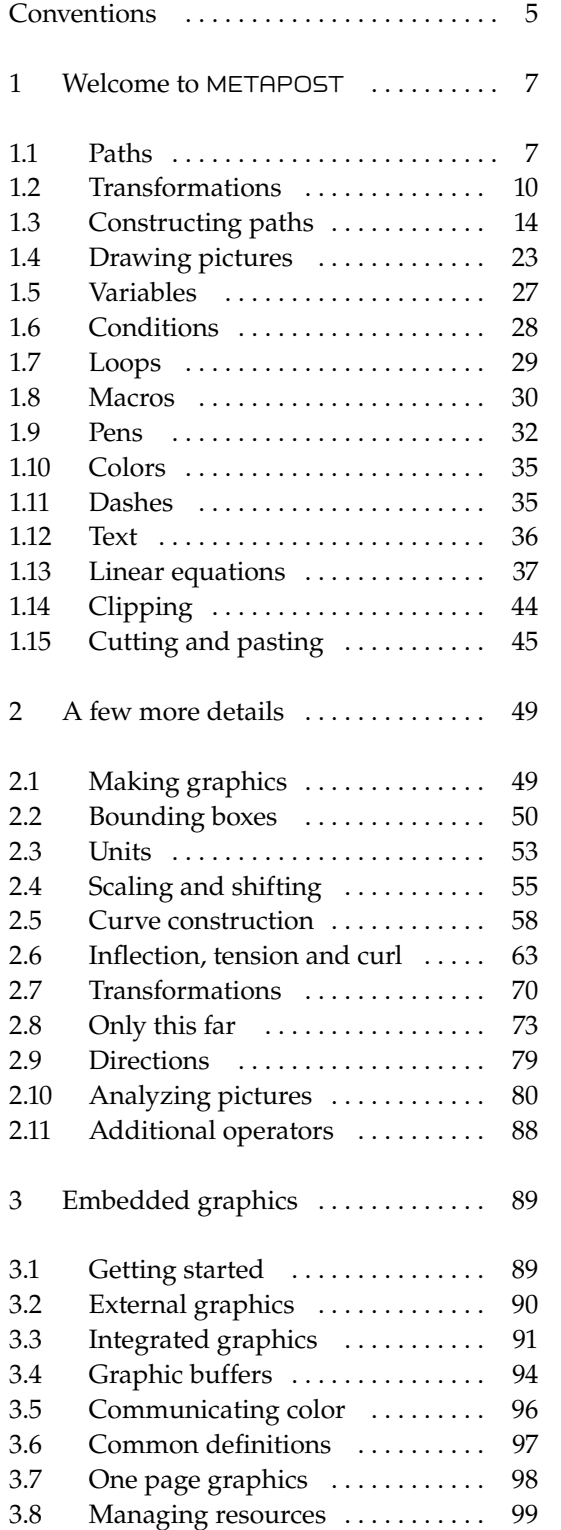

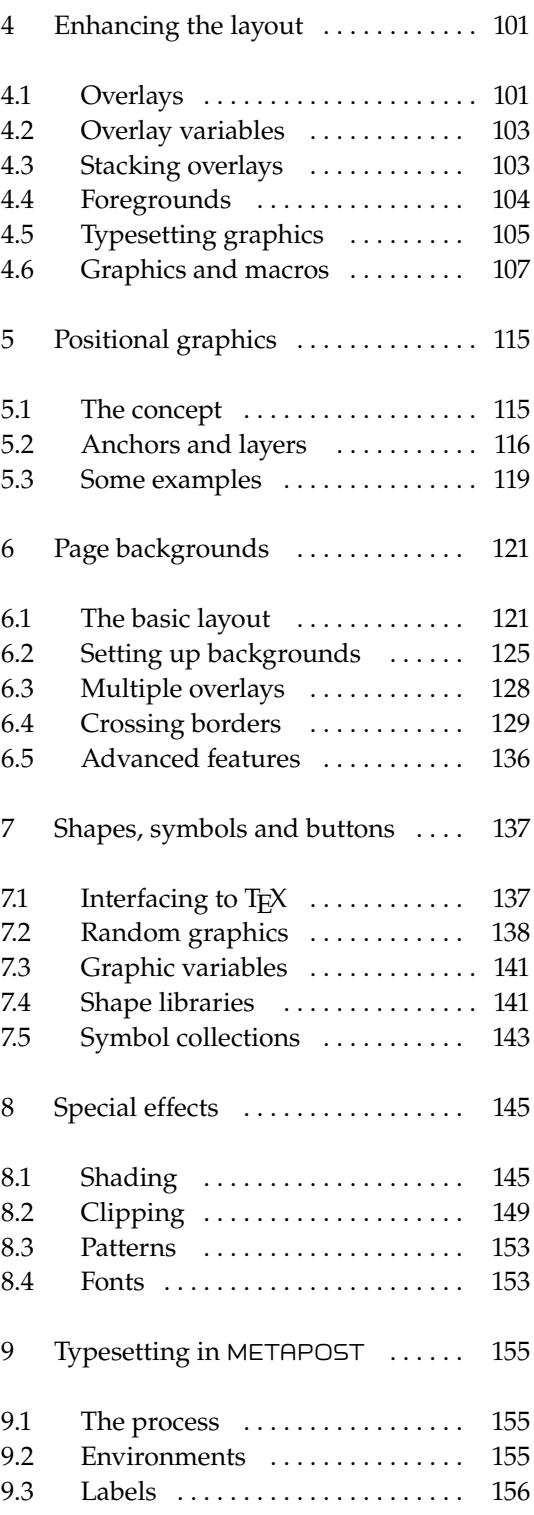

7 7

7 7

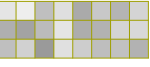

 $\overline{a}$ 

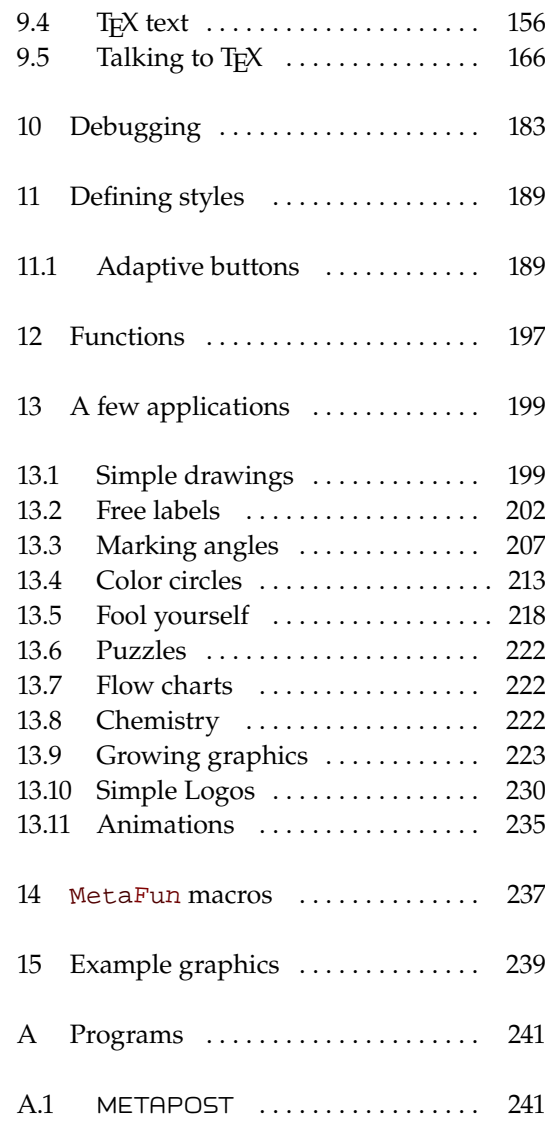

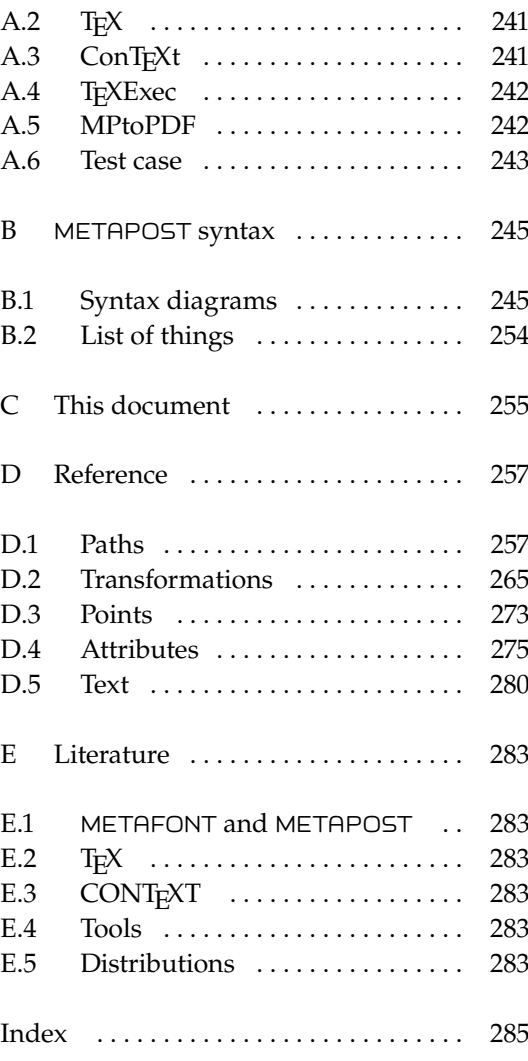

4

 $\ddot{\phantom{0}}$ 

 $\overline{a}$ 

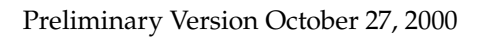

 $\overline{a}$ 

## **Conventions**

When reading this manual, you may be tempted to test the examples shown. This can be done in several ways. You can make a file and process that file by METAPOST. Such a file looks like:

<span id="page-8-0"></span>9 9

```
input mp-tool ; % some initializations and auxiliary macros
input mp-spec ; % macros that support special features
beginfig(1);
  fill fullcircle scaled 5cm withcolor red ; % a graphic
endfig ;
end .
```
Don't forget the semi-colons that end the statements. If the file is saved as yourfile.mp, then the file is processed by:

```
mpost yourfile
```
The results are available in yourfile.1 and can be viewed with GHOSTSCRIPT. You don't need to close the file so reprocessing is very convenient.

Alternatively you can use CONTEXT. In that case, a simple file looks like:

```
\starttext
\startuseMPgraphic{dummy}
 fill fullcircle scaled 5cm withcolor red ;
\stopuseMPgraphic
\useMPgraphic{dummy}
\stoptext
```
If the file is saved as yourfile.tex, then you can produce a DVI file with:

```
texexec yourfile
```
A PDF file, viewable in ACROBAT or GHOSTVIEW, is produced with:

texexec --pdf yourfile

Depending on how your system is set up, CONTEXT will run METAPOST during the TEX run or afterwards. If you want to process a METAPOST file separately using TEXEXEC, you should say:

texexec --mptex yourfile.mp

This is the preferred way when a graphic contains TEX directives (btex cum suis) or when the METAPOST file is generated by CONTEXT.

We will use lots of color. Don't worry if your red is not our red, or your yellow does not match ours. We've made color definitions to match the overall design of this document, but you should feel free to use any color of choice in the upcoming examples.

By default, CONTEXT has turned its color mechanism off. If you want your graphics to have color, you should say:

9 9

```
\setupcolors[state=start]
```
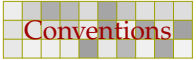

 $\overline{a}$ 

10 10

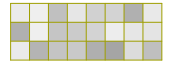

Preliminary Version October 27, 2000

 $\overline{a}$ 

## 1 Welcome to METAPOST

In this chapter, we will introduce the most important METAPOST concepts as well as demonstrate some drawing primitives and operators. This chapter does not replace the METAFONT book or META POST manual, both of which provide a lot of explanations, examples, and (dirty) tricks.

<span id="page-10-0"></span>11 11 12 12 13 14 15 16 17 17 18 19 19 10 11 12 13 14 15 16 17 17 18 19 19 19 19 19 19 19 19 19 19 1

As its title says, the METAFONT book by Donald. E. Knuth is about fonts. Nevertheless, buying a copy is worth the money, because as a METAPOST user you can benefit from the excellent chapters about curves, algebraic expressions, and (linear) equations. The following sections are incomplete in many aspects. More details on how to define your own macros can be found in both the  $META$ FONT book and METAPOST manual, but you will probably only appreciate the nasty details if you have written a few simple ones yourself. This chapter will give you a start.

Many of the concepts introduced here will be discussed in more detail in later chapters. So, you may consider this chapter to be an appetizer for the following chapters. If you want to get started quickly, you can safely skip this chapter now.

## 1.1 Paths

Paths are the building blocks of METAPOST graphics. In its simplest form, a path is a single point.

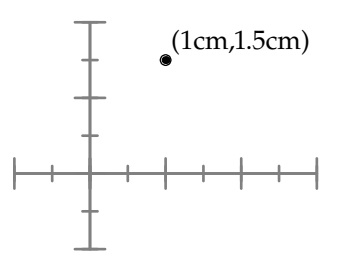

Such a point is identified by two numbers, which represent the horizontal and vertical position, often referred to as x and y, or  $(x, y)$ . Because there are two numbers involved, in METAPOST this point is called a pair. Its related datatype is therefore pair. The following statements assigns the point we showed previously to a pair variable.

```
pair somepoint i somepoint := (1cm, 1.5cm) i
```
A pair can be used to identify a point in the two dimensional coordinate space, but it can also be used to denote a vector (being a direction or displacement). For instance, (0,1) means 'go up'. Looking through math glasses, you may consider them vectors, and if you know how to deal with them, METAPOST may be your friend, since it knows how to manipulate them.

You can connect points and the result is called a path. A path is a straight or bent line, and is not necessarily a smooth curve. An example of a simple rectangular path is:<sup>1</sup>

11 11 12 12 13 14 15 16 17 17 18 19 19 10 11 12 13 14 15 16 17 17 18 19 19 19 19 19 19 19 19 19 19 1

In the next examples we use the debugging features discussed in [chapter 10](#page-186-0) to visualize the points, paths and bounding <sup>1</sup> boxes.

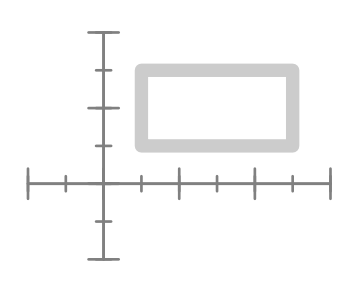

This path is constructed out of four points:

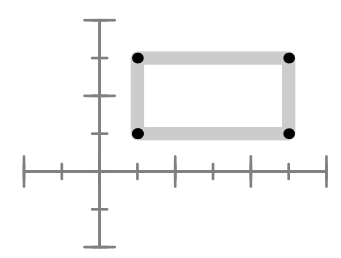

Such a path has both a beginning and end and runs in a certain direction:

12 12

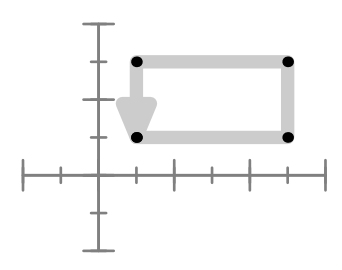

A path can be open or closed. The previous path is an example of a closed path. An open path looks like this:

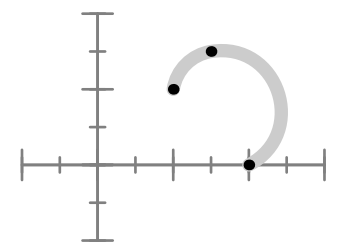

When we close this path —and in a moment we will see how to do this— the path looks like:

12 12

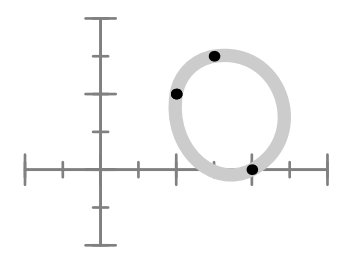

The open path is defined as:

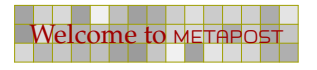

(1cm,1cm)..(1.5cm,1.5cm)..(2cm,0cm)

The 'double period' connector . . tells METAPOST that we want to connect the lines by a smooth curve. If you want to connect points with straight line segments, you should use --.

13 13

Closing the path is done by connecting the first and last point, using the cycle command.

(1cm,1cm)..(1.5cm,1.5cm)..(2cm,0cm)..cycle

Feel free to use .. or -- at any point in your path.

(1cm,1cm)--(1.5cm,1.5cm)..(2cm,0cm)..cycle

This path, when drawn, looks like this:

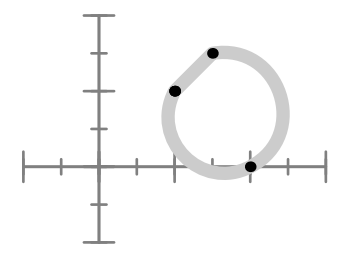

As you can see in some of the previous examples, METAPOST is capable of drawing a smooth curve through the three points that make up the path. We will now examine how this is done.

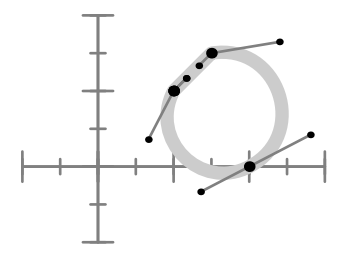

The six small points are the so called control points. These points pull their parent point in a certain direction. The further away such a point is, the stronger the pull.

Each point has at most two control points. As you can see in the following graphic, the endpoints of a non closed curve have only one control point.

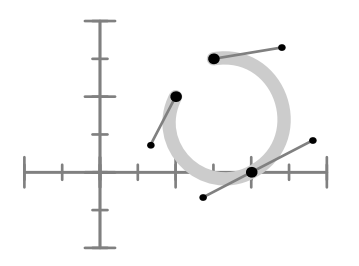

This time we used the path:

(1.5cm,1.5cm)..(2cm,0cm)..(1cm,1cm)

When you connect points by a smooth curve, METAPOST will calculate the control points itself, unless you specify one or more of them.

13 13

Preliminary Version October 27, 2000

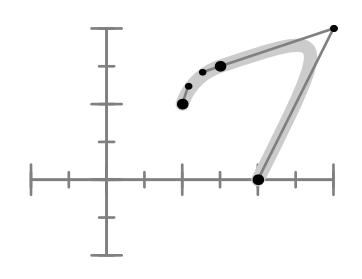

This path is specified as:

(1cm,1cm)..(1.5cm,1.5cm)..controls (3cm,2cm)..(2cm,0cm)

In this path, the second and third point share a control point. Watch how the curve is pulled in that direction. It is possible to pull a bit less by choosing a different control point:

```
(1cm,1cm)..(1.5cm,1.5cm)..controls (2.75cm,1.25cm)..(2cm,0cm)
```
<span id="page-13-0"></span>14 14

Now we get:

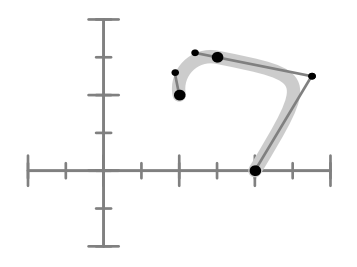

We can also specify a different control point for each connecting segment.

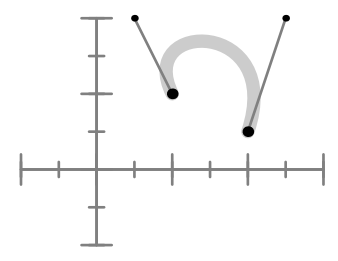

This path is defined as:

(1cm,1cm)..controls (.5cm,2cm) and (2.5cm,2cm)..(2cm,.5cm)

## 1.2 Transformations

We can store a path in a path variable. Before we can use such a variable, we have to allocate its memory slot with path.

```
path p : p := (1cm,1cm) \dots (1.5cm,2cm) \dots (2cm,0cm);
```
Although we can manipulate any path in the same way, using a variable saves us the effort to key in a path more than once.

14 14

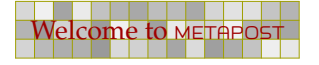

Welcome to METAPOST Preliminary Version October 27, 2000

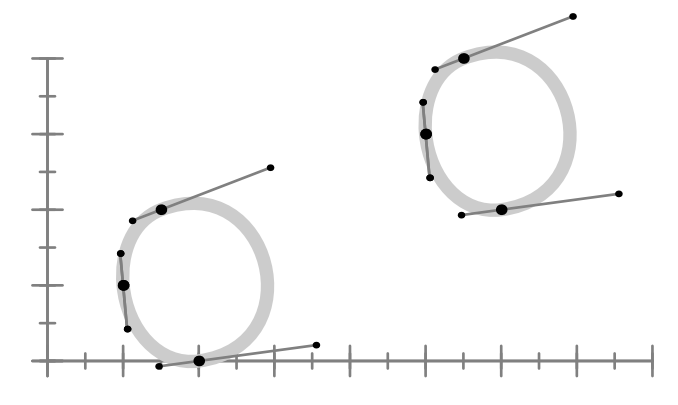

In this graphic, the path stored in p is drawn twice, once in its displaced form. The displacement is defined as:

15 15

p shifted (4cm,2cm)

In a similar fashion you can rotate a path. You can even combine shifts and rotations. First we rotate the path 15 degrees counter--clockwise about the origin.

```
p rotated 15
```
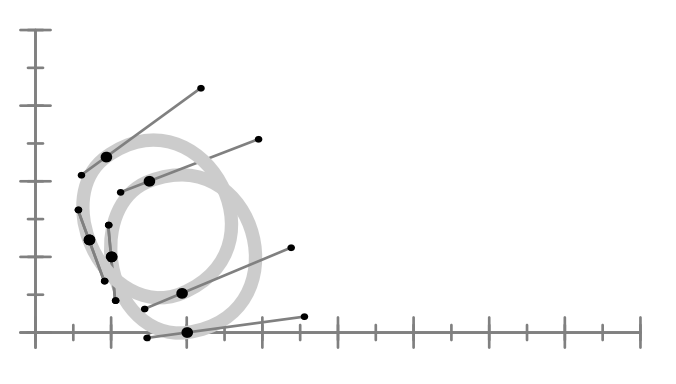

This rotation becomes more visible when we also shift the path to the right by saying:

rotated 15 shifted (4cm,0cm)

Now we get:

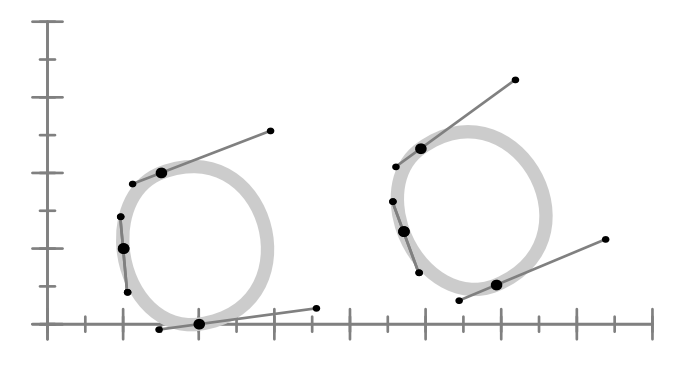

Note that rotated 15 is equivalent to p rotatedaround (origin, 15).

15 15

11

Preliminary Version October 27, 2000

It may make more sense to rotate the shape around its center. This can easily be achieved with the rotatedaround command. Again, we move the path to the right afterwards.

16 16

p rotatedaround(center p, 15) shifted (4cm,0cm)

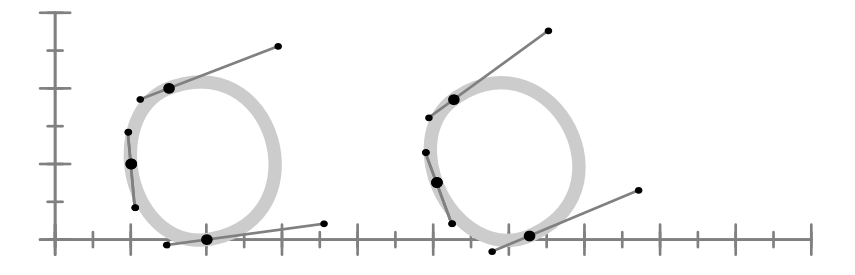

Yet another transformation is slanting. Just like characters can be upright or slanted, a graphic can be:

p slanted 1.5 shifted (4cm,0cm)

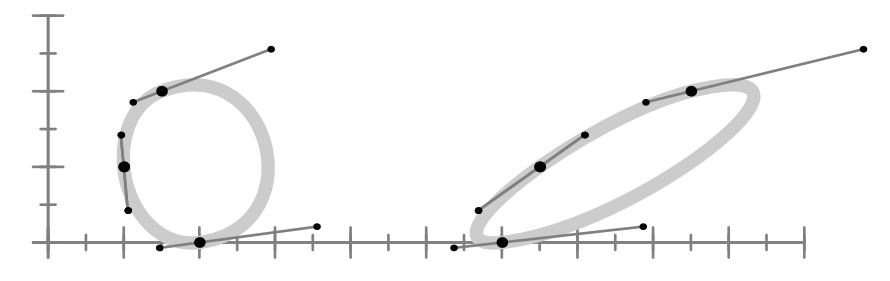

The slant operation's main application is in tilting fonts. The  $x$ -coodinates are increased by a percentage of their y-coordinate, so here every x becomes  $x + 1.5y$ . The y-coordinate is left untouched. The following table summarizes the most important primitive transformations that METAPOST supports.

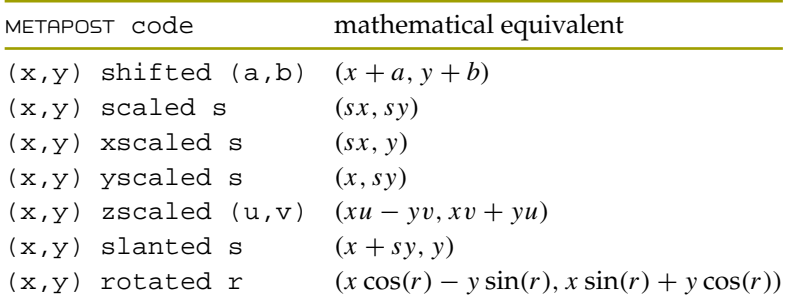

The previously mentioned rotatedaround is not a primitive but a macro, defined in terms of shifts and rotations. Another transformation macro is mirroring, or in METAPOST terminology, reflectedabout.

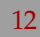

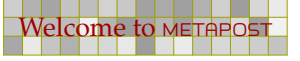

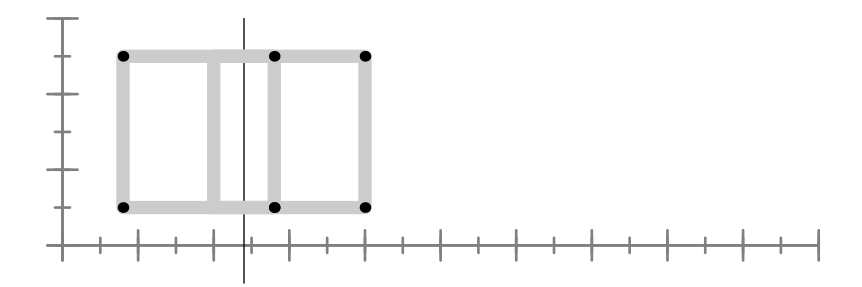

The reflection axis is specified by a pair of points. For example, in the graphic above, we used the following command to reflect the square about a line through the given points.

17 17

p reflectedabout((2.4cm,-.5),(2.4cm,3cm))

The line about which the path is mirrored. Mirroring does not have to be parallel to an axis.

p reflectedabout((2.4cm,-.5),(2.6cm,3cm))

The rectangle now becomes:

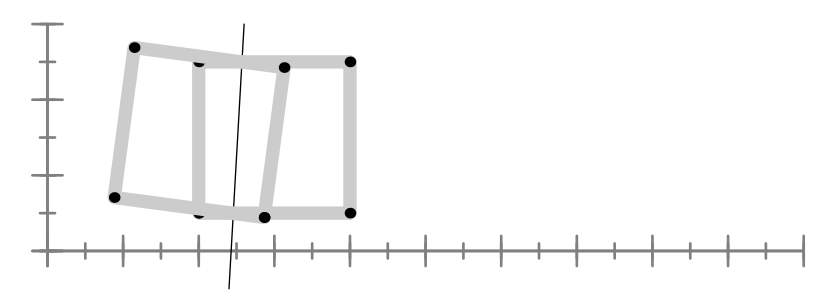

The table also mentioned zscaled.

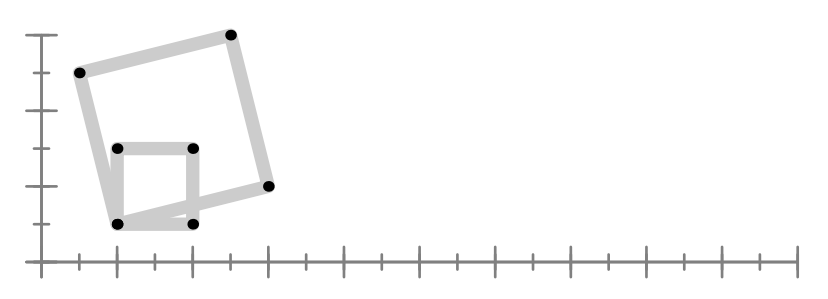

A zscaled specification takes a vector as argument:

 $p$  zscaled  $(2, .5)$ 

The result looks like a combination of scaling and rotation, and conforms to the formula in the previous table.

Transformations can be defined in terms of a transform matrix. Such a matrix is stored in a transform variable. For example:

17 17

transform  $t : t := id$ entity scaled 2cm shifted (4cm,1cm) ;

We use the associated keyword transformed to apply this matrix to a path or picture.

#### p transformed t

In this example we've taken the identity matrix as starting point but you can use any predefined transformation. The identity matrix is defined in such a way that it scales by a factor of one in both directions and shifts over the zero--vector.

<span id="page-17-0"></span>18 18

Transform variables can save quite some typing and may help you to force consistency when many similar transformations are to be done. Instead of changing the scaling, shifting and other transformations you can then stick to just changing the one transform variable.

### 1.3 Constructing paths

In most cases, a path will have more points than the few shown here. Take for instance a so called super ellipse.

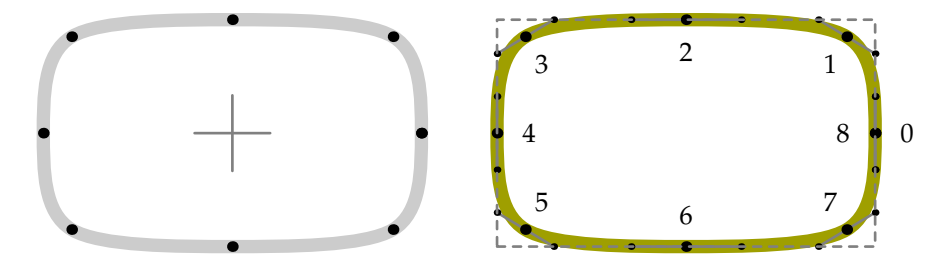

These graphics provide a lot of information. In this picture the crosshair in the center is the origin and the dashed rectangle is the bounding box of the super ellipse. The bounding box specifies the position of the graphic in relation to the origin as well as its width and height.

In the graphic on the right, you can see the points that make up the closed path as well as the control points. Each point has a number with the first point numbered zero. Because the path is closed, the first and last point coincide.

We've used the commands . . and -- as path connecting directives. In the next series of examples, we will demonstrate a few more. However, before doing that, we define a few points, using the predefined z variables.

 $z0 = (0.5cm, 1.5cm)$  ;  $z1 = (2.5cm, 2.5cm)$  ;  $z2 = (6.5cm, 0.5cm)$  ;  $z3 = (2.5cm, 1.5cm)$  ;

Here z1 is a short way of saying  $(x1, x2)$ . When a z variable is called, the corresponding x and y variables are available too. Later we will discuss METAPOST capability to deal with expressions, which are expressed usin an = instead of : = . In this case the expression related to  $z0$  is expanded into:

 $z0 = (x0, y0) = (0.5cm, 1.5cm)$ 

But let's for this moment forget about their expressive nature and simply see them as points which we will now connect by straight line segments.

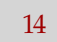

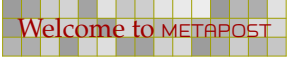

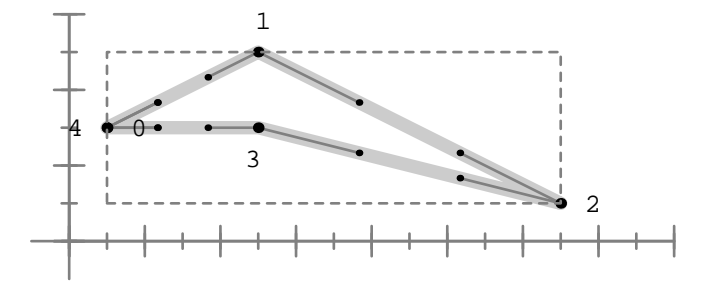

The smooth curved connection, using .. looks like:

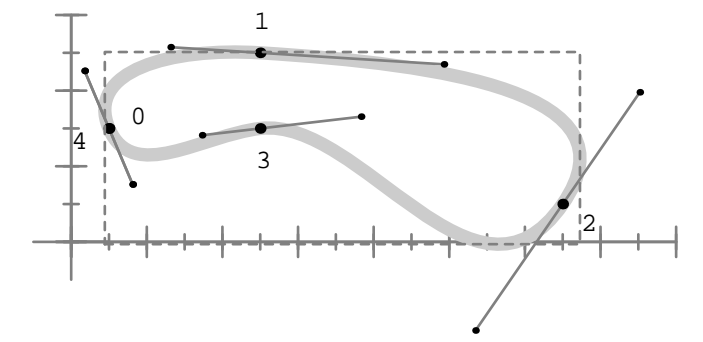

z0..z1..z2..z3..cycle

z0--z1--z2--z3--cycle

If we replace the  $\ldots$  by  $\ldots$  , we get a tighter path.

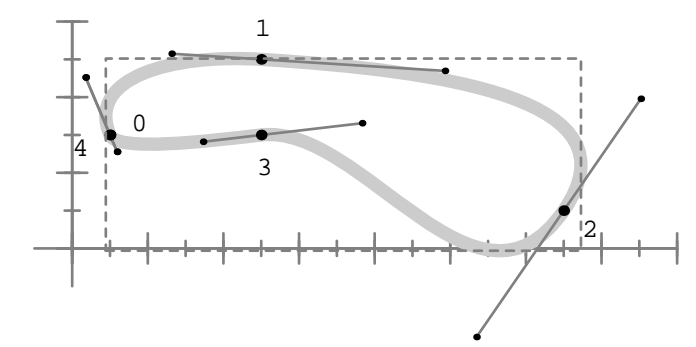

z0...z1...z2...z3...cycle

Since there are  $\dots$ , --, and  $\dots$ , it will be no surprise that there is also ---.

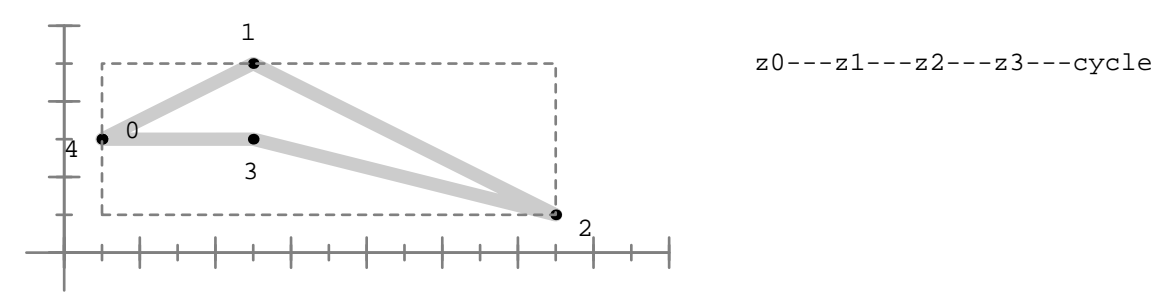

If you compare this graphic with the one using -- the result is the same, but there is a clear difference in control points. As a result, combining .. with -- or --- makes a big difference. Here we get a non-smooth connection between the curves and the straight line.

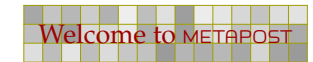

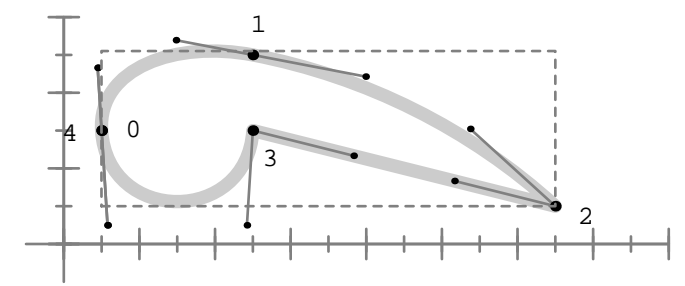

z0..z1..z2--z3..cycle

As you can see in the next graphic, when we use ---, we get a smooth connection between the straight line and the rest of the curve.

20

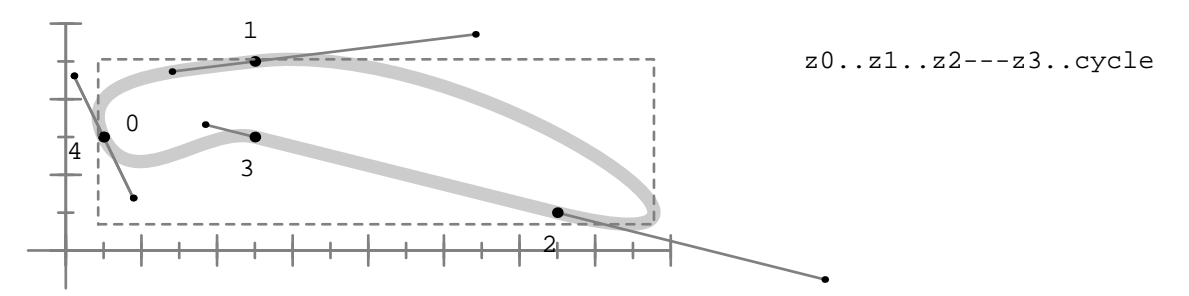

So far, we have joined the four points as one path. Alternatively, we can constrict subpaths and connect them using the ampersand symbol, &.

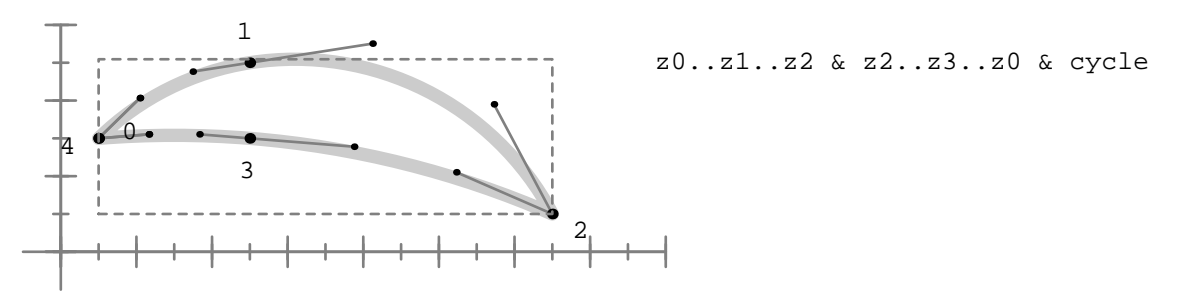

So far we have created closed path. Closing is done by cycle. The following path may look closed but is in fact open.

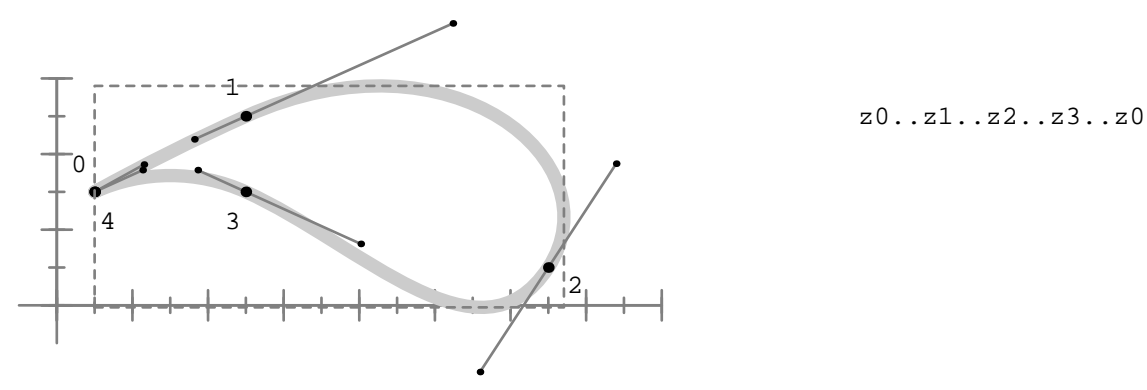

Only a closed path can be filled. The closed alternative looks as follows. We will see many examples of filled closed path later on.

20

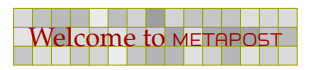

Preliminary Version October 27, 2000

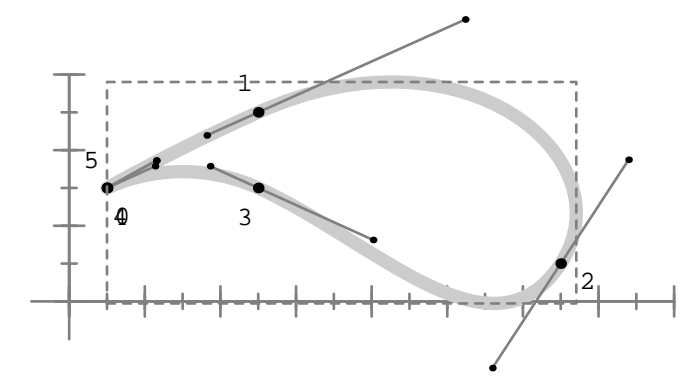

z0..z1..z2..z3..z0..cycle

Here the final .. will try to make a smooth connection, but because we already are at the starting point, this is not possible. However, the cycle command can automatically connects to the first point. Watch the difference between the previous and the next path.

21 21 22 22 23 24 25 26 27 28 29 20 21 22 23 24 25 26 27 28 29 29 20 21 22 23 24 25 26 27 27 28 29 20 21 22

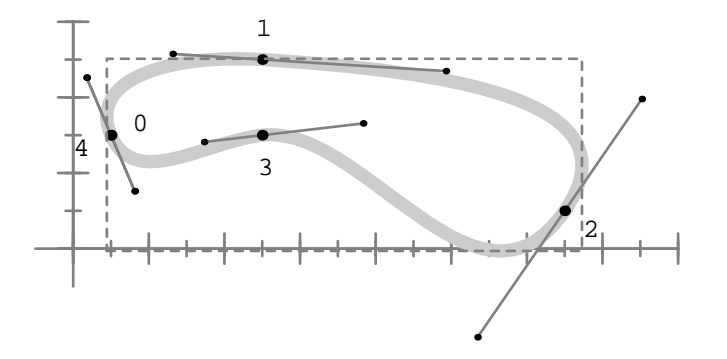

z0..z1..z2..z3..cycle

It is also possible to combine two paths into one that don't have common head and tails. First we define an open path:

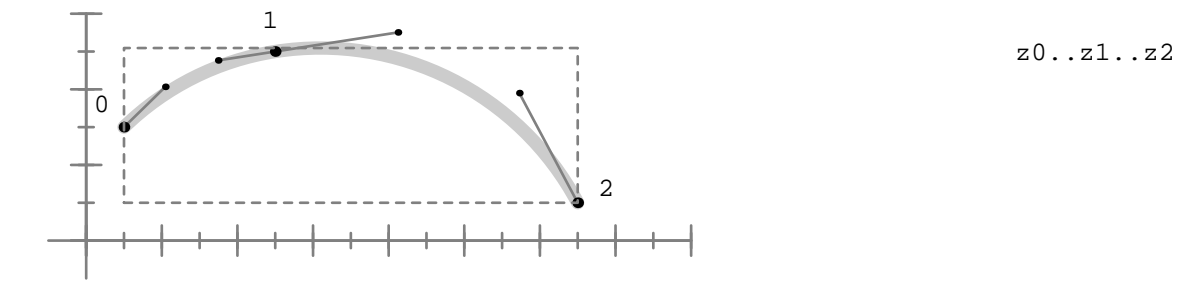

21 21 22 22 23 24 25 26 27 28 29 20 21 22 23 24 25 26 27 28 29 29 20 21 22 23 24 25 26 27 27 28 29 20 21 22

The following path is a closed one, and crosses the previously shown path.

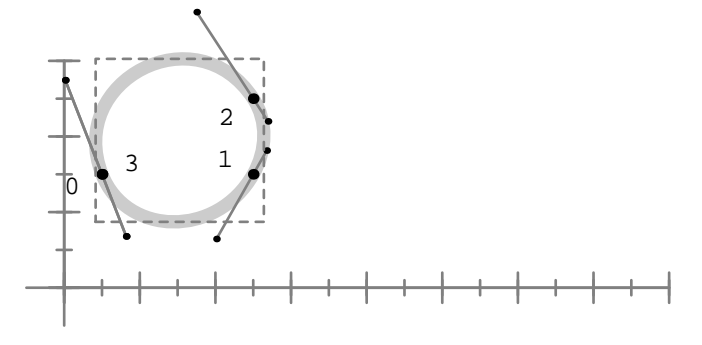

z0..z3..z1..cycle

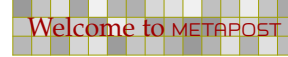

17

Preliminary Version October 27, 2000

With buildcycle we can combine two path into one.

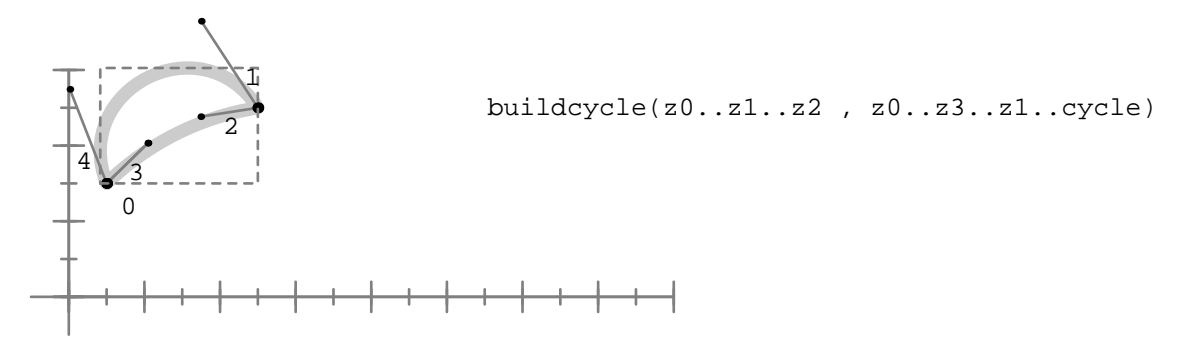

22 22

We would refer readers to the METAFONT book and the METAPOST manual for an explanation of the intricacies of the buildcycle command. It is an extremely complicated command, and there is just not enough room here to do it justice. We suffice with saying that the paths should cross at least once before the buildcycle command can craft a combined path from two given paths. We encourage readers to experiment with this command.

In order to demonstrate another technique of joining paths, we first draw a few strange paths. The last of these three graphics demonstrates the use of softjoin.

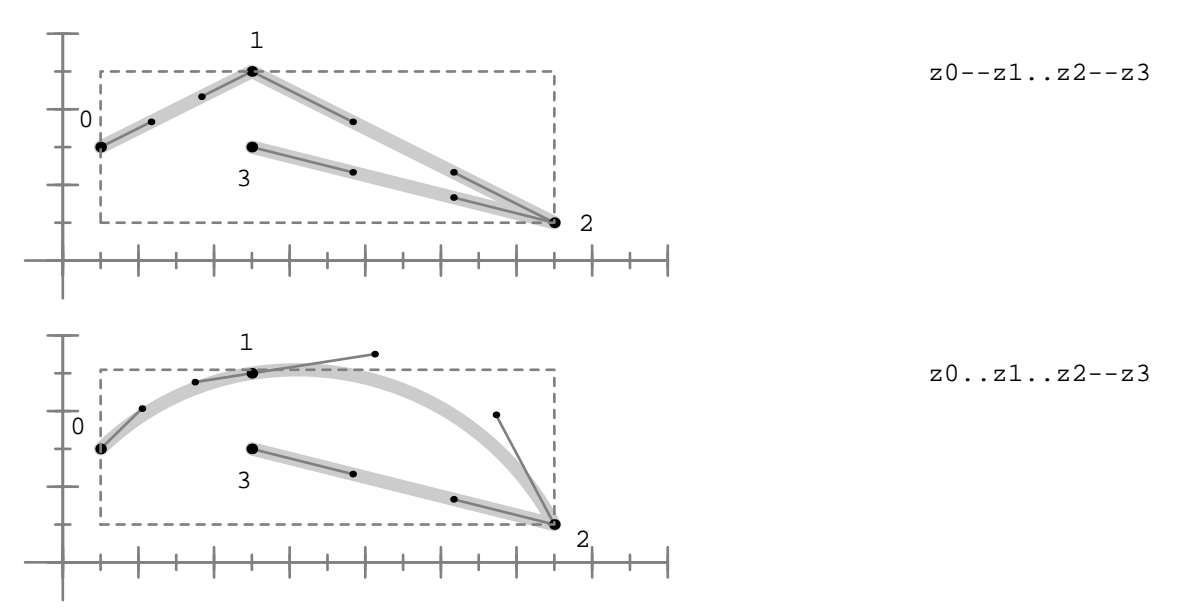

Watch how soft join removes a point in the process of smoothing a connection. The smoothness is accomplished by adapting the control points of the neighbouring points in the appropriate way.

22 22

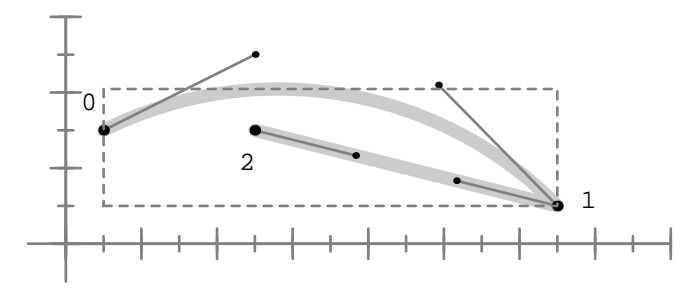

z0--z1 softjoin z2--z3

Once a path is known, you can cut off a slice of it. We will demonstrate a few alternative ways of doing so, but first we show one more time the path that we take as starting point.

23 23

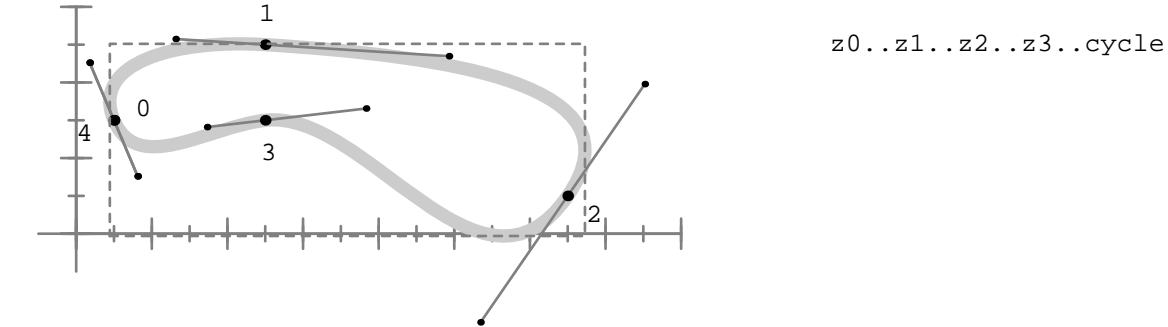

This path is made up out of five points, where the cycle duplicates the first point and connects the loose ends. The first point has number zero.

We can use these points in the subpath command, which takes two arguments, specifying the range of points to cut of the path specified after the keyword of.

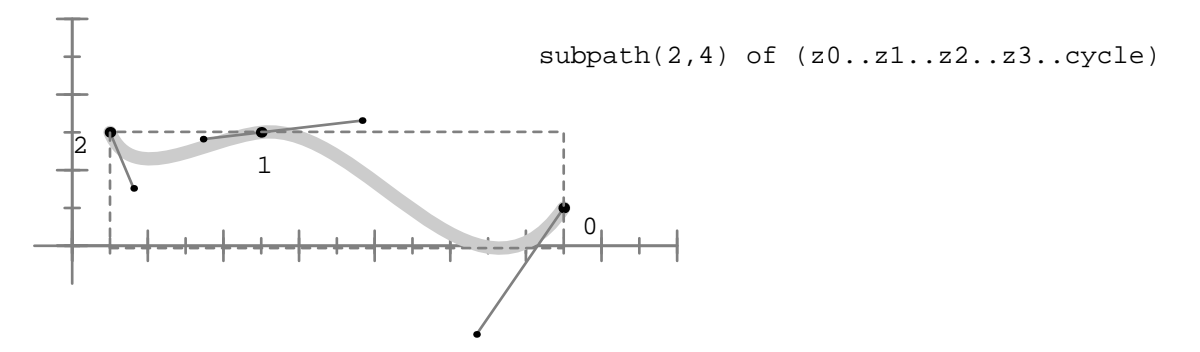

The new (sub)path is a new path with its own points that start numbering at zero. The next graphic shows both the original and the subpath from point 1 upto 3.

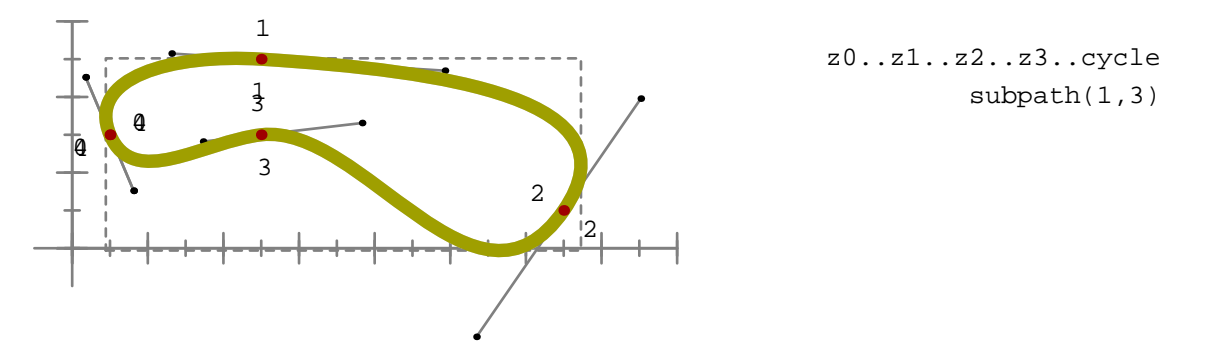

In spite of what you may think, a point is not fixed. This is why in METAPOST a point along a path is officially called a time. The next example demonstrates that we can specify any time on the path.

23 23

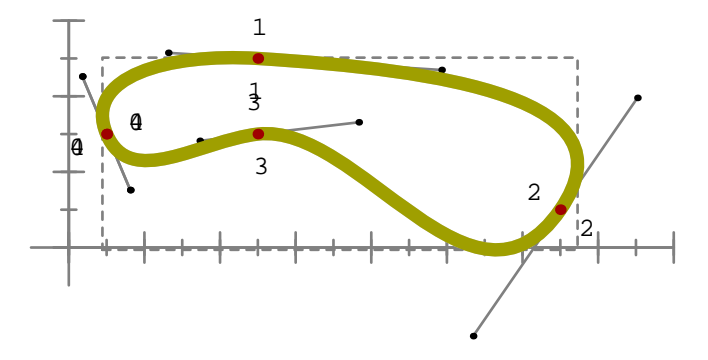

z0..z1..z2..z3..cycle subpath(2.45,3.85)

Often we want to take a slice starting at a specific point. This is provided by cutafter and its companion cutbefore. Watch out, this time we use a non-cyclic path.

24 24 24 24 24 25 26 27 28 29 20 21 22 23 24 25 26 27 28 29 29 20 21 22 23 24 25 26 27 27 28 29 29 20 21 22

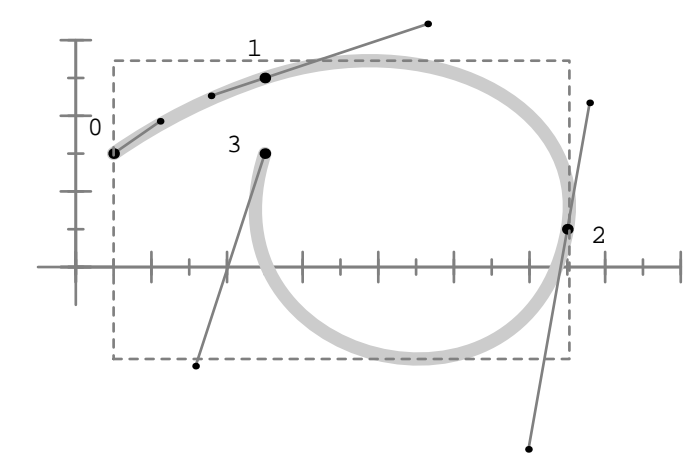

z0..z1..z2..z3

When you use cutafter and cutbefore it really helps if you know in what direction the path runs.

24 24 24 24 24 25 26 27 28 29 20 21 22 23 24 25 26 27 28 29 29 20 21 22 23 24 25 26 27 27 28 29 29 20 21 22

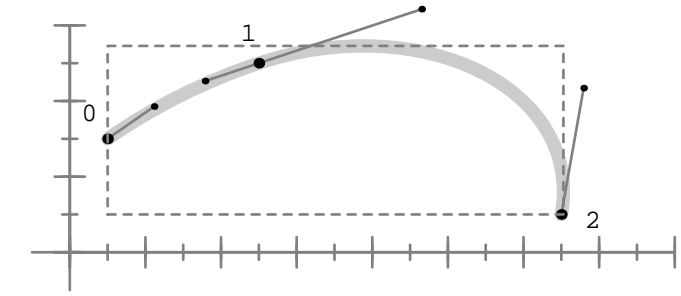

(z0..z1..z2..z3) cutafter z2

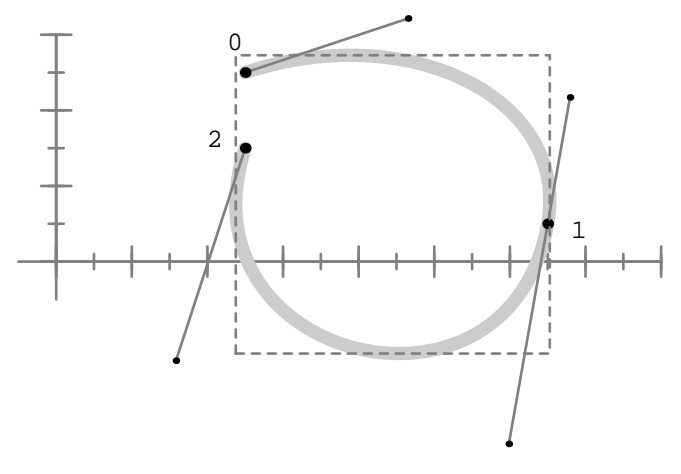

(z0..z1..z2..z3) cutbefore z1

Here is a somewhat silly way of accomplishing the same thing, but it is a nice introduction to METAPOST's point operation. In order to use this command effectively, you need to know how many points make up the path.

25 25

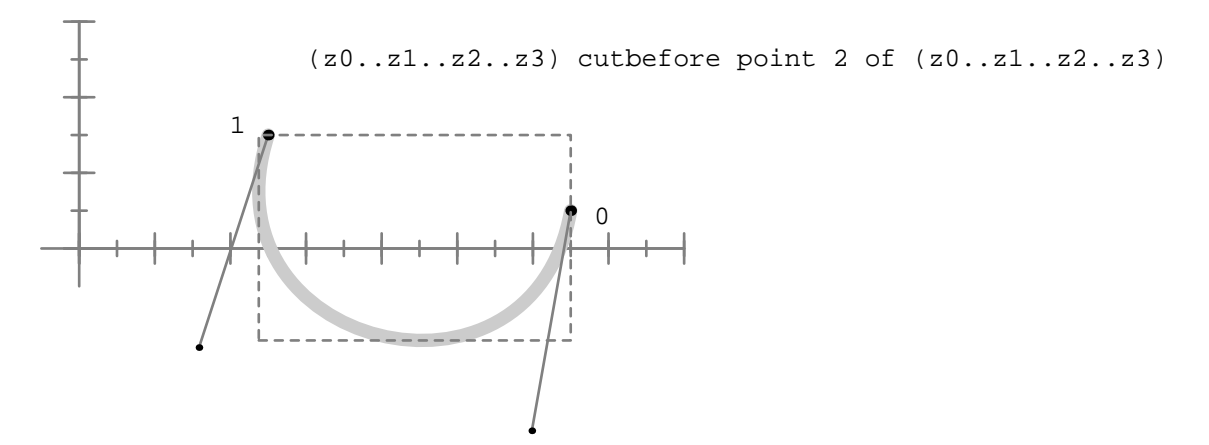

As with subpath, you can use fractions to specify the time on the path, although the resulting point is not necessarily positioned linearly along the curve.

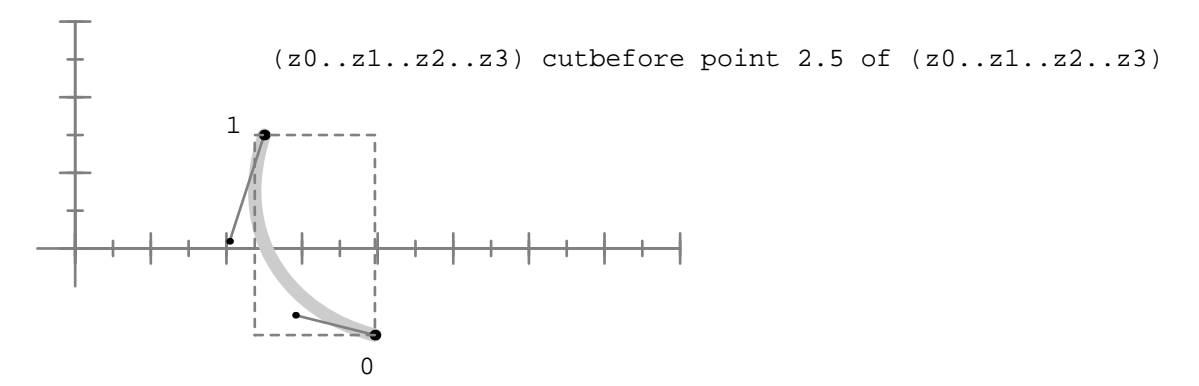

If you really want to know the details of where fraction points are positioned, you should read the METAFONT book and study the source of METAFONT and METAPOST, where you will find the complicated formulas that are used to calculate smooth curves.

25 25

z0..z1..cycle

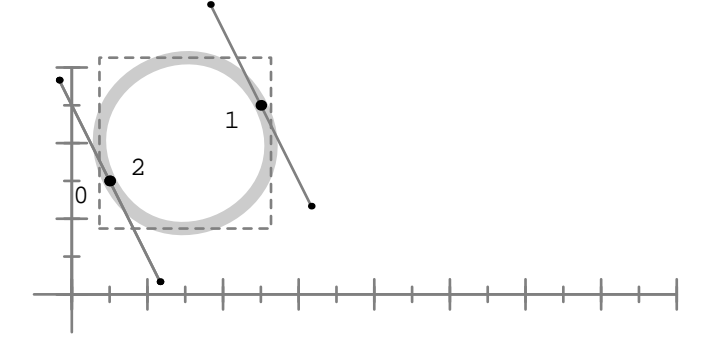

Like any closed path, this path has points where the tangent is horizontal or vertical. Early in this chapter we mentioned that a pair (or point) can specify a direction or vector. Although any angle is possible, we often use one of four predefined directions:

26 26

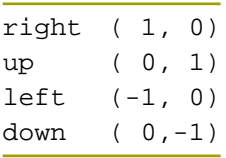

We can use these predefined directions in combination with directionpoint and cutafter. The following command locates the first point on the path that has a tangent that points vertically upward, and then feeds this point to the cutafter command.

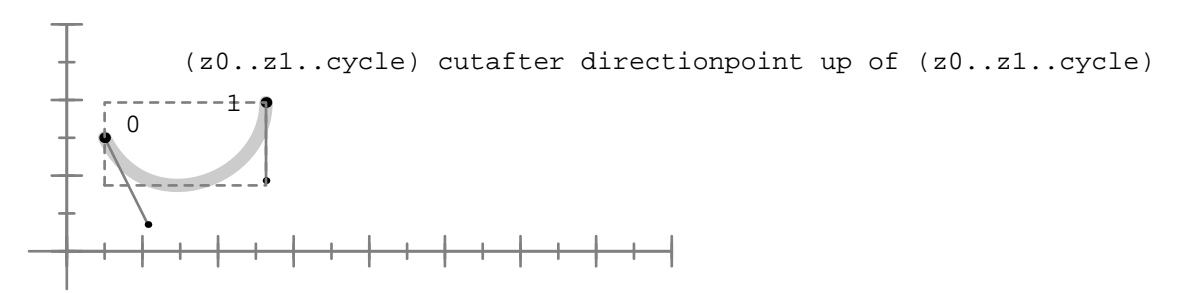

You are not limited to predefined direction vectors. You can provide a pair denoting a direction. In the next example we use the following cyclic path:

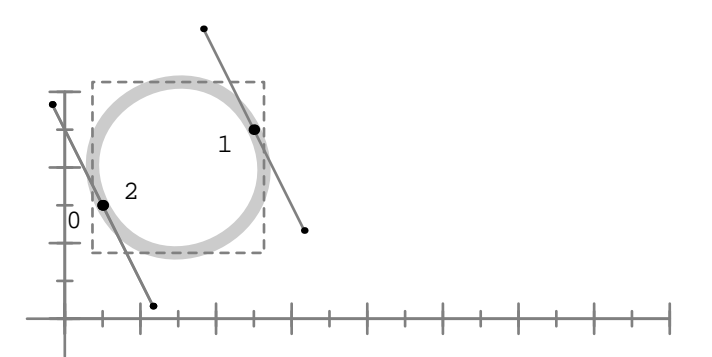

z0..z1..cycle

Using ( ) is not mandatory but make the expression look less complicated.

26 26

<span id="page-26-0"></span>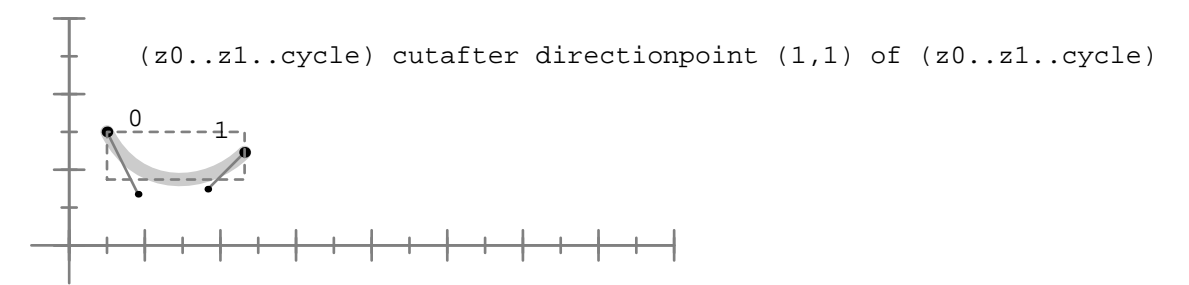

We will apply these commands in the next chapters, but first we will finish our introduction in METAPOST. We have seen how a path is constructed and what can be done with it. Now it is time to demonstrate how such a path is turned into a graphic.

#### 1.4 Drawing pictures

Once a path is defined, either directly or as a variable, you can turn it into a picture. You can draw a path, like we did in the previous examples, or you can fill it, but only if it is closed.

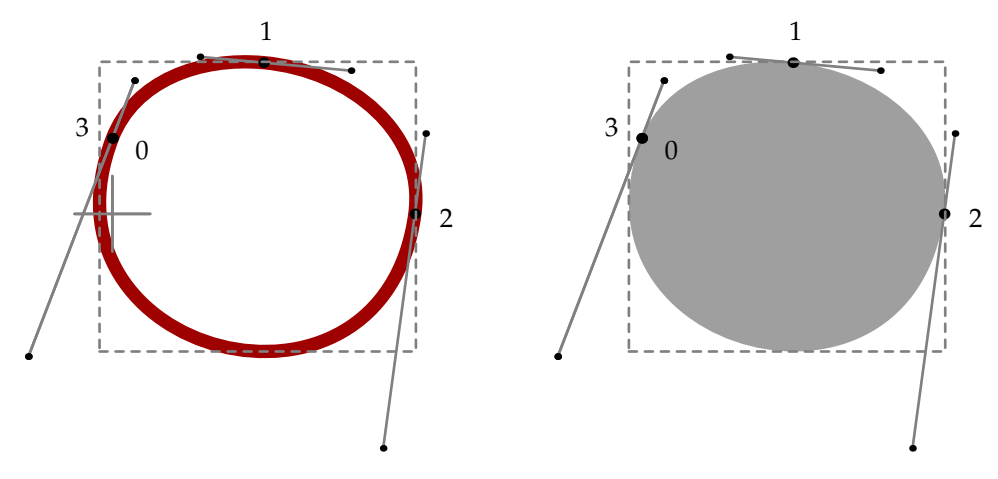

Drawing is done by applying the draw command to a path, as in:

```
draw (0cm,1cm)..(2cm,2cm)..(4cm,0cm)..cycle ;
```
The rightmost graphic was made with fill:

fill (0cm,1cm)..(2cm,2cm)..(4cm,0cm)..cycle ;

If you try to duplicate this drawing, you will notice that you will get black lines instead of red and a black fill instead of a gray one. When drawing or filling a path, you can give it a color, use all kinds of pens, and achieve special effects like dashes or arrows.

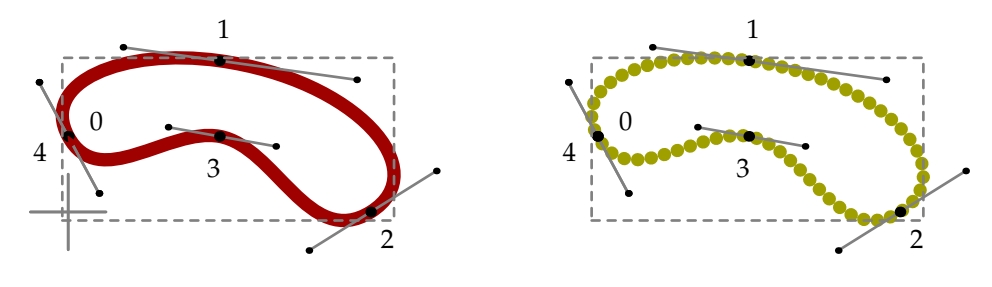

These two graphics were defined and drawn using the following commands. Later we will explain how you can set the line width (or penshape in terms of METAPOST).

28 28

```
path p ; p := (0cm,1cm)..(2cm,2cm)..(4cm,0cm)..(2cm,1cm)..cycle ;
drawarrow p withcolor .625red ;
draw p shifted (7cm,0) dashed withdots withcolor .625yellow ;
```
Once we have drawn one or more paths, we can store them in a picture variable. The straightforward way to store a picture is to copy it from the current picture:

picture pic  $i$  pic  $:=$  currentpicture  $i$ 

The following command effectively clears the picture memory and allows us to start anew.

currentpicture := nullpicture ;

We can shift, rotate and slant the picture stored in pic as we did with paths. We can say:

draw pic rotated 45 withcolor red ;

A picture can hold multiple paths. You may compare a picture to grouping as provided by drawing applications.

```
draw (0cm,0cm)--(1cm,1cm) ; draw (1cm,0cm)--(0cm,1cm) ;
picture pic : pic : currentpicture :draw pic shifted (3cm,0cm) ; draw pic shifted (6cm,0cm) ;
pic := currentpicture ; draw pic shifted (0cm,2cm) ;
```
We first draw two paths and store the resulting 'cross' in a picture variable. Then we draw this picture two times, so that we now have three copies of the cross. We store the accumulated drawing again, so that after duplication, we finally get six crosses.

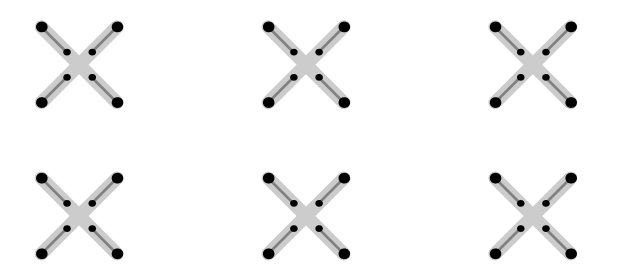

You can often follow several routes to reach the same solution. Consider for instance the following graphic.

fill  $(0,0)--(ww,0)--(ww,hh)--(w,hh)--(w,h)--(0,h)-\text{cycle}$  ; fill  $(ww, 0) - (w, 0) - (w, hh) - cycle$  ;

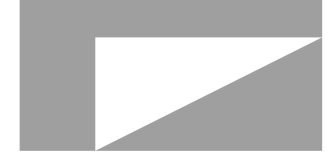

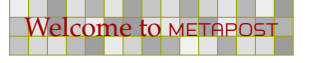

The points that are used to construct the paths are defined using the constants w, h, ww and hh. These are defined as follows:

29 29

 $w := 4cm$  ;  $h := 2cm$  ;  $ww := 1cm$  ;  $hh := 1.5cm$ ;

In this case we draw two shapes that leave part of the rectangle uncovered. If you have a background, this technique allows the background to 'show through' the graphic.

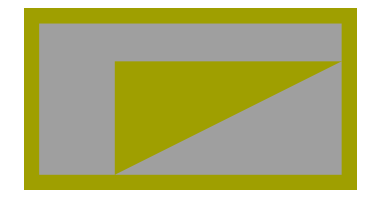

A not uncommon practice when making complicated graphics is to use unfill operations. Since METAPOST provides one, let us see what happens if we apply this command.

fill  $(0,0)--(w,0)--(w,h)--(0,h)--cycle$  ; unfill  $(ww, 0)$  --(w,hh) --(ww,hh) --cycle ;

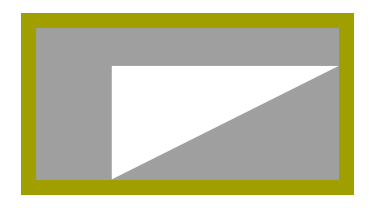

This does not always give the desired effect, because METAPOST's unfill is not really an unfill, but a fill with color background. Since this color is white by default, we get what we just showed. So, if we set background to black, using background  $\cdot$  = black, we get:

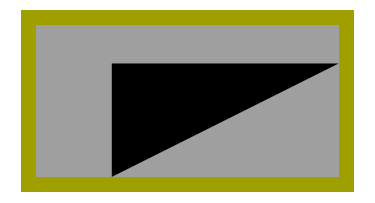

Of course, you can set the variable background to a different color, but this does not hide the fact that METAPOST lacks a real unfill operation.

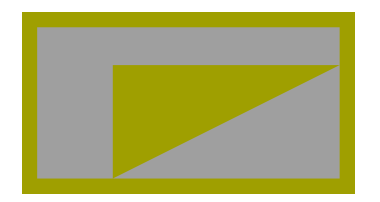

Since we don't consider this unfill a suitable operator, you may wonder how we achieved the above result.

fill  $(0,0)--(0,h)--(w,h)--(w,0)--(ww,0)--(w,hh)--(ww,hh)$  $(ww, 0)$  --cycle ;

30 30

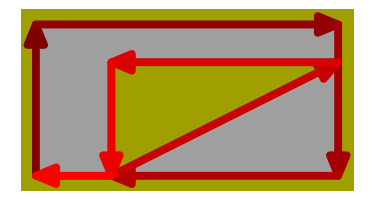

This feature depends on the POSTSCRIPT way of filling closed paths, which comes down to filling either the left or the right hand side of a curve. The following alternative works too.

```
fill (0,0)--(0,h)--(w,h)--(w,hh)--(ww,hh)--(ww,0)--(w,hh)--(w,0) --cycle ;
```
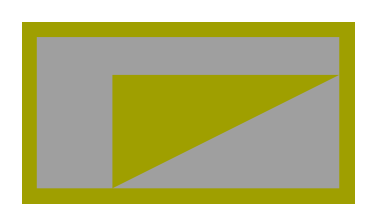

The next alternative will fail. This has to do with the change in direction at point  $(0,0)$  halfway through the path. Sometimes changing direction can give curious but desirable effects, but here it brings no good.

```
fill (0,0)--(0,h)-(-w,h)--(w,0)--(0,0)--(ww,0)--(ww,hh)--(w,hh) --(ww, 0) --cycle ;
```
This path fails because of the way POSTSCRIPT implements its fill operator. More details on how POSTSCRIPT interpreters handle fills can be found in the reference manuals.

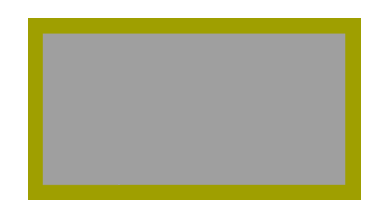

Some of the operations we have seen are hard coded into METAPOST and are called primitives. Others are defined as macros, that is, a sequence of METAPOST commands. Since they are used often, you may expect draw and fill to be primitives, but they are not. They are macros defined in terms of primitives.

30 30

Given a path pat, you can consider a draw to be defined in terms of:

addto currentpicture doublepath pat

The fill command on the other hand is defined as:

addto currentpicture contour pat

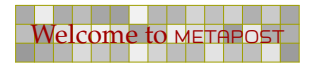

Both macros are actually a bit more complicated but this is mainly due to the fact that they also have to deal with attributes like the pen and color they draw with.

<span id="page-30-0"></span>31 31 32 33 34 35 36 37 38 39 30 31 32 33 34 35 36 37 38 39 30 31 32 33 34 35 35 36 37 38 39 30 31 32 33 34 35

You can use doublepath and contour directly, but we will use draw and fill whenever possible.

Given a picture pic, the following code is valid:

addto currentpicture also pic

You can add pictures to existing picture variables, where currentpicture is the picture that is flushed to the output file. Watch the subtle difference between adding a doublepath, contour or picture.

#### 1.5 Variables

At this point you may have noted that METAPOST is a programming language. Contrary to some of today's languages, METAPOST is a simple and clean language. Actually, it is a macro language. Although METAPOST and TEX are a couple, the languages differ in many aspects. If you are using both, you will sometimes wish that features present in one would be available in the other. When using both languages, in the end you will understand why the conceptual differences make sense.

Being written in PASCAL, it will be no surprise that METAPOST has some PASCAL-like features, although some may also recognize features from ALGOL68 in it.

First there is the concept of variables and assignments. There are several data types, some of which we already have seen.

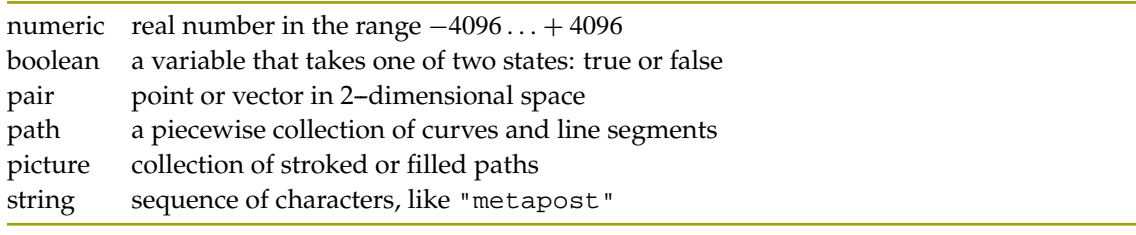

There are too additional types, transform and pen, but we will not discuss these in depth.

transform transformation vector with six elements pen pen specification

You can achieve interesting effects by using pens with certain shapes. For the moment you may consider a pen to be a path itself that is applied to the path that is drawn.

The numeric data type is used so often that it is the default type of any non declared variable. This means that

 $n := 10$  ;

is the same as

numeric  $n : n := 10$  ;

When writing collections of macros, it makes sense to use the second method, because you can never be sure if n isn't already declared as a picture variable, and assigning a numeric to a picture variable is not permitted.

31 31 32 33 34 35 36 37 38 39 30 31 32 33 34 35 36 37 38 39 30 31 32 33 34 35 35 36 37 38 39 30 31 32 33 34 35

Because we often deal with collections of objects, such as a series of points, all variables can be organized in arrays. For instance:

<span id="page-31-0"></span>32 32

numeric n[] ; n[3] := 10 ; n[5] := 13 ;

An array is a collection of variables of the same type that are assigned and accessed by indexing the variable name, as in  $n[3] := 5$ . Multi-dimensional arrays are also supported. Since you need a bit of imagination to find an application for 5--dimensional arrays, we restrict ourselves to a two-dimensional example.

numeric n[][] ; n[2][3] := 10 ;

A nice feature is that the bounds of such an array an array need not be set beforehand. This also means that each cell that you access is reported as unknown unless you have assigned it a value.

#### 1.6 Conditions

The existence of boolean variables indicates the presence of conditionals. Indeed, the general form of METAPOST's if, then, else conditional follows.

if n=10 : draw p ; else : draw q ; fi ;

Watch the colons after the if and else clause. They may not be omitted. The semi-colons on the other hand, are optional and depend on the context. You may say things like:

draw if  $n=10 : p : else : q : fi$ 

Here we can omit a few semi-colons:

draw if n=10 : p else : q fi withcolor red ;

Adding semi--colons after p and q will definitely result in an error message, since the semi--colon ends the draw operation and withcolor red becomes an isolated piece of nonsense.

There is no case statement available, but for most purposes, the following extension is adequate:

```
draw p withcolor if n<10 : red elseif n=10 : green else : blue fi ;
```
There is a wide repertoire of boolean tests available.

```
if picture p :
if known n :
if odd i :
if cycle q :
```
Of course, you can use and, or, not, and ( ) to construct very advanced boolean expressions. If you have a bit of programming experience, you will appreciate the extensive support of conditionals in METAPOST.

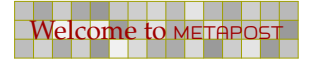

## 1.7 Loops

Yet another programming concept present in METAPOST is the loop statement, the familiar 'for loop' of all programming languages.

<span id="page-32-0"></span>33 33

```
for i=0 step 2 until 20 :
 draw (0,i);
endfor ;
```
As explained convincingly in Niklaus Wirth's book on algorithms and datastructures, the for loop is the natural companion to an array. Given an array of length  $n$ , you can construct a path out of the points that make up the array.

draw for i=0 step 1 until  $n-1 : p[i]$  .. endfor  $p[n]$  ;

If the step increment is not explicitly stated, it has an assumed value of 1. We can shorten the previous loop construct as follows:

```
draw for i=0 upto n-1 : p[i] .. endfor p[n] ;
```
After seeing if in action, the following for loop will be no surprise:

draw origin for i=0 step 10 until 100 : ..{down}(i,0) endfor ;

This gives the zig-zag curve:

nnnnn

You can use a loop to iterate over a list of objects. A simple 3-step iteration is:

```
for i=p,q,r :
 fill i withcolor .8white ;
 draw i withcolor red ;
endfor ;
```
Using for in this manner can sometimes save a bit of typing. The list can contain any expression, and they may be of different types.

In the previous example the i is an independent variable, local to the for loop. If you want to change the loop variable itself, you need to use for suffixes. In the next loop the paths  $p, q$ and r are all shifted.

```
forsuffixes i = p, q, r:
 i := i shifted (3cm, 2cm) ;
endfor ;
```
Sometimes you may want to loop forever until a specific condition occurs. For this, METAPOST provides a special looping mechanism:

```
numeric done[][], i, j, n ; n := 0 ;
forever :
  i := round(uniformdeviate(10)) ; j := round(uniformdeviate(2)) ;
  if unknown done[i][j] :
```

```
drawdot (i * cm, j * cm) ; n := n + 1 ; done[i][j] := n ;
  fi ;
  exitif n = 10;
endfor ;
```
<span id="page-33-0"></span>34 34 34 34 34 34 35 36 37 38 39 30 31 32 33 34 35 36 37 38 39 30 31 32 33 34 35 35 36 37 38 39 30 31 32 33 34

Here we remain in the loop until we have 10 points placed. We use an array to keep track of placed points. The METAPOST macro uniformdeviate(n) returns a random number between 0 and n and the round command is used to move the result toward the nearest integer. The unknown primitive allows us to test if the array element already exists, otherwise we exit the conditional. This saves a bit of computational time as each point is drawn and indexed only once.

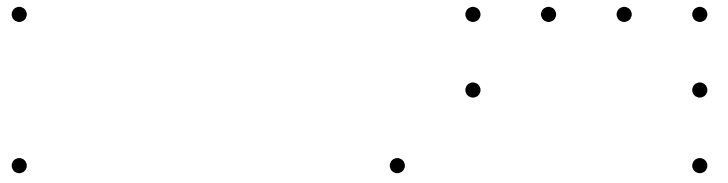

The loop terminator exitif and its companion exitunless can be used in for, forsuffixes and forever.

#### 1.8 Macros

In the previous section we introduced upto. Actually this is not part of the built in syntax, but a sort of shortcut, defined by:

```
def upto = step 1 until enddef ;
```
You just saw a macro definition where upto is the name of the macro. The counterpart of upto is downto. Whenever you use upto, it is replaced by step 1 until. This replacement is called expansion.

There are several types of macros. A primary macro is used to define your own operators. For example:

```
primarydef p doublescaled s =
  p xscaled (s/2) yscaled (s*2)
enddef ;
```
Once defined, the doublescaled macro is implemented as in the following example:

draw somepath doublescaled 2cm withcolor red ;

When this command is executed, the macro is expanded. Thus, the actual content of this command becomes:

draw somepath xscaled 1cm yscaled 4cm withcolor red ;

If we had added a semi-colon after  $(s * 2)$ , we could not have set the color, because the semicolon ends the statement. The draw expects a path, so the macro can best return one.

34 34 34 34 34 34 35 36 37 38 39 30 31 32 33 34 35 36 37 38 39 30 31 32 33 34 35 35 36 37 38 39 30 31 32 33 34

A macro can take one or more arguments, as in:

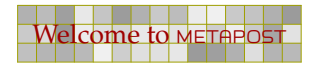

```
def drawrandomscaledpath (expr p, s) =
  draw p xscaled (s/2) yscaled (s*2) ;
enddef ;
```
When using this macro, it is expected that you will pass it two parameters, the first being a path, the second a numeric scale factor.

35 35

```
drawrandomscaledpath(fullsquare, 3cm) ;
```
Sometimes we want to return a value from a macro. In that case we must make sure that any calculations don't interfere with the expectations. Consider:

```
vardef randomscaledpath(expr p, s) =
  numeric r ; r := round(1 + uniformdeviate(4)) ;
  p xscaled (s/r) yscaled (s*r)
enddef ;
```
Because we want to use the same value of  $r$  twice, we have to use an intermediate variable. By using a vardef we hide everything but the last statement. It is important to distinguish def macros from those defined with vardef. In the latter case, vardef macros are not a simple expansion and replacement. Rather, vardef macros return the value of their last statement. In the case of the randomscaledpath macro, a path is returned. This macro is used in the following manner:

```
path mypath ; mypath := randomscaledpath(unitsquare,4cm) ;
```
Note that we send randomscaledpath a path (unitsquare) and a scaling factor (4cm). The macro returns a scaled path which is then stored in the path variable mypath.

The following argument types are accepted:

expr something that can be assigned to a variable text arbitrary METAPOST code ending with a ; suffix a variable bound to another variable

An expression is passed by value. This means that in the body of the macro, a copy is used and the original is left untouched. On the other hand, any change to a variable passed as suffix is also applied to the original.

Local variables must be handled in a special manner, since they may conflict with variables used elsewhere. Thisis because all variables are global by default. The way out of this problem is using grouping in combination with saving variables. The use of grouping is not restricted to macros and may be used anywhere in your code. Variables saved and declared in a group are local to that group. Once the group is exited the variables cease to exist. Grouping is not bound to macros and may be used anywhere in your code.

```
vardef randomscaledpath(expr p, s) =
  begingroup i save r ; numeric r ;
    r := round(1 + uniformdeviate(4)) ;
    p xscaled (s/r) yscaled (s*r)
  endgroup
enddef ;
```
In this particular case, we could have omitted the grouping, since vardef macros are always grouped automatically. Therefore, we could have defined the macro as:

<span id="page-35-0"></span>36 36

```
vardef randomscaledpath(expr p, s) =
  save r ; numeric r ; r := \text{round}(1 + \text{uniformdeviate}(4)) ;
  p xscaled (s/r) yscaled (s*r)
enddef ;
```
The command save  $r$  declares that the variable  $r$  is local to the macro. Thus, any changes to the (new) numeric variable  $r$  are local and will not interfere with a variable  $r$  defined outside the macro. This is important to understand, as variables outside the macro are global and accessible to the code within the body of the macro

Macro definitions may be nested, but since most METAPOST code is relatively simple, it is seldom needed. Nesting is discouraged as it makes your code less readable.

Besides def and vardef, METAPOST also provides the classifiers primarydef, secondarydef and tertiarydef.. You can use these classifiers to define macros like those provided by META-POST itself:

```
primarydef x mod y = ... enddef ;
secondarydef p intersectionpoint q = ... enddef ;
tertiarydef p softjoin q = ... enddef ;
```
A primary macro acts like the binary operators \* or scaled and shifted. Secondary macros are like +, - and logical or, and take less precedence. The tertiary operators like < or the path and string concatenation operator  $\&$  have tertiary macros as companions. More details can be found in the METAFONT book. When it comes to taking precedence, METAPOST tries to be as natural as possible, in the sense that you need to provide as few ( )'s as possible. When in doubt, or when surprised by unexpected results, use parentheses.

## 1.9 Pens

When drawing, three attributes can be applied to it: a dashpattern, a pen and/or, a color. You may consider an arrowhead an attribute, but actually it is just an additional drawing, appended to the path.

The (predefined) pencircle attribute looks like:

withpen pencircle

where pencircle is a special kind of path, stored in a pen variable. Like any path, you can transform it. You can scale it equally in all directions:

withpen pencircle scaled 1mm

You can also provide unequal scales, creating an elliptically shaped and rotated pen.

withpen pencircle xscaled 2mm yscaled 4mm rotated 30

In the following graphic, the circle in the center is drawn without any option, which means that the default pen is used, being a pencircle with a radius of half a base point. The other three circles are drawn with different pen specifications.

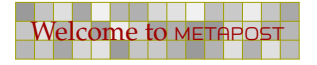
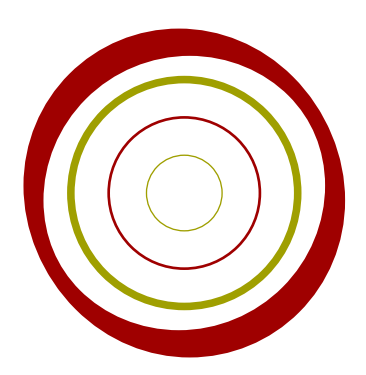

If you forget about the colors, the METAPOST code to achieve this is as follows.

```
path p : p := fullcircle scaled 1cm ;
draw p ;
draw p scaled 2 withpen pencircle ;
draw p scaled 3 withpen pencircle scaled 1mm ;
draw p scaled 4 withpen pencircle xscaled 2mm yscaled 4mm rotated 30 ;
```
37 37

If this were the only way of specifying a pen, we would be faced with a considerable amount of typing, particularly in situations where we use pens similar to the fourth specification above. For that reason, METAPOST supports the concept of a current pen. The best way to set this pen is to use the pickup macro.

```
pickup pencircle xscaled 2mm yscaled 4mm rotated 30 ;
```
This macro also stores some characteristics of the pen in variables, so that they can be used in (the more complicated) calculations that are involved in situations like drawing font-like graphics.

If we substitute pencircle by pensquare, we get a different kind of shapes. In the non rotated pens, the top, bottom, left and right parts of the curve are thinner.

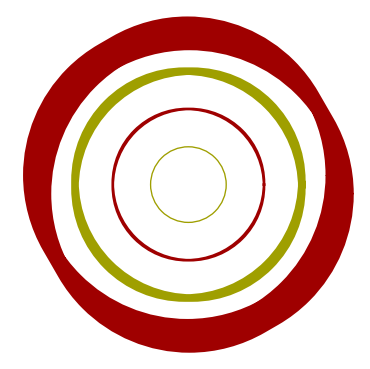

You should look at pens in the way an artist does. He follows a shape and in doing so he or she twists the pen (and thereby the nib) and puts more or less pressure on it.

The chance that you have an appropriate pen laying at your desk is not so large, but you can simulate the following METAPOST's pen by taking two pencils and holding them together in one hand. If you position them in a 45 degrees angle, and draw a circle, you will get something like:

37 37

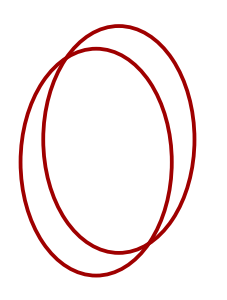

If you take a calligraphic pen with a thin edge of .5cm, you will get:

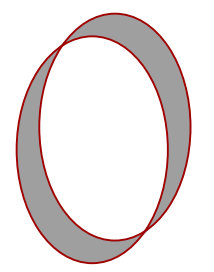

You can define such a pen yourself:

```
path p : p := fullcircle xscaled 2cm yscaled 3cm ;
pen doublepen ; doublepen := makepen ((0,0)--(.3cm,.3cm)) ;
pickup doublepen ; draw p ;
```
38 38

Here we define a new pen using the pen command. Then we define a path, and make a pen out of it using the makepen macro. The path should be a relatively simple one, otherwise METAPOST will complain.

You can use makepen with the previously introduced withpen:

draw p withpen makepen  $((0,0)-((.3cm,.3cm))$  ;

and pickup:

```
pickup makepen ((0,0)-((0.3cm,.3cm)) ; draw p ;
```
You can use makepen and makepath to convert paths into pens and vice versa.

Pens are very important when defining fonts, which is why METAFONT was created. Since META-POST has a slightly different audience, it lacks some features in this area, but offers a few others instead. Nevertheless, one can try to design a font using METAPOST. Of course, pens are among the designers best kept secrets. But even then, not every O is a nice looking one.

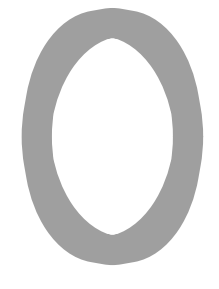

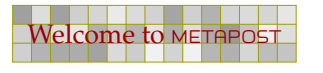

## 1.10 Colors

So far, we have seen some colors in graphics. It must be said that METAPOST color model is not that advanced, although playing with colors in the METAPOST way can be fun. In later chapters we will discuss some extensions that provide shading.

39 39

Colors are defined as vectors with three components: a red, green and blue one. Like pens, colors have their with-command:

withcolor (.4,.5.,6)

You can define color variables, like:

color darkred ; darkred  $:=$   $(.625,0.0)$  ;

You can now use this color as:

withcolor darkred

Given that red is already defined, we also could have said:

withcolor .625red

Because for METAPOST colors are just vectors, you can do things similar to points. A color halfway red and green is therefore accomplished with:

withcolor .5[red,green]

Since only the RGB color space is supported, this is about all we can tell about colors for this moment. Later we will discuss some nasty details.

### 1.11 Dashes

A dash pattern is a simple picture that is build out of straight lines. Any slightly more complicated picture will be reduced to straight lines and a real complicated one is rejected, and in this respect METAPOST considers a circle to be a complicated path.

The next example demonstrates how to get a dashed line. First we built picture p, that we apply to a path. Here we use a straight path, but dashing can be aplied to any path.

```
picture p : p := nullpicture ;
addto p doublepath ((0,0) -- (3mm,3mm)) shifted (6mm,6mm) ;
draw (0,0)--(10cm,0) dashed p withpen pencircle scaled 1mm ;
```
This way of defining a pattern is not that handy, especially if you start wondering why you need to supply a slanted path. Therefore, METAPOST provides a more convenient mechanism to define a pattern.

```
picture p ; p := dashpattern(on 3mm off 3mm) ;
draw (0,0) --(10cm,0) dashed p withpen pencircle scaled 1mm;
```
Most dashpatterns can be defined in terms of on and off. This simple on-off dashpattern is predefined as picture evenly. Because this is a picture, you can (and often need to) scale it.

40 40

draw (0,0)--(10cm,0) dashed (evenly scaled 1mm) withpen pencircle scaled 1mm ;

Opposite to a defaultpen, there are no default color and default dash pattern. The macro drawoptions provides you a way to set the default attributes.

```
drawoptions(withcolor red) ;
```
#### 1.12 Text

Since METAFONT is meant for designing fonts, it will be no surprise that the only means for including text are those that permit you to add labels to positions for the sole purpose of documentation.

Because METAPOST is derived from METAFONT it provides labels too, but in order to let users add more sophisticated text, like a math formula, to a graphic, it also provides an interface to TEX.

Because we will spent a whole chapter on text in METAPOST we will limit ourselves to just some basics.

```
pair a i a := (3cm, 3cm) ilabel.top("top",a) ; label.bot("bot",a) ;
label.lft("lft",a) ; label.rt ("rt" ,a) ;
```
These four labels show up at the position specified after the dot. If we don't specify a position, we will get a centered label.

top bot lft rt

The command dotlabel also typesets a point as dot, and has the same arguments but swapped, which makes using these commands kind of trial and error.

```
pair a i a := (3cm, 3cm) idotlabel.top("top",a) ; dotlabel.bot("bot",a) ;
  dotlabel.lft("lft",a) ; dotlabel.rt ("rt" ,a) ;
 top
lft ort<br>bot
```
The command thelabel returns a picture with the label, so that you can say:

```
pair a i a := (3cm, 3cm) ; pickup pencircle scaled 1mm;
drawdot a withcolor .625yellow ;
draw thelabel.rt("the right way",a) withcolor .625red ;
```
You can of course rotate, slant and manipulate such a label picture like any other picture.

40 40

the right way

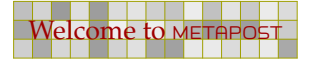

The font can be specified in the string defaultfont and the scale in defaultscale. Labels are defined using the low level operator infont. The next statement returns a picture:

41 41 42 43 44 45 46 47 48 49 49 40 41 42 43 44 45 46 47 48 47 48 47 48 47 48 47 48 47 48 47 49 47 4

```
draw "this string will become a sequence of glyphs (MP)"
  infont defaultfont scaled defaultscale ;
```
The infont operator is not that clever and does not apply kerning. Also, typesetting math or accented characters is not supported. The way out of this problem is using btex--etex.

draw btex this string will become a sequence of glyphs  $(\Tek)$  etex ;

The difference between those two methods is shown below:

this string will become a sequence of glyphs (MP) this string will become a sequence of glyphs (T<sub>E</sub>X)

The second line is typeset by T<sub>E</sub>X and is properly kerned. As we may expect from T<sub>E</sub>X, the  $\text{Tex}$ command becomes the T<sub>E</sub>X logo.

Instead of passing strings to infont, you can also pass characters, using char, for example char(73). When you use infont you normally expect the font to be ASCII conforming. If this is not the case, you must make sure that the encoding of the font that you use matches your expectations. In this respect the T<sub>E</sub>X based method is more safe, because when set up properly, T<sub>E</sub>X normally knows what it is dealing with.

#### 1.13 Linear equations

In the previous sections, we used the assignment operator  $\cdot$  = to assign a value to a variable. Although for most of the graphics that we will present in later chapters, an assignment is appropriate, specifying a graphic in terms of expressions is not only more flexible, but also more in the spirit of the designers of METAFONT and METAPOST.

The METAFONT book and METAPOST manual provide lots of examples, some of which involve math that we don't consider to belong to everyones repertoire. But, even for non mathematicians using expressions can be a rewarding challenge.

The next introduction to linear equations is based on my first experiences with METAPOST and involves a mathematical problem someone chalenged me with. It did not take me much time to see that a sort of graphical proof was far more easy than some proof with a lot of sin(this) and  $cos(that)$  and long forgotten formulas.

I was expected to prove that the angle between the lines connecting the mid points of four squares drawn upon the four sides of a box is ninety degrees (see [figure 1.1](#page-41-0)).

Because we have seen most of the METAPOST commands and features, we will package the solution in a macro. Also, because this macro has an educational purpose, we will add some labels to the points that we use. However, generating these labels is optional and controlled by a boolean:

```
boolean show labels i show labels := false i
```
The macro accepts four pair of coordinates that determine the central four sided shape. All of them are expressions.

41 41 42 43 44 45 46 47 48 49 49 40 41 42 43 44 45 46 47 48 47 48 47 48 47 48 47 48 47 48 47 49 47 4

<span id="page-41-0"></span>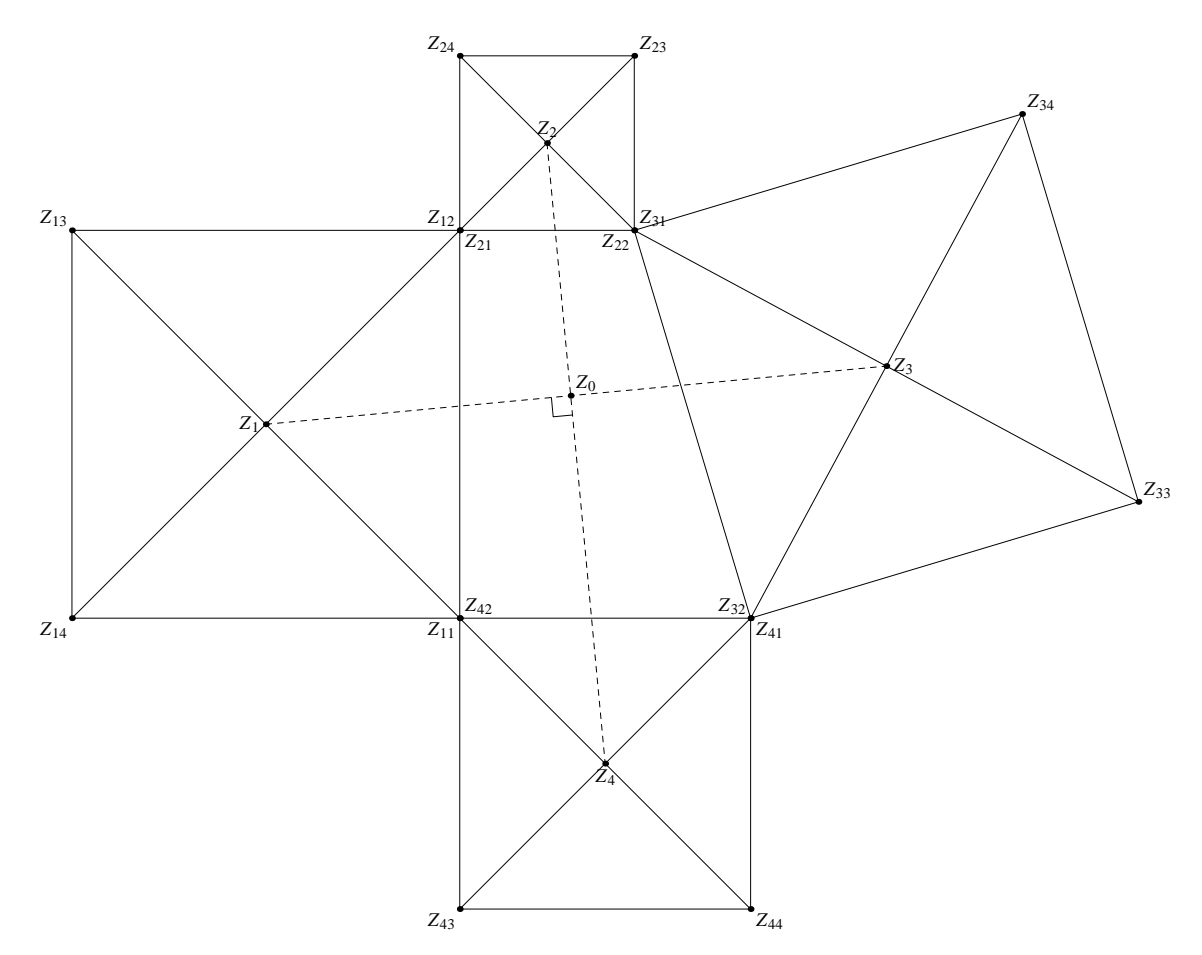

**Figure 1.1** The problem.

```
def draw_problem (expr n, p, q, r, s) =
```
beginfig(n) ;

We did not yet discuss the beginfig macro. In a METAPOST file, you can put many graphics. Each graphic is surrounded by beginfig and endfig. The number, here the variable n, will become the prefix of the output file.

Because we want to call this macro more than once, we have to save the locally used values. Instead of declaring local variables, one can hide their use for the outside world. In most cases variables behave global. If we don't save them, the next call will lead to errors due to conflicting equations. We can omit the grouping commands, because we wrap the graphic in a figure, and figures are grouped already.

We will use the predefined z variable, or actually a macro that returns a variable. This variable has two components, an  $x$  and  $y$  coordinate. So, we don't save  $z$ , but the related variables  $x$  and y.

save x, y, a, b, c, d, e, f, g, h ;

We draw four squares and instead of hard coding their corner points, we use METAPOST's equation solver. Watch the use of = which means that we just state dependencies. So, where in languages like PERL the equal sign is used in assignments, in METAPOST it is used to express an relationship.

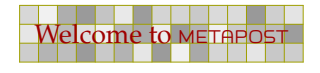

In a first version, we will just name a lot of simple relations, as we can read them from a sketch drawn on paper.

43 43

```
z11 = z42 = p ; z21 = z12 = q ;
z31 = z22 = r ; z41 = z32 = s ;
a = x12 - x11 ; b = y12 - y11 ;
c = x22 - x21 ; d = y22 - y21 ;
e = x32 - x31 ; f = y32 - y31 ;
g = x42 - x41 ; h = y42 - y41 ;
z11 = (x11, y11) ; z12 = (x12, y12)z13 = (x12-b, y12+a) ; z14 = (x11-b, y11+a);
z21 = (x21, y21) ; z22 = (x22, y22) ;
z23 = (x22-d, y22+c) ; z24 = (x21-d, y21+c) ;
z31 = (x31, y31) ; z32 = (x32, y32) ;
z33 = (x32-f, y32+e) ; z34 = (x31-f, y31+e) ;
z41 = (x41, y41) ; z42 = (x42, y42)z43 = (x42-h, y42+g) ; z44 = (x41-h, y41+g) ;
```
The line that involve the pairs a upto h, can be written in a more compact way.

 $(a,b) = z12 - z11$ ;  $(c,d) = z22 - z21$ ;  $(e, f) = z32 - z31$  ;  $(g, h) = z42 - z41$  ;

Now we can draw the lines, but first we choose ourselves an acceptable line thickness.

pickup pencircle scaled .5pt ;

The lines are draw with the following code:

```
draw z11--z12--z13--z14--cycle ; draw z11--z13 ; draw z12--z14 ;
draw z21--z22--z23--z24--cycle ; draw z21--z23 ; draw z22--z24 ;
draw z31--z32--z33--z34--cycle ; draw z31--z33 ; draw z32--z34 ;
draw z41 - z42 - z43 - z44 - cycle ; draw z41 - z43 ; draw z42 - z44 ;
```
The mid points can be calculated by METAPOST too. The next lines define that those points are positioned halfway the extremes.

 $z1 = 0.5[z11, z13]$  ;  $z2 = 0.5[z21, z23]$  ;  $z3 = 0.5[z31, z33]$  ;  $z4 = 0.5[z41, z43]$  ;

To make them stand out, we choose an alternative linestyle:

draw z1--z3 dashed evenly ; draw z2--z4 dashed evenly ;

Just to be complete, we add a symbol that marks the right angle. First we determine the common point of the two lines, that lays at whatever point METAPOST finds suitable.

43 43

Preliminary Version October 27, 2000 Welcome to METAPOST AND THE METAPOST WELFER TO METAPOST USE ON THE METAPOST OF THE METAPOST OF THE METAPOST OF THE METAPOST OF THE METAPOST OF THE METAPOST OF THE METAPOST OF THE METAPO

 $z0 =$  whatever[ $z1, z3$ ] = whatever[ $z2, z4$ ] ; mark rt angle (z1, z0, z2) ;  $\frac{2}{3}$  is not used at all

44 44

So far most equations were rather simple, and in order to solve them, METAPOST did not have to WORK real hard. The only boundary condition is that in order to find a solution, METAPOST must be able to solve all dependencies.

The previous lines, showing the whatever variable, is a typical example of a situation where METAPOST has to be more clever. The whatever variable is defined as a sort of anonymous variable, and it is left to METAPOST to make sure that it's solved somehow. We will never really use it.

The macro mark\_rt\_angle draws the angle symbol and later we will see how it is defined. First we draw the labels. Unfortunately we cannot package btex-etex into a macro, because it is processed in a rather special way. Therefore, we have to put a lot of code here.

if show\_labels:

We use a bigger pen for drawing the dots.

```
pickup pencircle scaled 5pt ;
```
The macro dotlabel draws a dot and places the typeset label.

```
dotlabel.llft(btex $Z_{11}$ etex, z11) ;
dotlabel.ulft(btex Z_{12}}$ etex, z12) ;
dotlabel.ulft(btex $Z_{13}$ etex, z13) ;
dotlabel.llft(btex $Z_{14}$ etex, z14) ;
dotlabel.lrt (btex Z_{22}{21}$ etex, z21) ;
dotlabel.llft(btex $Z_{22}$ etex, z22) ;
dotlabel.urt (btex Z_{23} $ etex, z23) ;
dotlabel.ulft(btex $Z_{24}$ etex, z24) ;
dotlabel.urt (btex $Z_{31}$ etex, z31) ;
dotlabel.ulft(btex $Z_{32}$ etex, z32) ;
dotlabel.urt (btex $Z_{33}$ etex, z33) ;
dotlabel.urt (btex $Z_{34}$ etex, z34) ;
dotlabel.lrt (btex $Z {41}$ etex, z41) ;
dotlabel.urt (btex Z_{42}}$ etex, z42) ;
dotlabel.llft(btex $Z_{43}$ etex, z43) ;
dotlabel.lrt (btex Z_{44}}$ etex, z44) ;
dotlabel.urt (btex $Z_{0}$ etex, z0) ;
dotlabel.lft (btex $Z_{1}$) ;
dotlabel.top (btex \S2 \{2\}$ etex, z2) ;
dotlabel.rt (btex $Z_{3}$ etex, z3) ;
dotlabel.bot (btex Z_{4}}$ etex, z4) ;
```
Now we can end the condition that enables us to hide the labels and the macro. Watch how we also end the figure.

44 44

fi ;

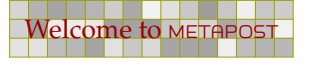

```
endfig ;
```
enddef ;

The definition of mark\_rt\_angle is copied from the METAPOST manual and shows how compact a definition can be.

45 45 45 45 45 45 45 45 45 46 46 47 48 49 40 41 42 43 44 45 46 47 47 48 49 40 40 40 40 40 40 40 40 40 40 40 40

```
angle_radius = 10pt ;
def mark_rt_angle (expr a, b, c) =
  draw ((1,0)-((1,1)-((0,1)))zscaled (angle_radius*unitvector(a-b))
    shifted b
enddef ;
```
We are going to draw a lot of pictures, so we define an extra macro. This time we hard--code some values. The fractions i and j are responsible for the visual iteration process.

```
def do_draw_problem (expr n, i, j) =
  draw_problem ( 4000+n,
      (400pt,400pt),(300pt,600pt) ,
    i[(300pt,600pt),(550pt,800pt)] ,
    j[(400pt,400pt),(550pt,500pt)] ) ;
enddef ;
```
The beginfig and endfig macros package the code into a graphic capsule which is output to the resulting file. We will spend some more words on that later.

Of course we could have used some loop here, but defining an auxiliary macros probably takes more time than simply calling the drawing macro directly. The results are shown on a separate page.

It does not need that much imagination to see the four sided problem converges to a three sided one, which itself converges to a two sided one. In the two sided alternative it's not that hard to prove that the angle is indeed 90 degrees.

```
do_draw_problem(40, 1.0, 1.0) ; do_draw_problem(41, 0.8, 1.0) ;
do_draw_problem(42, 0.6, 1.0) ; do_draw_problem(43, 0.4, 1.0) ;
do draw problem(44, 0.2, 1.0) ; do draw problem(45, 0.0, 1.0) ;
do_draw_problem(30, 0.0, 1.0) ; do_draw_problem(31, 0.0, 0.8) ;
do_draw_problem(32, 0.0, 0.6) ; do_draw_problem(33, 0.0, 0.4) ;
do_draw_problem(34, 0.0, 0.2) ; do_draw_problem(35, 0.0, 0.0) ;
```
We already showed a picture with coordinates. This picture was generated using some alternative coordinates.

45 45 45 45 45 45 45 45 45 46 46 47 48 49 40 41 42 43 44 45 46 47 47 48 49 40 40 40 40 40 40 40 40 40 40 40 40

```
def do_draw_problem (expr n, i, j) =
 draw_problem ( 4000+n,
      (400pt,400pt),(400pt,600pt) ,
    i[(400pt,600pt),(550pt,600pt)] ,
    j[(400pt,400pt),(550pt,400pt)] ) ;
enddef ;
```
Preliminary Version October 27, 2000 Welcome to METAPOST Welcome to METAPOST Welcome to METAPOST WE

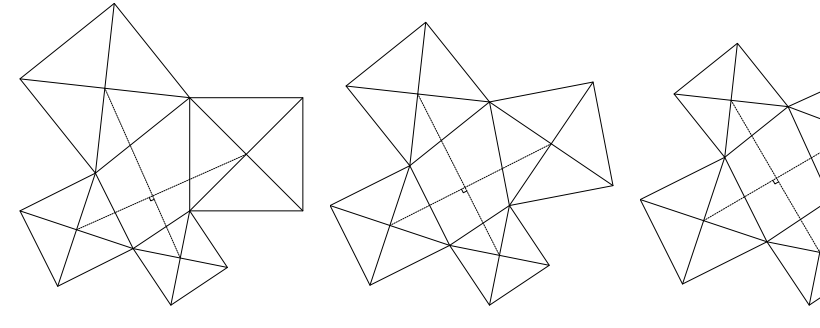

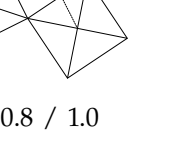

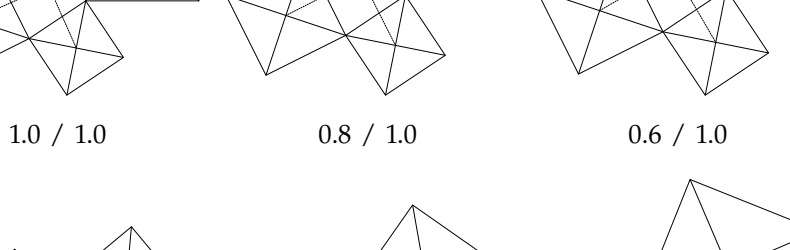

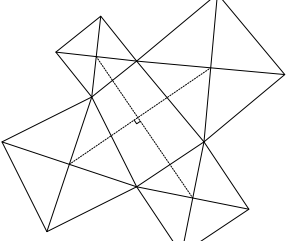

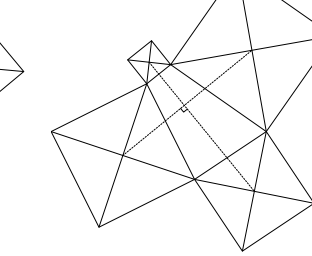

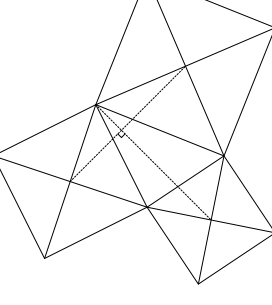

0.4 / 1.0 0.2 / 1.0 0.0 / 1.0

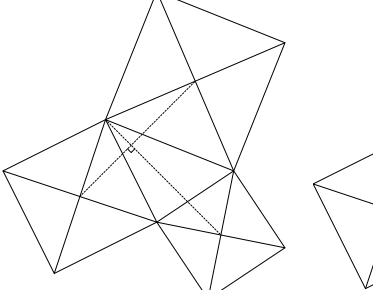

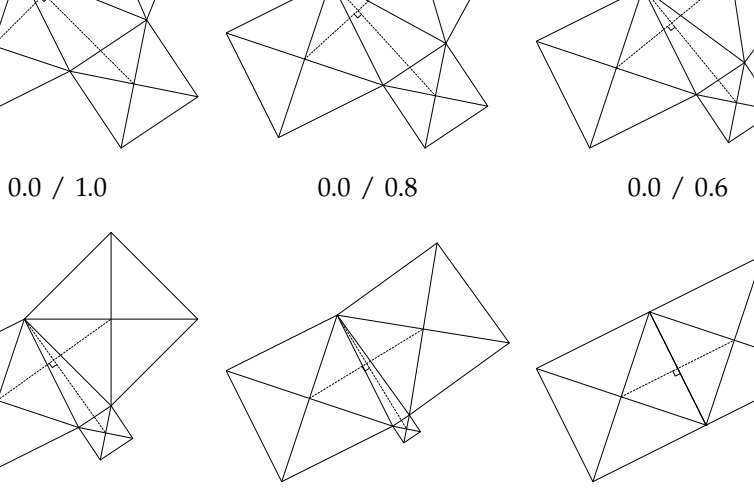

0.0 / 0.4 0.0 / 0.2 0.0 / 0.0  $\sqrt{0.2}$ 

**Figure 1.2** The solution.

46 46

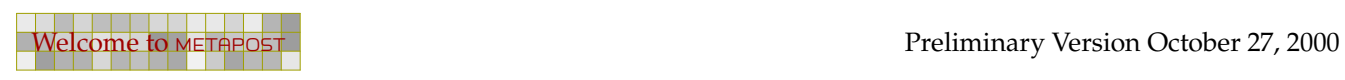

÷

```
show_labels := true ;
do_draw_problem (50, 0.6, 1.0) ;
```
As soon as you can see a clear pattern in some code, it's time to consider using loops. In the previous code, we used semi indexes, like 12 in z12. In this case 12 does reflect something related to square 1 and 2, but in reality the 12 is just twelve. This does not harm our expressions.

47 47

A different approach is to use a two dimensional array. In doing so, we can access the variables more easily using loops. If we omit the labels, and angle macro, the previously defined macro can be reduced a lot.

```
def draw_problem (expr n, p, q, r, s) = % number and 4 positions
 beginfig(n) ;
   save x, y ;
   z[1][1] = p ; z[2][1] = q ; z[3][1] = r ; z[4][1] = s ;
   for i=1 upto 4 :
      z[i][1] = (x[i][1], y[i][1]) = z[if i=1: 4 else: i-1 fi][2]z[i][2] = (x[i][2], y[i][2]) ;
      z[i][3] = (x[i][2]-y[i][2]+y[i][1], y[i][2]+x[i][2]-x[i][1]) ;
      z[i][4] = (x[i][1]-y[i][2]+y[i][1], y[i][1]+x[i][2]-x[i][1]) ;
      z[i] = 0.5[z[i][1],z[i][3]] ;
   endfor ;
   z[0] = whatever[z[1], z[3]] = whatever[z[2], z[4]] ;
   pickup pencircle scaled .5pt ;
   for i=1 upto 4 :
      draw z[i][1]-z[i][2]-z[i][3]-z[i][4]-cycle;
     draw z[i][1] --z[i][3] ; draw z[i][2] --z[i][4] ;
      if i < 3 : draw z[i] --z[i+2] dashed evenly fi ;
   endfor ;
   draw ((1,0)-((1,1)-((0,1)))zscaled (unitvector(z[1]-z[0])*10pt)
      shifted z[0] ;
  endfig ;
enddef ;
```
I think that we could argue quite some time about the readability of this code. If you start from a sketch, and the series of equations does a good job, there is hardly any need for such improvements to the code. On the other hand, there are situations where the simplified (reduced) case can be extended more easilly, for instance to handle 10 points instead of 4. It all depends on how you want to spend your free hours.

For applications that do something with a drawing, for instance  $T_FX$  embedding a graphic in a text flow, it is important to know the dimensions of the graphic. The maximum dimensions of a graphic are specified by its bounding box.

48 48

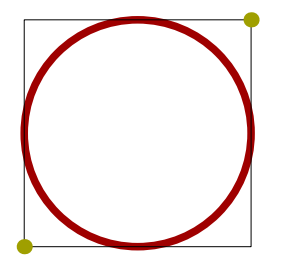

A bounding box is defined by its lower left and upper right corners. If you open the POSTSCRIPT file produced by METAPOST, you may find lines like:

```
%%BoundingBox: -46 -46 46 46
```
or, when supported,

%%HiResBoundingBox: -45.35432 -45.35432 45.35432 45.35432

The first two numbers define the lower left corner and the last two numbers the upper right corner. From these values, you can calculate the width and height of the graphic.

A graphic may extend beyond its bounding box. It depends on the application that uses the graphic, if that part of the graphic is shown.

In METAPOST you can ask for the all four points of the bounding box of a path or picture as well as the center.

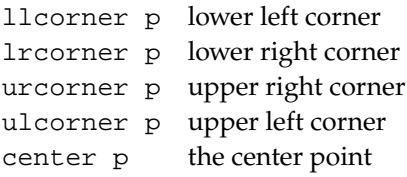

You can construct the bounding box of path p out of the four points mentioned:

llcorner p -- lrcorner p -- urcorner p -- ulcorner p -- cycle

You can set the bounding box of a picture, which can be handy if you want to build a picture in steps and show the intermediate results using the same dimensions as the final picture, or when you want to show only a small piece.

```
fill fullcircle scaled 2cm withcolor .625yellow ;
setbounds currentpicture to unitsquare scaled 1cm ;
draw unitsquare scaled 1cm withcolor .625red ;
```
Here, we set the bounding box with the command setbounds, which takes a path.

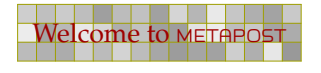

The graphic extends beyond the bounding box, but the bounding box determines the placement and therefore the spacing around the graphic. We can get rid of the artwork outside the bounding box by clipping it.

49 49

fill fullcircle scaled 2cm withcolor .625yellow ; clip currentpicture to unitsquare scaled 1cm ;

The resulting picture is just as large but shows less of the picture.

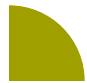

# 1.15 Cutting and pasting

When enhancing or building a graphic, often parts of already constructed paths are needed. The subpath, cutbefore and cutafter operators can be used to split paths in smaller pieces. In order to do so, we must know where we are on the path that is involved. For this we use points on the path. Unfortunately we can only use these points when we know where they are located. In this section we will combine some techniques discussed in previous sections. We will define a few macros, manipulate some paths and draw curves and points.

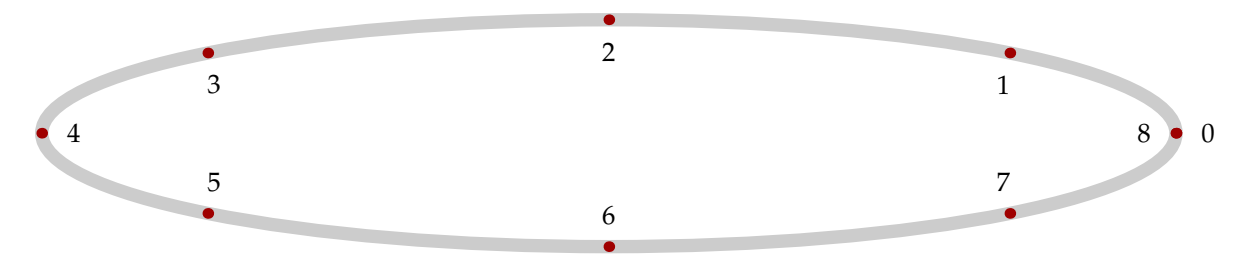

This circle is drawn by scaling the predefined path fullcircle. This path is constructed using 8 points. As you can see, these points are not distributed equally along the path. In the following graphic, the second and third point of the curve are colored red, and point 2.5 is colored yellow. Point 0 is marked in black. This point is positioned halfway point 2 and 3.

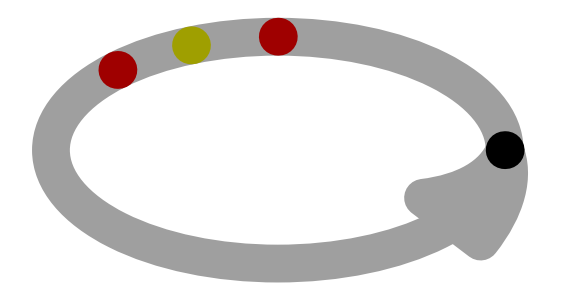

It is clear that, unless you know exactly how the path is constructed, other methods should be available. A specific point on a path is accessed by point . . . of, but the next example demonstrates two more alternatives.

```
path p ; p := fullcircle scaled 3cm xscaled 2;
pickup pencircle scaled 5mm ;
draw p withcolor .625white ;
draw point 3 of p withcolor .625red ;
draw point .6 along p withcolor .625yellow ;
draw point 3cm on p;
```
So, in addition to on to specify a point by number (in METAPOST terminology called time), we have along to specify a point as fraction of the path, and on to specify the position in a dimension.

50 September 2005 - 1905 - 1906 - 1907 - 1908 - 1909 - 1909 - 1909 - 1909 - 1909 - 1909 - 1909 - 1909 - 1909 -

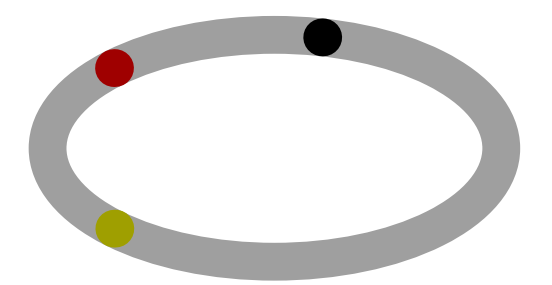

The on and along operators are macros and can be defined as:

```
primarydef len on pat =
  (arctime len of pat) of pat
enddef ;
primarydef pct along pat =
  (arctime (pct * (arclength pat)) of pat) of pat
enddef ;
```
These macros introduce two new primitives, arctime and arclength. While arctime returns a number denoting the time of the point on the path, arclength returns a dimension.

"When mathematicians draw parametric curves, they frequently need to indicate the direction of motion. I often have need of a little macro that will put an arrow of requested length, anchored at a point on the curve, and bending with the curve in the direction of motion."

When David Arnold asked me how this could be achieved, the fact that a length was requested meant that the solution should be sought in using the primitives and macros we introduced a few paragraphs before. Say that we want to call for such an arrow as follows.

```
path p : p := fullcircle scaled 3cm ;
pair q ; q := point .4 along p ;
pickup pencircle scaled 2mm ;
draw p withcolor .625white ;
drawarrow somearrow(p,q,2cm) withcolor .625red ;
draw q withcolor .625yellow ;
```
Because we want to follow the path, we need to construct the arrow from this path. Therefore, we first reduce the path by cutting off the part before the given point. Next we cut off the end of the resulting path so that we keep a slice that has the length that was asked for. Since we can only cut at points, we determine this point using the arctime primitive.

50 September 2005 - 1905 - 1906 - 1907 - 1908 - 1909 - 1909 - 1909 - 1909 - 1909 - 1909 - 1909 - 1909 - 1909 -

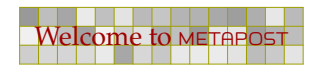

```
vardef somearrow (expr pat, loc, len) =
  save p ; path p ; p := pat cutbefore loc;
  (p cutafter point (arctime len of p) of p)
enddef ;
```
By using a vardef we hide the intermediate assignments. Such vardef is automatically surrounded by begingroup and endgroup, so the save is local to this macro. When processed, this code produces the following graphic:

51 51

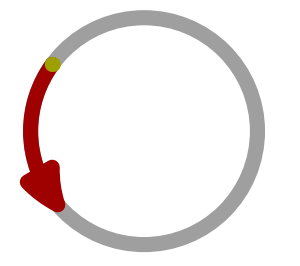

This graphic shows that we need a bit more control over the exact position of the arrow. It would be nice if we could start the arrow at the point, or end there, or center the arrow around the point. Therefore, the real implementation is a bit more advanced.

```
vardef pointarrow (expr pat, loc, len, off) =
  save l, r, s, t ; path l, r ; numeric s ; pair t ;
  t := if pair loc : loc else : point loc along pat fi ;
  s := len/2 - off ; if s<=0 : s := 0 elseif s>=1en fi ;
 r := pat cutbefore t ;
  r := (r \text{ cutafter point } (\text{arctime s of } r) \text{ of } r);
  s := len/2 + off ; if s<=0 : s := 0 elseif s>=1en fi ;
  l := reverse (pat cutafter t) ;
  l := (reverse (l cutafter point (arctime s of l) of l)) ;
  (1 \ldots r)enddef ;
```
This code fragment also demonstrates how we can treat the loc argument as pair (coordinates) or fraction of the path. We calculate the piece of path before and after the given point separately and paste them afterwards as  $(1, r)$ . By adding braces we can manipulate the path in expressions without the danger of handling  $r$  alone.

We can now implement left, center and right arrows by providing this macro the right parameters. The offset (the fourth parameter), is responsible for a backward displacement. This may seem strange, but negative values would be even more confusing.

```
def rightarrow (exp p, t, l) = pointarrow(p, t, l, -l) enddef ;
def leftarrow (exp p, t, l) = pointarrow(p, t, l, +l) enddef ;
def centerarrow(expr p,t,1) = pointarrow(p,t,1, 0) enddef ;
```
We can now apply this macro as follows:

Watch how we can pass a point (point  $5$  of p) as well as a fraction  $(.4)$ . The following graphic demonstrates a few more alternatives.

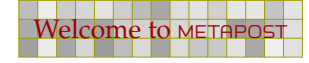

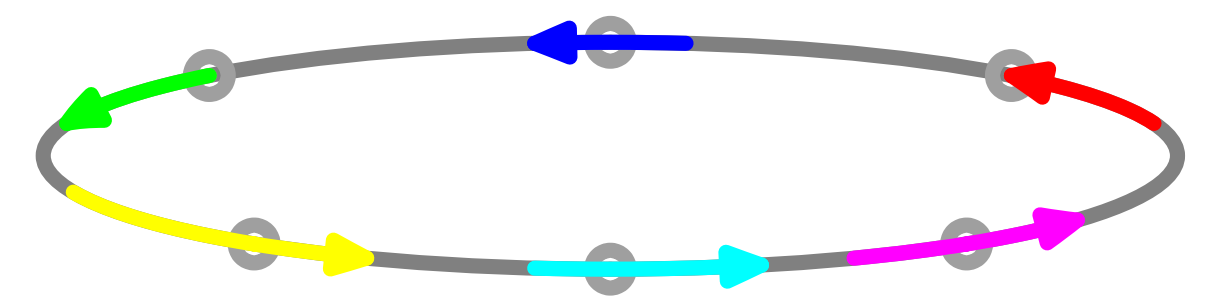

The arrows are drawn using the previously defined macros. Watch the positive and negative offsets in call to pointarrow.

|                                 | drawarrow leftarrow (p, point 1 of p, 2cm) withcolor red<br>$\cdot$ :      |         |
|---------------------------------|----------------------------------------------------------------------------|---------|
|                                 | drawarrow centerarrow (p, point 2 of p, 2cm) withcolor blue                | $\cdot$ |
|                                 | drawarrow rightarrow (p, point 3 of p, 2cm) withcolor green<br>$\cdot$ :   |         |
|                                 | drawarrow pointarrow $(p, .60, 4cm, +.5cm)$ withcolor yellow<br>$\cdot$ :  |         |
|                                 | withcolor cyan<br>drawarrow pointarrow $(p, .75, 3cm, -.5cm)$<br>$\cdot$ : |         |
| drawarrow centerarrow (p90,3cm) | withcolor magenta;                                                         |         |

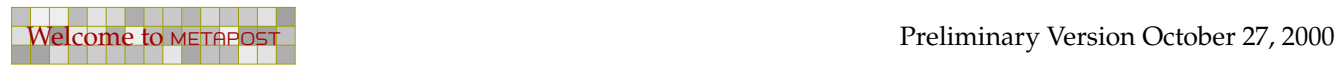

# 2 A few more details

In this chapter we will see how to define a METAPOST graphic, and how to include it in a document. Since the exact dimensions of graphics play an important role in the placement of a graphic, we will explore the way a bounding box is constructed.

53 September 2005 - September 2005 - September 2005 - September 2005 - September 2005 - September 2005 - Septe

We will also pay attention to the usage of units and the side effects of scaling and shifting, since they can contradict our expectations in unexpected ways. Furthermore we will explore a few obscure areas.

# 2.1 Making graphics

We will use METAPOST in a rather straightforward way, and as much as possible we will try to avoid complicated math. We will do a bit of drawing, clipping, and moving around. Occasionally we will see some more complicated manipulations.

When defined as stand-alone graphic, a METAPOST file looks like this:

```
% Let's draw a circle.
beginfig (7) ;
  draw fullcircle scaled 3cm withpen pencircle scaled 1cm ;
endfig ;
end .
```
The main structuring components in such a file are the beginfig and endfig macros. Like in one big story, the file has many sub-sentences, where each sub-sentence ends with a semicolon. Although the end command at the end of the file concludes the story, putting a period there is a finishing touch. Actually, after the end command you can put whatever text you wish, your comments, your grocery list, whatever. Comments in METAPOST, prefixed by a percent sign, as in % Let's draw a circle, are ignored by the interpreter, but useful reminders for the programmer.

If the file is saved as yourfile.mp, then the file is processed by METAPOST by issuing the following command.

```
mpost yourfile
```
after which you will have a graphic called yourfile.7, which contains a series of POSTSCRIPT commands. Because METAPOST does all the work, this file is efficient and compact. The number of distinct POSTSCRIPT operators used is limited, which has the advantage that we can postprocess this file rather easily.

We can view this file in a POSTSCRIPT viewer like GHOSTVIEW or convert the graphic to PDF and view the result in a suitable PDF viewer like ACROBAT. Of course, you can embed such a file in a CONTEXT document, using a command like:

```
\externalfigure[yourfile.7]
```
We will go in more detail about embedding graphics in [chapter 3.](#page-92-0)

If you have installed CONT<sub>EX</sub>T, somewhere on your system there resides a file mp-tool.mp. If you make a stand-alone graphic, it's best to put the following line at the top of your file:

53 September 2005 - September 2005 - September 2005 - September 2005 - September 2005 - September 2005 - Septe

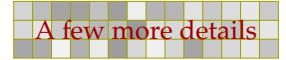

input mp-tool ;

By loading this file, the resulting graphic will provide a high resolution bounding box, which enables more accurate placement. The file also sets the prologues  $\cdot = 1$  so that viewers like GHOSTVIEW can refresh the file when it is changed.

54 54

In the next chapter we will explain in detail how to embed the METAPOST code in your TEX file, but first we will introduce some more METAPOST commands. From now on, we will omit the encapsulating beginfig and endfig macros. If you want to process these examples yourself, you should add those commands.

```
pickup pencircle scaled .5cm ;
draw unitsquare xscaled 8cm yscaled 1cm withcolor .625white ;
draw origin withcolor .625yellow ;
pickup pencircle scaled 1pt ;
draw bbox currentpicture withcolor .625red ;
```
In this example we see a mixture of so called primitives as well as macros. A primitive is something hard coded, a built-in command, while a macro is a collection of such primitives, packaged in a way that they can be recalled easily. Where scaled is a primitive and draw a macro, unitsquare is a path variable, an abbreviation for:

```
unitsquare = (0,0) -- (1,0) -- (1,1) -- (0,1) -- cycle ;
```
The double dash (--) is also a macro, used to connect two points with a straight line segment. However, cycle is a primitive, which connects the last point of the unitsquare to the first on unitsquare's path. Path variables must first be declared, as in:

path unitsquare ;

A large collection of such macros is available when you launch METAPOST. Consult the METAPOST manual for details.

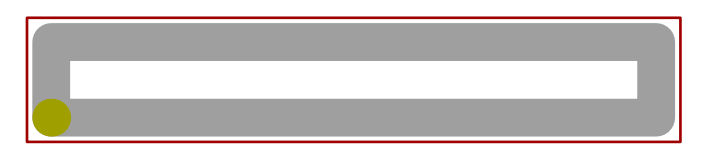

In the first line of our example, we set the drawing pen to .5cm. You can also specify such a dimension in other units, like points ( $pt$ ). When no unit is provided, METAPOST will use a big point (bp) , the POSTSCRIPT approximation of a point.

The second line does just as it says: it draws a rectangle of certain dimensions in a certain color. In the third line we draw a colored dot at the origin of the coordinate system in which we are drawing. Finally, we set up a smaller pen and draw the bounding box of the current picture, using the variable currentpicture. Normally, all drawn shapes end up in this picture variable.

## 2.2 Bounding boxes

If you take a close look at the last picture in the previous section, you will notice that the bounding box is larger than the picture. This is one of the nasty side effects of METAPOST's bbox macro. This macro draws a box, but with a certain offset. The next example shows how we can manipulate

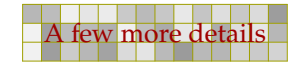

this offset. Remember that in order to process the next examples, you should embed the code in beginfig and endfig macros. Also, in stand-alone graphics, don't forget to say  $\infty$ mp-tool first.

55 September 2005 - 1955 - 1955 - 1955 - 1955 - 1955 - 1955 - 1955 - 1955 - 1955 - 1955 - 1955 - 1955 - 1955 -

```
pickup pencircle scaled .5cm ;
draw unitsquare xscaled 8cm yscaled 1cm withcolor .625white ;
path bb ; bboxmargin := 0pt ; bb := bbox currentpicture ;
draw bb withpen pencircle scaled 1pt withcolor .625red ;
```
In the third line we define a path variable. We assign the current bounding box to this variable, but first we set the offset to zero. The last line demonstrates how to draw such a path. Instead of setting the pen as we did in the first line, we pass the dimensions directly.

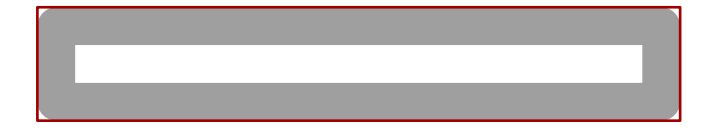

Where draw draws a path, the fill macro fills one. In order to be filled, a path should be closed, which is accomplished by the cycle primitive, as we saw in constructing the unitsquare path.

```
pickup pencircle scaled .5cm ;
fill unitsquare xscaled 8cm yscaled 1cm withcolor .625white ;
path bb ; bboxmargin := 0pt ; bb := bbox currentpicture ;
draw bb withpen pencircle scaled 1pt withcolor .625red ;
```
This example demonstrates that when we fill the path, the resulting graphic is smaller. Where draw follows the center of a path, fill stays inside the path.

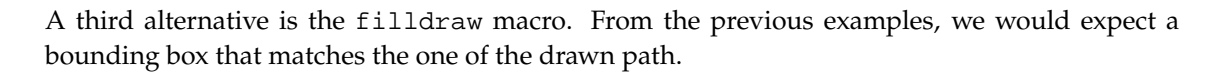

```
pickup pencircle scaled .5cm ;
filldraw unitsquare xscaled 8cm yscaled 1cm withcolor .625white ;
path bb ; bboxmargin := 0pt ; bb := bbox currentpicture ;
draw bb withpen pencircle scaled 1pt withcolor .625red ;
```
The resulting graphic has the bounding box of the fill. Note how the path, because it is stroked with a .5cm pen, extends beyond the border of the bounding box. The way this image shows up depends on the viewer (settings) you use to render the graphic. For example, in GHOSTVIEW, if you disable clipping to the bounding box, only the positive quadrant of the graphic is shown. Further, if you enable clipping to the bounding box, this image will look exactly like the previous image created with the fill command. In many cases, it may be best to avoid the filldraw command.

55 September 2005 - 1955 - 1955 - 1955 - 1955 - 1955 - 1955 - 1955 - 1955 - 1955 - 1955 - 1955 - 1955 - 1955 -

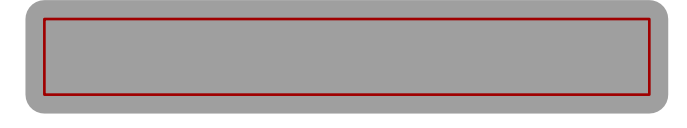

Preliminary Version October 27, 2000

From the previous examples, you can deduce that the following alternative results in a proper bounding box:

56 56

```
pickup pencircle scaled .5cm ;
path p ; p := unitsquare xscaled 8cm yscaled 1cm;
fill p withcolor .625white ;
draw p withcolor .625white ;
path bb ; bboxmargin := 0pt ; bb := bbox currentpicture ;
draw bb withpen pencircle scaled 1pt withcolor .625red ;
```
The CONTEXT distribution comes with a set of METAPOST modules, one of which contains the drawfill macro, which provides the outer bounding box. We will demonstrate its use in another, more complicated example.

```
picture finalpicture ; finalpicture := nullpicture ;
numeric n : n := 0 ; bboxmargin := 0pt ;
pickup pencircle scaled .5cm ;
def shape =
  unitsquare scaled 2cm withcolor .625white ;
  draw bbox currentpicture
   withpen pencircle scaled .5mm withcolor .625red ;
  addto finalpicture also currentpicture shifted(n*3cm,0) ;
  currentpicture := nullpicture ; n := n+1 ;
enddef ;
fill shape ; draw shape ; filldraw shape ; drawfill shape ;
currentpicture := finalpicture ;
```
Here we introduce a macro definition, shape. In METAPOST, the start of a macro definition is indicated with the keyword def. Thereafter, you can insert other variables and commands, even other macro definitions. The keyword enddef signals the end of the macro definition. The result is shown in figure 2.1; watch the bounding boxes. Close reading of the macro will reveal that the fill, draw, filldraw and drawfill macros are applied to the first unitsquare path in the macro.

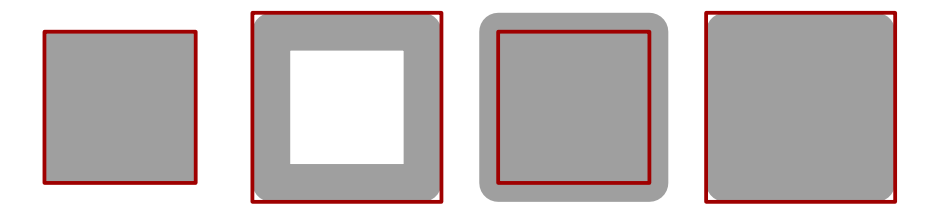

Figure 2.1 A fill, draw, filldraw and drawfill applied to the same square.

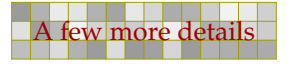

In this macro, bbox calls a macro that returns the enlarged bounding box of a path. By setting bboxmargin we can influence how much the bounding box is enlarged. Since this is an existing variable, we don't have to allocate it, like we do with numeric n. Unless you take special precautions, variables are global by nature and persistent outside macros.

57 57

picture finalpicture ; finalpicture := nullpicture ;

Just as numeric allocates an integer variable, the picture primitive allocates a picture data structure. We explicitly have to set this picture to nothing using the built-in primitive nullpicture.

Later on, we will add the drawn paths as accumulated in currentpicture to this finalpicture in the following manner.

addto finalpicture also currentpicture shifted(n\*3cm,0) ;

Since we want to add a few more and don't want them to overlap, we shift them. Therefore we have to erase the current picture as well as increment the shift counter.

currentpicture := nullpicture ; n := n+1 ;

The drawfill macro is one of the <sup>M</sup>etaFu<sup>n</sup> macros. Another handy macro is boundingbox. When used instead of bbox, you don't have to set the margin to zero.

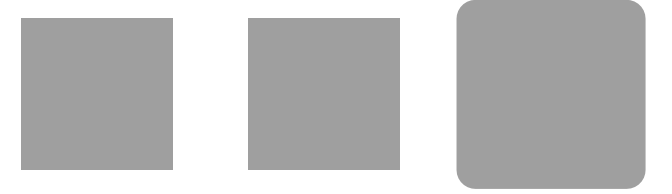

Figure 2.2 The influence of pens on fill.

There is a subtle point in filling a shape. In figure 2.2 you see the influence of the pen on a fill operation. An indirect specification has no influence, and results in a filled rectangle with sharp corners. The third rectangle is drawn with a direct pen specification which results in a larger shape with rounds corners. However, the bounding box is the same in all three cases. The graphic is defined as follows. This time we don't use a (complicated) macro.

```
drawoptions (withcolor .625white) ;
path p : p := unit square scaled 2cm;
fill p shifted (3cm,0) ;
pickup pencircle scaled .5cm ; fill p shifted (6cm,0) ;
fill p shifted (9cm,0) withpen pencircle scaled .5cm ;
```
# 2.3 Units

Like  $T<sub>F</sub>X$ , METAPOST supports multiple units of length. In  $T<sub>F</sub>X$ , these units are hard coded and handled by the parser, where the internal unit of length is the scaled point (sp), something on the nanometer range. Because METAPOST is focused on POSTSCRIPT output, its internal unit is the big point (bp). All other units are derived from this unit and available as numeric instead of hard coded.

 $mm = 2.83464$  ; pt = 0.99626 ; dd = 1.06601 ; bp := 1 ; cm = 28.34645 ; pc = 11.95517 ; cc = 12.79213 ; in := 72 ;

58 58

Careful reading reveals that only the bp and in are fixed, while the rest of the dimensions are scalar multiples of bp.

Since we are dealing with graphics, the most commonly used dimensions are pt, bp, mm, cm and in.

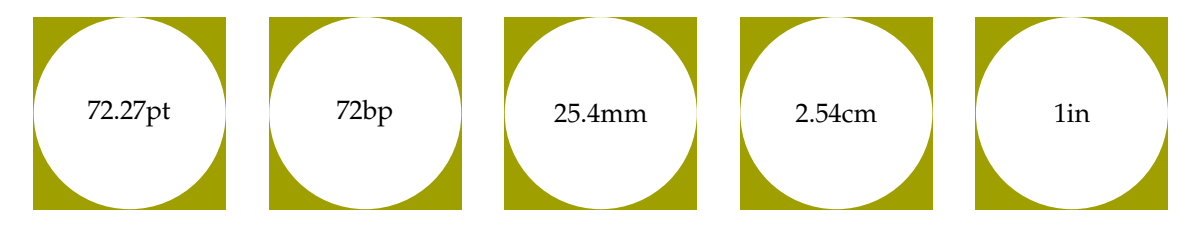

The text in the center of the leftmost graphic is typeset by METAPOST as a label.

```
fill fullsquare scaled 72.27pt withcolor .625yellow ;
fill fullcircle scaled 72.27pt withcolor white ;
label("72.27pt", center currentpicture) ;
```
In METAPOST the following lines are identical:

draw fullcircle scaled 100 ; draw fullcircle scaled 100bp ;

You might be tempted to omit the unit, but this can be confusing, particularly if you also program in a language like METAFONT, where the pt is the base unit. This means that a circle scaled to 100 in METAPOST is not the same as a circle scaled to 100 in METAFONT. Consider the next definition:

```
pickup pencircle scaled 0 ;
fill unitsquare
  xscaled 400pt yscaled -.5cm withcolor .625red ;
fill unitsquare
  xscaled 400bp yscaled +.5cm withcolor .625yellow ;
drawoptions(withcolor white) ;
label.rt("400 pt", origin shifted (0, -.25cm)) ;
label.rt("400 bp", origin shifted (0, +.25cm)) ;
```
When processed, the difference between a pt and bp shows rather well. Watch how we use .rt to move the label to the right; you can compare this with  $Tr(X')$ 's macro  $\lceil \frac{r \cdot 1}{r} \rceil$ . You might want to experiment with .lft, .top, .bot, .ulft, .urt, .llft and .lrt.

The difference between both bars is exactly 1.5pt (as calculated by  $T_FX$ ).

## 400 pt 400 bp

Where  $T_FX$  is anchored in tradition, and therefore more or less uses the pt as the default unit, META-POST, much like POSTSCRIPT, has its roots in the computer sciences. There, to simplify calculations, an inch is divided in 72 big points, and .72pt is sacrificed.

58 58

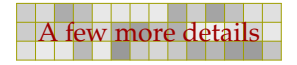

A few more details Preliminary Version October 27, 2000

When you consider that POSTSCRIPT is a high end graphic programming language, you may wonder why this sacrifice was made. Although the difference between 1bp and 1pt is miniscule, this difference is the source of much (unknown) confusion. When T<sub>E</sub>X users talk about a 10pt font, a desktop publisher hears 10bp. In a similar vein, when we define a papersize having a width of 600pt and a height of 450pt, which is papersize S6 in CONTEXT, a POSTSCRIPT or PDF viewer will report slightly smaller values as page dimensions. This is because those programs claim the pt to be a bp. [This confusion can lead to interesting discussions with desktop publishers when they have to use T<sub>E</sub>X. They often think that their demand of a baseline distance of 13,4 is met when we set it to 13.4pt, while actually they were thinking of 13.4bp, which of course in other programs is specified using a pt suffix.]

59 59

Therefore, when embedding graphics in CONT<sub>EXT</sub>, we strongly recommend that you use pt as the base unit instead. The main reason why we spend so many words on this issue is that, when neglected, large graphics may look inaccurate. Actually, when taken care of, it is one of the (many) reasons why TEX documents always look so accurate. Given that the eye is sensitive to distortions of far less than 1pt, you can be puzzled by the fact that many drawing programs only provide a bounding box in rounded units. Thereby, they round to the next position, to prevent unwanted cropping. For some reason this low resolution has made it into the high end POSTSCRIPT standard.

In CONTEXT we try to deal with these issues as well as possible.

## 2.4 Scaling and shifting

When we draw a shape, METAPOST will adapt the bounding box accordingly. This means that a graphic has its natural dimensions, unless of course we adapt the bounding box manually. When you limit your graphic to a simple shape, say a rectangle, shifting it to some place can get obscured by this fact. Therefore, the following series of shapes appear to be the same.

draw

unitsquare xscaled 6cm yscaled 1.5cm withpen pencircle scaled 2mm withcolor .625red ;

draw

unitsquare shifted (.5,.5) xscaled 6cm yscaled 1.5cm withpen pencircle scaled 2mm withcolor .625red ;

draw

unitsquare shifted (-.5,-.5) xscaled 6cm yscaled 1.5cm withpen pencircle scaled 2mm withcolor .625red ;

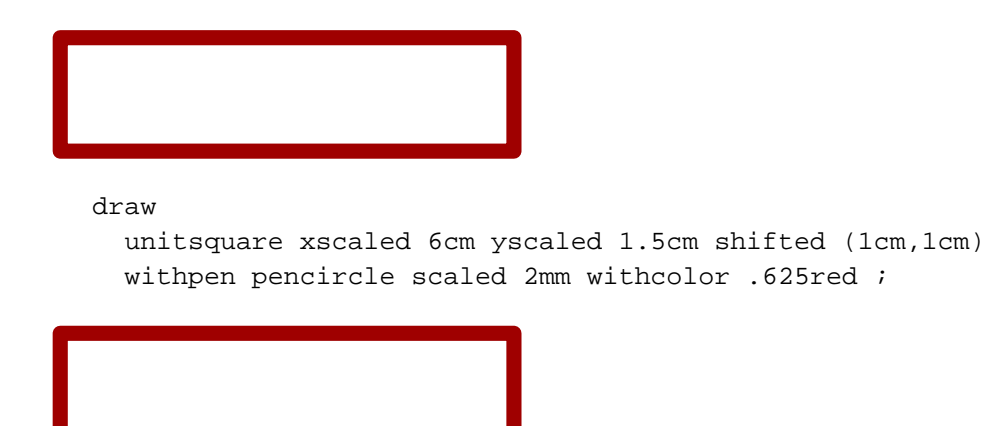

draw

```
unitsquare xscaled 6cm yscaled 1.5cm shifted (1.5cm,1cm)
withpen pencircle scaled 2mm withcolor .625red ;
```
60 februaries de la construction de la construction de la construction de la construction de la construction d

However, when we combine such graphics into one, we will see in what respect the scaling and shifting actually takes place.

```
draw
  unitsquare xscaled 6cm yscaled 2cm
  withpen pencircle scaled 3.0mm withcolor .625yellow ;
draw
  unitsquare shifted (.5,.5) xscaled 6cm yscaled 2cm
  withpen pencircle scaled 3.0mm withcolor .625red ;
draw
  unitsquare xscaled 6cm yscaled 2cm shifted (1cm,1cm)
  withpen pencircle scaled 3.0mm withcolor .625white ;
draw
  unitsquare xscaled 6cm yscaled 2cm shifted (1.5cm,1cm)
  withpen pencircle scaled 1.5mm withcolor white ;
draw
  unitsquare shifted (-.5,-.5) xscaled 6cm yscaled 2cm
  withpen pencircle scaled 1mm withcolor black ;
draw origin withpen pencircle scaled 1mm ;
```
60 februaries de la construction de la construction de la construction de la construction de la construction d

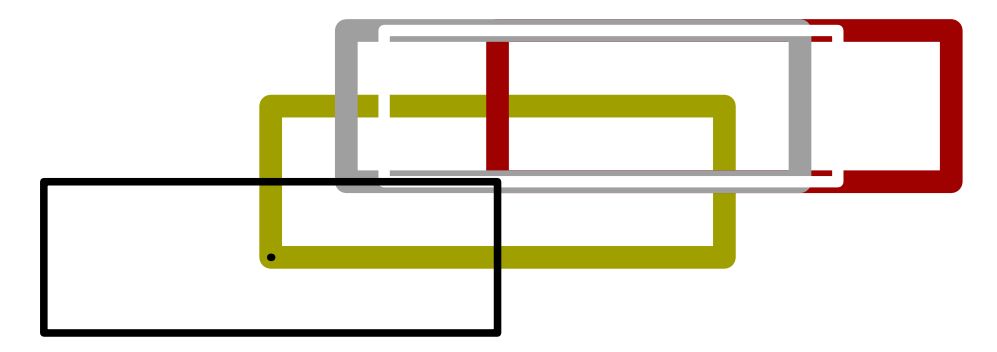

As you can see, the transformations are applied in series. Sometimes this is not what we want, in which case we can use parentheses to force the desired behaviour. The lesson learned is that scaling and shifting is not always the same as shifting and scaling.

61 61

```
draw
  origin -- origin shifted ((4cm,0cm) shifted (4cm,0cm))
 withpen pencircle scaled 1cm withcolor .625white ;
draw
  origin -- origin shifted (4cm,0cm) shifted (4cm,0cm)
  withpen pencircle scaled 8mm withcolor .625yellow ;
draw
  (origin -- origin shifted (4cm,0cm)) shifted (4cm,0cm)
  withpen pencircle scaled 6mm withcolor .625red ;
draw
  origin -- (origin shifted (4cm,0cm) shifted (4cm,0cm))
  withpen pencircle scaled 4mm withcolor white ;
```
Especially when a path results from a call to a macro, using parentheses around a path may help, as in the following example.

61 61

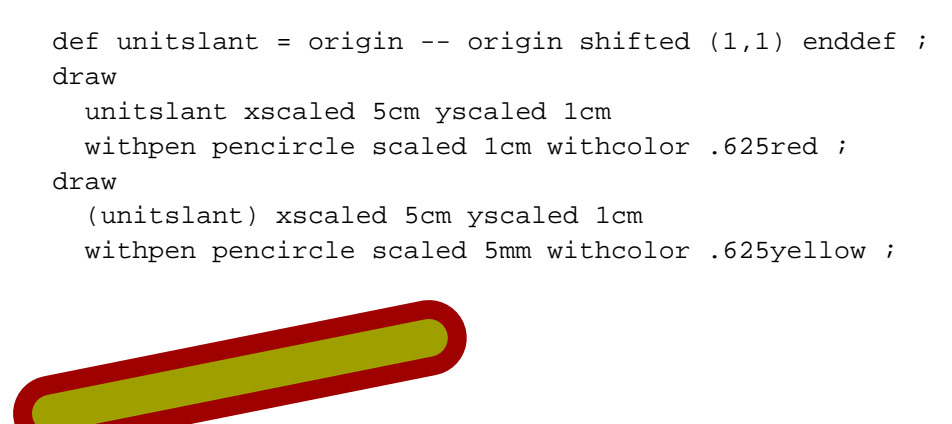

The next definition of unitslant is therefore better.

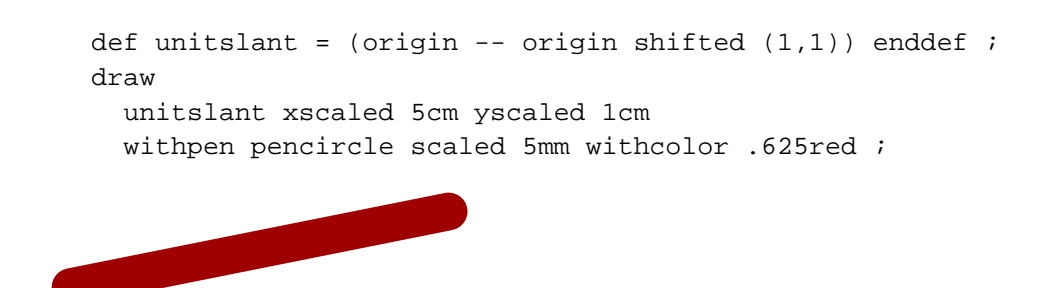

An even better alternative is:

```
path unitslant ; unitslant = origin -- origin shifted (1,1) ;
draw
  unitslant xscaled 5cm yscaled 1cm
  withpen pencircle scaled 5mm withcolor .625yellow ;
```
## 2.5 Curve construction

Chapter 3 of the METAFONT book explains the mathematics behind the construction of curves. Both METAFONT and METAPOST implement Bézier curves. The fact that these curves are called after Pierre Bézier obscures the fact that the math behind them originates with Sergeĭ Bernshteĭn.

The points on the curve are determined by the following formula:

$$
z(t) = (1-t)^3 z_1 + 3(1-t)^2 t z_2 + 3(1-t) t^2 z_3 + t^3 z_4
$$

Here, the parameter  $t$  runs from [0, 1]. As you can see, we are dealing with four points. In practice this means that when we construct a curve from multiple points, we act on two points and the two control points in between. So, the segment that goes from  $z_1$  to  $z_4$  is calculated using these two points and the points that METAFONT/METAPOST calls post control point and pre control point.

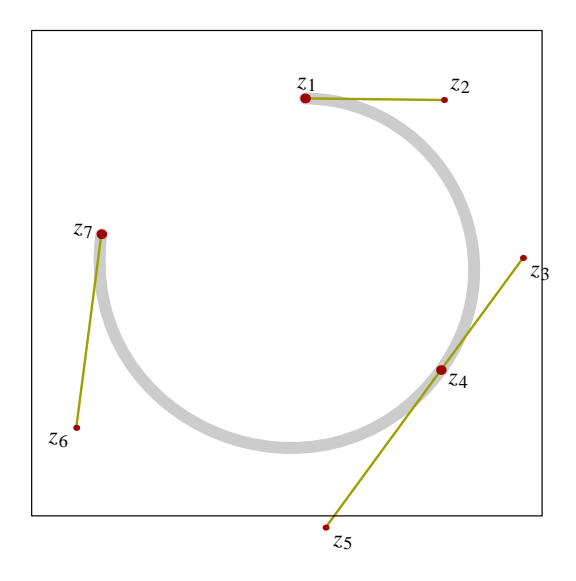

The previous curve is constructed from the three points  $z_1$ ,  $z_4$  and  $z_7$ . The curve is drawn in META-POST by  $z_1$ .. $z_4$ .. $z_7$  and is made up out of two segments. The first segment is determined by the following points:

63 februaries de la construction de la construction de la construction de la construction de la construction d

- 1. point  $z_1$  of the curve
- 2. the postcontrol point  $z_2$  of  $z_1$
- 3. the precontrol point  $z_3$  of  $z_4$
- 4. point  $z_4$  of the curve

On the next pages we will see how the whole curve is constructed from these quadruples of points. The process comes down to connecting the mid points of the straight lines connecting the points mentioned. We do this three times, which is why these curves have are classified as third order approximations.

The first series of graphics demonstrates the process of determining the mid points. The third order midpoint is positioned on the final curve. The second series focuses on the results: new sets of four points that will be used in a next stage. The last series only shows the third order midpoints. As you can see, after some six iterations we have already reached a rather good fit of the final curve. The exact number of interactions depends on the resolution needed. You will notice that the construction speed (density) differs per segment.

Just in case you are interested how such graphical simulations can be organized, we show the simplified code. We loop over all segments of the curve, where for each segment the left and right side sub curves are handled recursive, upto the requested depth (here n).

```
vardef dodrawmidpoints (expr a, b, c, d, n) =
  save e, f, g, h, i, j ; pair e, f, g, h, i, j ;
  e := .5[a,b] ; f := .5[b,c] ; g := .5[c,d] ;
 h := .5[e,f] ; i := .5[f,g] ; j := .5[h,i] ;
 draw i ;
  if n>1 :
   dodrawmidpoints(a, e, h, j, n-1) ;
   dodrawmidpoints(j, i, g, d, n-1) ;
  fi ;
enddef ;
vardef drawmidpoints (expr p, n) =
  save a, b, c, d ; pair a, b, c, d ;
  for x=0 upto length(p)-1 :
   a := point x of p : b := postcontrol x of p : cd := point x+1 of p ; c := precontrol x+1 of p ;
   dodrawmidpoints(a, b, c, d, n) ;
  endfor ;
enddef ;
```
We demonstrate these macros on two paths, first we show how the depth of the recursion improves the resolution.

```
for i=1 upto 7 :
  drawmidpoints
    (fullcircle xscaled (100pt+i*5pt) yscaled (40pt+i*5pt), i) ;
endfor ;
```
63 februaries de la construction de la construction de la construction de la construction de la construction d

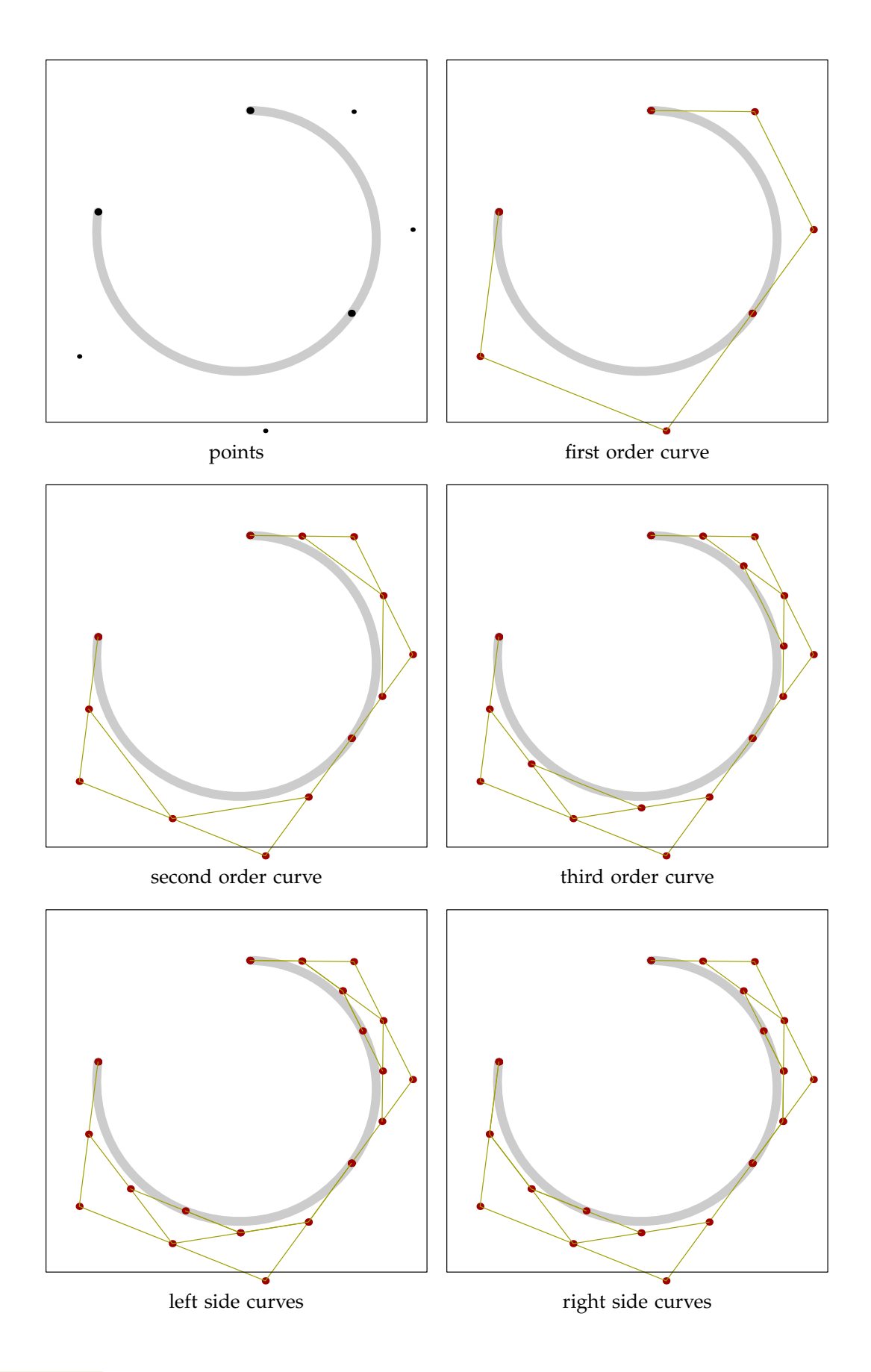

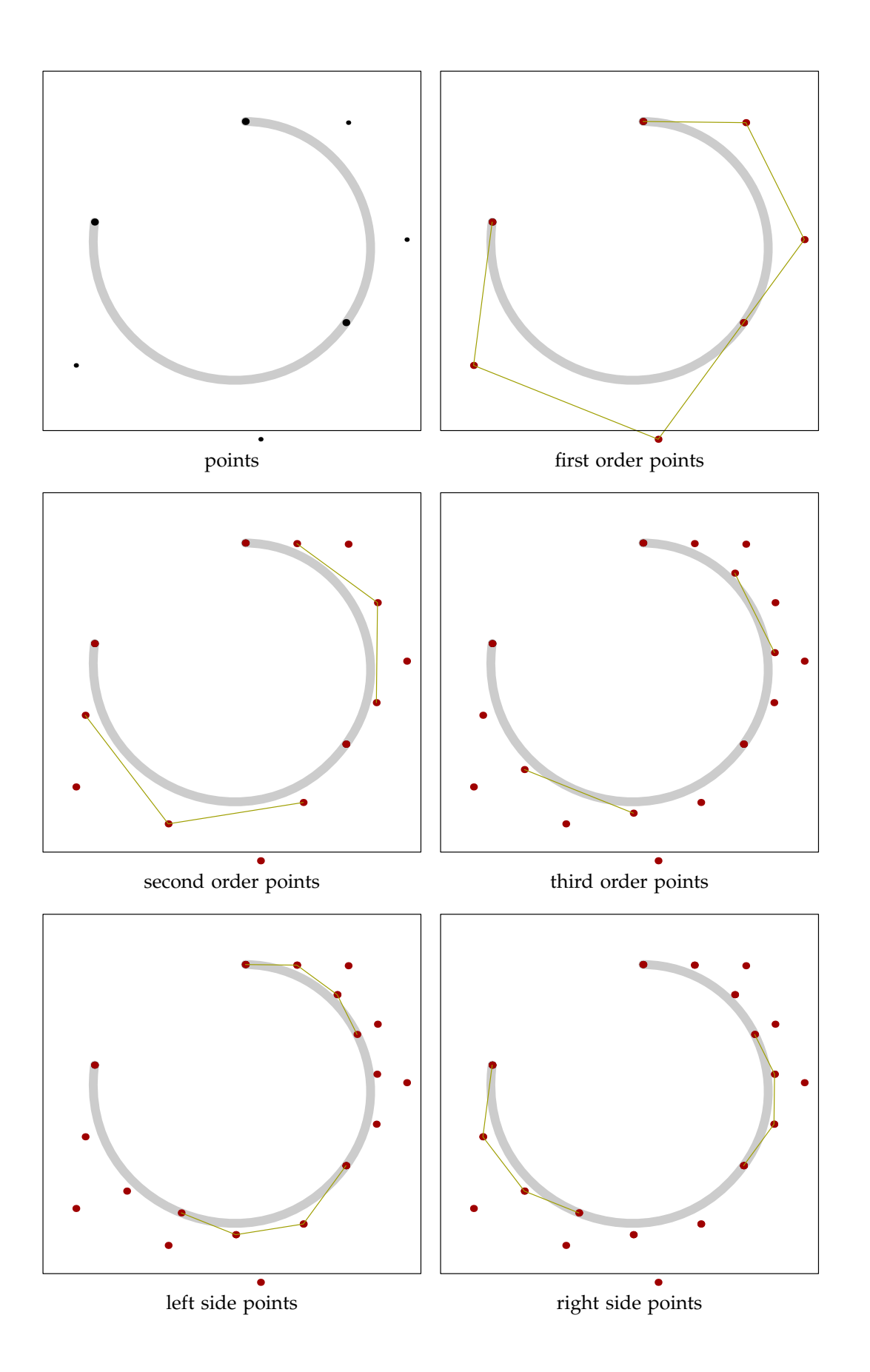

65 februaries de la construction de la construction de la construction de la construction de la construction d

65 februaries de la construction de la construction de la construction de la construction de la construction d

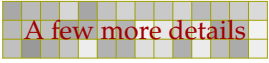

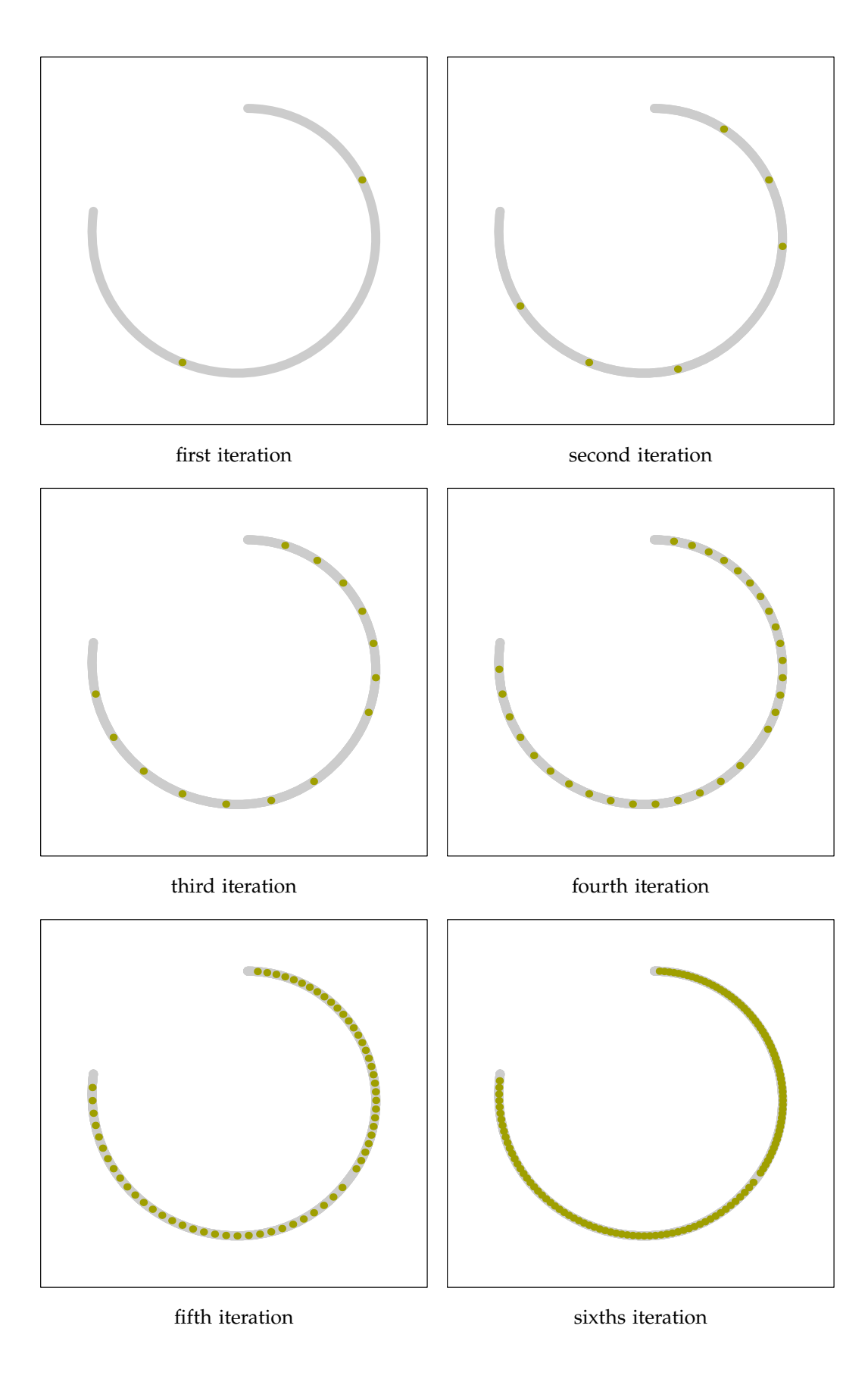

66 februaries de la construction de la construction de la construction de la construction de la construction d

66 februaries de la construction de la construction de la construction de la construction de la construction d

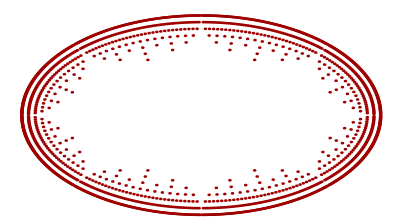

The next example demonstrates how the resolution depends on the length and nature of the segment.

67 februaries de la constantin de la constantin de la constantin de la constantin de la constantin de la const

```
drawmidpoints
  (fullsquare xscaled 200pt yscaled 40pt randomized 10pt, 5) ;
```
### 2.6 Inflection, tension and curl

The METAPOST manual describes the meaning of  $\dots$  as "choose an inflection-free path between these points unless the endpoint directions make this impossible". When you start searching for nice examples to demonstrate the difference between .. and ..., you will be surprised that honouring the request for less inflection is more often "impossible" than you would expect. We will demonstrate this to a few graphics.

In the four figures on the next pages, you will see that ... is not really suited for taming wild curves. If you really want to make sure that a curve stays within certain bounds, you have to specify it as such using control or intermediate points. In the figures, the gray curves draw the random path using .., on top of yellow curves using .... As you can see, only in a few occasions the yellow 'inflection free' curves show up.

The tension specifier can be used to influence the curvature. To quote the METAPOST manual once more: "The tension parameter can be less than one, but it must be at least 3/4". The following paths are the same:

```
z1 .. z2
z1 .. tension 1 .. z2
z1 .. tension 1 and 1 .. z2
```
The tripple dot command ... is actually a macro so that the following two paths are identical:

```
z1 ... z2
z1 .. tension atleast 1 .. z2
```
The atleast directive tells METAPOST to do some magic behind the screens. Both the 3/4 and the atleast lead to the question what exactly is the influence of tension directive. We will try to demystify tension by drawing the next graphic.

67 februaries de la constantin de la constantin de la constantin de la constantin de la constantin de la const

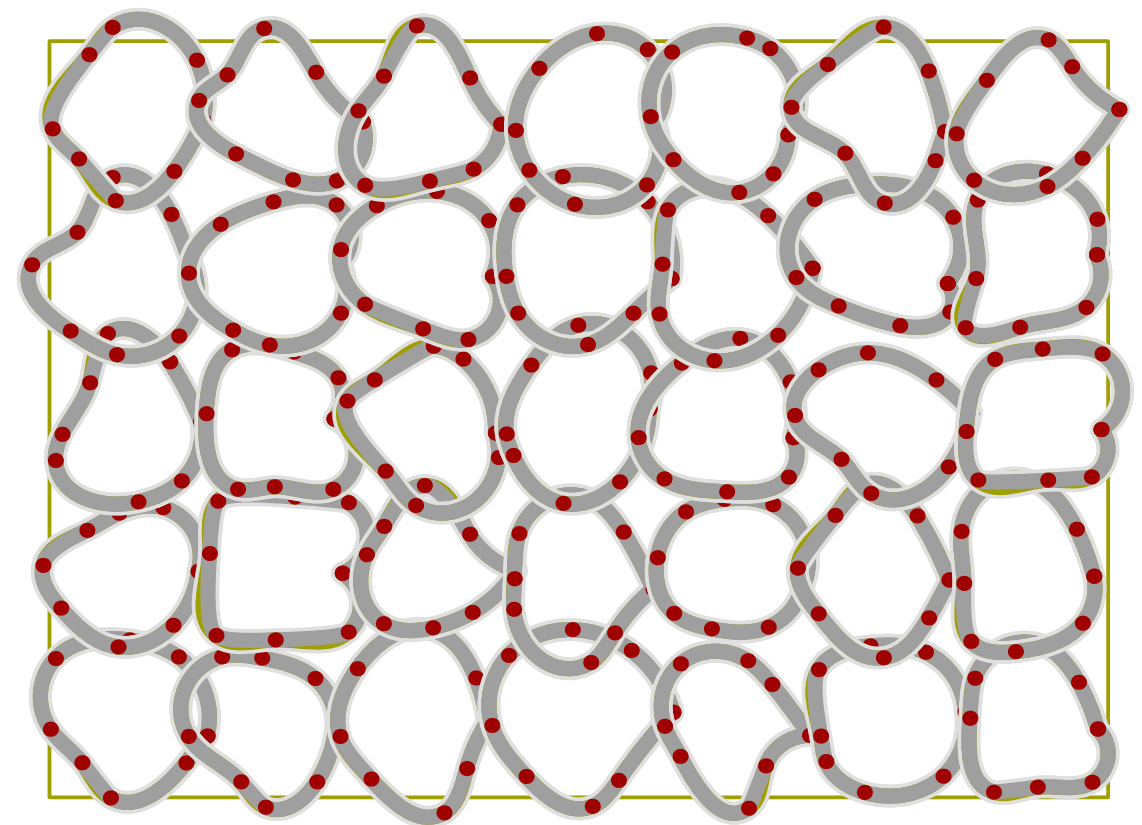

Figure 2.3 Circles with minimized inflection and 25% randomized points.

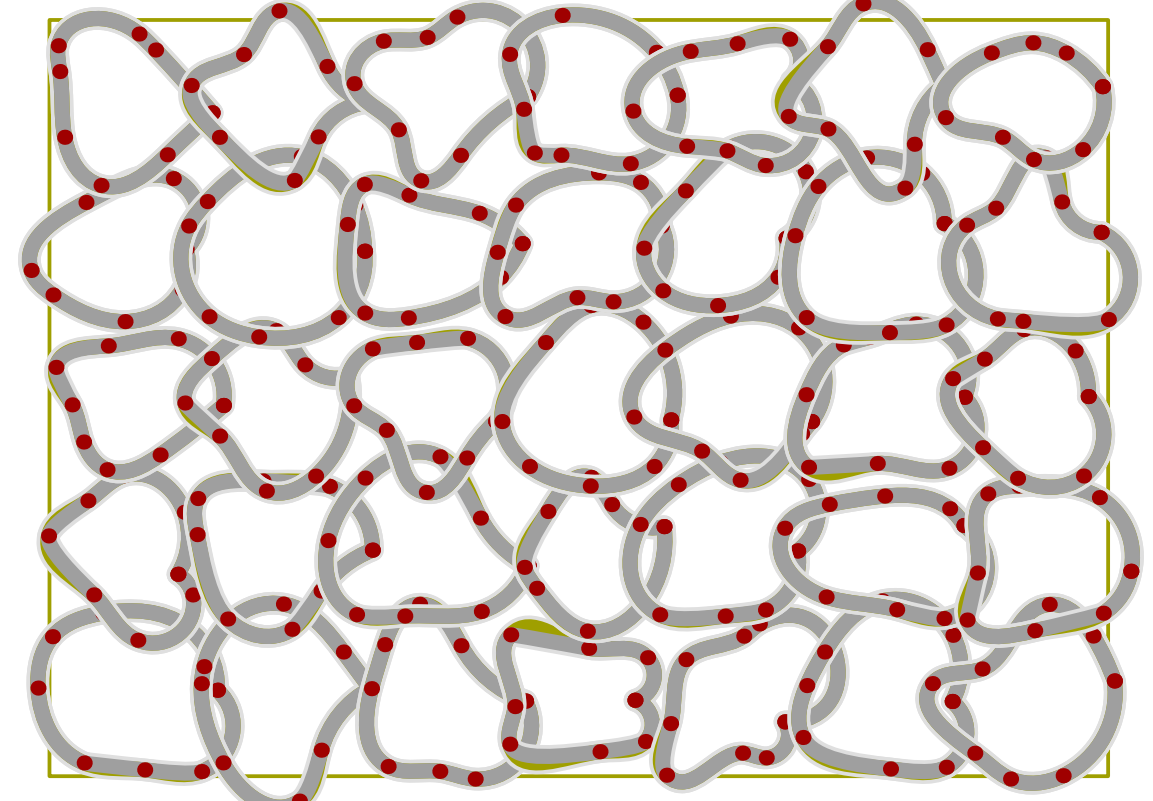

Figure 2.4 Circles with minimized inflection and 33% randomized points.

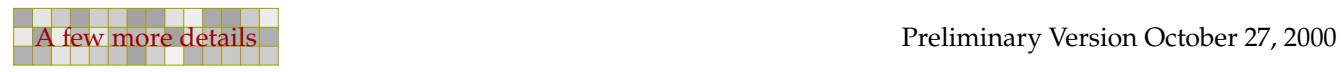

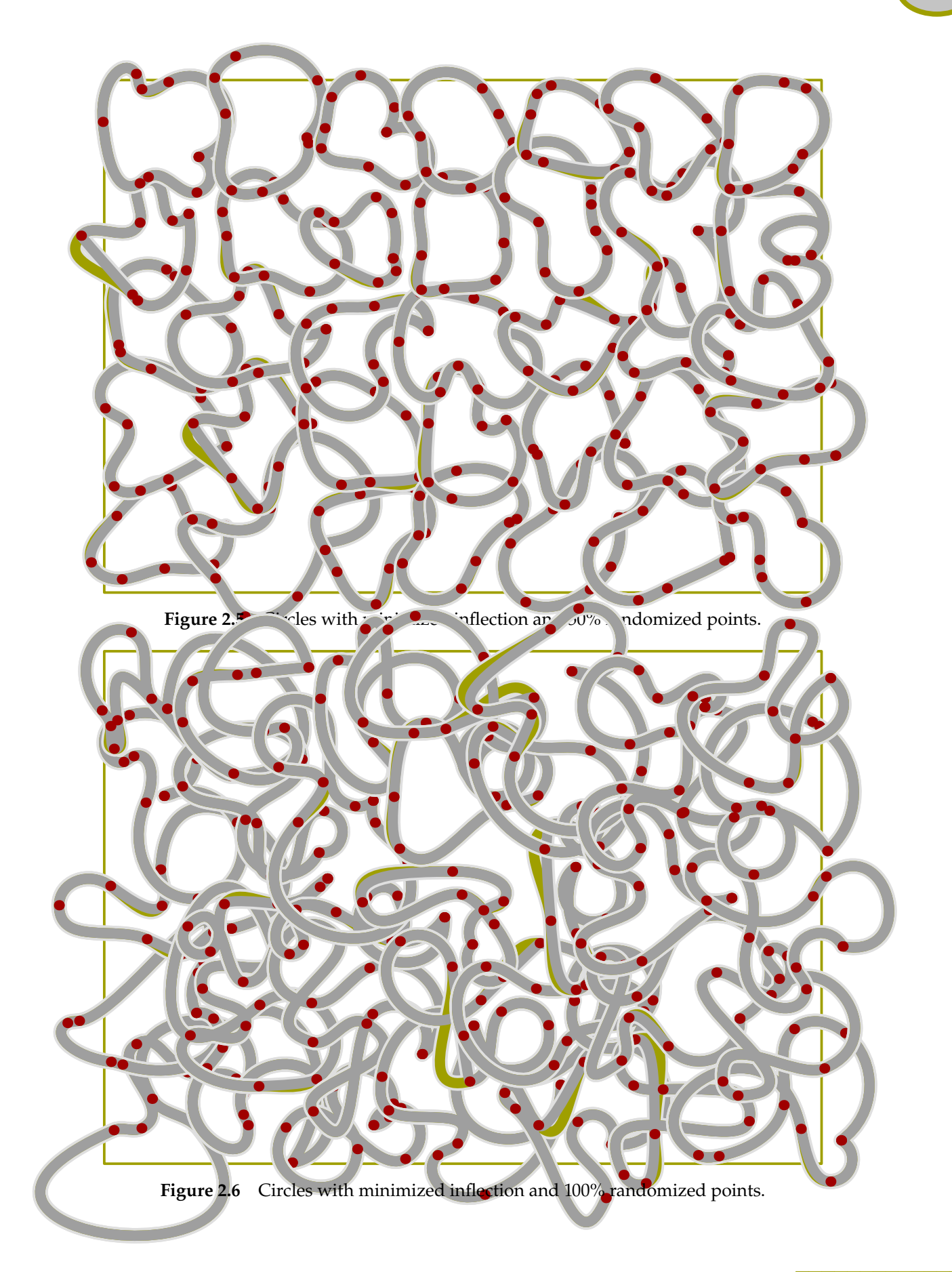

```
u := 1cm ; z1 = (0,0) ; z2 = (2u,4u) ; z3 = (4u,0) ;
def sample (expr p, c) =
  draw p withpen pencircle scaled 2.5mm withcolor white ;
  draw p withpen pencircle scaled 2.0mm withcolor c ;
enddef ;
for i=.75 step .05 until 1 :
  sample (z1 .. tension i .. z2 .. z3, .625red) ;
endfor ;
for i=1 step .05 until 2 :
  sample (z1 .. tension i .. z2 .. z3, .625yellow) ;
endfor ;
sample (z1 .. z2 .. z3, .625white) ;
sample (z1 ... z2 ... z3, .625white) ;
```
Indeed values less than .75 give an error message, but large values are okay. As you can see, the two gray curves are the same. So, here atleast 1 means 1, even if larger values are useful.

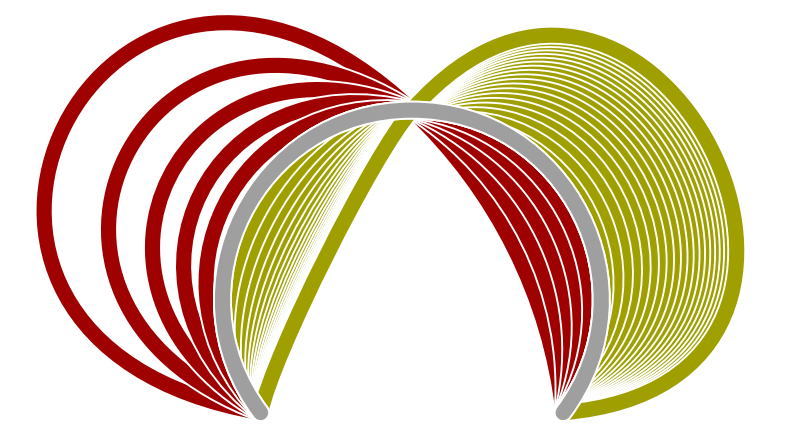

Curves are made up out of points, and each point has two control points. Since the tension specifier finaly becomes a control point, it will be no surprise that you may specify two tension values. If we replace the tension in the previous example by

70 70

.. tension i and 2i ..

we get the following graphic:

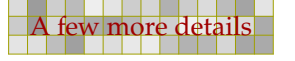

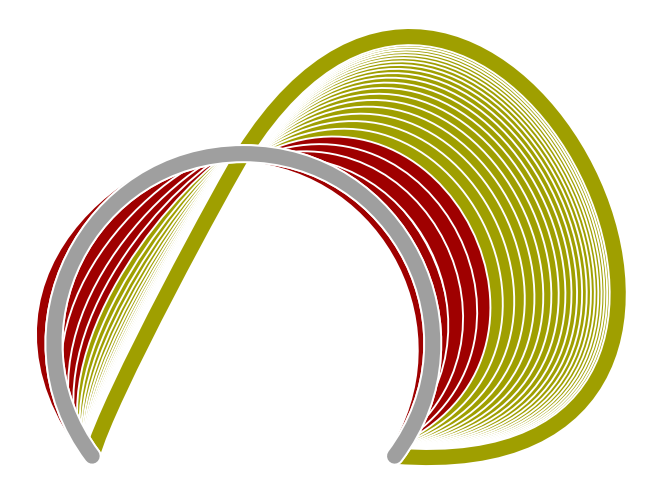

If we swap both values (.. tension 2i and i ..) we get:

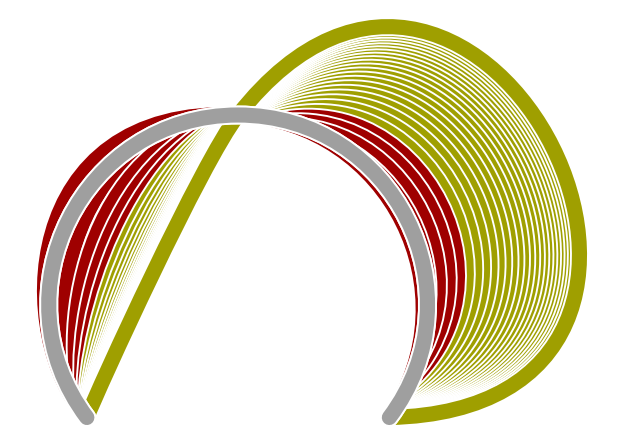

We mentioned control points. We will now draw a few extreme tensions and show the control points as METAPOST calculates them.

71 71 72 72 73 74 75 76 77 78 79 79 70 71 72 73 74 75 76 77 78 79 79 70 71 72 73 74 75 76 77 78 79 70 71 7

71 71 72 72 73 74 75 76 77 78 79 79 70 71 72 73 74 75 76 77 78 79 79 70 71 72 73 74 75 76 77 78 79 70 71 7

sample (z1 .. tension 0.75 .. z2 .. z3, .625red) ; sample (z1 .. tension 2.00 .. z2 .. z3, .625yellow) ; sample (z1 ..  $z^2$  .. z3, .625white) ;

First we will show the symmetrical tensions.

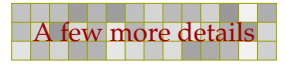

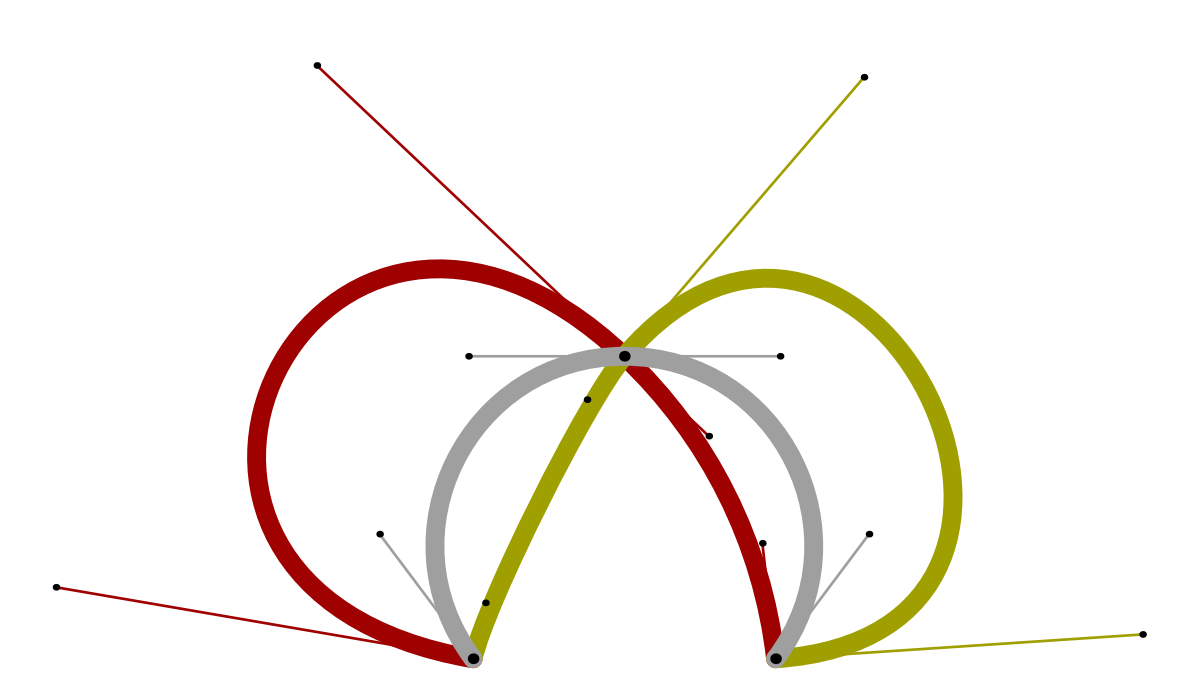

The asymetrical tensions are less prominent. We use the following values.

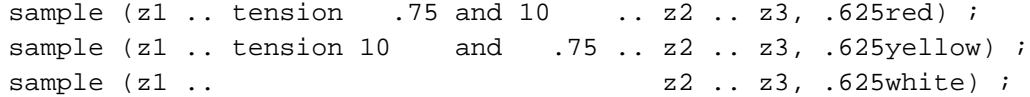

You may try yourself what happens when we use METAPOST maximum value of infinity instead of 10.

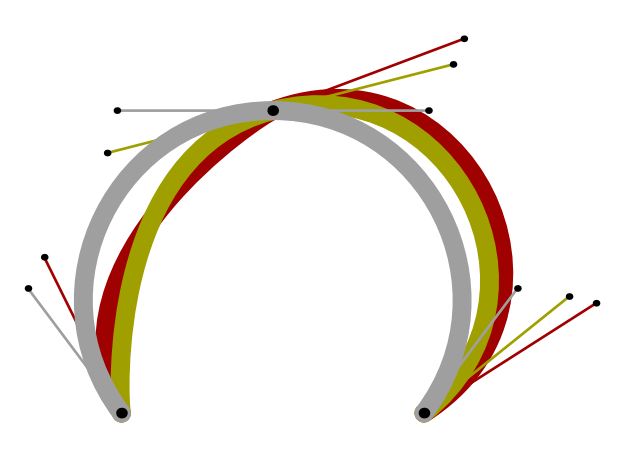

A third magic directive is curl. The curl is attached to a point between  $\{ \}$ , like  $\{\text{curl } 2\}$ . Anything between curly braces is a direction specifier, so instead of a curl you may specify a vector, like  $\{(2,3)\}\$ , a pair of numbers, as in  $\{2,3\}$ , or a direction, like  $\{dir 30\}$ . Because vectors and angles are straightforward, we will focus a bit on curl.

```
z0 .. z1 .. z2
z0 {curl 1} .. z1 .. {curl 1} z2
```
So, a curl of 1 is the default. When set to 1, the begin and/or end points are approached. Given the following definitions,

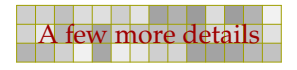
```
u := 1cm ; z1 = (0,0) ; z2 = (2u,4u) ; z3 = (4u,0) ;
def sample (expr p, c) =
  draw p withpen pencircle scaled 2.5mm withcolor white ;
  draw p withpen pencircle scaled 2.0mm withcolor c ;
enddef ;
```
We can draw three curved paths.

```
sample (z1 {curl 0} .. z2 .. {curl 0} z3, .625red) ;
sample (z1 {curl 2} .. z2 .. {curl 2} z3, .625yellow) ;
sample (z1 {curl 1} .. z2 .. {curl 1} z3, .625white) ;
```
These third (gray) curve is the default situation. so here we could have left the curl specifier out of the expression.

73 73

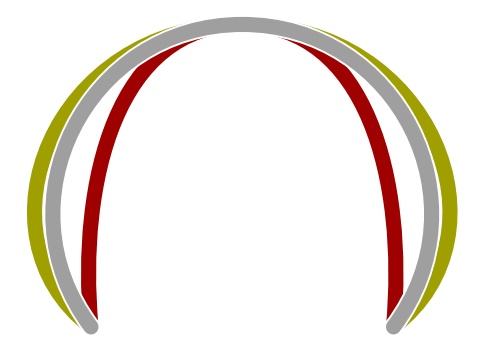

The curly specs have a lower bound of zero and no upper bound. When we use METAPOST maximum value of infinity instead of 2, we get:

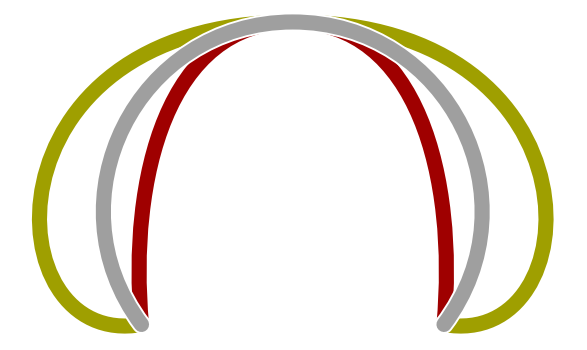

These curves were defined as:

```
sample (z1 {curl 0} .. z2 .. {curl 0} z3, .625red) ;
sample (z1 {curl infinity} \ldots z2 \ldots {curl infinity} z3, .625yellow) ;
sample (z1 {curl 1 \nvert 1 ... z2 ... {curl 1 \nvert 23, .625white) ;
```
It may sound strange, but internally METAPOST can handle larger values than infinity.

```
sample (z1 {curl infinity} .. z2 .. {curl infinity} z3, .625red) ;
sample (z1 {curl 4infinity} .. z2 .. {curl 4infinity} z3, .625yellow) ;
sample (z1 {curl 8infinity} \ldots z2 \ldots {curl 8infinity} z3, .625white) ;
```
Although this is quite certainly undefined behaviour, interesting effects can be achieved. When you turn off METAPOST's first stage overflow catcher, you can go upto 8 times infinity, which, being some 32K, is still far from what everyday's infinity is supposed to be.

74 74

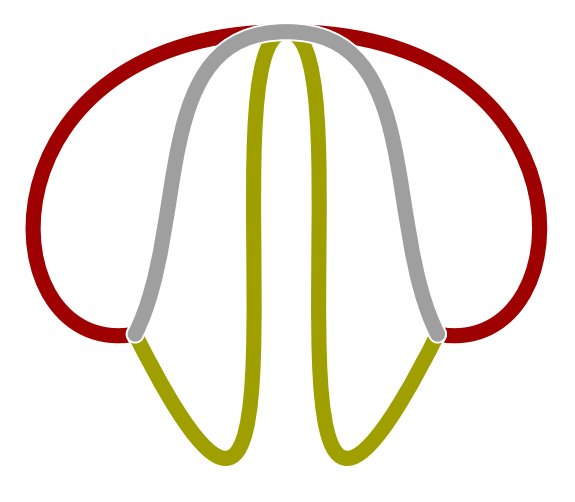

With . . as built in METAPOST command that accepts curl and tension directive as described in this section, you will now probably understand why plain METAPOST defines the following macros that way:

```
def -- = \{curl 1\}.. \{curl 1\} enddef ;
def --- = .. tension infinity .. enddef ;
def ... = .. tension atleast 1 .. enddef ;
```
These definitions also point out why you cannot add directives to the left or right side of  $-$ ,  $$ and . . .: they are directives themselves!

### 2.7 Transformations

A transform is a vector that is used in what is called an affine transformation. To quote the METAPOST manual:

"If  $p = (p_x, p_y)$  is a pair and T is a transform, then p transform T is a pair of the form:

$$
(t_x + t_{xx} p_x + t_{xy} p_y, t_y + t_{yx} p_x + t_{yy} p_y)
$$

where the six numeric quantities  $(t_x, t_y, t_{xx}, t_{xy}, t_{yx}, t_{yy})$  determine T."

In literature concerning POSTSCRIPT and PDF you will find many references to such transformation matrices. A matrix of  $(s_x, 0, 0, s_y, 0, 0)$  is scaling by  $s_x$  in the horizontal direction and  $s_y$  in the vertical direction, while  $(1, 0, t_x, 1, 0, t_y)$  is a shift over  $tx, t_y$ . Of course combinations are also possible.

Although these descriptions seem in conflict with each other in the nature and order of the transform components in the vectors, the concepts are the same. You normally populate transformation matrices using scaled, shifted, rotated.

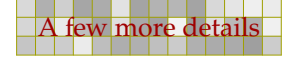

```
transform t i t := identity shifted (a,b) rotated c scaled d ipath p ; p := fullcircle transformed t;
```
71

The previous lines of code are equivalent to:

path  $p : p := full circle shifted (a,b) rotated c scaled d$ ;

You always need a starting point, in this case the identity matrix identity:  $(0, 0, 1, 0, 0, 1)$ . By the way, in POSTSCRIPT the zero vector is (1, 0, 0, 1, 0, 0). So, unless you want to extract the components using xpart, xypart, xxpart, ypart, yxpart and/or yypart, you may as well forget about the internal representation.

You can invert a transformation using the inverse macro, which is defined as follows, using an equation:

```
vardef inverse primary T =
  transform T_ ; T_ transformed T = identity; T_enddef ;
```
Using transform matrices makes sense when similar transformations need to be applied on many paths, pictures, pens, or other transforms. However, in most cases you will use the predefined commands scaled, shifted, rotated and alike. We will now demonstrate the most common transformations in a text example.

```
draw btex \bfd MetaFun etex ;
draw boundingbox currentpicture withcolor .625yellow ;
```
Before a METAPOST run, the btex  $\dots$  etex's are filtered from the file and passed on to T<sub>E</sub>X. After that, the DVI file is converted to a list of pictures, which is consulted by METAPOST. We can manipulate these pictures like any graphic as well as draw it with draw.

# **MetaFun**

We show the transformations in relation to the origin and make the origin stand out a bit more by painting it a bit larger in white first.

draw origin withpen pencircle scaled 1.5mm withcolor white ; draw origin withpen pencircle scaled 1mm withcolor .625red

The origin is in the lower left corner of the picture.

# **MetaFun**

Because the transformation keywords are proper english, we let the pictures speak for themselves.

75 75

```
currentpicture := currentpicture shifted (0,-1cm) ;
```
# **MetaFun**

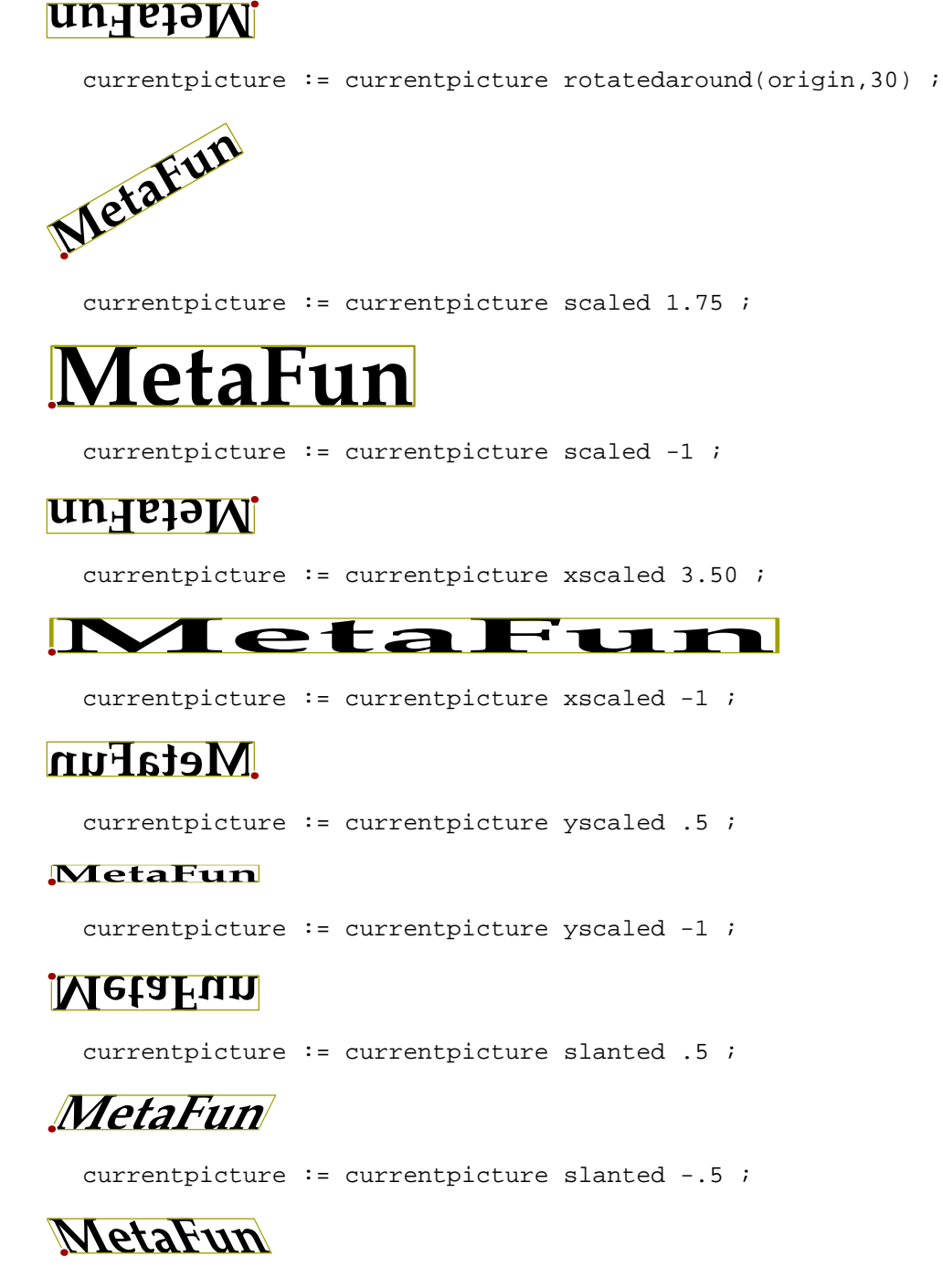

currentpicture := currentpicture rotated 180 ;

76 76 76 76 76 76 76 77 78 79 70 71 72 73 74 75 76 77 78 79 70 71 72 73 74 75 76 77 78 79 70 71

currentpicture := currentpicture zscaled (.75,.25) ;

76 76 76 76 76 76 76 77 78 79 70 71 72 73 74 75 76 77 78 79 70 71 72 73 74 75 76 77 78 79 70 71

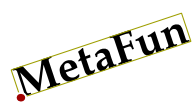

```
currentpicture := currentpicture
  reflectedabout(llcorner currentpicture,urcorner currentpicture) ;
```
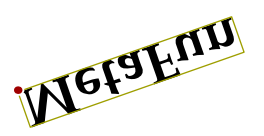

### 2.8 Only this far

When you take a close look at the definitions of the Computer Modern Roman fonts, defined in the METAFONT book, you will notice a high level of abstraction. Instead of hard coded points you will find points defined in terms of 'being the same as this point' or 'touching that point'. In this section we will spend some time on this touchy aspect.

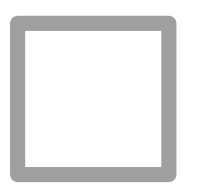

This rectangle is a scaled instance of the predefined <sup>M</sup>etaFu<sup>n</sup> path fullsquare which is centered around the origin.

77 77

```
pickup pencircle scaled 2mm ;
path p : p := fullsquare scaled 2cm ;
draw p withcolor .625white ;
```
On this path, halfway between two of its corners, we define a point q:

pair  $q$  ;  $q$  := .5[llcorner p, lrcorner p] ;

We draw this point in red, using:

draw q withcolor .625red ;

As you can see, this point is drawn on top of the path.

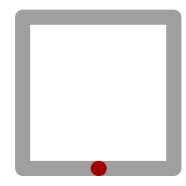

There are four of those midpoints, and when we connect them, we get:

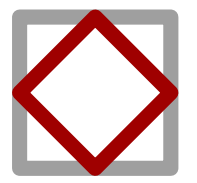

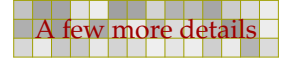

Because path  $p$  is centered around the origin, we can simply rotate point  $q$  a few times.

78 78

```
draw q - - q rotated 90 - - q rotated 180 - -q rotated 270 -- cycle withcolor .625red ;
```
There are situations, where you don't want the red path to be drawn inside another path, or more general: where you want points to touch instead of being overlayed.

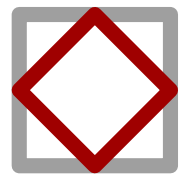

We can achieve this by defining point q to be located on top of the midpoint.

```
pair q ; q := top .5[llcorner p, lrcorner p] ;
```
The predefined macro top moves the point over the distance similar to the current pen width.

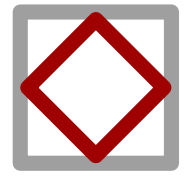

Because we are dealing with two drawing operations, and since the path inside is drawn through the center of points, we need to repeat this move in order to draw the red path really inside the other one.

```
pair q ; q := top top .5[llcorner p, lrcorner p] ;
```
Operations like top and its relatives bot, lft and rt can be applied sequentally.

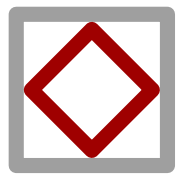

We already showed that q was defined as a series of rotations.

```
draw q -- q rotated 90 -- q rotated 180 --
  q rotated 270 -- cycle withcolor .625red ;
```
As an intermezzo we will show an alternative definition of q. Because each point is rotated 90 degrees more, we can define a macro that expands into the point and rotates of afterwards. Because each consecutive point on the path is rotated an additional 90 degrees, we use the METAPOST macro hide to isolate the assignment. The hide command executes the hidden command and afterwards continues as if it were never there. You must confuse this with grouping, since the hidden commands are visible to its surroundings.

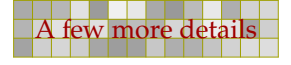

```
def qq = q hide(q := q rotated 90) enddef ;
draw qq -- qq -- qq -- qq -- cycle withcolor .625red ;
```
The macro top uses the characteristics of the current pen to determine the displacement. However, for the more complicated pen shapes we need a different trick to get an inside path. Let's start by defining a elliptical path.

79 79

```
pickup pencircle xscaled 3mm yscaled 5mm rotated 30 ;
path p ; p := fullcircle xscaled 6cm yscaled 3cm ;
draw p withcolor .625white ;
```
We draw this path using a non standard pen. In the METAFONT manual you will find methods to draw shapes with similar pens, where the pen is also turning, as it does in real calligraphy. Here we stick to a more simple one.

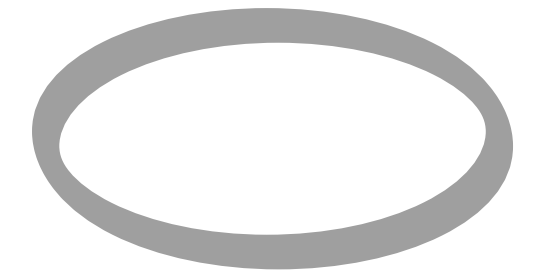

We construct the inner path from the points that make up the curve. Watch how we use a for loop to compose the new path. When used this way, no semi colon may be used to end the loop, since it would isolate the color directive.

```
draw point 0 of p
  for i=1 upto length(p) : -- point (i) of p endfor
  withcolor .625red ;
```
The points are still located on the original path.

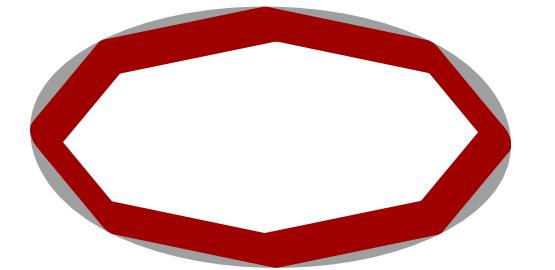

We can move the points to the inside by shifting them over the penwidth in the direction perpendicular to the point which is a good approximation. Because we use this transformation more than once, we wrap it into a macro. This also keeps the code readable.

79 79

```
vardef inside expr pnt of p =
  (point pnt of p shifted
    -(penoffset direction pnt of p of currentpen))
enddef ;
```
Preliminary Version October 27, 2000

```
draw inside 0 of p
  for i=1 upto length(p) : -- inside i of p endfor
  withcolor .625red ;
```
Whenever you define a pen, METAPOST stores its characteristics in some private variables which are used in the top and alike directives. The penoffset is a built in primitive and is defined as the "point on the pen furthest to the right of the given direction". Deep down in METAPOST pens are actually simple paths and therefore METAPOST has a notion of a point on the penpath. In the METAFONT book and METAPOST manual you can find in depth discussions on pens.

80 80

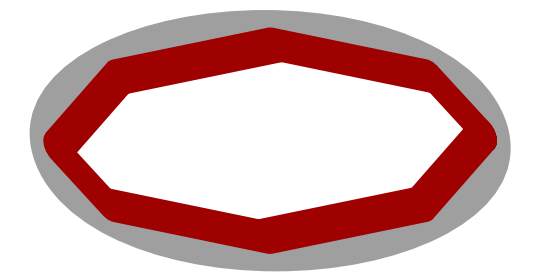

We're still not there. Like in a previous example, we need to shift over twice the pen width. To get good results, we should determine the width of the pen at that particular point, which is not trivial. The more general solution, which permits us to specify the amount of shifting, is as follows.

```
vardef penpoint expr pnt of p =
  save n, d ; numeric n, d ;
  (n,d) = if pair pnt : pnt else : (pnt,1) fi ;
  (point n of p shifted
     ((penoffset direction n of p of currentpen) scaled d))
enddef ;
```
When the point specification is extended with a distance, in which case we have a pair expression, the point and distance are derived from this specification. First we demonstrate the simple case:

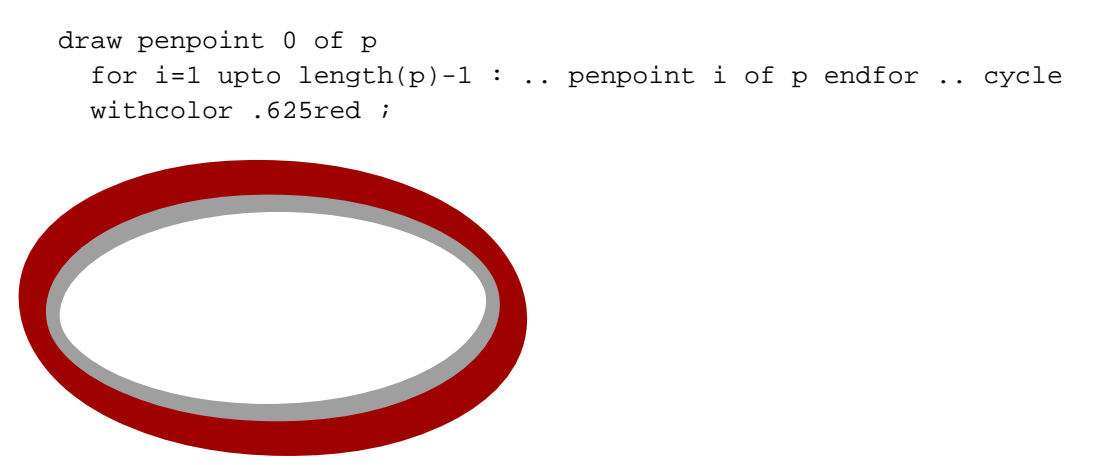

In the next graphic, we draw both an inner and and outer path.

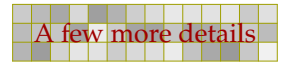

```
draw penpoint (0,-2) of p
  for i=1 upto length(p)-1 : .. penpoint (i, -2) of p endfor .. cycle
  withcolor .625red ;
draw penpoint (0,+2) of p
  for i=1 upto length(p)-1 : .. penpoint (i, +2) of p endfor .. cycle
  withcolor .625yellow ;
```
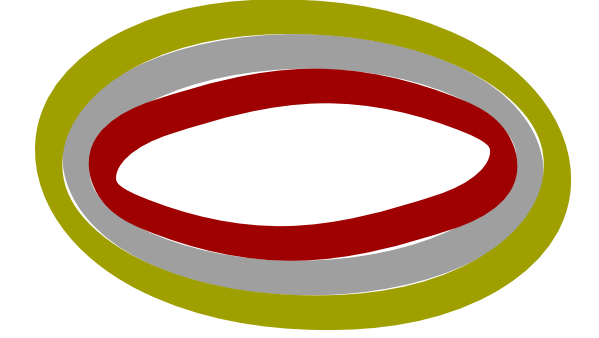

Another case when top and friends cannot be applied in a general way is the following. Consider the three paths:

```
path p, q, r ;
p := fullcircle scaled 3cm ;
q := p shifted (7cm, 0cm) ;
r := center p - center q ;
```
We draw these paths with:

```
draw p withpen pencircle scaled 10pt withcolor .625red ;
draw q withpen pencircle scaled 10pt withcolor .625yellow ;
draw r withpen pencircle scaled 20pt withcolor .625white ;
```
The line is drawn from center to center and since the line has a non zero width and a round line cap, it extends beyond this point.

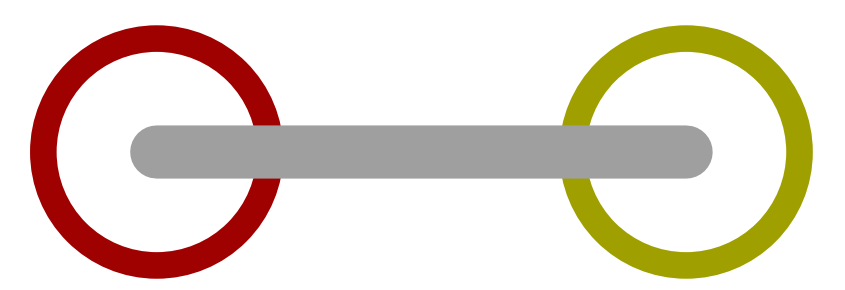

If we want to line to stop at the circular paths, we can cut off the pieces that extend beyond those paths.

```
pair pr, qr ;
pr := p intersectionpoint r ;
qr := q intersectionpoint r ;
```

```
r := r cutbefore pr cutafter qr ;
This time we get:
```
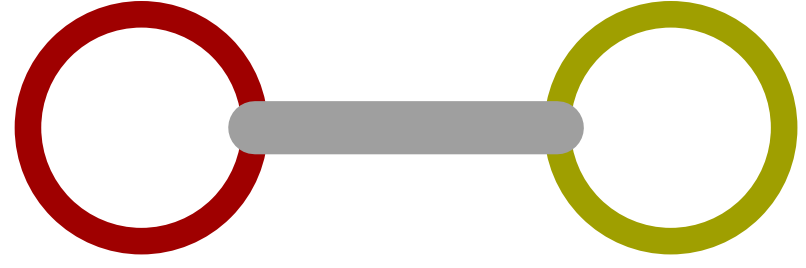

Due to the thicker line width used when drawing the straight line, part of that line is still visible inside the circles. So, we need to clip off a bit more.<sup>2</sup>

82 82

```
r := r cutbefore (point 5pt on r) ;
r := r cutafter (point -5pt on r) ;
```
The point ... on operation is a MetaFun macro that takes a dimension.

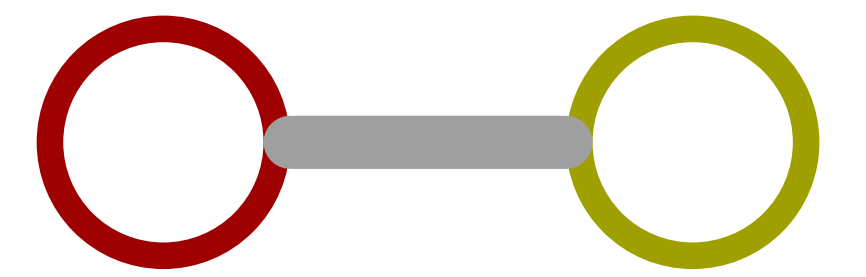

In order to save you some typing, <sup>M</sup>etaFu<sup>n</sup> provides a macro cutends that does the same job:

```
r := r cutends 5pt ;
```
This time we draw the path in a different order:

```
draw r withpen pencircle scaled 20pt withcolor .625white ;
draw p withpen pencircle scaled 10pt withcolor .625red ;
draw q withpen pencircle scaled 10pt withcolor .625yellow ;
```
82 82

That way we hide the still remaining overlapping part of the line.

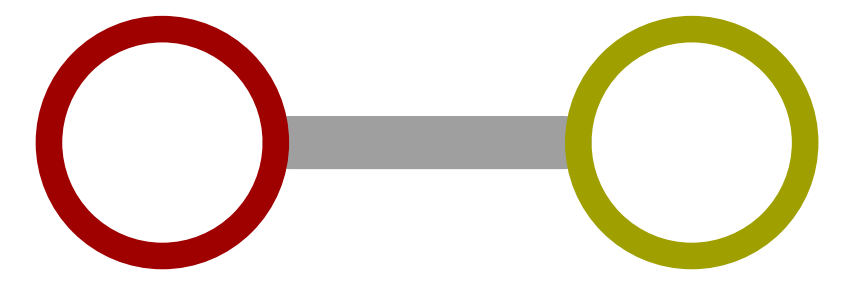

 $2$  This problem was posted at the CONT<sub>E</sub>XT mailing list by Marc van Dongen.

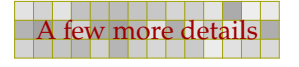

#### 2.9 Directions

Quite often you have to tell METAPOST in what direction a line should be drawn. A direction is specified as a vector. There are four predefined vectors: up, down, left, right. These are defined as follows:

83 83

```
pair up, down, left, right ;
up = -down = (0,1) ; right = -left = (1,0) ;
```
We can use these predefined pairs as specification and in calculations.

```
dotlabel.top("up" , up * 1cm) ;
  dotlabel.bot("down" , down * 1cm) ;
  dotlabel.lft("left" , left * 1cm) ;
  dotlabel.rt ("right", right * 1cm) ;
  drawoptions (withpen pencircle scaled .25mm withcolor .625 red) ;
  drawarrow origin -- up * 1cm ;
  drawarrow origin -- down * 1cm ;
  drawarrow origin -- left * 1cm ;
  drawarrow origin -- right * 1cm ;
      up
     down
left \leftrightarrowright
```
This graphic can also be defined in a more efficient (but probably more cryptic) way. The next definition demonstrates a few nice tricks. Instead of looping over the four directions, we loop over their names. Inside the loop we convert these names, or strings, into a pair by scanning the string using scantokens. The freedotlabel macro is part of <sup>M</sup>etaFu<sup>n</sup> and takes three arguments: a label string (or alternatively a picture), a point (location), and the 'center of gravity'. The label is positioned in the direction opposite to this center of gravity.

```
pair destination ;
for whereto = "up", "down", "left", "right" :
  destination := scantokens(whereto) * 1cm ;
  freedotlabel(whereto, destination, origin) ;
  drawarrow origin -- destination
    withpen pencircle scaled .25mm withcolor .625 red ;
endfor ;
```
So, in this code fragment, we use the string as string and (by means of scantokens) as a point or vector.

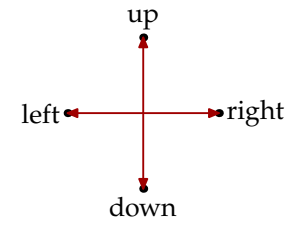

The previous definition is a stepping stone to the next one. This time we don't use points, but the dir command. This command converts an angle into a unitvector.

84 84

```
pair destination ;
for whereto = 0 step 30 until 330 :
  destination := dir(whereto) * 1.5cm ;
  freedotlabel(decimal whereto, destination, origin) ;
  drawarrow origin -- destination
   withpen pencircle scaled .25mm withcolor .625 red ;
endfor ;
```
In METAPOST the angles go counter clockwise, which is not that illogical if you look at it from the point of view of vector algebra.

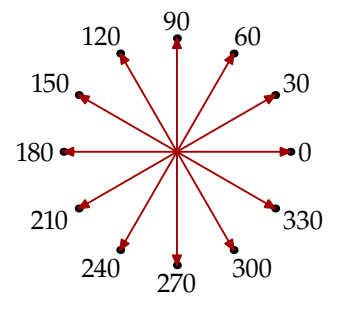

### 2.10 Analyzing pictures

Unless you really want to know all details, you can safely skip this section. The METAPOST features discussed here are mainly of importance when you write (advanced) macros.

In [section 1.12](#page-39-0) we demonstrated that you can use either METAPOST or T<sub>E</sub>X to typeset text. The METAPOST result looked like:

this string will become a sequence of glyphs (MP)

The same string typeset by TEX showed up as:

this string will become a sequence of glyphs (TEX)

The following METAPOST features are not covered by the METAPOST manual, but most of them are discussed in the appendix of the graph package written by John Hobby.

It is possible to disassemble a picture by means of a special for loop using the within specifier. The following code walks over a picture and draws the components with their bounding boxes.

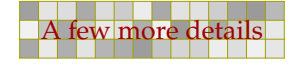

```
for i within currentpicture :
  draw boundingbox i withcolor .625yellow ;
endfor ;
```
We can use the disassemble loop feature to look into the previously shown example text.

```
this string will become a sequence of glyphs (MP)
this string will become a sequence of glyphs (TEX)
```
The second line is typeset by T<sub>EX</sub>. The resulting DVI code is converted into a series of pictures, which METAPOST pastes into one picture. You may also notice that in the set of pictures that originate in  $T_FX$ , the space is replaced by a shift (this is because  $T_FX$  knows no space).

85 85

An interesting aspect of this 'loop over a picture' feature, is that it can provide your insight in how TEX is composing a paragraph.

We thrive in information-thick worlds because of our marvelous and everyday capacity to select, edit, single out, structure, highlight, group, pair, merge, harmonize, synthesize, focus, organize, condense, reduce, boil down, choose, categorize, catalog, classify, list, abstract, scan, look into, idealize, isolate, discriminate, distinguish, screen, pigeonhole, pick over, sort, integrate, blend, inspect, filter, lump, skip, smooth, chunk, average, approximate, cluster, aggregate, outline, summarize, itemize, review, dip into, flip through, browse, glance into, leaf through, skim, refine, enumerate, glean, synopsize, winnow the wheat from the chaff and separate the sheep from the goats.

You may also notice, that rules produced by  $T<sub>F</sub>X$  are converted to straight line segments. Because the line extends 50% of its linewidth beyond a point, there is a slight overshoot. This picture was defined in a few lines:

```
draw btex \framed[width=fit,align=middle]{\input tufte \relax} etex ;
for i within currentpicture :
 draw boundingbox i withpen pencircle scaled .2pt withcolor .625yellow ;
endfor ;
```
If we use a Times Roman instead of a Palatino, we get quite different results.

We thrive in information--thick worlds because of our marvelous and everyday capacity to select, edit, single out, structure, highlight, group, pair, merge, harmonize, synthesize, focus, organize, condense, reduce, boil down, choose, categorize, catalog, classify, list, abstract, scan, look into, idealize, isolate, discriminate, distinguish, screen, pigeonhole, pick over, sort, integrate, blend, inspect, filter, lump, skip, smooth, chunk, average, approximate, cluster, aggregate, outline, summarize, itemize, review, dip into, flip through, browse, glance into, leaf through, skim, refine, enumerate, glean, synopsize, winnow the wheat from the chaff and separate the sheep from the goats.

This font has far less kerning. Even more interesting is the Lucida Bright Handwriting font, which is defined in such a way that no kerning is needed at all.

*We thrive in information--thick worlds because of our marvelous and everyday capacity to select, edit, single out, structure, highlight, group, pair, merge, harmonize, synthesize, focus, organize, condense, reduce, boil down, choose, categorize, catalog, classify, list, abstract, scan, look into, idealize, isolate, discriminate, distinguish, screen, pigeonhole, pick over, sort, integrate, blend, inspect, filter, lump, skip, smooth, chunk, average, approximate, cluster, aggregate, outline, summarize, itemize, review, dip into, flip through, browse, glance into, leaf through, skim, refine, enumerate, glean, synopsize, winnow the wheat from the chaff and separate the sheep from the goats.*

86 86

You can ask for the number of components with length. A component can be a stroked or filled path, or a text resulting from an infont operation. If the (last) path is a clip path, or when the whole picture has an forced boundingbox, the picture is treated as a whole. We will demonstrate this later.

You may wonder if this within loop construct has any real application, and as you can expect, it has. In [section 13.4](#page-216-0) a macro is defined that draws a color circle. If you want the inverted alternative, you can pass the inverted color specification, but wouldn't it be more convenient if there was an operator that did this for you automatically? Unfortunately there isn't one so we have to define one ourselve a macro.

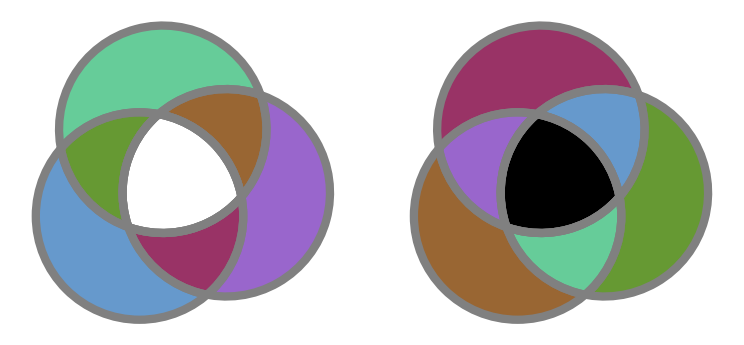

These circles were drawn using:

colorcircle(4cm,(.4,.6,.8),(.4,.8,.6),(.6,.4,.8)) ; addto currentpicture also inverted currentpicture shifted (5cm,0) ;

When we draw a path, or stroke a path, as it is called officially, we actually perform an addition:

addto currentpicture doublepath somepath

The fill command is actually:

addto currentpicture contour somepath

We will need both doublepath and contour operations in the definition of inverted.

86 86

When METAPOST has digested a path into a picture, it keeps track of some characteristics. We can ask for them using part... operators. The following operators can be applied to a transform vector (one of METAPOST data types), but also to a picture. Say that we have drawn a circle:

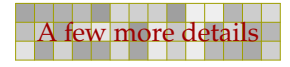

```
draw fullcircle
  xscaled 3cm yscaled 2cm
  dashed dashpattern(on 3mm off 3mm)
  withpen pencircle scaled 1mm
  withcolor .625red ;
picture p : p := currentpicture i
```
This circle looks like:

We can now ask for some of the characteristics of currentpicture, like its color. We could write the values to the log file, but it is more convenient to put them on paper.

87 87

```
label.rt("redpart: " & decimal redpart p, (4cm,+.5cm)) ;
label.rt("greenpart: " & decimal greenpart p, (4cm, 0cm)) ;
label.rt("bluepart: " & decimal bluepart p, (4cm,-.5cm)) ;
```
The result has no typographic beauty —keep in mind that here we use METAPOST to typeset the text—but serves its purpose.

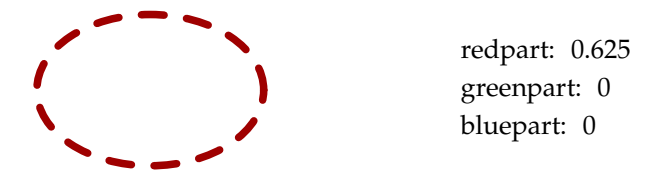

We can also ask for the path itself (pathpart), the pen (penpart) and the dashpattern (dashpart), but these can only be assigned to variables of the corresponding type.

A path can be stroked or filled, in which case it is a cyclic path. It can have a non natural bounding box, be a clip path, consist of line segments or contain text. All these characteristics can be tested.

```
label.rt("filled: " & condition filled p, (4cm, +1.25cm)) ;
label.rt("stroked: " & condition stroked p, (4cm, +0.75cm) ;
label.rt("textual: " & condition textual p, (4cm, +0.25cm)) ;
label.rt("clipped: " & condition clipped p, (4cm,-0.25cm)) ;
label.rt("bounded: " & condition bounded p, (4cm, -0.75cm)) ;
label.rt("cycle: " & condition cycle pathpart p, (4cm,-1.25cm)) ;
                       filled: false
                       stroked: true
                       textual: false
                       clipped: false
                       bounded: false
                       cycle: true
```
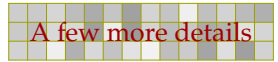

In this code snippet, condition is a macro that takes care of translating a boolean value into a string (like decimal does with a numeric value).

88 88

```
def condition primary b =
  if b : "true" else : "false" fi
enddef ;
```
Clip paths and bounding boxes are kind of special in the sense that they can obscure components. The following examples demonstrate this. In case of a clip path or bounding box, the pathpart operator returns this path. In any case that asking for a value does not make sense —a clipping path for instance has no color— a zero (null) value is returned.

```
draw fullcircle withpen pencircle scaled 3mm ;
  clip currentpicture to fullcircle ;
  setbounds currentpicture to fullcircle ;
n: 1 / length: 1 / stroked: false / clipped: true / bounded: false
  draw fullcircle withpen pencircle scaled 3mm ;
  setbounds currentpicture to fullcircle ;
  clip currentpicture to fullcircle ;
n: 1 / length: 1 / stroked: false / clipped: false / bounded: true
  clip currentpicture to fullcircle ;
  draw fullcircle withpen pencircle scaled 3mm ;
  setbounds currentpicture to fullcircle ;
                           O
n: 1 / length: 0 / stroked: false / clipped: true / bounded: false
n: 2 / length: 1 / stroked: true / clipped: false / bounded: false
  clip currentpicture to fullcircle ;
  setbounds currentpicture to fullcircle ;
  draw fullcircle withpen pencircle scaled 3mm ;
                           O
n: 1 / length: 1 / stroked: false / clipped: false / bounded: true
n: 2 / length: 1 / stroked: true / clipped: false / bounded: false
  setbounds currentpicture to fullcircle ;
  clip currentpicture to fullcircle ;
  draw fullcircle withpen pencircle scaled 3mm ;
                           O
n: 1 / length: 1 / stroked: false / clipped: true / bounded: false
n: 2 / length: 1 / stroked: true / clipped: false / bounded: false
```
88 88

```
setbounds currentpicture to fullcircle ;
draw fullcircle withpen pencircle scaled 3mm ;
clip currentpicture to fullcircle ;
```
n: 1 / length: 0 / stroked: false / clipped: false / bounded: true n: 2 / length: 1 / stroked: true / clipped: false / bounded: false

The description lines were generated by the following loop:

```
n := 0 ;
for i within currentpicture : n := n + 1 ;
  label("n: " & decimal n & " / " &
       "length: " & decimal length i & " / " &
       "stroked: " & condition stroked i & " / " &
       "clipped: " & condition clipped i & " / " &
       "bounded: " & condition bounded i , (0,-n*.5cm)) ;
endfor ;
```
If we have a textual picture, we can also ask for the text and font. Take the following picture:

```
picture p ;
p := "MetaFun" infont defaultfont scaled 2 rotated 30 slanted .5 ;
p := p shifted (0, -ypart center p);
currentpicture := p ;
```
Here we can ask for:

```
label.rt("textpart: " & textpart p, (4cm,+0.25cm)) ;
label.rt("fontpart: " & fontpart p, (4cm,-0.25cm)) ;
```
and get:

MetaFun

textpart: MetaFun fontpart: uplr8t

If we're dealing with a path, the transformations have ended up in the path specification. If we have a text picture, we can explicitly ask for the transform components.

```
label.rt("xpart: " & decimal xpart p, (4cm, +1.25cm)) ;
label.rt("ypart: " & decimal ypart p, (4cm,+0.75cm)) ;
label.rt("xxpart: " & decimal xxpart p, (4cm,+0.25cm)) ;
label.rt("xypart: " & decimal xypart p, (4cm,-0.25cm)) ;
label.rt("yxpart: " & decimal yxpart p, (4cm,-0.75cm)) ;
label.rt("yypart: " & decimal yypart p, (4cm,-1.25cm)) ;
```
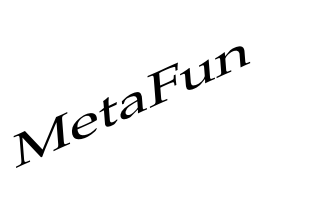

```
xpart: 0
ypart: -25.72203
xxpart: 2.23206
xypart: -0.13397
yxpart: 1
yypart: 1.73206
```
We will now define the inverted macro using these primitives. Because we have to return a picture, we cannot use draw and fill but need to use the low level operators. Because a picture can consist of more than one path, we need a temporary picture pp.

90 90

```
vardef inverted expr p =
  save pp ; picture pp ; pp := nullpicture ;
  for i within p :
    addto pp
    if stroked i or filled i :
      if filled i : contour else : doublepath fi pathpart i
      dashed dashpart i withpen penpart i
    else :
      also i
    fi
    withcolor white-(redpart i, greenpart i, bluepart i) ;
  endfor ;
  pp
enddef ;
```
We probably need to handle a few more border cases, but for general purposes, this macro works as expected.

From the previous examples it may be clear that each picture has some associated data stored with it. From the bounded boolean test we can deduce that the bounding box is part of this data Internally METAPOST keeps track of two bounding boxes: the natural one, and the forced one. The forced one is actually a component of the picture which applies to all previously added graphics. You can calculate the bounding box from the llcorner and urcorner or if you like ulcorner and lrcorner and the <sup>M</sup>etaFu<sup>n</sup> command boundingbox does so.

The four corners that make up the bounding box are either the natural ones, or the ones forced by setbounds. You can force METAPOST to report the natural ones by setting truecorners to 1. The next example demonstrates this feature.

```
pickup pencircle scaled 2mm ; path p, q ;
draw fullcircle
  scaled 4cm slanted .5 withcolor .625white ;
setbounds currentpicture to
  boundingbox currentpicture enlarged -5mm ;
interim truecorners := 0 ; p := boundingbox currentpicture ;
interim truecorners := 1 ; q := boundingbox currentpicture ;
pickup pencircle scaled 1mm ;
draw p withcolor .625red ;
draw q withcolor .625yellow ;
```
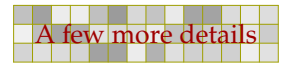

We use interim because truecorners is an internal METAPOST variable.

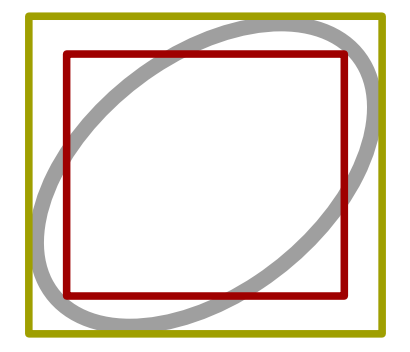

Since METAPOST can handle fonts (it can even generate font metric files) it is no surprise that we can also ask for the natural size of a font. For this we use fontsize. However, you should beware of the fact that the size reported is in base points. Since this is METAPOST's native unit, this is no problem in calculations, but to may look confusing when you show this size on your terminal and get less that 10 reported for a cmr10 font.

91 91

show fontsize "cmr10" ;

In order to demonstrate that fontsize is useful, we extend the infont command. In the process we show a few macro definition tricks. What we want is a TEX like specification of a font size:

draw "MetaFun" infont defaultfont at 20pt ;

We can store the current meaning of a primitive or macro in a new macro. We do so with infont:

```
let normalinfont = infont ;
```
We can only know the size if we know the name of the font, so we have to redefine infont to pick up this name.

```
def infont primary name =
  hide(lastfontsize := fontsize name)
  normalinfont name
enddef ;
```
Because we are replacing an operator, and since METAPOST expects one, we have to use definstead of vardef (which is actually a kind of variable). For the same reason, we have to pick up a primary. If we would use a expr name, we would end up in an unwanted look ahead. The hide macro hides the assignment and makes this macro behave like a vardef with respect to hiding expressions. We may not put a semi colon after the ) because it would stop METAPOST from reading on, and thereby invoke an error message.

We can now define at. This macro picks up an expression (which can me more than just a number) and return a scale transform that normalized the given size to the design size.

91 91

```
def at expr size =
  scaled (size/lastfontsize)
enddef ;
```
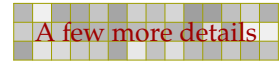

Preliminary Version October 27, 2000

Because this macro is defined global, and therefore can be used apart from infont, we predefine the size:

numeric lastfontsize ; lastfontsize = fontsize defaultfont ;

92 92

When defined this way at a comfortable 20 points, the string MetaFun comes out as follows:

# MetaFun

# 2.11 Additional operators

In this section we will introduce a few <sup>M</sup>etaFu<sup>n</sup> operators, like enlarged, squeezed, randomized, xyscaled, ..sized and superellipsed. We can hardly cover them all, since <sup>M</sup>etaFu<sup>n</sup> is evolving.

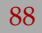

# 3 Embedded graphics

In addition to the beginfig-endfig method, there are other ways to define and include a META POST graphic. Each method has its advantages and disadvantages.

93 93

In the previous chapter we were still assuming that the graphic was defined in its own file. In this chapter we will introduce the interface between CONT<sub>EXT</sub> and METAPOST and demonstrate how the definitions of the graphics can be embedded in the document source.

#### 3.1 Getting started

From now on, we will assume that you have CONTEXT running on your platform. Since PDF has full graphics support, we also assume that you use PDFT<sub>E</sub>X, or know how to go from DVI to PDF. Since this document is not meant as a CONT<sub>EXT</sub> tutorial, we will limit this introduction to the basics needed to run the examples.

A simple document looks like:

```
\starttext
  Some text.
\stoptext
```
You can process this document with the PERL based command line interface to CONT<sub>EXT</sub>. If the source code is embedded in the file mytext.tex, you can say:

texexec --pdf mytext

As an alternative to  $-\text{pdf}$ , you can explicitly set the output driver in your document:

```
\setupoutput[pdftex]
\starttext
  Some text and/or graphics.
\stoptext
```
Yet another alternative is:

```
% interface=english output=pdftex
\starttext
  Some text and/or graphics.
\stoptext
```
Here the interface directive tells TEXEXEC that it should force the english user interface.

We will use color, and since traditionally  $T<sub>F</sub>X$  is rather unaware of color, this feature is turned off by default, so, if you want to see color, you should type:

```
\setupcolors[state=start]
\starttext
  Some \color[blue]{text} and/or \color[green]{graphics}.
\stoptext
```
As an alternative, you can run TEXEXEC like:

```
texexec --pdf --color mytext
```
In later chapters we will occasionally see some more CONTEXT commands show up. If you want to know more about what CONT<sub>EXT</sub> can do for you, we recommend the beginners manual and the reference manual, as well as the manual that comes with TEXEXEC.

94 94

# 3.2 External graphics

Since T<sub>E</sub>X has no graphic capabilities built in, a graphic is referred to as an external figure. A METAPOST graphic often has a number as suffix, so embedding such a graphic is done by:

```
\externalfigure[graphic.123][width=4cm]
```
An alternative method is to separate the definition from the inclusion. An example of a definition is:

```
\useexternalfigure[pentastar][star.803][height=4cm]
\useexternalfigure[octostar] [star.804][pentastar]
```
Here, the second definition inherits the characteristics from the first one. These graphics can be summoned like:

```
\placefigure
  {A five||point star drawn by \METAPOST.}
  {\externalfigure[pentastar]}
```
Here the stars are defined as stand-alone graphics, in a file called star.mp. Such a file can look like:

```
def star (expr size, n, pos) =
  for a=0 step 360/n until round(360*(1-1/n)) :
    draw (origin -- (size/2,0))
      rotatedaround (origin,a) shifted pos ;
  endfor ;
enddef ;
beginfig(803) ;
  pickup pencircle scaled 2mm ; star(2cm,5,origin) ;
endfig ;
beginfig(804) ;
  pickup pencircle scaled 1mm ; star(1cm,8,origin) ;
 pickup pencircle scaled 2mm ; star(2cm,7,(3cm,0)) ;
endfig ;
end.
```
This star macro will produce graphics like:

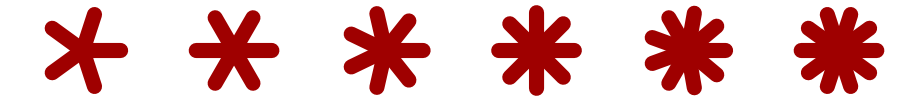

#### 3.3 Integrated graphics

An integrated graphic is defined in the document source or in a style definition file. The most primitive way of doing this is beginning with the definition of the graphic.

95 95

```
\startMPgraphic
  fill fullcircle scaled 200pt withcolor .625white ;
\stopMPgraphic
```
Next the graphic can be loaded, using:

```
\loadcurrentMPgraphic{optional setups}
```
Finally, the graphic is placed in the document with:

\placeMPgraphic

The optional setups are passed on to the figure inclusion macro, which in CONT<sub>EXT</sub> is the command \externalfigure.

Since every definition replaces the previous one, this method forces you to embed the definitions in the running text. In this document we also generate graphic while we finish a page, so there is a good change that when we have constructed a graphic which will be called the next page, the wrong graphic is placed.

Therefore you may as well forget these commands, since there are more convenient ways of defining and using graphics, which have the added advantage that you can predefine multiple graphics, thereby separating the definitions from the usage.

The first alternative is a usable graphic. Such a graphic is calculated anew each time it is used. An example of a usable graphic is:

```
\startuseMPgraphic{name}
  fill fullcircle scaled 200pt withcolor .625yellow ;
\stopuseMPgraphic
```
When you put this definition in the preamble of your document, you can place this graphic anywhere in the file, saying:

\useMPgraphic{name}

As said, this graphic is calculated each time it is placed, which can be time consuming. Apart from the time aspect, this also means that the graphic itself is incorporated many times. Therefore, for graphics that don't change, CONTEXT provides reusable graphics:

```
\startreusableMPgraphic{name}
  fill fullcircle scaled 200pt withcolor .625yellow;
\stopreusableMPgraphic
```
This definition is accompanied by:

\reuseMPgraphic{name}

Imagine that we use a graphic as a background for a button. We can create a unique and reusable graphic by saying:

95 95

Preliminary Version October 27, 2000 **Embedded graphics** Embedded graphics

```
\def\MyGraphic%
  {\startreusableMPgraphic{name:\overlaywidth:\overlayheight}
      path p : p := unitsquare
       xscaled \overlaywidth yscaled \overlayheight ;
      fill p withcolor .625yellow ;
     draw p withcolor .625red ;
   \stopreusableMPgraphic
   \reuseMPgraphic{name:\overlaywidth:\overlayheight}}
```
<span id="page-95-0"></span>96 96 96 96 96 96 96 96 96 97 98 98 990 900 91 92 93 94 95 96 96 97 98 980 980 980 980 980 980 980 9

After this we can say:

```
\defineoverlay[my graphic][\MyGraphic]
\button[background=my graphic,frame=off]{Go Home}[firstpage]
```
Say that we have a 30pt by 20pt button, then the identifier will be name:30pt:20pt. Different dimensions will lead to other identifiers, so this sort of makes the graphics unique.

We can bypass the ugly looking  $\det$  by using a third class of embedded graphics, the unique graphics.

```
\startuniqueMPgraphic{name}
  path p : p := unitsquare
   xscaled \overlaywidth yscaled \overlayheight ;
  fill p withcolor .625yellow ;
  draw p withcolor .625red ;
\stopuniqueMPgraphic
```
Now we can say:

```
\defineoverlay[my graphic][\uniqueMPgraphic{name}]
\button[background=my graphic,frame=off]{Go Home}[firstpage]
```
You may wonder why unique graphics are needed when a single graphic might be used multiple times by scaling it to fit the situation. Since a unique graphic is calculated for each distinctive case, we can be sure that the current circumstances are taken into account. Also, scaling would result in incomparable graphics. Consider the following definition:

```
\startMPgraphic
  draw unitsquare
    xscaled 5cm yscaled 1cm
    withpen pencircle scaled 2mm
    withcolor .625red ;
\stopMPgraphic
```
Since we reuse the graphic, the dimensions are sort of fixed, and because the graphic is calculated once, scaling it will result in incompatible line widths.

96 96 96 96 96 96 96 96 96 97 98 98 990 900 91 92 93 94 95 96 96 97 98 980 980 980 980 980 980 980 9

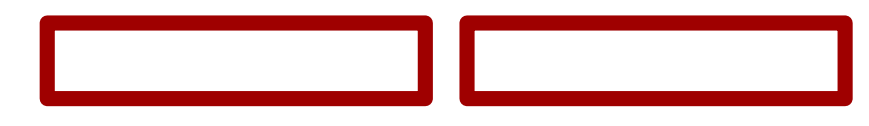

These graphics were placed with:

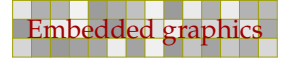

```
\hbox \bgroup
  \loadcurrentMPgraphic{width=5cm,height=1cm}\placeMPgraphic \quad
  \loadcurrentMPgraphic{width=8cm,height=1cm}\placeMPgraphic \egroup
```
Imagine what happens when we add some buttons to an interactive document without taking care of this side effect. All the frames would look different. Consider the following example.

```
\startuniqueMPgraphic{right or wrong}
 pickup pencircle scaled .075 ;
  fill unitsquare withcolor .8white ;
 draw unitsquare withcolor .625red ;
  currentpicture := currentpicture
   xscaled \overlaywidth yscaled \overlayheight ;
\stopuniqueMPgraphic
```
Let's define this graphic as a background to some buttons.

```
\defineoverlay[button][\uniqueMPgraphic{right or wrong}]
\setupbuttons[background=button,frame=off]
```
\hbox

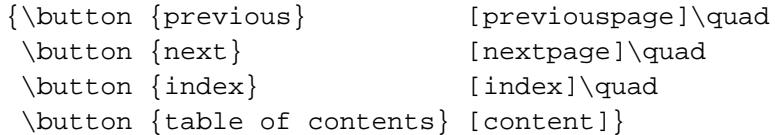

The buttons will look like:

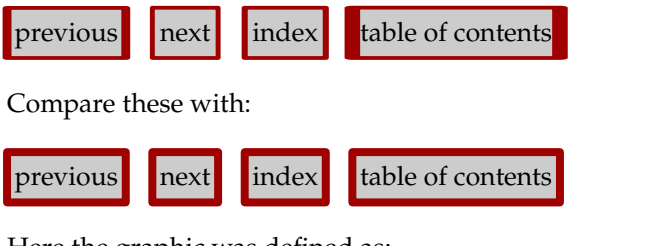

Here the graphic was defined as:

```
\startuniqueMPgraphic{wrong or right}
 pickup pencircle scaled 3pt ;
 path p : p := unit squarexscaled \overlaywidth yscaled \overlayheight ;
  fill p withcolor .8white ;
  draw p withcolor .625red ;
\stopuniqueMPgraphic
```
The last class of embedded graphics are the runtime graphics. When a company logo is defined in a separate file mylogos.mp, you can run this file by saying:

```
\startMPrun
  input mylogos ;
\stopMPrun
```
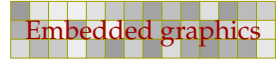

The source for the logo is stored in a file named mylogos.mp.

```
beginfig(21) idraw fullsquare withcolor .625red ;
 draw fullsquare rotated 45 withcolor .625red ;
 picture cp ; cp := currentpicture ;
 def copy = addto currentpicture also cp enddef ;
 copy scaled .9 withcolor .625white ;
 copy scaled .7 withcolor .625yellow ;
 copy scaled .6 withcolor .625white ;
 copy scaled .4 withcolor .625red ;
 copy scaled .3 withcolor .625white ;
 fill fullcircle scaled .2 withcolor .625yellow ;
 currentpicture := currentpicture scaled 50 ;
endfig ;
end .
```
<span id="page-97-0"></span>98 98

In this example the result is available in the file mprun.21. This file can be included in the normal way, using:

```
\externalfile[mprun.21][width=5cm]
```
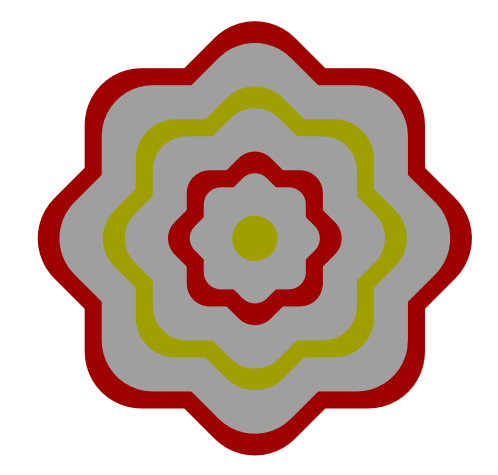

**Figure 3.1** The logo is defined in the file mylogos.mp as figure 21 and processed by means of the mprun method.

## 3.4 Graphic buffers

In addition to the macros defined in the previous section, you can use CONTEXT's buffers to handle graphics. This can be handy when making documentation, so it makes sense to spend a few words on them.

A buffer is a container for content that is to be (re)used later on. The main reason for their existence is that they were needed for typesetting manuals and articles on  $T<sub>F</sub>X$ . By putting the code snippets in buffers, we don't have to key in the code twice, since we can either show the

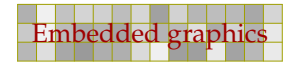

code of buffers verbatim, or process the code as part of the text flow. This means that the risk of mismatch between the code shown and the typeset text is minimized.

99 99

```
\startbuffer
You are reading the \METAFUN\ manual.
\stopbuffer
```
This buffer can be typeset verbatim using \typebuffer and processed using \getbuffer, as we will do now:

An other advantage of using buffers, is that they help you keeping the document source clean. In a many places in this manual we put table or figure definitions in a buffer and pass the buffer to another command, like:

```
\placefigure{A very big table}{\getbuffer}
```
Sometimes it makes sense to collect buffers in separate files. In that case we give them names.

This time we should say  $\type$ buffer[mfun] to typeset the code verbatim. Instead of TEX code, we can put METAPOST definitions in buffers.

Buffers can be used to stepwise build graphic. By putting code in multiple buffers, you can selectively process this code.

```
\startbuffer[red]
drawoptions(withcolor .625red) ;
\stopbuffer
\startbuffer[yellow]
drawoptions(withcolor .625yellow) ;
\stopbuffer
```
We can now include the same graphic in two colors by simply using different buffers. This time we use the special command \processMPbuffer, since \getbuffer will typeset the code fragment, which is not what we want.

```
\startlinecorrection[blank]
\processMPbuffer[red,graphic]
\stoplinecorrection
```
The line correction macros take care of proper spacing around the graphic. The [blank] directive tells CONTEXT to add more space before and after the graphic.

```
\startlinecorrection[blank]
\processMPbuffer[yellow,graphic]
\stoplinecorrection
```
Which mechanism you use, (multiple) buffers or (re)usable graphics, depends on your preferences. Buffers are slower but don't take memory, while (re)usable graphics are stored in memory which means that they are accessed faster.

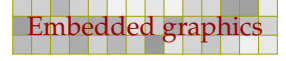

#### 3.5 Communicating color

Now that color has moved to the desktop, even simple documents have become more colorful, so we need a way to consistently apply color to text as well as graphics. In CONTEXT, colors are called by name.

100 100

The next definitions demonstrate that we can define a color using different color models, RGB or CMYK. Depending on the configuration, CONTEXT will convert one color system to the other, RGB to CMYK, or vice versa. The full repertoire of color components that can be set is as follows.

```
\definecolor[color one] [r=.1, g=.2, b=.3]
\definecolor[color two] [c=.4, m=.5, y=.6, k=.7]
\definecolor[color three][s=.8]
```
The numbers are limited to the range 0..1 and represent percentages. Black is represented by:

```
\definecolor[black 1] [r=0, g=0, b=0]
\definecolor[black 2] [c=0, m=0, y=0, k=1]
\definecolor[black 3] [s=0]
```
Predefined colors are passed to METAPOST graphics via the \MPcolor. First we define some colors.

```
\definecolor[darkyellow][y=.625] % a CMYK color
\definecolor[darkred] [r=.625] % a RGB color
\definecolor[darkgray] [s=.625] % a gray scale
```
These are the colors we used in this document. The next example uses two of them.

```
\startuseMPgraphic{color demo}
  pickup pencircle scaled 1mm ;
  path p : p := full circle xscaled 10cm yscaled 1cm ;
  fill p withcolor \MPcolor{darkgray} ;
  draw p withcolor \MPcolor{darkred} ;
\stopuseMPgraphic
\useMPgraphic{color demo}
```
The previous example uses a pure RGB red shade, combined with a gray fill.

Since METAPOST does not support the CMYK color space and native gray scales —although gray colors are reduced to the more efficient POSTSCRIPT setgray operators in the output— the macro \MPcolor takes care of the translation from CMYK to RGB as well as gray to RGB. However, there is a fundamental difference between a yellow as defined in CONTEXT using CMYK and an RGB yellow in METAPOST.

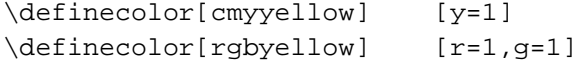

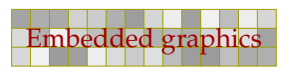

```
\definecolor[cmydarkyellow][y=.625]
\definecolor[rgbdarkyellow][r=.625,g=.625]
```
Figure 3.2 demonstrates what happens when we multiply colors by a factor. Since we are not dealing with real CMYK colors, multiplication gives different results for CMYK colors passed as \MPcolor.

101 101

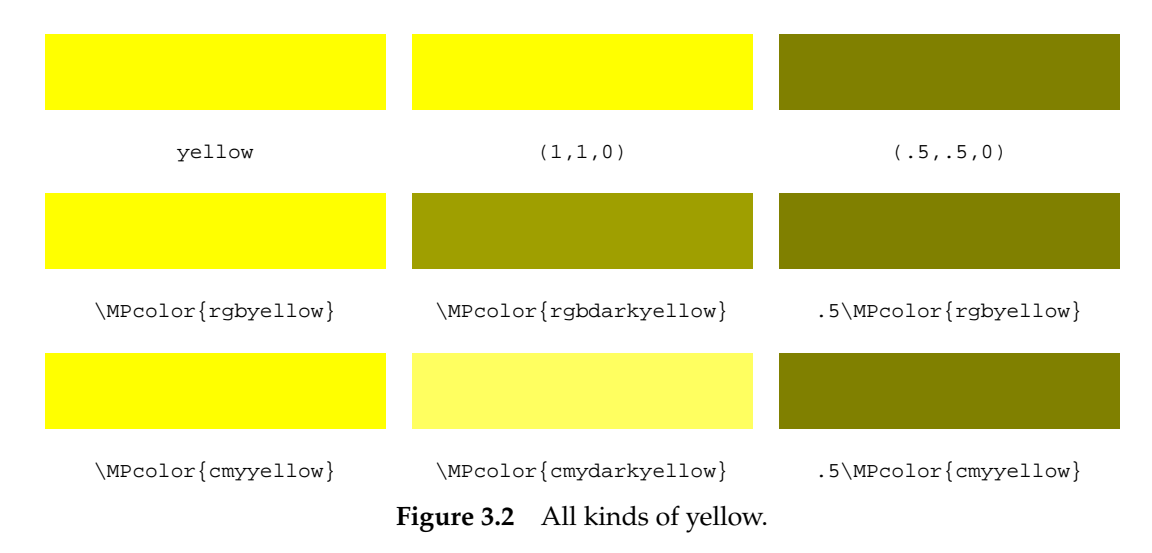

So, .625red is the same as  $[r=.5]$ , but .625yellow is not the same as  $[y=.5]$ , but matches [ $r=$  . 5,  $g=$  . 5]. Figure 3.3 shows the pure and half reds.

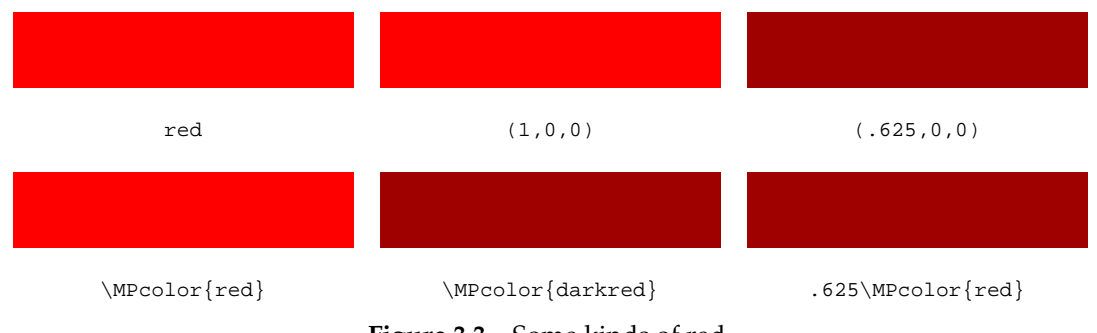

**Figure 3.3** Some kinds of red.

In order to prevent problems, we advise you to stick to RGB color specifications when possible. That way you prevent not only conversion problems, but the also (often obscure) ways printing and viewing devices handle CMYK.

### 3.6 Common definitions

When using many graphics, there is a chance that they share common definitions. Such shared components can be defined by:

```
\startMPinclusions
  color mycolor ; mycolor := .625red ;
\stopMPinclusions
```
All METAPOST graphics defined in the document end up in the files mpgraph.mp and mprun.mp. When processed, they produce (sometimes many) graphic files. When using TEXEXEC to process documents, these two files are processed automatically after a run so that in a next run, the right graphics are available.

102 102

When you are using the web2c distribution, CONTEXT can call METAPOST at runtime and thereby use the right graphics instantaneously. In order to use this feature, you have to enable \write18 in the file texmf.cnf. Also, in the file cont-sys.tex, that holds local preferences, or in the document source, you should say:

```
\runMPgraphicstrue
```
This enables runtime generation of graphics using the low level  $T_{E}X$  command  $\sqrt{w}$ rite18. First make sure that your local brand of TEX supports this feature. A simple test is making a TEX file with the following line:

```
\immediate\write18{echo It works}
```
If this fails, you should consult the manual that comes with your system, locate an expert or ask around on the CONTEXT mailing list. Of course you can also decide to let TEXEXEC take care of processing the graphics afterwards. This has the advantage of being faster but has the disadvantage that you need additional  $T_FX$  runs.

If you generate the graphics at run time, you should consider to turn on graphic slot recycling, which means that you often end up with fewer intermediate files:

\recycleMPslotstrue

There are a few more low level switches and features, but these go beyond the purpose of this manual. Some of these features, like the option to add tokens to \everyMPgraphic are for experts only, and fooling around with them can interfere with existing features.

# 3.7 One page graphics

Although all of what is demonstrated in this document is done in CONT<sub>EXT</sub>, some of the features discussed here can also be done in plain TEX. In the MetaFun distribution there is a file called plainfun.tex, which loads the appropriate CONTEXT modules.

Many low level macros are rather generic, and can be used in plain TEX without problems. However, the big advantage of using CONTEXT is, that graphics can be part of the text flow and that you can put them on layers. If you don't want this, and only want to make stand alone graphics, you may still consider using CONTEXT for that purpose.

Another advantage is that when using CONTEXT you don't have to bother about specials, font inclusion and all those nasty things that can spoil a good day. An example of such a graphic is the file mfun-888 that resides on the computer of the author.

```
% output=pdftex
```

```
\setupcolors
  [state=start]
```
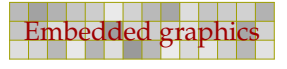

```
\setupMPpage
  [offset=1pt,
  background=color,
  backgroundcolor=gray]
\definecolor [gray] [s=.625]
\definecolor [red] [r=.625]
\definecolor [yellow] [r=.625,g=.625]
\startuseMPgraphic{test}
  fill fullsquare rotated 45 scaled 4cm withcolor \MPcolor{yellow} ;
\stopuseMPgraphic
\starttext
\startMPpage
  \includeMPgraphic{test}
  fill fullcircle scaled 3cm withcolor \MPcolor{red} ;
\stopMPpage
\stoptext
```
Given that the CONT<sub>EXT</sub> english interface format is present on your system, you can process this file with  $T_{\text{F}}$ XEXEC, for instance using PDFT<sub>E</sub>X. The  $-\text{once}$  directive saves some runtime.

texexec --once --pdf mfun-888

You can define many graphics in one file. The T<sub>EXEXE</sub>C manual describes how to selectively process pages. If you use PDFT<sub>E</sub>X, you can include individual pages from PDF files:

```
\placefigure
  {A silly figure, demonstrating that stand||alone||graphics
  can be made.}
  {\externalfigure[mfun-888][page=1]}
```
In this case the page=1 specification is not really needed. You can scale and manipulate the figure in any way supported by the macro package that you use.

### 3.8 Managing resources

A graphic consists of curves, either or not filled with a given color. A graphic can also include text, which means that fonts are used. Finally a graphic can have special effects, like a shaded fill. Colors, fonts and special effects go under the name resources, since they may demand special care or support from the viewing or printing device.

When fonts are used, a METAPOST file is not self contained. This means that the postprocessing program has to deal with the fonts. In CONT<sub>EX</sub>T, the special driver —and PDFT<sub>E</sub>X support is considered as such— takes care of this. We will discuss text related issues in [chapter 1.12](#page-39-0).

Special effects, like shading, are supported by dedicated METAPOST modules. These are included in the CONTEXT distribution and will be discussed later in [chapter 8](#page-148-0).

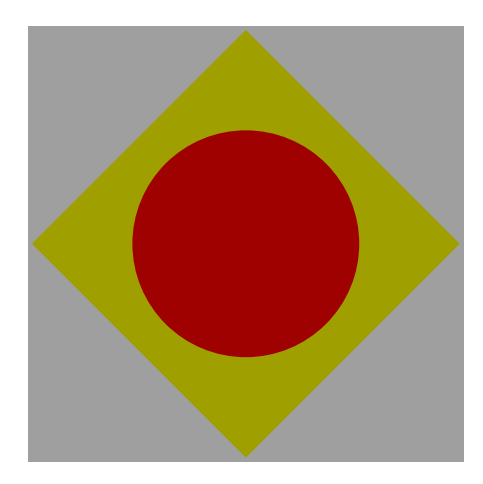

**Figure 3.4** A silly figure, demonstrating that stand-alone-graphics can be made.

Since METAPOST supports color, an embedded graphic can be rather colorful. However, when color support is disabled or set up to convert colors to gray scales, CONTEXT will convert the colors in the graphic to gray scales.

You may wonder what the advantage is of weighted gray conversion. Figure 3.5 shows the difference between natural colors, weighted gray scaled and straightforward, non-weighted, gray scales.

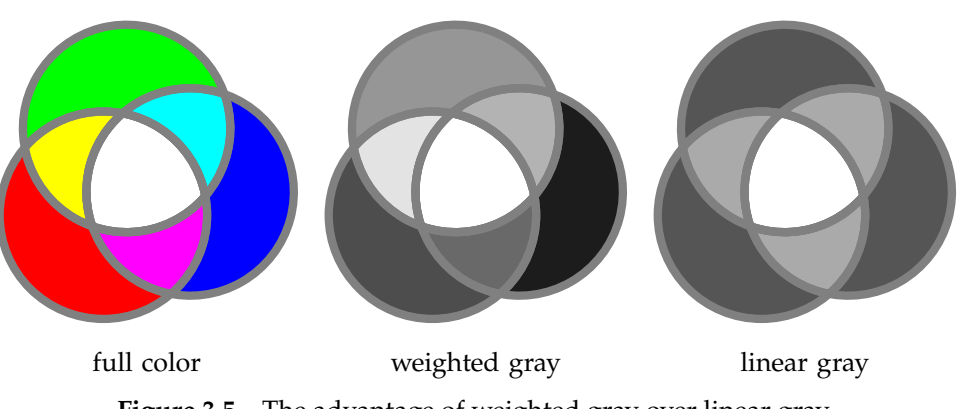

**Figure 3.5** The advantage of weighted gray over linear gray.

When we convert color to gray, we use the following formula. This kind of conversion also takes place in black and white televisions.

 $G = .30r + .59g + .11b$ 

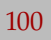

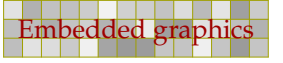

# 4 Enhancing the layout

One of the most powerful and flexible commands of CONT<sub>EXT</sub> is  $\frac{1}{k}$  framed. We can use the background features of this command to invoke and position graphics that adapt themselves to the current situation. Once understood, overlays will become a natural part of the CONTEXT users toolkit.

105 105

## 4.1 Overlays

Many CONTEXT commands support overlays. The term overlay is a bit confusing, since such an overlay in most cases will lay under the text. However, because there can be many layers on top of each other, the term suits its purpose.

When we want to put a METAPOST graphic under some text, we go through a three step process. First we define the graphic itself:

```
\startuniqueMPgraphic{demo circle}
 path p ;
 p := full circle xscaled \overlaywidth yscaled \overlayheight ;
  fill p withcolor .85white ;
  draw p withpen pencircle scaled 2pt withcolor .625red ;
\stopuniqueMPgraphic
```
This graphic will adapt itself to the width and height of the overlay. Both \overlaywidth and \overlayheight are macros that return a dimension followed by a space. The next step is to register this graphic as an overlay.

```
\defineoverlay[demo circle][\uniqueMPgraphic{demo circle}]
```
We can now use this overlay in any command that provides the \framed functionality. Since this graphic is defined as unique, CONT<sub>EXT</sub> will try to reuse already calculated and embedded graphics when possible.

```
\framed[background=demo circle]{This text is overlayed.}
```
The background can be set to color, screen, an overlay identifier, like demo circle, or a comma separated list of those.

#### This text is overlayed.

The \framed command automatically draws a ruled box, which can be quite useful when debugging a graphic. However, in this case we want to turn the frame off.

105 105

```
\framed
  [background=demo circle, frame=off]
  {This text is overlayed.}
```
This text is overlayed.

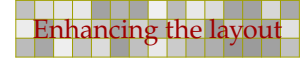

In this case, it would have made sense to either set the offset to a larger value, or to set backgroundoffset. In the latter case, the ellipse is positioned outside the frame.

106 106

The difference between the three offsets offset, frameoffset and backgroundoffset is demonstrated in figure 4.1. While the offset is added to the (natural or specified) dimensions of the content of the box, the other two are applied to the frame and background and don't add to the dimensions.

In the first row we only set the offset, while in the second row, the (text) offset is set to 3pt. When not specified, the offset has a comfortable default value of .25ex (some 25% of the height of an x).

```
\setupframed
 [width=.3\textwidth,
  background=demo circle]
\startcombination[3*3]
 {\frac{\offset=none} {\TEX}} {\tt offset=none}{\frac{\offset=overlap}} \ {\text{ } \t{} \t{} \t{} \}{\frac{\offset=0pt}{\text{?}} {\tt offset=0pt}}{\frac{\offset=1pt} {\text{}} \tt offset=1pt}{\frac{\offset=2pt}{\text{?}} {\tt offset=2pt}}{\frac{\offset=4pt}{\text{?}} {\tt offset=4pt}}{\frac{\offset=3pt}} {\Text} {\tt offset=3pt}{\frac{\text{frameOffset=3pt}}{\text{frameOffset=3pt}}{\framed[backgroundoffset=3pt]{\TeX}} {\tt backgroundoffset=3pt}
\stopcombination
```
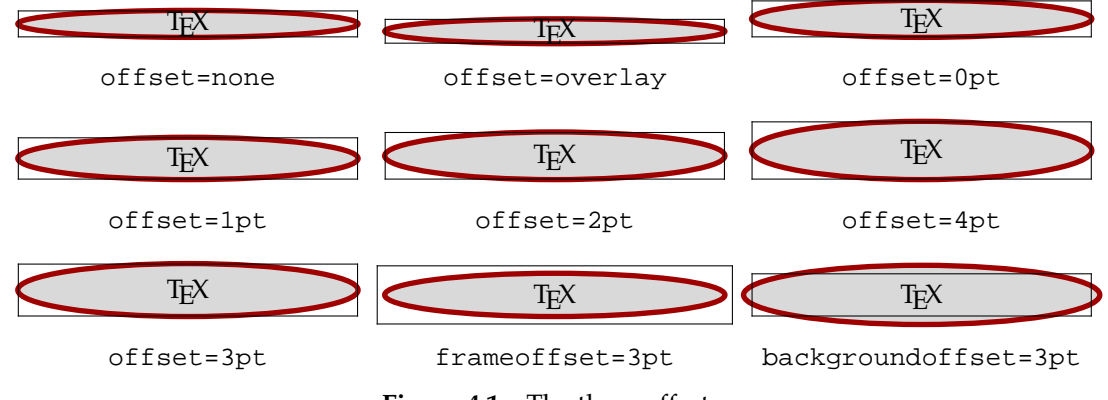

Figure 4.1 The three offsets.

As the first row in figure 4.1 demonstrates, instead of a value, one can pass a keyword. The overlay keyword implies that there is no offset at all and that the lines cover the content. With none the frame is drawn tight around the content. When the offset is set to 0pt or more, the text is automatically set to at least the height of a line. You can turn this feature of by saying strut=off. More details can be found in the CONTEXT manual.

In [figure 4.2](#page-106-0) we have set offset to 3pt, frameoffset to 6pt and backgroundoffset to 9pt. Both the frame and background offset are sort of imaginary, since they don't contribute to the size of the box.

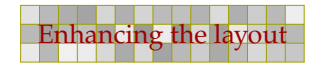

```
\ruledhbox
  {\framed
     [offset=3pt,frameoffset=6pt,backgroundoffset=9pt,
      background=screen,backgroundscreen=.85]
     {Welcome in the hall of frame!}}
                       Welcome in the hall of frame!
```
Figure 4.2 The three offsets.

# 4.2 Overlay variables

The communication between  $T_FX$  and embedded METAPOST graphics takes place by means of some macros.

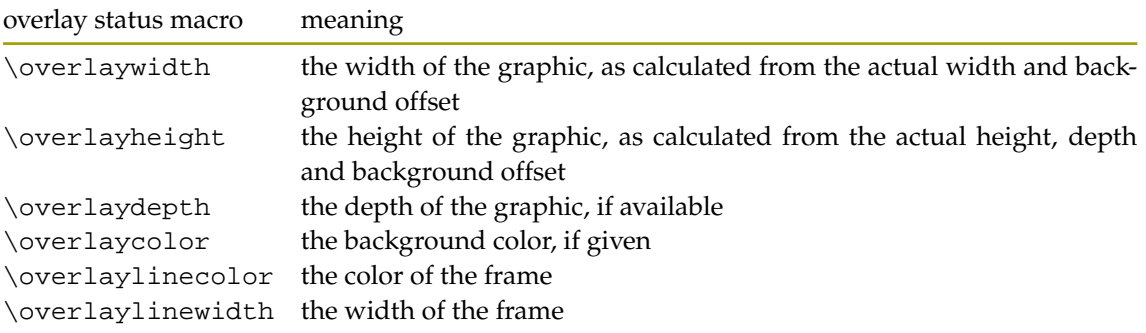

The dimensions of the overlay are determined by dimensions of the background, which normally is the natural size of a \framed. When a background offset is specified, it is added to overlayheight and overlaywidth.

Colors can be converted by \MPcolor and in addition to the macros mentioned, you can use all macros that expand into a dimension or dimen registers prefixed by the  $T<sub>F</sub>X$  primitive \the (this and other primitives are explained in 'The T<sub>E</sub>Xbook', by Donald Knuth).

# 4.3 Stacking overlays

A background can be a gray scale (screen), a color (color), a previously defined overlay identifier, or any combination of these. The next assignments are therefore legal:

```
\framed[background=color,backgroundcolor=red]{...}
```

```
\framed[background=screen,backgroundscreen=.8]{...}
```

```
\framed[background=circle]{...}
```

```
\framed[background={color,cow},backgroundcolor=red]{...}
```

```
\framed[background={color,cow,grid},backgroundcolor=red]{...}
```
In the last three cases of course you have to define circle, cow and grid as overlay. These items are packed in a comma separated list, which is to be surrounded by  $\{\}.$ 

#### 4.4 Foregrounds

The overlay system is actually a system of layers. Sometimes we are confronted with a situation in which we want the text behind another layer. This can be achieved by explicitly placing the foreground layer, as in figure 4.3.

108 108

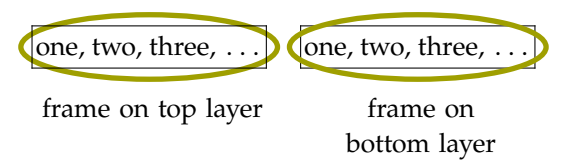

**Figure 4.3** Foreground material moved backwards.

The graphic layer is defined as follows:

```
\startuniqueMPgraphic{backfore}
  draw fullcircle
   xscaled \overlaywidth yscaled \overlayheight
   withpen pencircle scaled 2pt
    withcolor .625yellow ;
\stopuniqueMPgraphic
\defineoverlay[backfore][\uniqueMPgraphic{backfore}]
```
The two framed texts have a slightly different definition. The leftmost graphic is defined as:

```
\framed
  [background=backfore,backgroundoffset=4pt]
  {one, two, three, \unknown}
```
The rightmost graphic is specified as:

```
\framed
  [background={foreground,backfore},backgroundoffset=4pt]
  {one, two, three, \unknown}
```
The current values of the frame color and frame width are passed to the overlay. It often makes more sense, as well as is more consistent, to use colors defined at the document level.

```
\startuniqueMPgraphic{super ellipse}
  path p : p := unitsquare
   xscaled \overlaywidth yscaled \overlayheight
    superellipsed .85 ;
  pickup pencircle scaled \overlaylinewidth ;
  fill p withcolor \NPColor{\overlayer{} i}draw p withcolor \WPColor{\overlaylinecolor} ;
\stopuniqueMPgraphic
\defineoverlay[super ellipse][\uniqueMPgraphic{super ellipse}]
```
108 108

This background demonstrated that a super ellipse is rather well suited as frame.

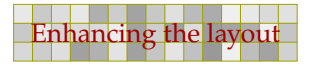
```
\framed
  [background=super ellipse,
   frame=off,
   width=3cm,
   align=middle,
   framecolor=darkyellow,
   rulethickness=2pt,
  backgroundcolor=darkgray]
  {\white This is a\\Super Ellipsed\\sentence.}
```
Such a super ellipse looks quite nice and is a good candidate for backgrounds, for which the superness should be at least .85.

109 109

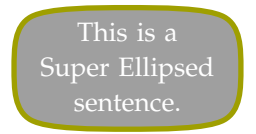

### 4.5 Typesetting graphics

I have run into people who consider it kind of strange when you want to use  $T<sub>F</sub>X$  for non-mathematical typesetting. If you agree with them, you may skip this section with your eyes closed.

One of the CONT<sub>EXT</sub> presentation styles (number 15, tagged as balls) stepwise builds screens full of sentences, quotes or concepts, packages in balloons and typeset as a paragraph. We will demonstrate that TEX can typeset graphics using the following statement.

"As you may know, TEX's ambassador is a lion, while METAFONT is represented by a lioness. It is still unclear if they have a relationship, but if so, and if a baby is born, may it enjoy <sup>M</sup>etaFu<sup>n</sup>."

The low level CONTEXT macro \processwords provides a mechanism to treat the individual words of its argument. The macro is called as follows:

\processwords{As you may know, \TEX's ambassador is a lion, while {\METAFONT} is represented by a lioness. It is still unclear if they have a relationship, but if so, and if a baby is born, may it enjoy \METAFUN.}

In order to perform a task, you should also define a macro \processword, which takes one argument. The previous quote was typeset with the following definition in place:

109 109

```
\def\processword#1{#1}
```
A slightly more complicated definition is the following:

```
\def\processword#1{\noindent\framed{#1}\space}
```
We now get:

Preliminary Version October 27, 2000 **Enhancing the layout Contract Contract Contract Contract Contract Contract Contract Contract Contract Contract Contract Contract Contract Contract Contract Contract Contract Contract C** 

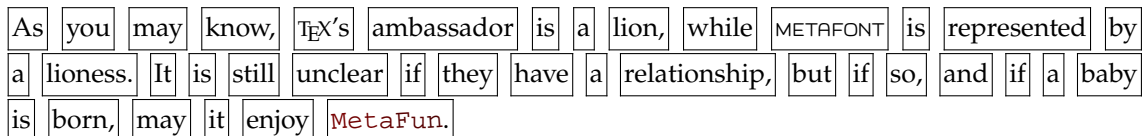

111 121 122 123 124 125 126 127 128 129 120 121 122 123 124 125 126 127 128 129 120 120 120 120 120 120 120 12

If we can use \framed, we can also use backgrounds.

```
\def\processword#1%
  {\noindent\framed[frame=off,background=lions]{#1} }
```
We can add a supperellipsed frame using the following definition:

```
\startuniqueMPgraphic{lions a}
  path p : p := full squarexyscaled (\overlaywidth,\overlayheight) superellipsed .85 ;
  pickup pencircle scaled 1pt ;
  fill p withcolor .850white ; draw p withcolor .625yellow ;
\stopuniqueMPgraphic
```
\defineoverlay[lions][\uniqueMPgraphic{lions a}]

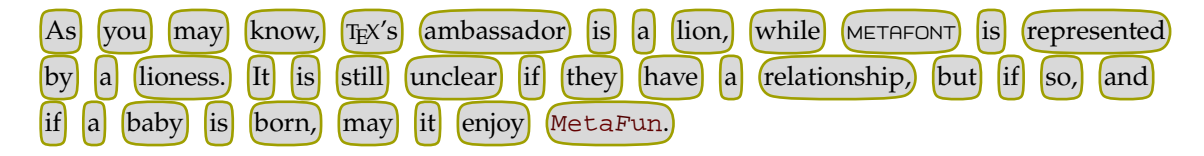

```
\startuseMPgraphic{lions b}
  path p : p := full squarexyscaled (\overlaywidth,\overlayheight) randomized 5pt ;
  pickup pencircle scaled 1pt ;
  fill p withcolor .850white ; draw p withcolor .625yellow ;
\stopuseMPgraphic
```
\defineoverlay[lions][\uniqueMPgraphic{lions b}]

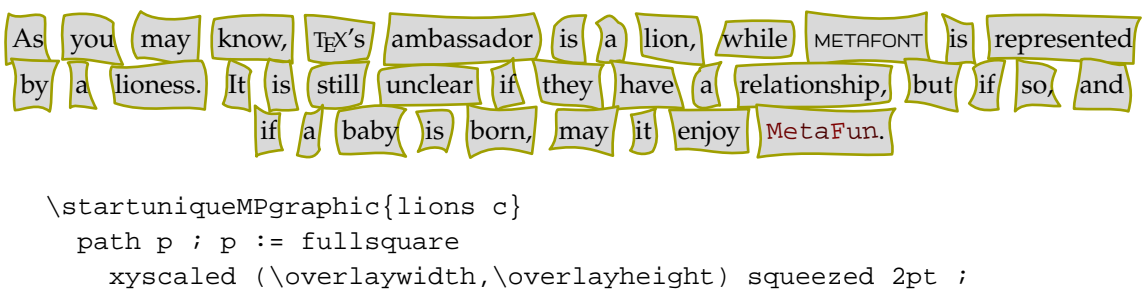

```
pickup pencircle scaled 1pt ;
```

```
fill p withcolor .850white ; draw p withcolor .625yellow ;
\stopuniqueMPgraphic
```
111 121 122 123 124 125 126 127 128 129 120 121 122 123 124 125 126 127 128 129 120 120 120 120 120 120 120 12

```
\defineoverlay[lions][\uniqueMPgraphic{lions c}]
```
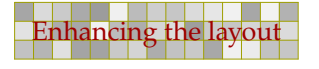

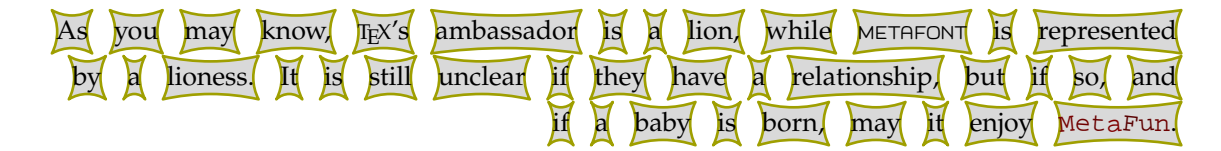

These paragraphs were typeset with the following settings.

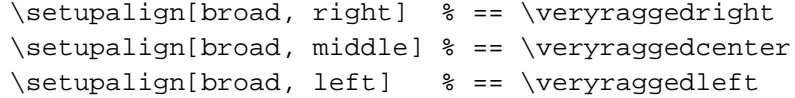

The broad increases the raggedness. We defined three different graphics (a, b and c) because we want some to be unique, which saves some processing. Of course we don't reuse the random graphics. In the definition of  $\propto$  or ocessword we have to use  $\noindent\text{non-element}$  because otherwise T<sub>EX</sub> will put each graphic on a line of its own. Watch the space at the end of the macro.

### 4.6 Graphics and macros

Because T<sub>E</sub>X's typographic engine and METAPOST's graphic engine are separated, interfacing between them is not as natural as you may expect. In CONT<sub>EXT</sub> we have tried to integrate both as good as possible, but using the interface is not always as convenient as it should be. What method you follow, depends on the problem at hand.

The official METAPOST way to embed T<sub>E</sub>X code into graphics is to use  $b$ tex-etex. As soon as CONTEXT writes the graphic data to the intermediate METAPOST file, it looks for these commands. When it has encountered an etex, CONTEXT will make sure that the text that is to be typeset by  $T_{\rm EX}$ is not expanded. This is what you may expect, because when you would embed those commands in a stand--along graphic, they would also not be expanded, if only because METAPOST does not know T<sub>E</sub>X. With expansion we mean that T<sub>E</sub>X commands are replaced by their meaning (which can be quite extensive).

When METAPOST sees an btex command, it will consult a so called mpx file. This file holds the METAPOST representation of the text typeset by TEX. Before METAPOST processes a graphic definition file, it first calls another program that filters the btex commands from the file, and generates a T<sub>EX</sub> file from them. Next, this file is processed by  $T_FX$ , and after that converted to a mpx file. In CONTEXT we let TEXEXEC take care of this whole process.

Because the btex-etex commands are filtered from the raw METAPOST source code, they cannot be part of macro definitions and loop constructs. When used that way, only one instance would be found, while in practice multiple instances may occur.

This drawback is overcome by <sup>M</sup>etaFu<sup>n</sup>'s textext command. This commands still uses btex-etex but writes those commands to a separate file each time it is used. After the first METAPOST run, this file is merged with the original file, and METAPOST is called again. So, at the cost of an additional run, we can use text typeset by TEX in a more versatile way. Because METAPOST runs are much faster than T<sub>E</sub>X runs, the price to pay in terms if run time is acceptable. Opposite to btex-etex, the  $T_{EX}$  code in textext command is expanded, but as long as CONTEXT is used this is seldom a problem, because most commands are kind of protected.

If we define a graphic with text to be typeset by  $T<sub>F</sub>X$ , there is a good change that this text is not frozen but passes as argument. A rather  $T<sub>F</sub>X$  like solution for passing arbitrary content to such a graphic is the following:

```
\def\RotatedText#1#2%
  {\startuseMPgraphic{RotatedText}
     draw btex #2 etex rotated #1 ;
   \stopuseMPgraphic
   \useMPgraphic{RotatedText}}
```
This macro takes two arguments (the # identifies an argument):

\RotatedText{15}{Some Rotated Text}

The text is rotated over 15 degrees counter clockwise.

```
Some Rotated Text
```
In CONTEXT we seldom pass settings like the angle of rotation in this way. The next alternative is therefore better.

112 112

```
\def\RotatedText[#1]#2%
  {\setupMPvariables[RotatedText][rotation=90,#1]%
   \startuseMPgraphic{RotatedText}
    draw btex #2 etex rotated \MPvar{rotation} ;
   \stopuseMPgraphic
   \useMPgraphic{RotatedText}}
```
We now need to pass the angle as a key value pair.

\RotatedText[rotation=-15]{Some Rotated Text}

The rotated text becomes:

Some Rotated Text

In this case the graphic is rather simple, but when a large graphic is used, it makes sense to keep its definition outside the macro. In order to do so, we need a way to pass the argument to the graphic.

```
\def\RotatedText[#1]#2%
  {\setupMPvariables[RotatedText][#1]%
   \setMPtext{RotatedText}{#2}%
   \useMPgraphic{RotatedText}}
\setupMPvariables[RotatedText][rotation=90]
\startuseMPgraphic{RotatedText}
  draw \MPbetex{RotatedText} rotated \MPvar{rotation} ;
\stopuseMPgraphic
```
You may wonder why we don't use the variable mechanism here. The main reason is that the text mechanism offers a few more features, one of which is that is passes the text straight on, without the danger of unwanted expansion.

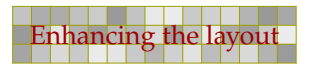

\RotatedText[rotation=165]{Some Rotated Text}

That this method works equally well is demonstrated below.

 $S_{\rm OIR}$  Rotated  $T_{\rm e}$ 

There are three ways to access a text defined with \setMPtext. Imagine that we have the following definitions:

113 113

```
\setMPtext {1} {Now is this \TeX\ or not.}
\setMPtext {2} {See what happens here.}
\setMPtext {3} {Text streams become pictures.}
```
The  $\M$ Pbetex macro returns a btex-etex construct. The  $\M$ Pstring returns the text as a METAPOST string, between quotes. The raw text can be fetched with \MPtext.

```
\startMPcode
 picture p : p := \mathbb{M}\text{P} ; \{1\} ;
 picture q ; q := textext( \MPstring\{2\} ) ;
 picture r : r := \text{thelabel}("Nptext {3}, \text{origin});
  for i=p, boundingbox p : draw i withcolor .625red ; endfor ;
  for i=q, boundingbox q : draw i withcolor .625yellow ; endfor ;
  for i=r, boundingbox r : draw i withcolor .625white ; endfor ;
  currentpicture := currentpicture scaled 2 ;
  draw origin withpen pencircle scaled 2.0mm withcolor white ;
  draw origin withpen pencircle scaled 1.5mm withcolor black ;
\stopMPcode
```
The first two lines return text typeset by TEX, while the last line leaves this to METAPOST.

# Text **See what hardOM ishthelikes** or not.

If you watch closely, you will notice that the first (red) alternative is positioned with the baseline on the origin.

See twist at piral become pictures.

This picture demonstrates that we can also position textext's and label's on the baseline. For this purpose the repertoire of positioning directives (top, lft, etc.) is extended with a origin directive.

```
picture q ; q := textext.origin( \MPstring{2} ) ;
picture r : r := \text{thelabel.origin}("MPtext {3}", origin);
```
We will now apply this knowledge of text inclusion in graphics to a more advanced example. The next definitions are the asnwer to a question on the CONTEXT mailinglist with regards to framed texts with titles.

113 113

Preliminary Version October 27, 2000 **Enhancing the la** 

#### $Zapf(1)$

Coming back to the use of typefaces in electronic publishing: many of the new typographers receive their knowledge and information about the rules of typography from books, from computer magazines or the instruction manuals which they get with the purchase of a PC or software.

In this example, the title is positioned on top of the frame. Title and text are entered as:

114 114

```
\FrameTitle{Zapf (1)}
\StartFrame
Coming back to the use of typefaces in electronic
publishing: many of the new typographers receive their
knowledge and information about the rules of typography from
books, from computer magazines or the instruction manuals
which they get with the purchase of a PC or software.
\StopFrame
```
The implementation is not that complicated and uses the frame commands that are built in CONTEXT. Instead of letting TEX draw the frame, we use METAPOST, which we also use for handling the title. The graphic is defined as follows:

```
\startuseMPgraphic{FunnyFrame}
 picture p ; numeric w, h, o ;
 p := textext.rt(\MPstring{FunnyFrame}) ;
 w := OverlayWidth ; h := OverlayHeight ; o := BodyFontSize ;
 p := p shifted (2o, h-ypart center p) ; draw p ;
 drawoptions (withpen pencircle scaled 1pt withcolor .625red) ;
 draw (2o,h)--(0,h)--(0,0)--(w,0)--(w,h)--(xpart urorner p,h) ;
 draw boundingbox p withcolor .625red ;
 setbounds currentpicture to unitsquare xyscaled(w,h) ;
\stopuseMPgraphic
```
The macros that use this graphic combine some techniques of defining macros, using predefined CONTEXT classes, and passing information to graphics.

```
\defineoverlay[FunnyFrame][\useMPgraphic{FunnyFrame}]
\defineframedtext[FunnyText][frame=off,background=FunnyFrame]
\def\StartFrame{\startFunnyText}
\def\StopFrame {\stopFunnyText }
\def\FrameTitle#1%
  {\set{FunnyFrame}}{\hbox{ }lem{\hbox{s\}strut#1\hspace{0.5mm} }\setMPtext{FunnyFrame}{}
```
There is a little bit of low level T<sub>E</sub>X code involved, like an horizontal box ( $\hbar$ ox) that stretches one em--space beyond its natural size (spread 1em) with a centered text (to times \hss). We could also have taken care of the offset in the graphic itself.

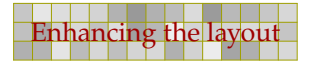

In the previous graphic we calculated the big rectangle taking the small one into account. This was needed because we don't use a background fill. The next definition does, so there we can use a more straightforward approach by just drawing (and filling) the small rectangle on top of the big one.

115 115

```
\startuseMPgraphic{FunnyFrame}
```

```
picture p ; numeric o ; path a, b ; pair c ;
p := textext.rt(\MPstring{FunnyFrame}) ;
a := unitsquare xyscaled(OverlayWidth,OverlayHeight) ;
o := BodyFontSize ;
p := p shifted (2o, OverlayHeight-ypart center p) ;
drawoptions (withpen pencircle scaled 1pt withcolor .625red) ;
b := a randomized (0/2) ;
fill b withcolor .85white ; draw b ;
b := (boundary box p) randomized (o/8) ;
fill b withcolor .85white ; draw b ;
draw p withcolor black;
setbounds currentpicture to a ;
\stopuseMPgraphic
```
#### $\sqrt{Zapf(2)}$

There is not so much basic instruction, as of now, as there was in the old days, showing the differences between good and bad typographic design.

Because we use a random graphic, we cannot on forehand guarantee that the left and right edges of the small shape touch the horizontal lines in a nice way. The next alternative displaces the small shape plus text so that its center lays on the line. On the average, this looks better.

```
\startuseMPgraphic{FunnyFrame}
 picture p ; numeric o ; path a, b ; pair c ;
 p := \text{text.rt}(\MPstring\{FunnyFrame}\) ;
  a := unitsquare xyscaled(OverlayWidth, OverlayHeight) ;
  o := BodyFontSize ;
 p := p shifted (2o, OverlayHeight-ypart center p) ;
 drawoptions (withpen pencircle scaled 1pt withcolor .625red) ;
 b := a randomized (o/2) ;
 fill b withcolor .85white ; draw b ;
  c := center p ;
  c := b intersectionpoint (c shifted (0,-0)--c shifted(0,0)) ;
  p := p shifted (c-center p) ;
 b := (boundary box p) \text{ randomized } (o/8) ;
  fill b withcolor .85white ; draw b ;
 draw p withcolor black;
  setbounds currentpicture to a ;
 \stopuseMPgraphic
```
Zapf $(2)$ 

There is not so much basic instruction, as of now, as there was in the old days, showing the differences between good and bad typographic design.

Yet another definition uses super ellipsed shapes instead of random ones. We need a high degree of superness (.95) in order to make sure that the curves don't touch the texts.

116 126 126 126 127 128 129 120 121 122 123 124 125 126 127 128 129 120 121 122 123 124 125 126 127 1

```
\startuseMPgraphic{FunnyFrame}
  picture p ; numeric o ; path a, b ; pair c ;
  p := textext.rt(\MPstring{FunnyFrame}) ;
  o := BodyFontSize ;
  a := unitsquare xyscaled(OverlayWidth,OverlayHeight) ;
  p := p shifted (2o,OverlayHeight-ypart center p) ;
  drawoptions (withpen pencircle scaled 1pt withcolor .625red) ;
  b := a superellipsed .95 ;
  fill b withcolor .85white ; draw b ;
  b := (boundingbox p) superellipsed .95 ;
  fill b withcolor .85white ; draw b ;
  draw p withcolor black ;
  setbounds currentpicture to a ;
\stopuseMPgraphic
```
 $Zapf(3)$ 

Many people are just fascinated by their PC's tricks, and think that a widely-praised program, called up on the screen, will make everything automatic from now on.

There are quite some hard coded values in these graphics, like the linewidths, offsets and colors. Some of these can be fetched from the  $\frac{1}{2}$  framed environment either by using TEX macros or dimensions, or by using their <sup>M</sup>etaFu<sup>n</sup> counterparts. In the following table we summarize both the available METAPOST variables and their T<sub>E</sub>X counterparts. They may be used intermixed.

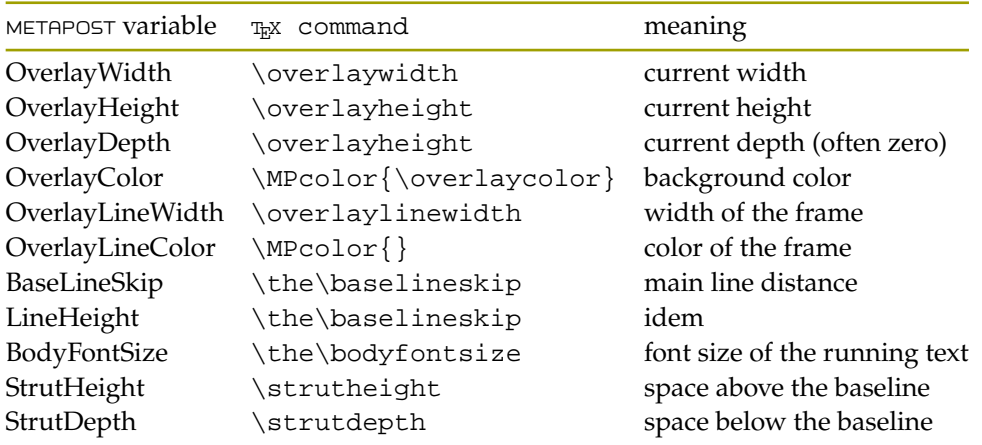

116 126 126 126 127 128 129 120 121 122 123 124 125 126 127 128 129 120 121 122 123 124 125 126 127 1

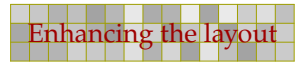

```
\startuseMPgraphic{FunnyFrame}
 picture p ; numeric o ; path a, b ; pair c ;
 p := textext.rt(\MPstring{FunnyFrame}) ;
 o := BodyFontSize ;
  a := unitsquare xyscaled(OverlayWidth,OverlayHeight) ;
  p := p shifted (2o,OverlayHeight-ypart center p) ;
 pickup pencircle scaled OverlayLineWidth ;
 b := a superellipsed .95 ;
  fill b withcolor OverlayColor ;
 draw b withcolor OverlayLineColor ;
 b := (boundingbox p) superellipsed .95 ;
  fill b withcolor OverlayColor ;
 draw b withcolor OverlayLineColor ;
 draw p withcolor black ;
  setbounds currentpicture to a ;
\stopuseMPgraphic
```
### $\sqrt{Zapf(3)}$

Many people are just fascinated by their PC's tricks, and think that a widely-praised program, called up on the screen, will make everything automatic from now on.

117 117

We used the following command to pass the settings:

```
\setupframedtexts
  [FunnyText]
  [backgroundcolor=lightgray,
   framecolor=darkred,
  rulethickness=2pt,
   offset=\bodyfontsize,
   before={\blank[big,medium]},
   after={\blank[big]},
   width=\textwidth]
```
In a real implementation, we should also take care of some additional spacing before the text, which is why we have added more space before than after the framed text.

We demonstrated that when defining graphics that are part of the layout, you need to have access to information known to the typesetting engine. Take [figure 4.4](#page-117-0). The line height needs to match the font and the two thin horizontal should match the  $x$ -height. We also need to position the baseline, being the lowest one of a pair of lines, in such a way that it suits the proportions of the line as specified by the strut. A strut is an imaginary large character with no width.

```
\setupbodyfont[lbr,hw]
\startMPenvironment \setupbodyfont[lbr,hw] \stopMPenvironment
\startMPpage
StartPage ;
 path p ; numeric 1, n ; 1 := 1.5LineHeight ; n := 0 ;
  p := origin shifted (1,0) - origin shifted (PaperWidth-1,0) ;
```
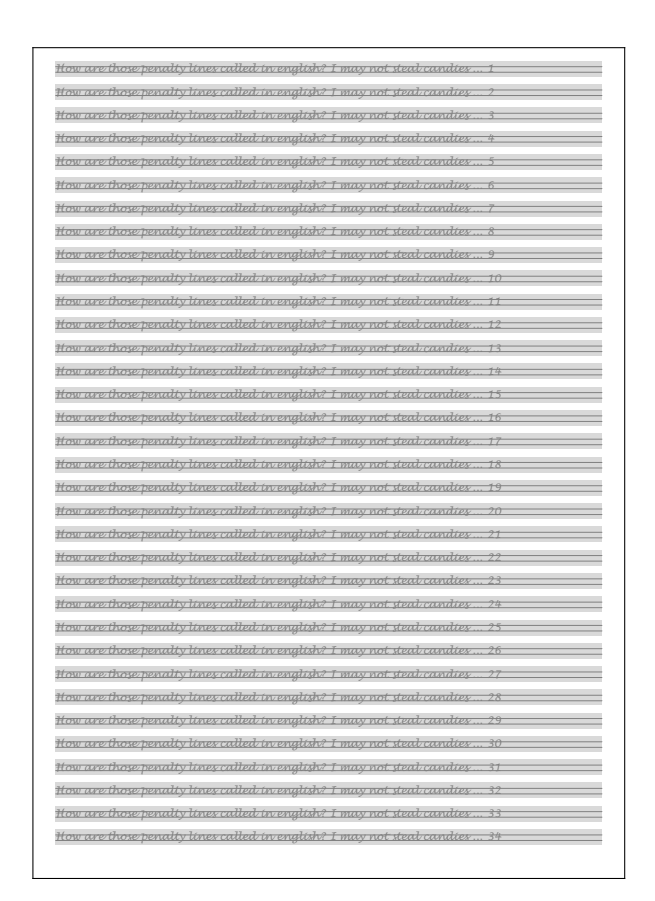

Figure 4.4 Penalty lines.

```
for i=PaperHeight-l step -l until l :
   n := n + 1;
   drawoptions(withcolor .85white) ;
    fill p shifted (0,i+StrutHeight) -- reverse
         p shifted (0,i-StrutDepth ) -- cycle ;
   drawoptions(withpen pencircle scaled .25pt withcolor .5white) ;
   draw p shifted (0,i) ; draw p shifted (0,i+ExHeight) ;
   draw textext.origin("How are those penalty lines called in english?
      I may not steal candies \dots" & decimal n) shifted (1,i) ;
  endfor ;
StopPage ;
\stopMPpage
```
This code demonstrates the use of LineHeight, ExHeight, StrutHeight and StrutDepth. We set the interline spacing to 1.5 so that we get a bit more loose layout. The variables mentioned are set each time a graphic is processed and thereby match the current font settings.

<span id="page-117-0"></span>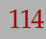

## 5 Positional graphics

In this chapter, we will explore stepwise some of the more advanced, but also conceptually more difficult, graphic capabilities of CONT<sub>EXT</sub>. It took quite some experiments to find the right way to support these kind of graphics, and you can be sure that in due time extensions will show up.

119 120 121 122 123 124 125 126 127 128 129 129 120 121 122 123 124 125 127 127 127 127 127 127 127 1

#### 5.1 The concept

After TEX has read a paragraph of text, it will try to break this paragraph into lines. When this is done, the result is flushed and after that,  $T_FX$  will check if a page should be split off. As a result, we can hardly predict how a document will come out. Therefore, when we want graphics to adapt themselves to this text, we have to deal with this asynchronous feature of T<sub>E</sub>X in a rather advanced way. Before we present one way of dealing with this complexity, we will elaborate on the nature of such graphics.

When TEX entered the world of typesetting desktop printers were not that common, let alone color desktop printers. But times have changed and nowadays we want color and graphics, if possible integrated in the text. To accomplish this several options are open:

- 1. Use a backend that acts on the typeset text: this is the traditional way, using specials to embed directives in the DVI output file.
- 2. Use the power of a second language and pass snippets of code to the backend which takes care of proper handling of those snippets: impressive results are booked by passing POSTSCRIPT to the DVI file.
- 3. Extend T<sub>E</sub>X in such a way that T<sub>E</sub>X itself takes care of these issues: this is the way PDFT<sub>E</sub>X works.

The first method is rather limited, although for business graphics acceptable results are booked. The second method is very powerful but hardly portable, since it depends on the DVI to POSTSCRIPT postprocessor. But what about the third method?

There has been some reluctance to divert from traditional  $Tx$  and DVI, but since PDFTEX came around and the lack of a postprocessing stage forced new primitives into the core, the third option mentioned before more and more became reality. Much of what I will discuss here can be realized in DVI, using a dedicated postprocessor to extract the information needed. Although we think that the PDFTEX way is the natural way to go, CONTEXT also supports the same mechanism in DVI.

As said, a decent portion of  $T_F X_S$  attention is focussed on breaking paragraphs into lines and determining the optimal point to split off the page. Trying to locate the optimal points to break lines is a dynamic process. The space between words is flexible and we don't know in advance when a word or piece of a word —maybe it's best to talk of typographic globs instead— will end up on the page. It might even cross the page boundary.

In the previous paragraph word and globs are encircled and connected by an arrow. This graphic can only be drawn when the positions and dimensions are known which is after the paragraph is typeset and the best breakpoints are chosen. Because the text must be laid on top of the graphic, the graphic must precede the first word in the typeset stream or it must be positioned on a separate layer. In the latter case it can be calculated directly after the paragraph is typeset, but in the former case a second pass is needed. Because such graphics are not bound to one paragraph, the multi--pass option suits better because it gives us more control: the more we know about he

119 120 121 122 123 124 125 126 127 128 129 129 120 121 122 123 124 125 127 127 127 127 127 127 127 1

final state, the better we can act upon it. Think of graphics on the first page that depend on the content of the last page or, as in this paragraph, backgrounds that depend on the typeset text.

120 120

It may be clear now that we need some positional information in order to provide features like the one shown here. The fact that we will act upon in a second pass simplifies the task, although it forces us to store the positional information in some place between runs. This may look uncomfortable at first sight, but it also enables us to store some additional information. Now why is that needed?

A position has no dimensions, it's just a place somewhere on the page. In order to do tricks like shown here, we also need to know the height and depth of lines at a specific point as well as the width of the box(es) we're dealing with. In the encircled examples the dimensions of the box following the positional node are stored along with the position. In the background example, we store the current height and depth of the strut (an imaginary character with maximum height and depth and no width) along with the current text width.

In order to process the graphics, we tag each point with a name, so that we can attach actions to those points. In fact they become trigger points. As we will demonstrate, we also need to store the current page number. This brings the data stored with a point to:

<identifier><pagenumber><x><y><width><height><depth>

The page number is needed in order to let the graphics engine determine boundary conditions. Backgrounds like shown here can span multiple pages. In order to calculate the right backgrounds, some additional information must be available, like the top and bottom of the current text area. In fact these are just normal points that can be saved while processing the split off page. So, apart from positioning anchors in the text we need anchors on crucial points of the layout. This means that this kind of support cannot be fully integrated into the  $T<sub>F</sub>X$  kernel, unless we also add extensive support for layout definitions, and that is probably not what we want.

As soon as something  $(x, y)$  shows up, a logical question is where  $(0, 0)$  is located. Although this is a valid question, the answer is less important than you may expect. Even if we know that  $(0, 0)$  is 'officially' located in the bottom left corner of the page, the simple fact that in CONTEXT we are dealing with a mixed page concept, like paper size and print paper size, or left and right pages, forces us to think in relative positions instead of absolute ones. Therefore, graphics, even those that involve multiple positions, are anchored to a position on the layer on which they are located. The \MPanchor macro takes care of this.

Users who simply want to use these features may wonder why we go into so much detail. The main reason is that in the end many users will want to go beyond the simple cases, and when dealing with these issues, you must be aware —and when defining graphics, sometimes needs to take care too— not only of height, depth and width, but also of the crossing of a page boundary, and the height and depth of lines. Given that unique identifiers are used for anchor points, in CONTEXT you can have access to all the information needed.

### 5.2 Anchors and layers

In a previous section we saw that some words were circled and connected by an arrow. As with most things in CONT<sub>EXT</sub>, marking these words is separated from declaring what to do with those words. This paragraph is keyed in as:

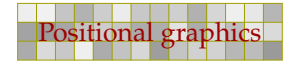

```
In a previous section we saw that some \hpos {X-1} {words} were
\hpos \{X-2\} {circled} and connected by an \hpos \{X-3\} {arrow}.
As with most things in \CONTEXT, marking these words is separated
from declaring what to do with those words. This paragraph is keyed
in as:
```
We see three so called position anchors, each marked by an identifier:  $X-1$ ,  $X-2$  and  $X-3$ . Each of these anchors can be associated with a (series) of graphic operations. Here we defined:

```
\setMPpositiongraphic{X-1}{mypos:arrow}{to=X-2}
\setMPpositiongraphic{X-2}{mypos:arrow}{to=X-3}
```
These examples clearly demonstrate that we are not in complete control over to what extend graphics will cover text and vise versa. A solution to this problem is using so called position overlays. We can define such an overlay as follows:

```
\startpositionoverlay{backgraphics}
  \setMPpositiongraphic{G-1}{mypos:circle}
  \setMPpositiongraphic{G-2}{mypos:circle}
  \setMPpositiongraphic{G-3}{mypos:circle}
  \setMPpositiongraphic{G-4}{mypos:circle}
\stoppositionoverlay
\startpositionoverlay{foregraphics}
  \setMPpositiongraphic{G-1}{mypos:line}{to=G-2}
  \setMPpositiongraphic{G-2}{mypos:line}{to=G-3}
  \setMPpositiongraphic{G-3}{mypos:line}{to=G-4}
\stoppositionoverlay
```
First we have defined an overlay. This overlay can be attached to some overlay layer, like, in our case, the page. We define four small circles. These are drawn as soon as the page overlay is typeset. Because they are located in the background, they don't cover the text, while the lines do. The previous paragraph was typeset by saying:

```
First we have defined an \hpos {G-1} {overlay}. This
overlay can be attached to some overlay layer, like, in our
case, the \hpos {G-2} {page}. We define four small \hpos
{G-3} {circles}. These are drawn as soon as the page
overlay is typeset. Because they are located in the
background, they don't cover the \hpos {G-4} {text}, while
the lines do. The previous paragraph was typeset by saying:
```
As said, the circles are on the background layer, but the lines are not! They are positioned on top of the text. This is a direct result of the definition of the page background:

```
\defineoverlay [foregraphics] [\positionoverlay{foregraphics}]
\defineoverlay [backgraphics] [\positionoverlay{backgraphics}]
\setupbackgrounds
  [page]
  [background={backgraphics,foreground,foregraphics}]
```
In this definition, the predefined overlay foreground inserts the page data itself, so the foreground graphics end up on top. This example also demonstrates that you should be well aware of the way CONTEXT builds a page. There are six main layers, in some cases with sublayers. The body text goes into the main text layer, which, unless forced otherwise, lays on top.

122 122

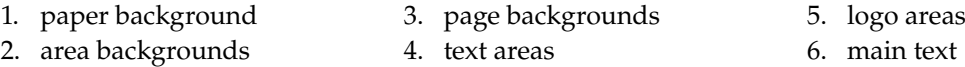

The paper background is used for special (sometimes internal) purposes. There are three page backgrounds: left, right and both. The text areas, logo areas and backgrounds are a  $5 \times 5$  matrices: leftedge, leftmargin, text, rightmargin, rightedge  $\times$  top, header, text, footer and bottom. The main text is what you are reading now.

Since the page background is applied last, the previous layers can considered to be the foreground to the page background layer. And, indeed, it is available as an overlay under the name foreground, as we already saw in the example. Foregrounds are available in most cases, but (for the moment) not when we are dealing with the text area. Since anchoring the graphics is implemented rather independent of the position of the graphics themselves, this is no real problem, we can put them all on the page layer, if needed in separate overlays.

How is such a graphic defined? In fact these graphics are a special case of the already present mechanism of including METAPOST graphics. The circles are defined as follows:

```
\startMPpositiongraphic{mypos:circle}
 initialize_box(\MPpos{\MPvar{self}}) ;
 path p : p := llxy..lrxy..urxy..ulxy..cycle ;pickup pencircle scaled 1pt ;
 fill p withcolor .800white ;
 draw p withcolor .625yellow ;
 anchor_box(\MPanchor{\MPvar{self}}) ;
\stopMPpositiongraphic
```
Drawing the lines is handled in a similar fashion.

```
\startMPpositiongraphic{mypos:line}
 path pa, pb, pab ; numeric na, nb ;
 initialize_box(\MPpos{\MPvar{from}}) ;
 na := nxy ; pa := llxy..lrxy..urxy..ulxy..cycle ;
 initialize_box(\MPpos{\MPvar{to}}) ;
 nb := nxy ; pb := lly...lry...urxy...uly...cycle;
 if na=nb :
   pab := center pa -- center pb ;
   pab := pab cutbefore (pab intersectionpoint pa) ;
   pab := pab cutafter (pab intersectionpoint pb) ;
   pickup pencircle scaled 1pt ;
   draw pab withcolor .625yellow ;
   anchor_box(\MPanchor{\MPvar{from}}) ;
  fi ;
\stopMPpositiongraphic
```
The command \startMPpositiongraphic defines a graphic, in this example we have called it mypos:circle.

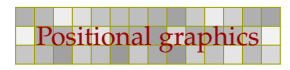

The METAPOST macro initialize\_box returns the characteristics of the box as identified by  $\MPPpos.$  After this call, the corners are available in  $11xy$ ,  $1xxy$ ,  $uxy$  and  $u1xy$ . The center is defined by cxy and the path stored in pxy. When we are finished drawing the graphic, we can anchor the result with anchor\_box. This macro automatically handles positioning on specific layers.

123 123

The position macro \MPpos returns the current characteristics of a position. The previously defined G positions return:

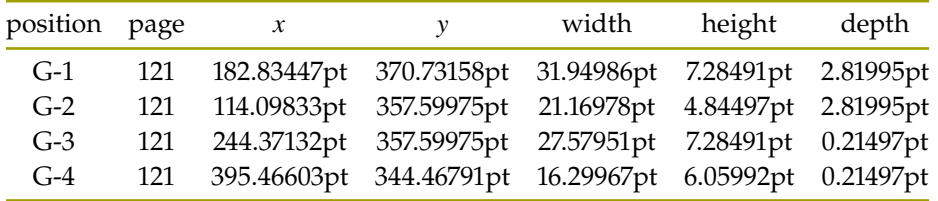

The numbers represent the pagenumber  $p$ , the current position  $(x, y)$ , and the dimensions of the box  $(w, h, d)$  if known. These values are fed directly into METAPOST graphics but the individual components can be asked for by  $\MPp, \MPx, \MPy, \MPw, \MPh$  and  $\MA$ .

In the previous definition of the graphic, we saw another macro, \MPvar. When we invoke a graphic or attach a graphic to a layer, we can pass variables. We can also set specific variables in other ways, as we will see later.

```
\setMPpositiongraphic{G-1}{mypos:circle}
\setMPpositiongraphic{G-1}{mypos:line}{to=G-2}
```
In the second definition, we let the variable to point to another position. When needed, we can ask for the value of to by  $\MPer{to}$ . For reasons of convenience, the current position is assigned automatically to from and self. This means that in the line we saw in the graphic:

```
initialize_box(\MPpos{\MPvar{self}}) ;
```
\MPvar{self} will return the current position, which, fed to \MPpos will return the list of positional numbers. We already warned the reader: this is not an easy chapter.

### 5.3 Some examples

In due time, there will a few more examples here. For that, the interface has to be more frozen than it currently is.

i,

124 124

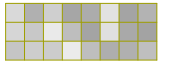

 $\overline{a}$ 

## 6 Page backgrounds

Especially in interactive documents, adding backgrounds to the page and text areas not only enhances readability, but also makes it more convenient to identify header, footers and navigational areas. In this chapter we will demonstrate that with  $METAPOST$  we can go beyond the T<sub>E</sub>X based features present in CONTEXT.

125 125

### 6.1 The basic layout

In the CONTEXT manual you can find many details on the composition of the page. When  $T_{EX}$ typesets text, crossing the page boundary triggers TEX's output routine. This routine is responsible for pasting the body text that goes onto a page into the correct area. A simple representation of such a page is:

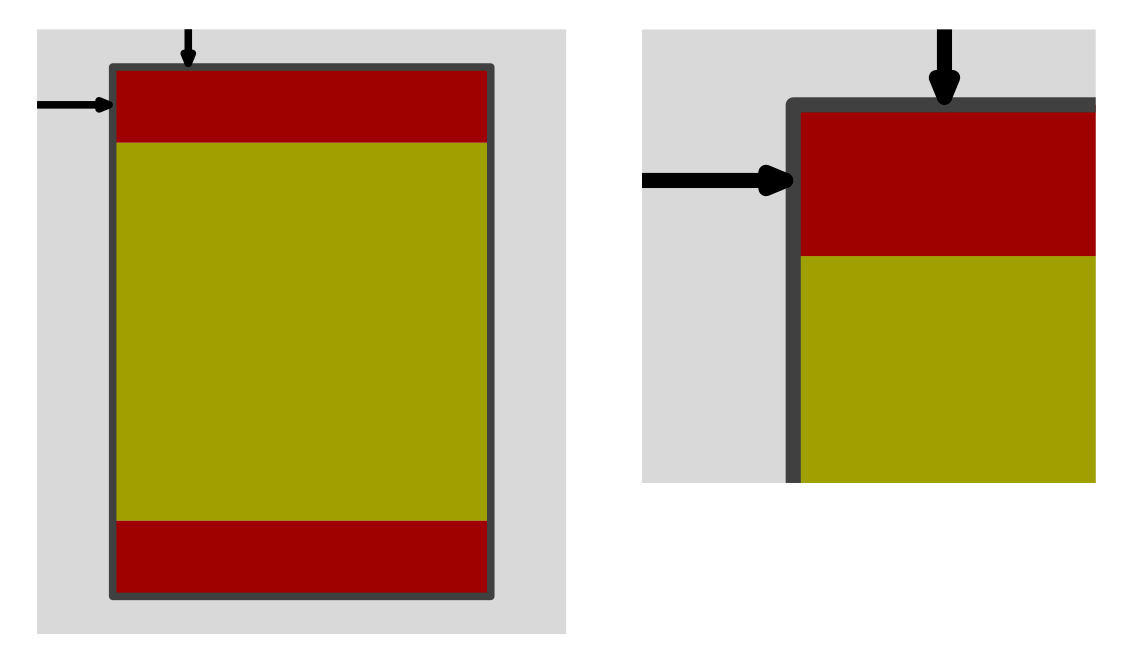

The red areas are the header and footer, while the yellow areas contains the text flow. We can turn headers on and off and/or hide them. For this reason, the header, text and footer areas together make up the height of the text.

A close look at the left picture will reveal that the two arrows point to the center of the lines. This is achieved by the top and lft directives. If we would not have clipped the picture, the arrow would have stuck half a line width outside the gray area that represents the page. When constructing such pictures, one should really pay attention to such details, since it pays off in the overall look and feel of the document.

The vertical arrow represents the top space, while the horizontal arrow denotes the distance to the back of the cover (back space). By changing their values, you can shift the main body text on the page. In a double sided layout scheme, the back space is automatically mirrored on even pages.

Since we want to teach a bit of METAPOST now and then, we will also show how these graphics were drawn. An advanced METAPOST user may wonder why we hard code the dimensions, and

avoid METAPOST's powerful mechanisms for defining relations. Our experience has taught us that in pictures like this, providing a general solution seldom pays large dividents or savings in time.

126 126

```
\startuseMPgraphic{layout 1}
  pickup pencircle scaled 1mm ;
  fill unitsquare xyscaled (7cm,8cm)
   withcolor .85white ;
  fill unitsquare xyscaled (5cm,5cm) shifted (1cm,1.5cm)
   withcolor .625yellow ;
  fill unitsquare xyscaled (5cm,1cm) shifted (1cm,.5cm)
   withcolor .625red ;
  fill unitsquare xyscaled (5cm,1cm) shifted (1cm,6.5cm)
    withcolor .625red ;
  draw unitsquare xyscaled (5cm,7cm) shifted (1cm,.5cm)
   withcolor .25white ;
  drawarrow (2cm,8cm) -- top (2cm,7.5cm) ;
  drawarrow (0cm,7cm) -- lft (1cm,7cm) ;
  clip currentpicture to unitsquare xyscaled (7cm,8cm) ;
\stopuseMPgraphic
```
As you can see, the left graphic is defined as a series of rectangles. The xyscaled macro is part of the CONTEXT files, and saves some typing and space. It is defined as a primary, requiring both left and right operands.

```
primarydef p xyscaled q =
  p xscaled (xpart q) yscaled (ypart q)
enddef ;
```
Zooming in on the top left corner only takes a few lines. First we clip the correct part, next we scale it up, and finally we let the bounding box suit the left picture.

```
\startuseMPgraphic{layout 2}
  \includeMPgraphic{layout 1}
  clip currentpicture to unitsquare scaled 3cm shifted (0,5cm) ;
  currentpicture := currentpicture scaled 2 shifted (0,-8cm) ;
  setbounds currentpicture to unitsquare xyscaled (6cm, 8cm) ;
\stopuseMPgraphic
```
This code demonstrates how you can reuse a graphic inside another one. This strategy can easily be used to stepwise build (or extend) graphics. The two graphics were put side by side with the following command. Watch the use of line correction commands. They optimize the white space around the graphic.

```
\startlinecorrection[blank]
\hbox
  {\useMPgraphic{layout 1}\hskip1cm
   \useMPgraphic{layout 2}}
\stoplinecorrection
```
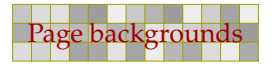

As soon as you want to make an electronic document, you will want to use different areas of the screen for different purposes: text, menus, buttons, etc. For this reason, CONTEXT provides not only left and right margins, but also additional left and right edge areas and top and bottom margins. These areas are shown in the figure on the next page.

127 127

When defining this graphic, all areas have related dimensions. Here it makes sense to let METAPOST calculate these dimensions as much as possible. First we define the five by five matrix of areas. We pass the width and height of the main text area. Because they are stored in TEX dimension registers, we have to prefix them by  $\theta$ .

```
pickup pencircle scaled 2pt ;
numeric w[], h[], x[], y[], u ; u := .5cm ;
numeric width ; width := \the\textwidth ;
numeric height ; height := \the\textheight ;
```
We now specify the lower left corners using = instead of the  $:=$ , which means that METAPOST will calculate w[3] and h[3] for us.

```
w[1] = 2u ; w[2] = 3u ; w[4] = 3u ; w[5] = 2u ;
h[1] = 1u ; h[2] = 1u ; h[4] = 1u ; h[5] = 1u ;
w[1]+w[2]+w[3]+w[4]+w[5]+4u = width;
h[1]+h[2]+h[3]+h[4]+h[5]+4u = height;
x[1] = 1u ; y[1] = 1u ;
x[2] = x[1] + w[1] + .5u ; y[2] = y[1] + h[1] + .5u ;x[3] = x[2] + w[2] + .5u ; y[3] = y[2] + h[2] + .5u ;
x[4] = x[3] + w[3] + .5u ; y[4] = y[3] + h[3] + .5u ;
x[5] = x[4] + w[4] + .5u ; y[5] = y[4] + h[4] + .5u ;
```
Because we are going to repeat ourselves, we draw the areas using a macro. Depending on its importance, we color it red or yellow.

```
def do_it (expr xx, yy, cc) =
  draw unitsquare
    xyscaled (w[xx],h[yy]) shifted (x[xx],y[yy])
    withcolor if cc : .625red else : .625yellow fi ;
enddef ;
fill unitsquare xyscaled (width,height) withcolor .85white;
do_it(1,1,false) ; do_it(5,1,false) ;
do_it (2,1,false) ; do_it (3,1,false) ; do_it (4,1,false) ;
do it (1,2,false) ; do it (5,2,false) ;
do_it (2,2,true) ; do_it (3,2,true) ; do_it (4,2,true) ;
do_it (1,3,false) ; do_it (5,3,false) ;
do_it (2,3,true) ; do_it (3,3,true) ; do_it (4,3,true) ;
do_it(1,4,false) ; do_it(5,4,false) ;
do_it (2,4,true) ; do_it (3,4,true) ; do_it (4,4,true) ;
```
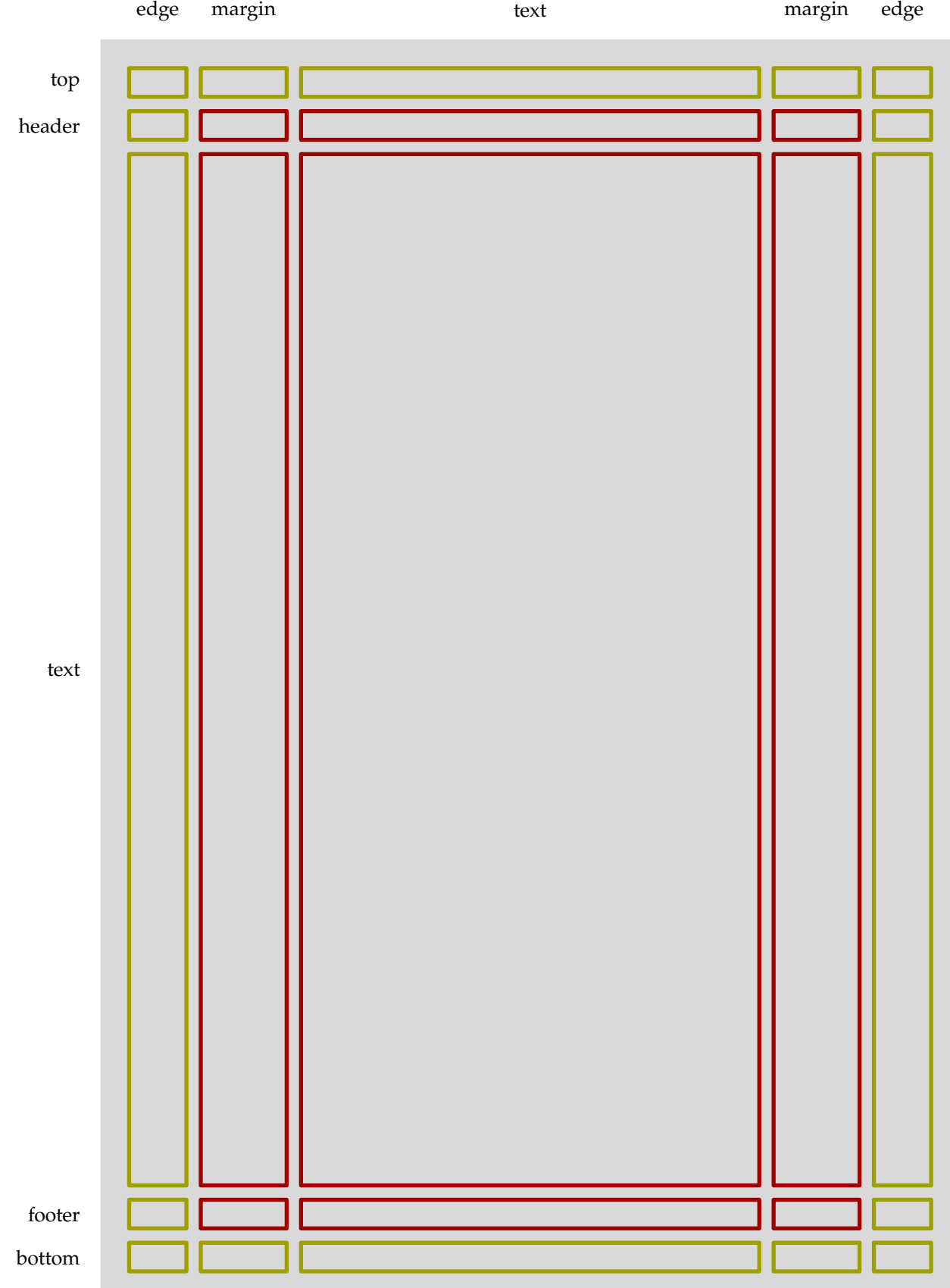

128 128

128 128

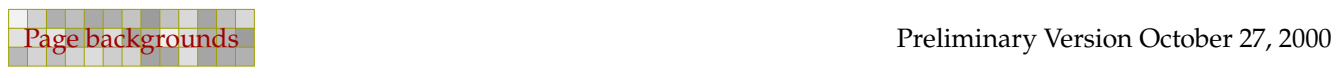

l,

 $\overline{a}$ 

```
do_it(1,5,false) ; do_it(5,5,false) ;
do it (2,5,false) ; do it (3,5,false) ; do it (4,5,false) ;
```
This picture in itself is not yet explanatory, so we add some labels. Again, we use a macro, which we feed with a picture generated by  $T_FX$ . Since these pictures are filtered from the source and preprocessed, we cannot embed the btex-etex in the macro do\_it and pass a string. It has to be done this way.

129 129

```
def do_it (expr yy, tt) =
  path p ;
  p := unitsquare xyscaled (w[1], h[yy]) shifted (x[1], y[yy]);
  label.lft(tt, center p shifted (-w[1]/2-u-.25cm,0)) ;
enddef ;
do_it (1,btex bottom etex) ;
do_it (2,btex footer etex) ;
do_it (3,btex text etex) ;
do_it (4,btex header etex) ;
do_it (5,btex top etex) ;
```
In the horizontal direction we have edges, margins and text. There are left and right edges and margins, which are swapped on even pages when you typeset a double sided document.

```
def do_it (expr xx, tt) =
  path p ;
  p := unitsquare xyscaled (w[xx], h[1]) shifted (x[xx], y[1]) ;
  label(tt, center p shifted (0,height-h[1]/2)) ;
enddef ;
do_it (1,btex edge etex) ;
do_it (2,btex margin etex) ;
do_it (3,btex text etex) ;
do_it (4,btex margin etex) ;
do_it (5,btex edge etex) ;
```
Since we want the graphic to match the dimensions of the text area of the current page, we have to make sure that the bounding box is adapted accordingly. By this action, the labels will fall outside the bounding box. When we directly embed a graphic, this works ok, but when we start scaling and reusing, due to the object reuse mechanism the graphic will be clipped to the bounding box.

```
setbounds currentpicture to
  unitsquare xyscaled (width, height) ;
```
In the following sections we will demonstrate how you can put graphics behind these 25 areas, as well as behind the (left and right) page.

### 6.2 Setting up backgrounds

One way of protecting a document for unwanted usage is to put an annoying word in the background. If you like this, you may try the following. The macro ysized is part of the macros that come with CONTEXT and scales a picture to a specific size.

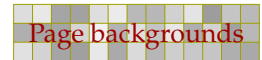

```
\startuniqueMPgraphic{concept}
  draw btex \bf CONCEPT etex rotated 60 withcolor .8white ;
  currentpicture := currentpicture ysized (\overlayheight-.5cm) ;
\stopuniqueMPgraphic
```
\defineoverlay[concept][\uniqueMPgraphic{concept}]

You can now put this graphic in the page background by saying:

\setupbackgrounds[page][background=concept]

You may consider the next alternative a bit better, but still it renders the text unreadable. Like xysized, the macro enlarged is not part of standard METAPOST, but comes with CONTEXT.

```
\startuniqueMPgraphic{copyright}
  picture p ; p := \text{btex} COPYRIGHT etex rotated 90;
  setbounds p to boundingbox p enlarged 1pt ;
  draw p withcolor .8white ;
  currentpicture := currentpicture
    xysized (\overlaywidth,\overlayheight) ;
\stopuniqueMPgraphic
\defineoverlay[copyright][\uniqueMPgraphic{copyright}]
```
Again, we put this graphic in the background. By using a unique graphic, we make sure that it's rendered only once. and reused when possible.

```
\setupbackgrounds[text][rightmargin][background=copyright]
```
In both cases, we slightly scale down the graphic. We do so because otherwise a small portion of the text if clipped off. This is unrelated to  $T_FX$  or METAPOST, but a characteristic of the font. Compare the following Palatino, Computer Modern and Times o's (the Palatino is the body font of this text).

```
\definefont[fP][Palatino-Roman at 5cm]
\definefont[fC][ComputerModern at 5cm]
\definefont[fT][Times-Roman at 5cm]
{\hbox{\hbox{b}}\nbox} {\hbox{\hbox{b}}\nbox} {\hbox{\hbox{c}}\hbox} {\hbox{\hbox{c}}\nbox} {\hbox{\hbox{c}}\nbox} {\hbox{\hbox{d}}\nbox} {\hbox{\hbox{d}}\nbox} {\hbox{\hbox{e}}\nbox} {\hbox{\hbox{d}}\nbox} {\hbox{\hbox{e}}\nbox} {\hbox{\hbox{d}}\nbox} {\hbox{\hbox{e}}\nbox} {\hbox{\hbox{d}}\nbox} {\hbox{\hbox{e}}\nbox} {\hbox{\hbox{e}}\nbox} {\hbox{\hbox{e}}\nbox} {\hbox{\hbox{e}}\nbox
```
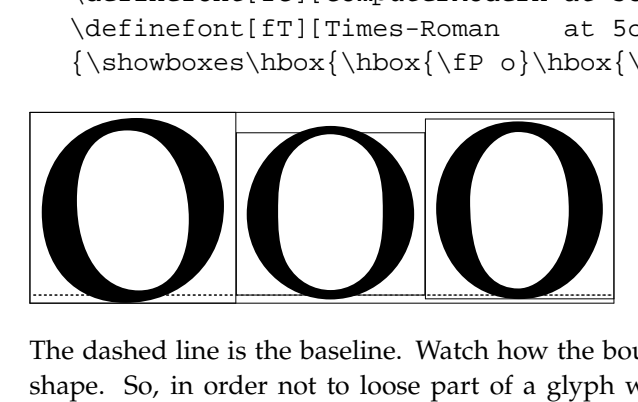

The dashed line is the baseline. Watch how the bounding boxes differ and sometimes cross the shape. So, in order not to loose part of a glyph when clipping, you need to add a bit space. [Figure 6.1](#page-130-0) shows the two backgrounds in action.

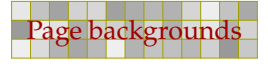

<span id="page-130-0"></span>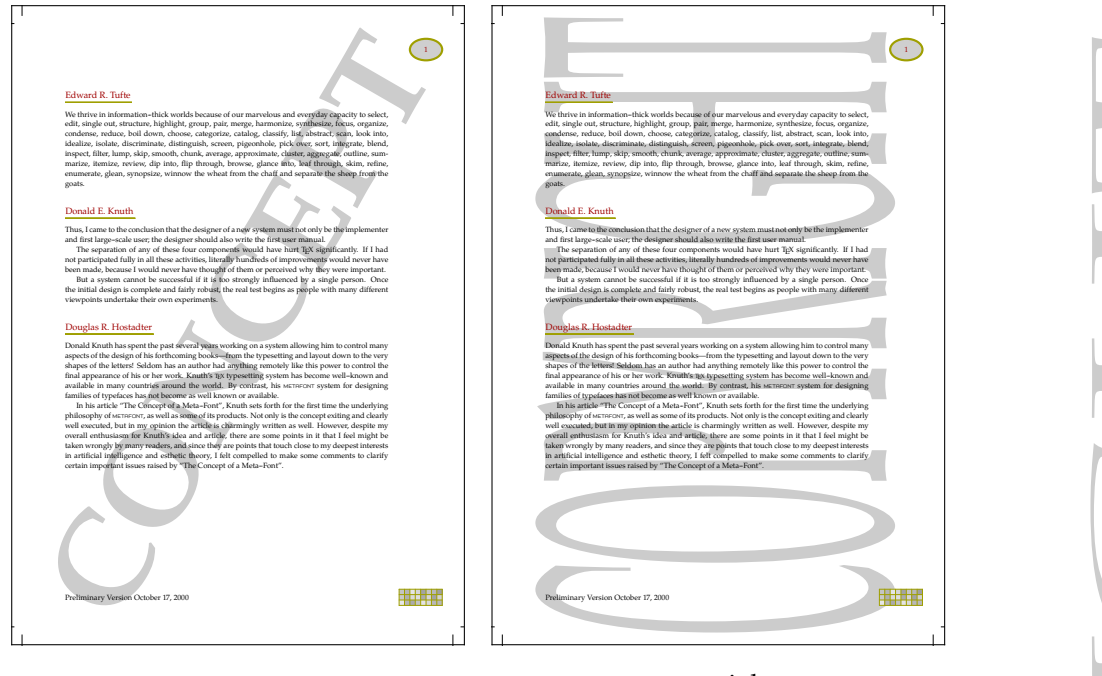

concept

copyright

Figure 6.1 Two examples of annoying backgrounds.

If you really want to add such texts to a document, in CONTEXT we don't have to use the page background, but can use one of the layout areas instead (like [text][text] or [text][leftmargin])

```
\setupframedtexts
  [FunnyText]
  [backgroundcolor=lightgray,
   framecolor=darkred,
   rulethickness=2pt,
   offset=\bodyfontsize,
   before={\blank[big,medium]},
   after={\blank[big]},
   width=\textwidth]
```
There is one drawback: when your left and rightmargin have different dimensions, the text will be scaled differently on odd and even pages. Normally this is no problem for a draft.

As an alternative you can use the \setuptexts command and wraps the graphic in a box with the right dimensions, using code like:

```
\startuniqueMPgraphic{copyright}
 picture p ; p := btex COPYRIGHT etex rotated 90;
  setbounds p to boundingbox p enlarged 1pt ;
  draw p withcolor .8white ;
  xyscale_currentpicture(\the\leftmarginwidth,\the\textheight) ;
\stopuniqueMPgraphic
\setuptexttexts [margin] [] [\uniqueMPgraphic{copyright}]
```
131 131

The graphic goes into the outer margin. The second argument can be used to put something in the inner margin.

132 132

### 6.3 Multiple overlays

You can stack overlays. Consider the next case, where we assume that you have enabled interaction support using \setupinteraction[state=start]:

```
\setupbackgrounds
  [page]
  [background={color,nextpage},
   backgroundcolor=darkyellow]
```
Here, the page gets a colored background and a hyperlink to the next page, previously defined by:

```
\defineoverlay[nextpage][\overlaybutton{nextpage}]
```
An \overlaybutton is just a button, with all attributes (color, frame, etc) set to nothing, having the dimensions of the overlay. The argument is one of the permitted destinations, like nextpage, firstpage, SearchDocument and alike.

For efficiency reasons, the backgrounds areas (like [text][text]) are calculated only when their definition has changed. When a background changes per page, we have to recalculate it on each page. In the next example, the macro  $\overline{\overline{C}}$  overlay button generates a different button on each page. But, since we don't explicitly set the background at each page, there is no way the background drawing mechanism can know that this button has changed. Therefore, we must force recalculation with:

\setupbackgrounds[state=repeat]

You can test this concept yourself with the following code. Here we assume that you have a file called tufte.tex on your system, which is the case if you have CONTEXT installed. However, you can just as easily use any file having a paragraph of two of text.

```
\starttext
\setupinteraction[state=start]
\setupbackgrounds[state=repeat]
\defineoverlay[nextpage][\overlaybutton{nextpage}]
\setupbackgrounds[text][text][background=nextpage]
\dorecurse{20}{\input tufte \par}
\stoptext
```
Note that you can move forward from page to page in the resulting PDF file by clicking on each page with the mouse. Now compile this file without setting the background state to repeat and note the difference as you click pages with the mouse.

132 132

Setting the state was not needed when we used the page background:

\setupbackgrounds[page][background=nextpage]

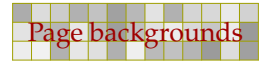

The \dorecurse macro is handy for testing since it saves us typing. One can nest this macro as in:

133 133

\dorecurse{20}{\dorecurse{10}{Hello World! }\par}

The current step is available in \recurselevel and the depth (nesting level) in \recursedepth.

#### 6.4 Crossing borders

In many cases, the previously mentioned background areas will suffice, but in the case of more complicated backgrounds, you may wish to use METAPOST to draw graphics that combine or span these areas.

At runtime CONTEXT saves information on the layout that can be picked up by METAPOST. The framework for a page graphic is:

```
StartPage;
  % all kind of commands
StopPage ;
```
Between the StartPage and StopPage command you have access to a wide range of variables:

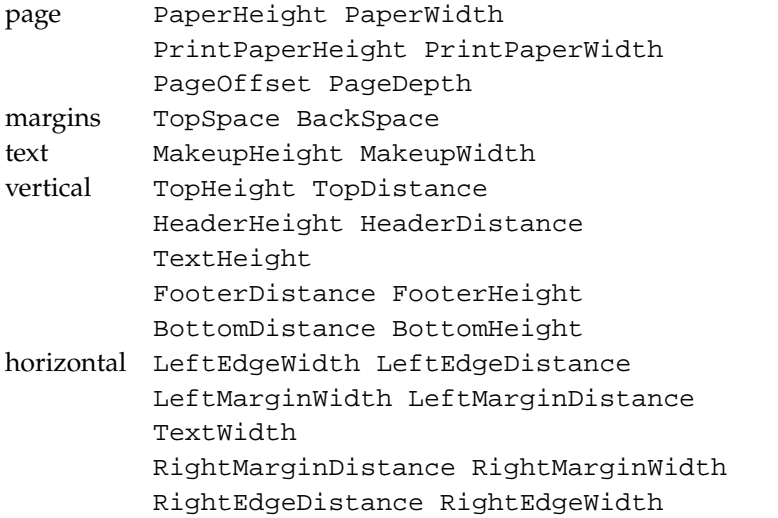

Since using these variables to construct paths is not that handy the areas are available as predefined paths, which we will demonstrate here.

In [figure 6.2](#page-133-0) you see two pages (odd and even) with a background spanning the outer margin and the text area. You can access an area in two ways. The area itself is available as Area.

```
StartPage ;
  fill Area[Text][Text] withcolor .85white ;
StopPage ;
```
If you use an area this way, you will notice that it is not positioned at the right place. An Area is just a rectangle. If you want a positioned area, you should use the Field array:

<span id="page-133-0"></span>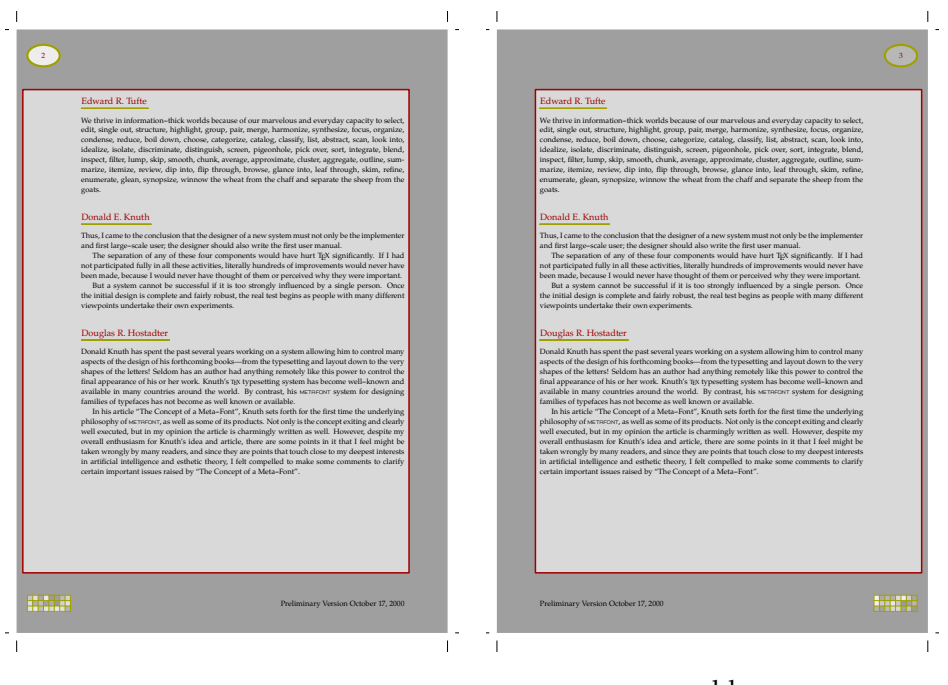

even

odd

Figure 6.2 A background with combined areas.

```
StartPage ;
  fill Field[Text][Text] withcolor .85white ;
StopPage ;
```
The location of an area is available in Location, so the previous definition is the same as:

```
StartPage ;
  fill Area[Text][Text] shifted Location[Text][Text]
    withcolor .85white ;
StopPage ;
```
The following definition fills and draws the margin and text areas.

```
\startuseMPgraphic{page}
 StartPage ;
   pickup pencircle scaled 2pt ;
   fill Page withcolor .625white ;
   fill Field[OuterMargin][Text] withcolor .850white ;
   fill Field[Text] [Text] withcolor .850white ;
   draw Field[OuterMargin][Text] withcolor .625red ;
   draw Field[Text] [Text] withcolor .625red ;
 StopPage ;
\stopuseMPgraphic
```
134 134

This background is assigned to the page layer by saying:

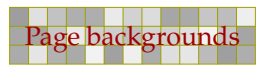

```
\defineoverlay[page][\useMPgraphic{page}]
\setupbackgrounds[page][background=page]
```
As you can see in figure 6.3, the text is typeset rather tightly between the left and right margins.

135 135

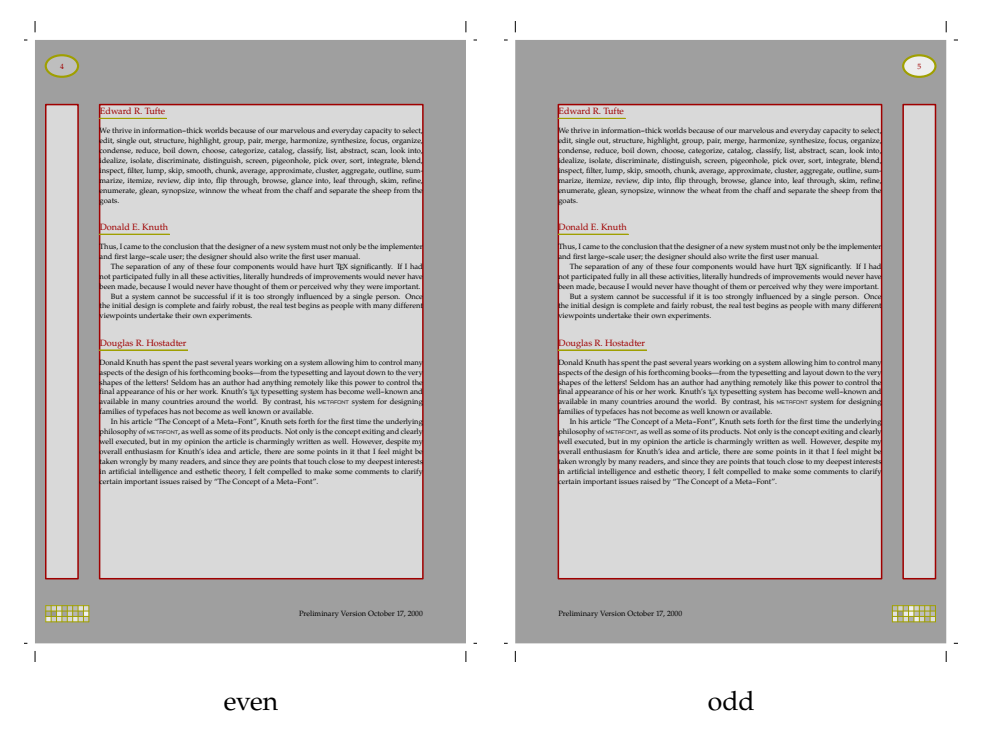

Figure 6.3 A background with split areas.

This can easily be solved by enlarging the areas a bit. The next example demonstrates this on the text area, which is shown in [figure 6.4.](#page-135-0)

```
\startuseMPgraphic{page}
 StartPage ;
   pickup pencircle scaled 2pt ;
   fill Page withcolor .625white ;
   fill Field[Text][Text] enlarged .5cm withcolor .850white ;
   draw Field[Text][Text] enlarged .5cm withcolor .625red ;
 StopPage ;
\stopuseMPgraphic
```
The enlarged macro can be used like shifted and accepts either a numeric or a pair. How do we define a background as in [figure 6.2?](#page-133-0) Because Field provides us the positioned areas, we can use the corners of those.

135 135

```
\startuseMPgraphic{page}
 StartPage ;
   path Main ;
   if OnRightPage :
     Main := lrcorner Field[OuterMargin][Text] --
             llcorner Field[Text] | [Text] --
```
<span id="page-135-0"></span>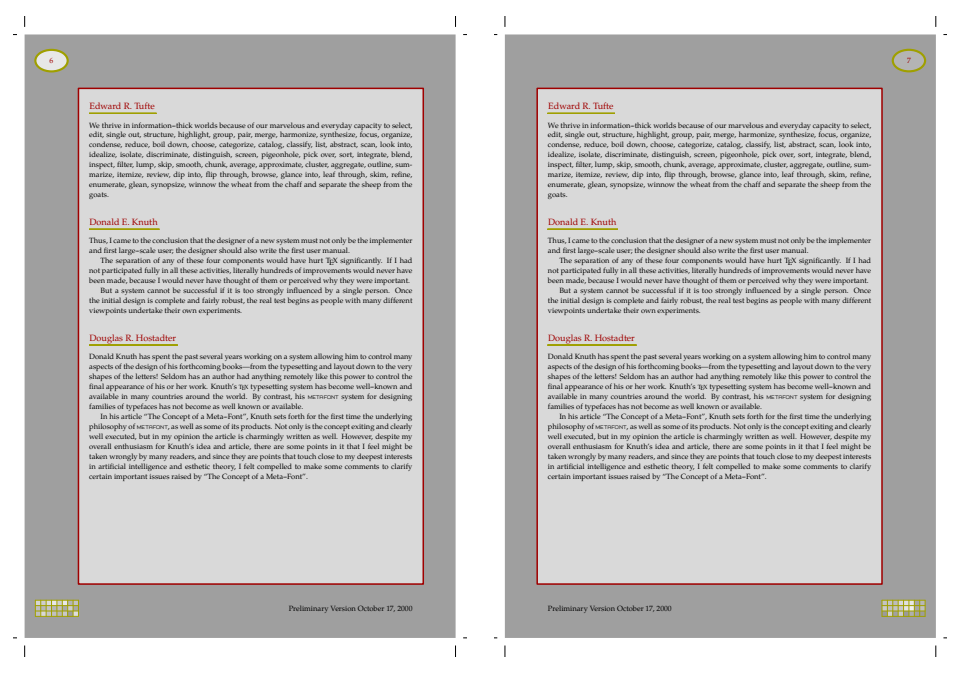

even

odd

Figure 6.4 A background with enlarged text area.

```
ulcorner Field[Text] [Text] --
             urcorner Field[OuterMargin][Text] -- cycle ;
   else :
     Main := llcorner Field[OuterMargin][Text] --
             lrcorner Field[Text] | [Text] --
             urcorner Field[Text] | [Text] --
             ulcorner Field[OuterMargin][Text] -- cycle ;
   fi ;
   Main := Main enlarged 6pt ;
   pickup pencircle scaled 2pt ;
   fill Page withcolor .625white ;
   fill Main withcolor .850white ;
   draw Main withcolor .625red ;
 StopPage ;
\stopuseMPgraphic
```
In this definition we calculate a different path for odd and even pages. When done, we enlarge the path a bit. If you want to use different offsets in all directions, you can use moved corner points.

```
\startuseMPgraphic{page}
  StartPage ;
    def somewhere =
      (uniformdeviate 1cm,uniformdeviate 1cm)
    enddef ;
    path Main ;
    Main := Field[Text][Text] lrmoved somewhere --
```
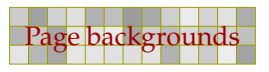

```
Field[Text][Text] llmoved somewhere --
            Field[Text][Text] ulmoved somewhere --
            Field[Text][Text] urmoved somewhere -- cycle ;
   pickup pencircle scaled 2pt ;
   fill Page withcolor .625white ;
   fill Main withcolor .850white ;
   draw Main withcolor .625red ;
  StopPage ;
\stopuseMPgraphic
```
Here we displace the corners randomly which leads to backgrounds like figure 6.5. The following definition would have worked as well:

137 137

```
\startuseMPgraphic{page}
 StartPage ;
    path Main ; Main := Field[Text][Text] randomized 1cm ;
    pickup pencircle scaled 2pt ;
    fill Page withcolor .625white ;
    fill Main withcolor .850white ;
    draw Main withcolor .625red ;
  StopPage ;
\stopuseMPgraphic
```
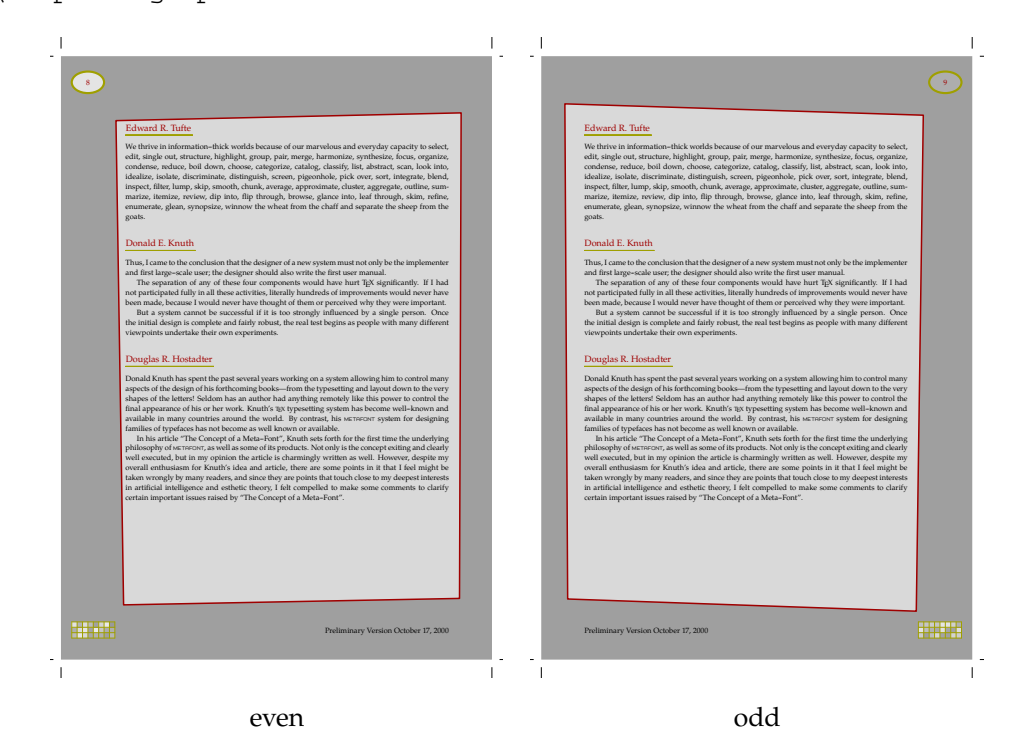

**Figure 6.5** A random text area.

The previous graphics are defined as usable ones, which means that they will be recalculated each page. This is rather inefficient when the shapes don't change. But, using a reusable graphic

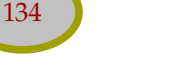

instead, would result in only one graphic for both pages. Since the layout for the left and right page differs, another method is needed.

138 138

Instead of putting the same graphic on the page layer, we put two different ones on the left and right page layer.

```
\defineoverlay[left page] [\useMPgraphic{left page}]
\defineoverlay[right page][\useMPgraphic{right page}]
\setupbackgrounds[leftpage] [background=left page]
\setupbackgrounds[rightpage][background=right page]
```
Now we only have to split the previously defined graphic into two parts. In order to force consistency, we isolate the code that fills and draws. The left page code looks like:

```
\startreusableMPgraphic{left page}
 StartPage ;
   path Main ; Main :=
     llcorner Field[OuterMargin][Text] --
     lrcorner Field[Text] [Text] --
     urcorner Field[Text] [Text] --
     ulcorner Field[OuterMargin][Text] -- cycle ;
    \includeMPgraphic{draw page}
 StopPage ;
\stopreusableMPgraphic
```
The right page text looks similar:

```
\startreusableMPgraphic{right page}
 StartPage ;
   path Main ; Main :=
     lrcorner Field[OuterMargin][Text] --
     llcorner Field[Text] [Text] --
     ulcorner Field[Text] [Text] --
     urcorner Field[OuterMargin][Text] -- cycle ;
   \includeMPgraphic{draw page}
 StopPage ;
\stopreusableMPgraphic
```
Watch how we used a reusable graphic first and a simple usable one next. Actually, the next graphic is not a stand alone graphic.

```
\startuseMPgraphic{draw page}
 Main := Main enlarged 6pt ;
  pickup pencircle scaled 2pt ;
  fill Page withcolor .625white ;
  fill Main withcolor .850white ;
  draw Main withcolor .625red ;
\stopuseMPgraphic
```
We have seen some predefined paths and locations. Apart from the Page path, they take two arguments that specify their position on the layout grid.

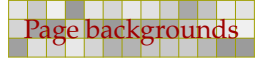

```
path Area [][] an area similar to a CONTEXT one
pair Location [][] the position of this area
path Field [][] the area positioned at theright place
path Page the page itself
```
Some less used and more obscure variables are the following.

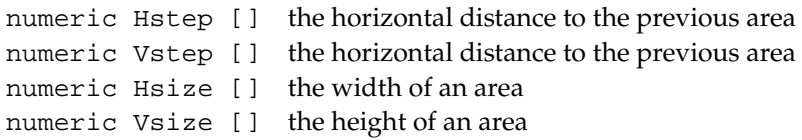

The array variables are accessed by using constants:

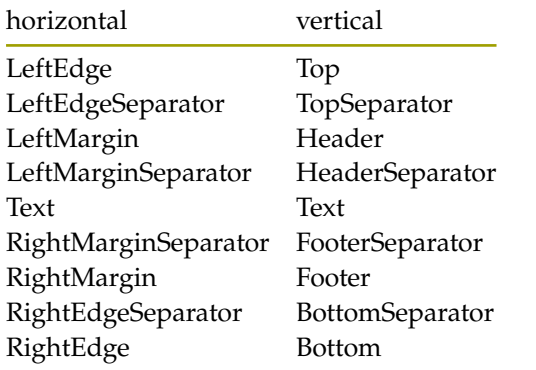

In addition to these, there are Margin, InnerMargin and OuterMargin which adapt themselves to the current odd or even page. The same is true for Edge, InnerEdge and OuterEdge, although these will seldom be used, since interactive documents are always single sided.

139 139

We started this chapter with spending a lot of code to simulate the page areas. It will be clear now that in practice this is much easier using the mechanism described here.

In [figure 6.6](#page-139-0) we see all used areas. Areas that are not used are not drawn (which saves some testing). This background was defined as:

```
\startuseMPgraphic{page}
  StartPage
    for i=Top,Header,Text,Footer,Bottom :
      for j=LeftEdge,LeftMargin,Text,RightMargin,RightEdge :
        draw Field[i][j] withpen pencircle scaled 2pt withcolor .625red ;
      endfor ;
    endfor ;
  StopPage
\stopuseMPgraphic
```
We use two nested for loops to step over the areas. A for loop with a step of 1 will fail, because the indices are defined in a rather special way. On the other hand, the mechanism is rather tolerant, in the sense that [i][j] and [j][i] are both accepted.

<span id="page-139-0"></span>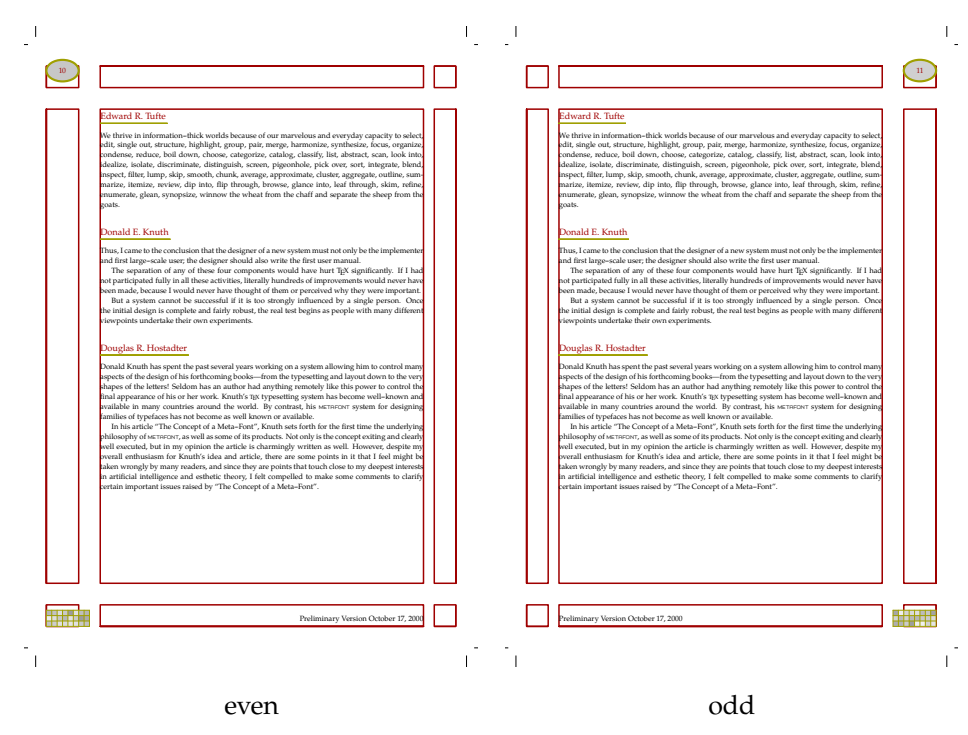

Figure 6.6 A quick way to draw all used areas.

### 6.5 Advanced features

Coming up with some more advanced graphics is not so much a problem of definition, as well as knowing how to combine features. Here we will demonstrate how page backgrounds can contain foreground graphics (like menus).

## 7 Shapes, symbols and buttons

One can use METAPOST to define symbols and enhance buttons. Here we introduce some of the gadgets that come with CONT<sub>EXT</sub>, as well as explain how to integrate such gadgets yourself.

141 141

### 7.1 Interfacing to  $T_F X$

In the early days of METAPOST support in CONTEXT, Tobias Burnus asked me if it was possible to define English rules. What exactly does an english rule look like? Here is one:

As you can see, such a rule has to adapt itself to the current text width, normally  $\hspace{0.1em}$  \hsize in T<sub>E</sub>X, or on request \localhsize in CONTEXT. We need to set the height to a reasonable size, related to the font size, and we also need to take care of proper spacing. Of course we want to run METAPOST as less times as possible, so we need to use unique graphics. Let's start with the graphic.

```
\setupMPvariables
  [EnglishRule]
  [height=1ex,
  width=\localhsize,
  color=darkgray]
\startuniqueMPgraphic{EnglishRule}{height,width,color}
 height = \MPvar{height} ;
 x1 = 0 ; x3 = \M width ; x2 = x4 = .5x3 ;
  y1 = y3 = 0 ; y2 = -y4 = height/2 ;
  fill z1..z2..z3 & z3..z4..z1 & cycle withcolor \MPvar{color} ;
\stopuniqueMPgraphic
```
As you can see, we pass two arguments to the graphic definition. The first argument is the name, the second argument is a comma separated list of variables. This list serves two purposes. First this list is used to create a unique profile for the graphic. This means that when we change the value of a variable, a new graphic is generated that reflects the change. A second purpose of the list is to convert  $T<sub>F</sub>X$  data structures into METAPOST ones, especially dimensions and colors. The graphic itself is not that spectacular. We use & because we don't want smooth connections.

```
\defineblank
  [EnglishRule]
  [medium]
\def\EnglishRule%
  {\startlinecorrection[EnglishRule]
   \setlocalhsize \noindent \reuseMPgraphic{EnglishRule}
   \stoplinecorrection}
```
When setting the variables, we used \localhsize. This variable is set by \setlocalhsize. We need to use  $\infty$  noindent, a rather familiar  $T_FX$  primitive, that we use here to start a non indented paragraph, being the graphic. The line correction is needed to get the spacing around the rule (graphic) right. We pass a blank skip identifier that is mapped to a convenient medium skip.

```
Why is this called an English line?
\startnarrower
  \EnglishRule
    Is it because they cannot draw a straight one? This
   could be true after a few strong beers, but then, how
   do Germans draw a line?
  \EnglishRule
\stopnarrower
```
As expected, the rule adapts itself to the current width of the text. The height of the rule in the middle matches the height of a character with no ascenders and descenders.

Why is this called an English line?

Is it because they cannot draw a straight one? This could be true after a few strong beers, but then, how do Germans draw a line?

### 7.2 Random graphics

Given enough time and paper, we can probably give you some

ИЛ НАГИА НАГИА НА НАГИА НАГИА НАГИА НАГИА НА НАГИА НА НАГИА НА НАГИА НА НАГИА НАГИА НАГИА 

reasons why METAPOST is fun. To mention a few: you can enhance the layout with graphic ornaments, you can tune your graphics at runtime, and simple high quality graphics can be very effective.

The previous graphics draws exactly 1001 lines in a scratch-numbers-in-a-wall fashion. In 1998, the NTG did a survey among its members, and in the report, we used this fuzzy counter to enhance the rather dull tables.

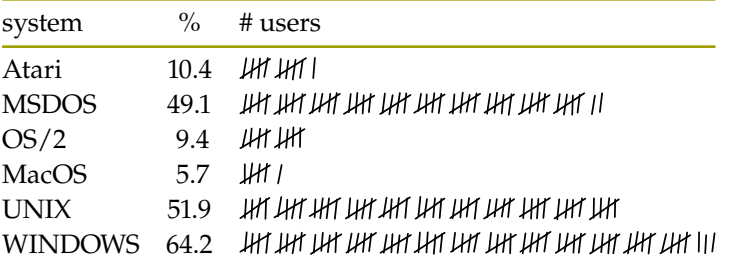

**Table 7.1** Operating system (n=106).

Table 7.1 demonstrates how scratch numbers can be used. An interesting side effect is that when you look long enough to these kind of graphics, it looks like the lines are no longer horizontal. This table is defined as follows:

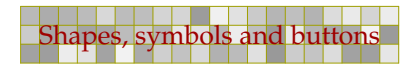

```
\starttabulate[|l|c|l|]
\Upsilon\NC system \NC \ \NC \ thusers \NC \\HL
\NC Atari \NC 10.4 \NC \useMPgraphic{fuzzycount}{n=11} \NC\NR
\NC MSDOS \NC 49.1 \NC \useMPgraphic{fuzzycount}{n=52} \NC\NR
\NC OS/2 \NC ~9.4 \NC \useMPgraphic{fuzzycount}{n=10} \NC\NR
\NC MacOS \NC ˜5.7 \NC \useMPgraphic{fuzzycount}{n= 6} \NC\NR
\NC UNIX \NC 51.9 \NC \useMPgraphic{fuzzycount}{n=55} \NC\NR
\NC WINDOWS \NC 64.2 \NC \useMPgraphic{fuzzycount}{n=68} \NC\NR
\Upsilon\stoptabulate
```
You will notice that we pass a variable to the graphic using a second argument. We can access this variable with \MPvar. The graphic is defined as usable graphic, because we want to generate a unique random one each time.

```
\startuseMPgraphic{fuzzycount}
  begingroup
  save height, span, drift, d, cp ;
  height := 3/5 * \baselinedistance ;
  span := 1/3 * height;
  drift := 1/10 * height ;
  pickup pencircle scaled (1/12 * height) ;
  def d = (uniformdeviate drift) enddef ;
  for i := 1 upto \MPvar\{n\}:
    draw
       if (i mod 5)=0 : ((-d-4.5span,d)--(+d-0.5span,height-d))
       else : ((-d, +d) - (-d, \text{height}-d)) fi
       shifted (span*i,d-drift) ;
  endfor;
  picture cp : cp := currentpicture : * for readability
  setbounds currentpicture to
     (llcorner cp shifted (0,-ypart llcorner cp) --
     lrcorner cp shifted (0,-ypart lrcorner cp) --
     urcorner cp -- ulcorner cp -- cycle) ;
  endgroup ;
\stopuseMPgraphic
```
The core of the macro is the for loop. Within this loop, we draw groups of four plus one lines. The draw path's look a bit complicated, but this has to do with the fact that a mod returns  $0 - 4$ while we like to deal with  $1 - 5$ .

The height adapts itself to the height of the line. The bounding box correction at the end ensures that the baseline is consistent and that the random vertical offsets fall below the baseline. Because we want to be sure that n has a value, we preset it by saying:

143 143

\setupMPvariables[fuzzycount][n=10]

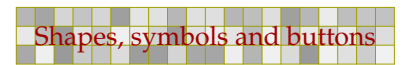

In the table, it makes sense to adapt the drawing to the lineheight, but a more general solution is to adapt the height to the fontsize.

144 144

height :=  $3/ 4 * \the \body font size * \currentfontscale ;$ 

In the table we called the graphic directly, but how about making it available as a conversion macro? In CONTEXT this is not that hard:

```
\def\fuzzycount#1{{\tx\useMPgraphic{fuzzycount}{n=#1}}}
\defineconversion[fuzzy][\fuzzycount]
```
Because such a counter should not be that large, we use  $\text{tx}$  to switch to a smaller font. This also demonstrates how the graphic adapt itself to the font size.

We can now use this conversion for instance is an itemize. To save space we use three columns and no white space between the lines. The 2\*broad directive makes sure that we have enough room for the number.

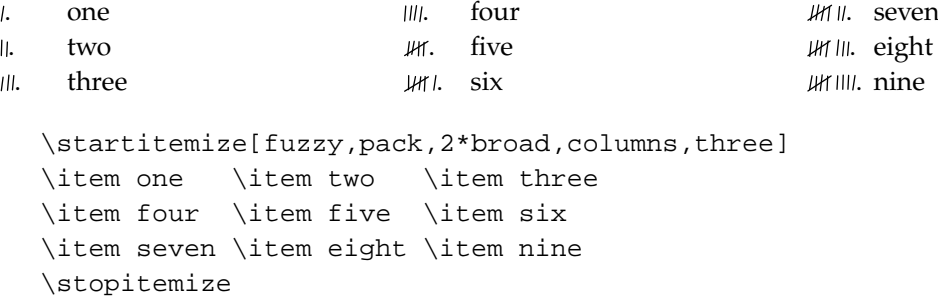

A careful reader will have noticed that the previous definition of the fuzzy counter drawing is not suited to generate the graphics we started with.

\useMPgraphic{fuzzycount}{n=1001}

This time we want to limit the width to the current \hsize. We only need to add a few lines of code. Watch how we don't recalculate the bounding box when more lines are used.

```
\startuseMPgraphic{fuzzycount}
   begingroup
   save height, vstep, hsize, span, drift, d, cp ;
   height := 3/ 4 * \the \bodyfont\xi = 3/ 4 * \text{tooth}span := 1/3 * height;
   drift := 1/10 * heighthsize := \theta \hspace{0.1cm}vstep := \the\line\be{left} ;
   xmax := hsize div 5span ;
   pickup pencircle scaled (1/12 * height) ;
   def d = (uniformdeviate drift) enddef ;
   for i := 1 upto \MPvar{n} :
    xpos := ((i-1) mod (5*xmax)) * spanypos := ((i-1) div (5*xmax))*vstep ;
    draw
```
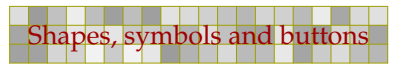
```
if (i \mod 5)=0: ((-d-4.5\text{span},d)-((d-0.5\text{span},height-d))else :((-d, +d) - -(+d, \text{height}-d)) fi
       shifted (xpos,-ypos+d-drift) ;
  endfor;
  picture cp : cp := currentpicture;
  if (ypart ulcorner cp - ypart llcorner cp) <= vstep :
     setbounds currentpicture to
       (llcorner cp shifted (0,-ypart llcorner cp) --
        lrcorner cp shifted (0,-ypart lrcorner cp) --
        urcorner cp -- ulcorner cp -- cycle) ;
  fi
  endgroup ;
\stopuseMPgraphic
```
### 7.3 Graphic variables

In the previous sections we have seen that we can pass information to the graphic by means of variables. How exactly does this mechanism work?

To do: an explanation of the : mechanism to pass variables.

#### 7.4 Shape libraries

Unfortunately it takes some effort to define graphics, attach them to an overlay, and invoke the background. However, the good news is that since in many cases we want a consistent layout, we only have to do it once. The next table has some hashed backgrounds. (More information about how to define tables can be found in the CONT<sub>EXT</sub> documentation and Up-To-Date documents.)

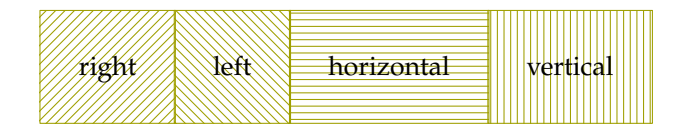

**Table 7.2** A hashed table.

#### This table is defined as:

```
\bTABLE[frame=off,meta:hash:linecolor=darkyellow,offset=3ex]
 \bTR
   \bTD[background=meta:hash:right] right \eTD
   \bTD[background=meta:hash:left] left \eTD
   \bTD[background=meta:hash:horizontal] horizontal \eTD
   \bTD[background=meta:hash:vertical] vertical \eTD
 \eTR
```

```
\eTABLE
```
The graphics themselves are defined in a METAPOST module. In this particular example, the macro some\_hash is defined in the file mp-back.mp. This macro takes six arguments:

```
some_hash (width, height, linewidth, linecolor, angle, gap) ;
```
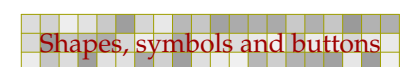

Because we don't want to define a specific overlay for each color and linewidth, we will use variables in the definition of the unique graphic.

146 146

```
\startuniqueMPgraphic{meta:hash}{linewidth,linecolor,angle,gap}
  input mp-back ;
  some_hash ( \overlaywidth, \overlayheight ,
              \MPvar{linewidth}, \MPvar{linecolor} ,
              \MPvar{angle}, \MPvar{gap} ) ;
\stopuniqueMPgraphic
```
These variables are preset using \setupMPvariables:

```
\setupMPvariables
  [meta:hash]
  [gap=.25\bodyfontsize,
   angle=45,
   linewidth=\overlaylinewidth,
   linecolor=\overlaylinecolor]
```
The last step in this process is to define the different alternatives as overlays:

```
\def\metahashoverlay#1{\uniqueMPgraphic{meta:hash}{angle=#1}}
```

```
\defineoverlay[meta:hash:right] [\metahashoverlay{ +45}]
\defineoverlay[meta:hash:left] [\metahashoverlay{ -45}]
\defineoverlay[meta:hash:horizontal][\metahashoverlay{+180}]
\defineoverlay[meta:hash:vertical] [\metahashoverlay{ -90}]
```
As we can see in the definition of the table, we can pass settings to the \bTABLE command. Actually, we can pass such settings to each command that supports backgrounds, or more precisely \framed. Table 7.3 is for instance defined as:

```
\bTABLE[frame=off,meta:hash:linewidth=.4pt,align=middle,offset=2ex]
 \bTR
   \bTD[background={meta:hash:left,meta:hash:right},
        meta:hash:linecolor=darkyellow]
       left \par{6} \par{6} \par{7}\bTD[background={meta:hash:horizontal,meta:hash:vertical},
        meta:hash:linecolor=darkred]
        horizontal \par \& \par vertical \eTD
  \eTR
\eTABLE
```
The long names are somewhat cumbersome, but in that way we can prevent name clashes. Also, since the METAPOST interface is english, the variables are also english.

| ٠<br>v |  |
|--------|--|
|        |  |

**Table 7.3** A double hashed table.

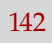

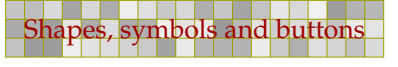

### 7.5 Symbol collections

In CONTEXT, a symbol can de defined without much coding. The advantage of using symbols is that you can redefine them depending on the situation. So,

147 147

\definesymbol [yes] [\em Yes!]

creates a symbol, that lets  $\symbol[yes]$  expand into Yes! Since nearly anything can be a symbol, we can also say:

\definesymbol [yes] [\mathematics{\star}]

or even the already defined symbol  $\star$ , by saying:

\definesymbol [yes] [{\symbol[star]}]

It may be clear that we can use a graphic as well:

```
\def\metabuttonsymbol#1{\uniqueMPgraphic{meta:button}{type=#1}}
```

```
\definesymbol[menu:left] [\metabuttonsymbol{101}]
\definesymbol[menu:right] [\metabuttonsymbol{102}]
\definesymbol[menu:list] [\metabuttonsymbol{103}]
\definesymbol[menu:index] [\metabuttonsymbol{104}]
\definesymbol[menu:person][\metabuttonsymbol{105}]
\definesymbol[menu:stop] [\metabuttonsymbol{106}]
\definesymbol[menu:info] [\metabuttonsymbol{107}]
\definesymbol[menu:down] [\metabuttonsymbol{108}]
\definesymbol[menu:up] [\metabuttonsymbol{109}]
\definesymbol[menu:print] [\metabuttonsymbol{110}]
```
Since we have collected some nice buttons in a METAPOST file already, we can use a rather simple definition:

```
\startuniqueMPgraphic{meta:button}{type,size,linecolor,fillcolor}
  input mp-butt ;
  some_button ( \MPvar{type},
                \MPvar{size},
                \MPvar{linecolor},
                \MPvar{fillcolor} ) ;
\stopuniqueMPgraphic
```
This leaves a few settings:

```
\setupMPvariables
 [meta:button]
 [type=1,
  size=2\bodyfontsize,
  fillcolor=gray,
  linecolor=darkred]
```
These symbols are collected in [table 7.4,](#page-147-0) and are called up with the CONTEXT commands like \symbol[menu:left]. If needed, we can collect these button symbols in a so called symbol set, which permits us to instantly switch between sets with similar symbols.

<span id="page-147-0"></span>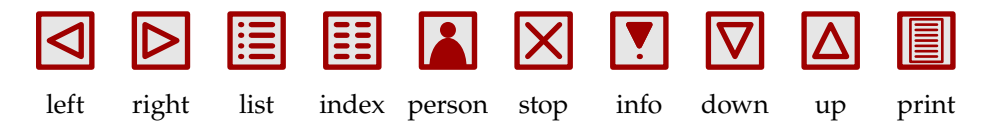

**Table 7.4** A collection of button symbols.

148 148

ł.

# 8 Special effects

Sometimes we want to go beyond METAPOST's native features. An example of such an extension is shading. Although features like this should be used with care, sometimes the documents look and feel can profit from it.

149 149

If you don't want the whole graphic, but only a part of it, clipping comes into play. In addition to the standard clipping features, we can use METAPOST to provide a decent clipping path. In this chapter we will uncover the details.

# 8.1 Shading

In this section we introduce different kind of shadings. Since METAPOST does not support this feature directly, we have to fall back on a few tricks. For the moment shading is only supported in PDF. In the following examples, we will use the next three colors:

```
\definecolor[a][darkyellow]
\definecolor[b][s=.8]
\definecolor[c][darkred]
```
A shade is a fill with a stepwise change in color. In POSTSCRIPT (level 2), the way this color changes can be circular, linear, or according to a user defined function. Circular and linear shades look like this:

**Hi there, I'm Circular!**

#### **Whow, this is Linear!**

As you can see, the shade lays behind the text, as background overlay. These overlays are unique METAPOST graphics, so they will adapt themselves to the dimensions of the foreground.

```
\defineoverlay[circular shade][\uniqueMPgraphic{CircularShade}]
\defineoverlay[linear shade] [\uniqueMPgraphic{LinearShade}]
```
The two framed texts are defined as:

```
\framed
  [background=circular shade, frame=off]
  {\bf \white Hi there, I'm Circular!}
```
and:

```
\framed
  [background=linear shade, frame=off]
  \{\hbox{\tt \white\ Whow, this is Linear!}\}
```
We still have to define the graphics. Here we use a macro that takes four arguments: a path, a number identifying the center of shading, and the colors to start and end with.

```
\startuniqueMPgraphic{CircularShade}
  path p ;
  p := unitsquare xscaled \overlaywidth yscaled \overlayheight ;
  circular_shade(p,0,\MPcolor{a},\MPcolor{b}) ;
\stopuniqueMPgraphic
\startuniqueMPgraphic{LinearShade}
  path p ;
  p := unitsquare xscaled \overlaywidth yscaled \overlayheight ;
  linear_shade(p,0,\MPcolor{a},\MPcolor{b});
\stopuniqueMPgraphic
```
The METAPOST macros, circular\_shade and linear\_shade, add information to the METAPOST output file, which is interpreted by the converter built in CONT<sub>EXT</sub>. Shading comes down to interpolation between two or more points or user supplied ranges. A poor mans way of doing this, is to build the graphics piecewise with slightly changing colors. But, instead of 'manually' stepping through the color values, we can use the more efficient and generalized POSTSCRIPT level 2 and PDF level 1.3 shading feature.

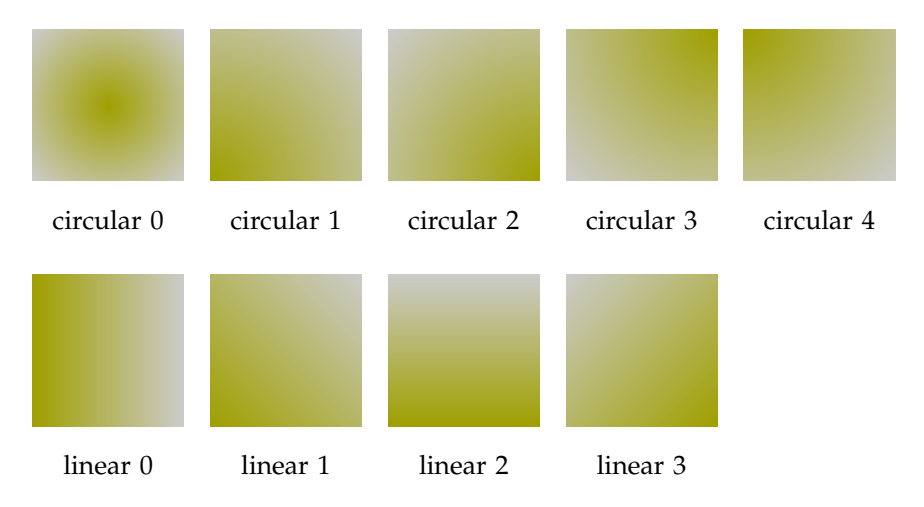

Because shading support is not built in METAPOST, it has to be implemented using so called specials, directives that end up in the output file. Unfortunately these are not coupled to the specific path, which means that we have to do a significant amount of internal bookkeeping. Also, in PDF we have to make sure that the graphics and their resources (being the shading functions) are packaged together.

Because of this implementation, shading may behave somewhat unexpected at times. A rather normal case is the next one, where we place 5 shaded circles in a row.

```
path p ; p := fullcircle scaled 1cm;
for i=0 step 2cm until 8cm :
  circular shade(p shifted (i,0),0,\MPcolor{a},\MPcolor{b}) ;
endfor ;
```
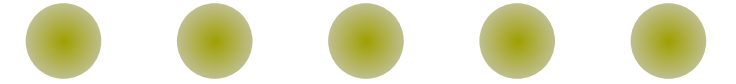

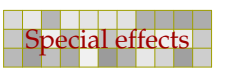

At first sight, in the next situation, we would expect something similar, because we simply copy the same circle 5 times. However, due to the way we have implemented shading in CONTEXT, we do indeed copy the circles, but the shade definition is frozen and the same one is used for all 5 circles. This means that the center of the shading stays at the first circle.

151 151

```
circular_shade(fullcircle scaled 1cm,0,\MPcolor{a},\MPcolor{b}) ;
picture s ; s := currentpicture ; currentpicture := nullpicture ;
for i=0 step 2cm until 8cm :
  addto currentpicture also s shifted (i,0) ;
endfor ;
```
Unlike TEX, METAPOST does not keep its specials attached to the current path, and flushes them before the graphic data. Since we use these specials to register shading information, it is rather hard to tightly connect a specific shade with a certain fill, especially if an already performed fill is not accessible, which is the case when we copy a picture.

This may seem a disadvantage, but fortunately it also has its positive side. In the next example we don't copy, but reuse an already defined shade. By storing the reference to this shade, and referring to it by using withshade, we can use a shade that operates on multiple shapes.

```
sh := define_circular_shade
  (origin,origin,0,8cm,\MPcolor{a},\MPcolor{b}) ;
for i=0 step 2cm until 8cm :
 fill fullcircle scaled 1cm shifted (i,0) withshade sh ;
endfor ;
```
The low level macro define\_circular\_shade is fed with two pairs (points), two radius, and two colors. The shade is distributed between the colors according to the radius.

Shading can hardly be called an easy issue. The macros that we provide here are in fact simplifications, which means that at a lower level, one can do more advanced things. Here we limit ourselves to the more common cases. In the previous examples, we used an arrow to indicate the direction and magnitude of the shade. The next macro demonstrates the principles in a different way.

```
def test_shade (expr a, b, ra, rb) =
  pickup pencircle scaled 1mm ;
  color ca ; ca := \M{Pcolor{red}{a}} ;
  color cb ; cb := \MPColor{b} ;
  color cc ; cc := \M{c} ;
  path pa ; pa := fullcircle scaled 2ra shifted a ;
  path pb i pb := fullcircle scaled 2rb shifted b ish := define\_circular\_shade(a,b,ra,rb,ca,cb) ;
```

```
fill pb withshade sh ;
  draw pb withcolor cc ;
  draw pa withcolor cc ;
enddef ;
```
The shade is distributed between two circles, each with a radius and center point. All four can be set, but as the next calls demonstrate, we can normally do with less, which is why we provided the macro with less parameters.

152 152

```
test_shade(origin, origin, 0cm, 1cm) ;
test_shade(origin, origin, .25cm, 1cm) ;
test_shade(origin, origin, .50cm, 1cm) ;
test shade(origin, origin shifted (.25cm,0), 0cm, 1cm) ;
test_shade(origin, origin shifted (.25cm,0), .25cm, 1cm) ;
test_shade(origin, origin shifted (.25cm,0), .50cm, 1cm) ;
test shade(origin shifted (.25cm,0), origin, 0cm, 1cm) ;
test_shade(origin shifted (.25cm,0), origin, .25cm, 1cm) ;
test_shade(origin shifted (.25cm,0), origin, .50cm, 1cm) ;
```
In a similar fashion, we can define linear shaded. This time we only pass two points and two colors.

```
def test_shade (expr a, b) =
  pickup pencircle scaled 1mm ;
```
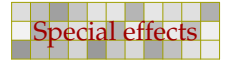

```
color ca ; ca := \Meftrightarrow {a} ;
  color cb ; cb := \M{Pol} ;
  color cc ; cc := \M{color{c} ;
  sh := define_linear\_shade(a,b,ca,cb) ;
  fill fullsquare scaled 2cm withshade sh ;
 draw a withcolor cc ;
  draw b withcolor cc ;
enddef ;
```
Although one can control shading to a large extend, in practice only a few cases really make sense.

153 153

```
test_shade(origin, origin shifted (1cm,0)) ;
test_shade(origin shifted (-1cm,0), origin shifted (1cm,0)) ;
test_shade(origin shifted (-1cm,-1cm), origin shifted (1cm,1cm)) ;
```
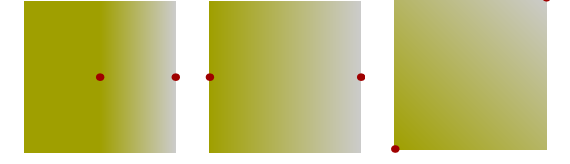

# 8.2 Clipping

In this chapter we will use the graphic representation (although simplified) of a Dutch cow to demonstrate clipping.

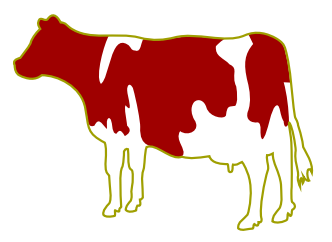

Figure 8.1 A cow.

Since this cow is defined as a METAPOST graphic, we use the suffix mps instead of eps or a number, although CONTEXT will recognize each as being METAPOST output. The placement of the cow is defined as:

```
\placefigure
  {A \text{ cow.}}{\externalfigure[cow.mps][width=4cm]}
```
Clipping is combined with a matrix, as in [figure 8.2](#page-153-0). The content to be clipped is divided in nx by ny rectangles. For instance, nx=5 and ny=8 will produce a 40 cell grid with 5 columns of 8 rows.

153 153

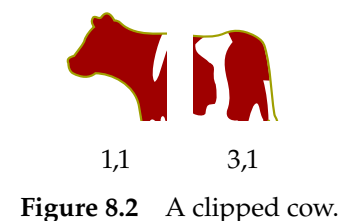

<span id="page-153-0"></span>Here we have divided the cow in six cells, so that we can clip its head and tail. This kind of clipping enables you to zoom in or focus on a specific part of a graphic.

```
\setupclipping[nx=3,ny=2]
\startcombination
  {\clip[x=1,y=1]}{\text{array}[given,mps][width=4cm] } {1,1}{\clip[x=3,y=1]}{\text{trialfigure}[cow.mps][width=4cm] } {3,1}\stopcombination
```
Alternatively, we can specify a width, height, hoffset and voffset, as demonstrated in figure 8.3.

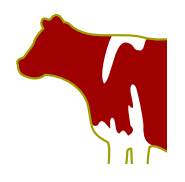

**Figure 8.3** Another clipped cow.

```
\placefigure
  [here][fig:clipped cow 2]
  {Another clipped cow.}
  {\clip
     [width=2cm,height=2cm,hoffset=0cm,voffset=0cm]
     {\externalfigure[cow.mps][width=4cm]}}
```
Because METAPOST supports clipping, it will be no surprise that both techniques can be combined. In the next example we will zoom in on the head of the cow. We also use this opportunity to demonstrate how you can package a clip in a figure definition.

```
\startMPclip{head clip}
w := \widehat{ } ; h := \height ;
 clip currentpicture to
  ((0,h)--(w,h)\{down\}..\{left(0,0)--cycle\right) ;
\stopMPclip
\placefigure
  [here][fig:circular clipped cowhead]
  {A quarter circle applied to a cows head.}
  {\ruledhbox
     {\c{right}}[nx=2,ny=2,x=1,y=1,mp=head clip]{\externalfigure[cow.mps][width=4cm]}}}
```
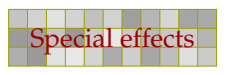

A more advanced clip is demonstrated in figure 8.4. We added \ruledhbox to demonstrate the dimensions of the resulting graphic. Putting something in such a ruled box is often a quick way to test spacing.

155 155

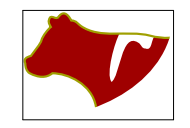

Figure 8.4 A quarter circle applied to a cows head.

Although a clip path definition can contain any METAPOST command, even graphics, it must contain at least one clipping path. The first one encountered in the resulting graphic is used. In the example we used a path that is built out of three subpaths.

```
(0,h) --(w,h) \{down\}..\{left\}(0,0) --cycle
```
We start in the top left corner and draw a straight line. Next we draw a curve to the origin. Directives like down and right force the curve in a certain direction. With cycle we close the path. Because we use this path as a clipping path, we use clip instead of draw or fill.

Clipping as such is not limited to graphics. Take for instance the text buffer:

```
\startbuffer[sample]
\framed
  [align=middle,width=4cm,background=screen,frame=off]
  {A \METAPOST\ clip is not the same as a video clip,
  although we can use \METAPOST\ to produce a video clip.}
\stopbuffer
```
We can call up such a buffer as if it were an external figure. [Figure 8.5](#page-155-0) shows the result. This time we use a different clip path:

155 155

```
\startMPclip{text clip}
  clip currentpicture to fullcircle shifted (.5,.5)
   xscaled \width yscaled \height ;
\stopMPclip
```
To load a buffer, we have to specify its name and type, as in:

```
\placefigure
  [here][fig:clipped text 1]
  {A clipped buffer (text).}
  {\cal C}[nx=1,ny=1,mp=text clip]
     {\externalfigure[sample][type=buffer,width=4cm]}}
```
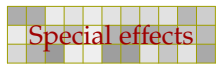

the same as a video clip, although we can use METAPOST to mduce a video cli-

<span id="page-155-0"></span>156 156

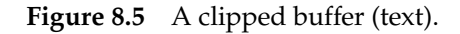

The next few lines demonstrate that we can combine techniques like backgrounds and clipping.

```
The mass of the same of the same of the same of the same of the same of the same of the same of the same of the same of the same of the same of the same of the same of the same of the same of the same of the same of the s
                \startuseMPgraphic{clip outline}
                  draw fullcircle
                    xscaled \overlaywidth yscaled \overlayheight
                    withpen pencircle scaled 4mm
                    withcolor .625red ;
                \stopuseMPgraphic
                \defineoverlay[clip outline][\useMPgraphic{clip outline}]
                \placefigure
                   [here][fig:clipped text 2]
                   {A clipped buffer (text).}
                   {\framed
                       [background=clip outline, offset=overlay, frame=off]
                       {\cal C}[nx=1,ny=1,mp=text clip]
                           {\externalfigure[sample][type=buffer,width=4cm]}}}
```
We could have avoided the \framed here, by using the clip outline overlay as a background of the sample. In that case, the resulting linewidth would have been 2.5 mm instead of 5 mm, since the clipping path goes through the center of the line.

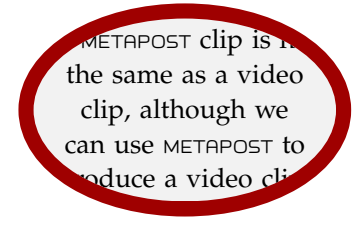

Figure 8.6 A clipped buffer (text).

In most cases, the clip path will be a rather simple path and defining such a path every time you need it, can be annoying. [Figure 8.7](#page-156-0) shows a collection of predefined clipping paths. These are available after loading the METAPOST clipping library.

```
\useMPlibrary[clp]
```
We already saw how the circular clipping path was defined. The diamond is defined in a similar way, using the predefined path diamond:

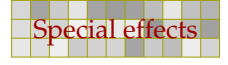

```
\startMPclip{diamond}
  clip currentpicture to unitdiamond
    xscaled \width yscaled \height ;
\stopMPclip
```
The definition of the negated ellipse (negellipse) uses the primary peepholed. This primary is defined in one of the METAPOST modules that come with CONTEXT.

<span id="page-156-0"></span>157 157

```
\startMPclip{negellipse}
  clip currentpicture to (unitcircle peepholed unitsquare)
   xscaled \width yscaled \height ;
\stopMPclip
```
The definition of peepholed is rather dirty and using peepholed is restricted to well defined situations (like here). It's called a primary because it acts as an operator at the same level as \* and scaled.

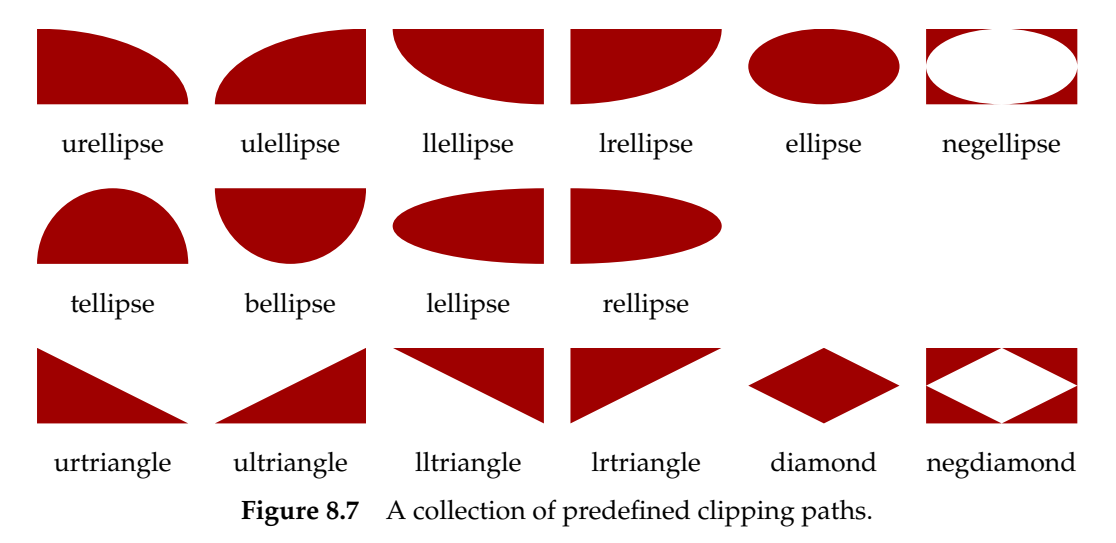

## 8.3 Patterns

Like shades, patterns can be implemented using specials. Before I discuss this, I first have to sort out how this can be implemented in a comfortable way.

### 8.4 Fonts

This section will demonstrate how we can manipulate fonts in METAPOST. Don't expect too much from this section.

i,

158 158

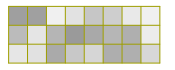

 $\overline{a}$ 

# 9 Typesetting in METAPOST

You can add text to METAPOST graphics, and you can choose whether or not to have it typeset by  $T_FX$ . Let's take a closer look at how this —in itself a rather tricky feature— is implemented.

159 159

#### 9.1 The process

You can let METAPOST process text that is typeset by TEX. Such text is first embedded in the METAPOST file in the following way:

```
btex Some text to be typeset by \TEX etex
```
This returns a picture, but only after METAPOST has made sure that T<sub>EX</sub> has converted it into something useful. This process of conversion is slightly system dependent and even a bit obscure. First METAPOST calls a program that filters the btex-etex commands, next it calls TEX by passing the output routine, in order to make sure that each piece of text ends up on its own page, and afterwards it again calls a program that converts the DVI pages into METAPOST pictures.

In CONT<sub>EXT</sub>, when using WEB2C, you can generate the graphics at run-time. This takes more time than processing the graphics afterwards, but has the advantage that  $T<sub>F</sub><sup>2</sup>$  knows immediately what graphic it is dealing with. When enabled, CONTEXT will call either METAPOST, or, when the graphic contains btex-etex commands, call TEXEXEC, which in turn makes sure that the right auxiliary programs are executed.

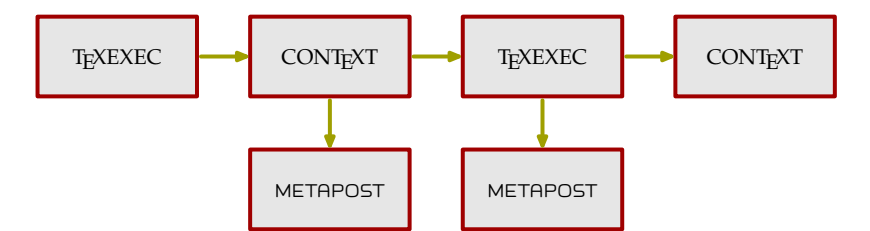

**Figure 9.1** How TEX and METAPOST work together.

#### 9.2 Environments

In case you want to pass code that is shared by all btex-etex pictures, METAPOST provides:

```
verbatimtex \DefineSomeCommands etex ;
```
However, in CONTEXT one has a better mechanism available. The advantage of using that method is that otherwise all graphics let  $METAPOST$  (or TEXEXEC) invoke TEX, even if no TEX pictures are constructed. The best way to pass environments is the following. As an example we switch to the 15 basic POSTSCRIPT fonts.

```
\startMPenvironment
  \setupbodyfont[pos]
\stopMPenvironment
```
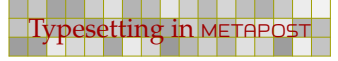

This means that in code like the following, a Times Roman will be used.

```
\startMPcode
draw btex Meta is a female lion! etex
  xysized (\the\textwidth,\the\textheight) ;
\stopMPcode
```
We have included the graphic on the next page in a slightly different look. You may consider coloring the dots to be an exercise in clipping.

160 160

An environment can be reset with \resetMPenvironment or by passing reset as key to \startMPenvironment.

```
\startMPenvironment[reset]
 \setupbodyfont[pos]
\stopMPenvironment
```
### 9.3 Labels

In METAPOST you can use the label macro to position text at certain points.

```
label("x", origin) ;
```
The font and scale are determined by two variables, defaultfont and defaultscale, the former expecting the name of a font in the form of a string, the latter expecting a numeric to be used in the scaling of the font. Should you choose not to set these yourself, they default to "cmr10" and 1.0, respectively. However, you can change the defaults as follows:

```
defaultfont := "tir" ;
defaultscale := 1.2;
```
These settings select Adobe Times at about 12pt. You can also set these variables to CONTEXT related values. For CONTEXT graphics they are set to:

```
defaultfont := "\truefontname{Regular}" ;
defaultscale := \the\bodyfontsize/10 ;
```
This means that they will adapt themselves to the current body font (in this document uplr8t) and the current size of the bodyfont (here 10.0pt/10).

### 9.4 T<sub>F</sub>X text

In the next example we will use a special mechanism for building graphics step by step. The advantage of this method is that we can do intermediate calculations in T<sub>E</sub>X. Our objective is to write a macro that draws text along a circular path. While doing so we want to achieve the following:

• the text should be properly kerned, i.e. the spacing between characters should be optimal,

160 160

- the position on the circle should vary, and
- the radius of the circle should vary.

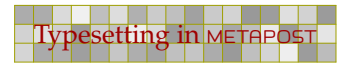

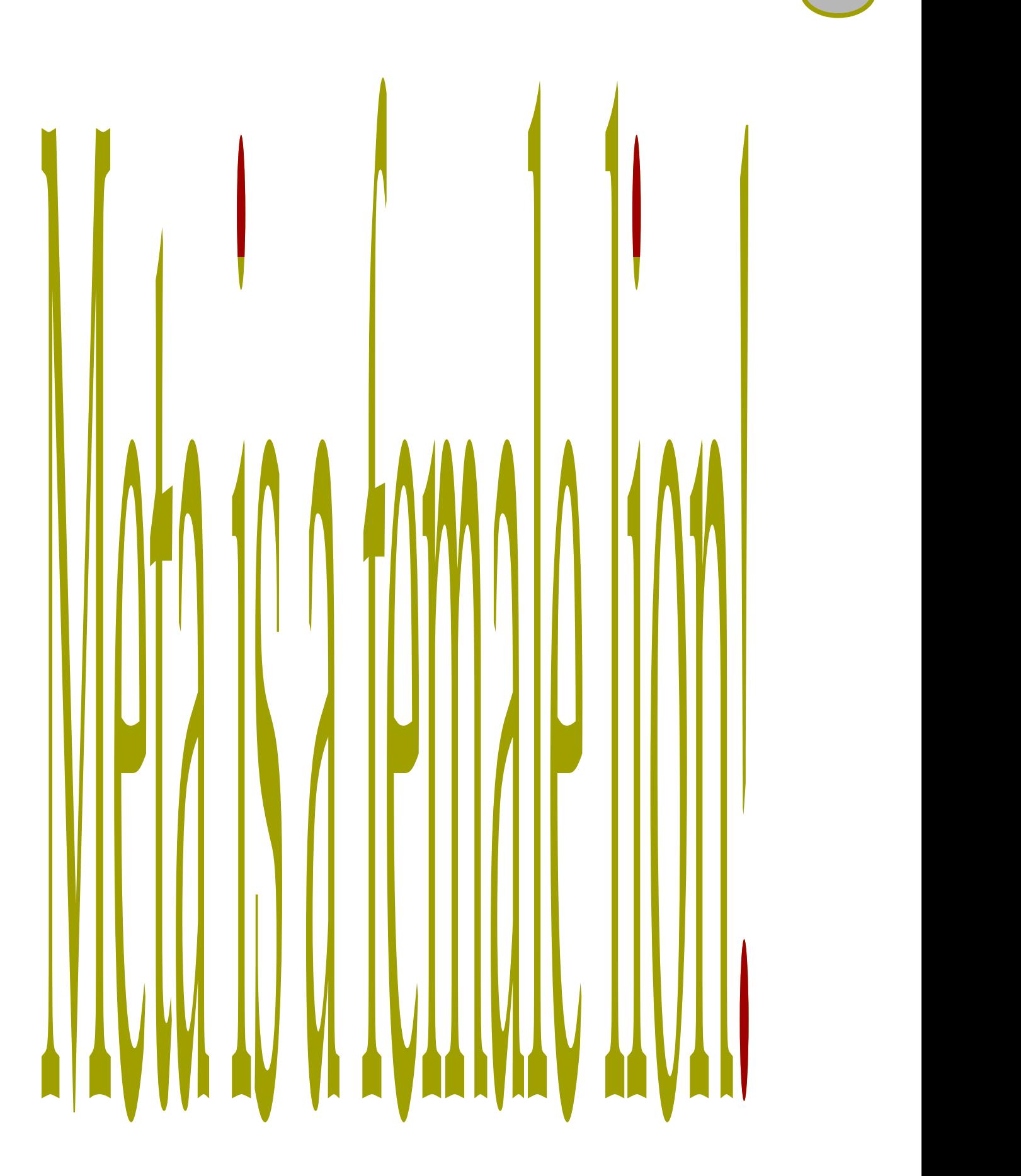

161 161

 $\overline{a}$ 

This implementation is not the most straightforward one, but by doing it step by step, at least we see what is involved. Later, we will see a better method. If you run these examples yourself, you must make sure that the TEX environment of your document matches the one used by METAPOST. Here we used:

162 162

```
\startMPenvironment
  \setupbodyfont[loc,mt,ppl,pcr,10pt]
  \definefont[RotFont][RegularBold]
\stopMPenvironment
```
We let the bodyfont match the font used in this document, and define RotFont to be the regular typeface, the one you are reading right now, but bold.

Since METAPOST is unaware of kerning, we have to use  $T_FX$  to keep track of the positions. We will split the text into tokens (often characters) and store the result in an array of pictures (pic). We will also store the accumulated width in an array (1en). The number of characters is stored in n. In a few paragraphs we will see why the other arrays are needed.

While defining the graphic, we need  $T<sub>F</sub>*X*$  to do some calculations. Therefore, we will use \startMPdrawing to stepwise construct the definition. The basic pattern we will follow is:

```
\resetMPdrawing
\startMPdrawing
  metapost code
\stopMPdrawing
tex code
\startMPdrawing
  metapost code
\stopMPdrawing
\MPdrawingdonetrue
\getMPdrawing
```
In the process, we will use a few variables. We will store the individual characters of the text in the variable pic, it's width in wid and the length of the string so far in len. Later we will use the pos array to store the position where a character ends up. The variable n holds the number of tokens.

```
\resetMPdrawing
\startMPdrawing
  picture pic[] ;
  numeric wid[], len[], pos[], n ;
  wid[0] := len[0] := pos[0] := n := 0 ;
\stopMPdrawing
```
We also started fresh by resetting the drawing. From now on, each start command will add some more to this graphic. The next macro is responsible for collecting the data. Each element is passed on to TEX, using the btex construct. So, METAPOST itself will call TEX!

```
\def\whatever#1%
  {\appendtoks#1\to\MPtoks
   \setbox\MPbox=\hbox{\bfd\the\MPtoks}%
```
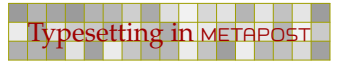

```
\startMPdrawing
 n := n + 1 ; len[n] := \the\wd\MPbox ;
\stopMPdrawing
\startMPdrawing[-]
 pic[n] := btext \ \bfd#1 etcx ;\stopMPdrawing}
```
\handletokens MetaPost is Fun!\with\whatever

We use the low level CONTEXT macro  $\approx$  to extend the token list  $\MPLoks$ . The \handletokens macro passes each token (character) of MetaPost is Fun! to the macro \whatever. The tokens are appended to the token register \MPtoks (already defined). Then we typeset the content of \MPtoks in \MPbox (also already defined). The width of the box is passed to METAPOST and stored in len.

163 163

By default the content of the drawing is expanded, which means that the macro is replaced by its current meaning, so the current width ends up in the METAPOST file. The next part of the drawing, starting with btex, puts the token in a picture. This time we don't expand the drawing, since we want to pass font information. Here, the  $[-]$  suppresses expansion of btex \bfd #1 etex. The process is iterated by \handletokens for each character of the text MetaPost is Fun!.

Before we typeset the text, now available in pieces in pic, in a circle, we will first demonstrate what they look like. You may like to take a look at the file mpgraph.mp to see what is passed to METAPOST.

```
\startMPdrawing
 pair len ; len := origin ;
 for i=1 upto n :
   draw pic[i] shifted len ;
   draw boundingbox pic[i] shifted len
      withpen pencircle scaled .25pt withcolor red ;
   len := len+(xpart lrcorner pic[i]-xpart llcorner pic[i],0) ;
  endfor ;
\stopMPdrawing
```
We can call up this drawing with \getMPdrawing, but first we inform the compiler that our METAPOST drawing is completed.

\MPdrawingdonetrue\getMPdrawing

This results in:

# **MetaPost is Fun!**

Compare this text with the text as typeset by TEX:

# **MetaPost is Fun!**

and you will see that the text produced by METAPOST is not properly kerned. When putting characters after each other, TEX uses the information available in the font, to optimize the spacing between characters, while METAPOST looks at characters as separate entities. But, since we have stored the

optimal spacing in len, we can let METAPOST do a better job. Let's first calculate the correction needed.

164 164

```
\startMPdrawing
 for i=1 upto n :
   wid[i] := abs(xpart lrcorner pic[i] - xpart llcorner pic[i]) ;
   pos[i] := len[i]-wid[i];
 endfor ;
\stopMPdrawing
```
This compares well to the text as typeset by T<sub>E</sub>X:

# **MetaPost is Fun!**

We can now use the values in pos to position the pictures according to what  $T_FX$  considered to be the best (relative) position.

```
\startMPdrawing
  for i=1 upto n :
    draw pic[i] shifted (pos[i],0) ;
    draw boundingbox pic[i] shifted (pos[i],0)
      withpen pencircle scaled .25pt withcolor red ;
  endfor ;
\stopMPdrawing
```
That this correction is adequate, is demonstrated in the next graphic. If you look closely, you will see that for instance the 'o' is moved to the left, under the capital 'P'.

# **MetaPost is Fun!**

When we want to position the pictures along a circle, we need to apply some rotations, especially because we want to go clockwise. Since we don't want to use 'complicated' math or more advanced METAPOST code yet, we will do it in steps.

```
\startMPdrawing
  for i=1 upto n:
    pic[i] := pic[i] rotatedaround(origin,-270) ;
  endfor ;
\stopMPdrawing
```
#### **MetaPostisFun!**

We will now center the pictures around the baseline. Centering comes down to shifting over half the height of the picture. This can be expressed by:

164 164

```
ypart -.5[ulcorner pic[i],llcorner pic[i]]
```
but different ways of calculating the distance are possible too.

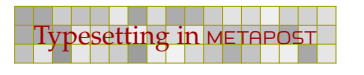

```
\startMPdrawing
  for i=1 upto n :
    pic[i] := pic[i]shifted (0, ypart -.5[ulcorner pic[i], llcorner pic[i]]) ;
  endfor ;
\stopMPdrawing
```
So, now we have:

#### **Mu+rp. OC=1+U0H. 2 C-+**

When we typeset on a (half) circle, we should map the actual length onto a partial circle. We denote the radius with an  $r$  and shift the pictures to the left.

```
\startMPdrawing
 r := len[n]/Pi ;
 for i=1 upto n :
    pic[i] := pic[i] shifted (-r, 0) ;
  endfor ;
\stopMPdrawing
```
You can now use the following code to test the current state of the pictures. Of course this code should not end up in the final definitions.

```
\startMPdrawing
 draw origin
    withpen pencircle scaled 5pt withcolor red ;
 for i=1 upto n :
   draw pic[i] ;
    draw boundingbox pic[i]
      withpen pencircle scaled .25pt withcolor red ;
  endfor ;
\stopMPdrawing
```
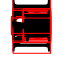

Later we will write a compact, efficient macro to take care of rotation. However, for the moment, so as not to overwhelm you with complicated code, we will rotate each individual picture with the following code fragment.

```
\startMPdrawing
 numeric delta, extra, radius, rot[] ;
 delta := extra := radius := 0 ;
 for i=1 upto n :
   rot[i] := extradelta-((pos[i]+.5wid[i])/len[n])*(180+2delta) ;
  endfor ;
\stopMPdrawing
```
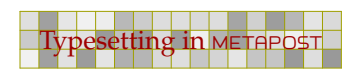

Here we introduce a few variables that we can use later to tune the result a bit. With delta, the space between the characters can be increased, while extra rotates the whole string around the origin. The radius variable can be used to increase the distance to the origin. Without these variables, the assignment would have been:

166 166

 $rot[i] := ((pos[i] + .5wid[i]) / len[n]) * 180 ;$ 

Placing the pictures is now rather easy:

```
\startMPdrawing
  for i=1 upto n :
    draw pic[i] shifted (-radius, 0) rotatedaround(origin, rot[i]) ;
  endfor ;
\stopMPdrawing
```
The pictures are now positioned on half a circle, properly kerned.

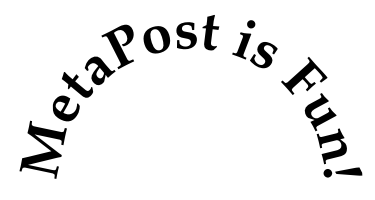

A bit more insight is given in the next picture:

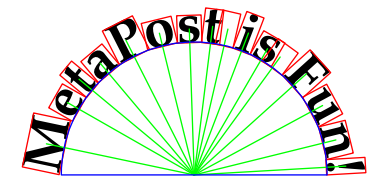

This was defined as follows. The path variable tcycle is predefined to the top half of a fullcircle.

```
\startMPdrawing
  def moved(expr i) =
    shifted (-radius, 0) rotatedaround(origin, rot[i])
  enddef ;
  pickup pencircle scaled .5pt ;
  for i=1 upto n :
    draw pic[i] moved(i) ;
    draw boundingbox pic[i] moved(i) withcolor red ;
    draw origin -- center pic[i] moved(i) withcolor green ;
  endfor ;
  draw tcircle scaled 2r withcolor blue ;
\stopMPdrawing
```
We will now package all of this into a nice, efficient macro, using, of course, the predefined scratch registers \MPtoks and \MPbox. First we define the token processor. Note again the expansion inhibition switch  $[-]$ .

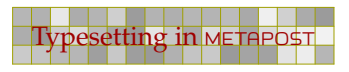

```
\def\processrotationtoken#1%
  {\appendtoks#1\to\MPtoks
  \setbox\MPbox=\hbox{\RotFont\the\MPtoks}%
  \startMPdrawing
     n := n + 1 ; len[n] := \the\wd\MPbox ;
  \stopMPdrawing
  \startMPdrawing[-]
     pic[n] := btex \RotFont#1 etex ;
  \stopMPdrawing}
```
The main macro is a bit more complicated but by using a few scratch numerics, we can keep it readable.

167 167 168 169 169 169 169 169 160 161 162 163 164 165 166 167 168 169 160 160 160 160 160 160 160 160 160 16

```
\def\rotatetokens#1#2#3#4% delta extra radius tokens
  {\vbox\bgroup
   \MPtoks\emptytoks
  \resetMPdrawing
  \startMPdrawing
    picture pic[] ;
    numeric wid, len[], rot ;
    numeric delta, extra, radius, n, r ;
     len[0] := n := 0;delta := \#1 ; extra := \#2 ; radius := \#3 ;
   \stopMPdrawing
   \handletokens#4\with\processrotationtoken
   \startMPdrawing
    r := len[n]/Pi ;
     for i=1 upto n :
       wid := abs(xpart 1rcorner 1r) -
                  xpart llcorner pic[i]) ;
      rot := extra + delta -
              ((len[i]-.5wid)/len[n]) * (180+2delta) ;
       draw pic[i]
        rotatedaround (origin,-270) shifted (-r-radius,
        ypart -.5[ulcorner pic[i], llcorner pic[i]])
         rotatedaround (origin,rot) ;
     endfor ;
  \stopMPdrawing
   \MPdrawingdonetrue
   \getMPdrawing
   \resetMPdrawing
  \egroup}
```
We can use this macro as follows:

```
\startcombination[3*1]
  {\rotate tokens {0} {0}{0}{Does it work ok?}} {A}{\rightharpoonup} {\rotatetokens{20} {0}{0}{Does it work ok?}} {B}
```
167 167 168 169 169 169 169 169 160 161 162 163 164 165 166 167 168 169 160 160 160 160 160 160 160 160 160 16

```
{\r{bolde} \{20\} \{30\} \{Does it work 0k?}} \{C\}\stopcombination
```
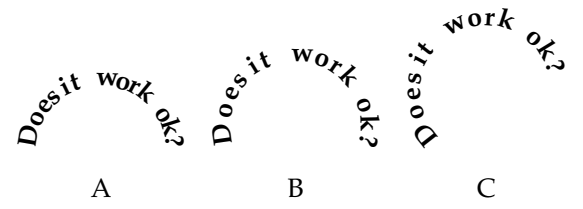

The previous macro is not really an example of generalization, but we used it for demonstrating how to build graphics in a stepwise way. If you put the steps in buffers, you can even combine steps and replace them at will. This is how we made the previous step by step examples: We put each sub-graphic in a buffer and then called the ones we wanted.

We now present a more general approach to typesetting along a given path. This method is not only more robust and general, it is also a more compact definition, especially if we omit the tracing and testing code. We use a familiar auxiliary definition. The \setstrut and \strut commands ensure that the lines have the proper depth and height.

```
\def\processfollowingtoken#1%
  {\appendtoks#1\to\MPtoks
   \setbox\MPbox=\hbox{\RotFont\setstrut\strut\the\MPtoks}%
   \startMPdrawing
     n := n + 1 ; len[n] := \the\wd\MPbox ;
   \stopMPdrawing
   \startMPdrawing[-]
     pic[n] := <br> \kappa \backslash RotFont\setminusstrut\#1 etex ;
   \stopMPdrawing}
```
The definition of \followtokens is as follows. Keep in mind that \RotFont is defined in the METAPOST environment. You may notice that we have added a directive to include the META POST graphic called followtokens. Storing the path in a graphic container instead of using \startMPdrawing is less sensitive for interference with other drawing processes.

```
\def\followtokens#1%
  {\vbox\bgroup
   \MPtoks\emptytoks
  \resetMPdrawing
  \startMPdrawing
     \includeMPgraphic{followtokens}
    picture pic[] ; numeric len[], n : n := 0 ;
  \stopMPdrawing
   \handletokens#1\with\processfollowingtoken
  \startMPdrawing
    numeric al, pl, at, wid, pos ; pair ap, ad ;
    al := arclength RotPath ;
    p1 := (al-len[n])/(n-1)for i=1 upto n :
      wid := abs(xpart lrcorner pic[i] - xpart llcorner pic[i]) ;
      pos := len[i]-wid/2 + (i-1)*pl ;
```

```
at := arctime pos of RotPath ;
    ap := point at of RotPath ;
    ad := direction at of RotPath ;
    draw pic[i]
      shifted (-wid/2,0) rotated (angle(ad)) shifted ap ;
  endfor ;
\stopMPdrawing
\MPdrawingdonetrue
\getMPdrawing
\resetMPdrawing
\egroup}
```
169 169

So, how does this compare to earlier results? The original, full text as typeset by  $T<sub>F</sub>$ , looks like:

#### **We now follow some arbitrary path ...**

In the examples, the text is typeset along the path with:

\followtokens{We now follow some arbitrary path ...}

#### **We now follow some arbitrary path ...**

Since we did not set a path, a dummy path is used. We can provide a path by (re)defining the graphic followtokens.

```
\startuseMPgraphic{followtokens}
  path RotPath ; RotPath := fullcircle ;
\stopuseMPgraphic
```
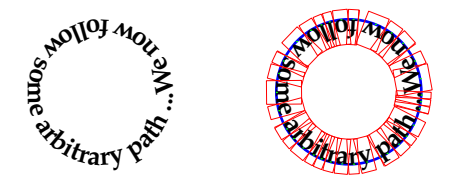

```
\startuseMPgraphic{followtokens}
 path RotPath ; RotPath := reverse fullcircle ;
\stopuseMPgraphic
```
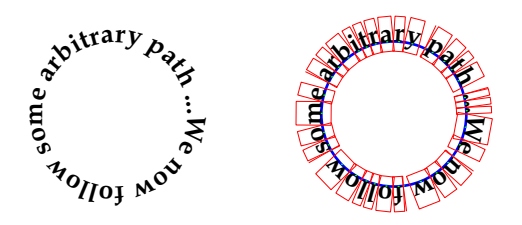

```
\startuseMPgraphic{followtokens}
  path RotPath ; RotPath := (-3cm, -1cm) - -(0, 1cm) - (3cm, -1cm) ;
\stopuseMPgraphic
```
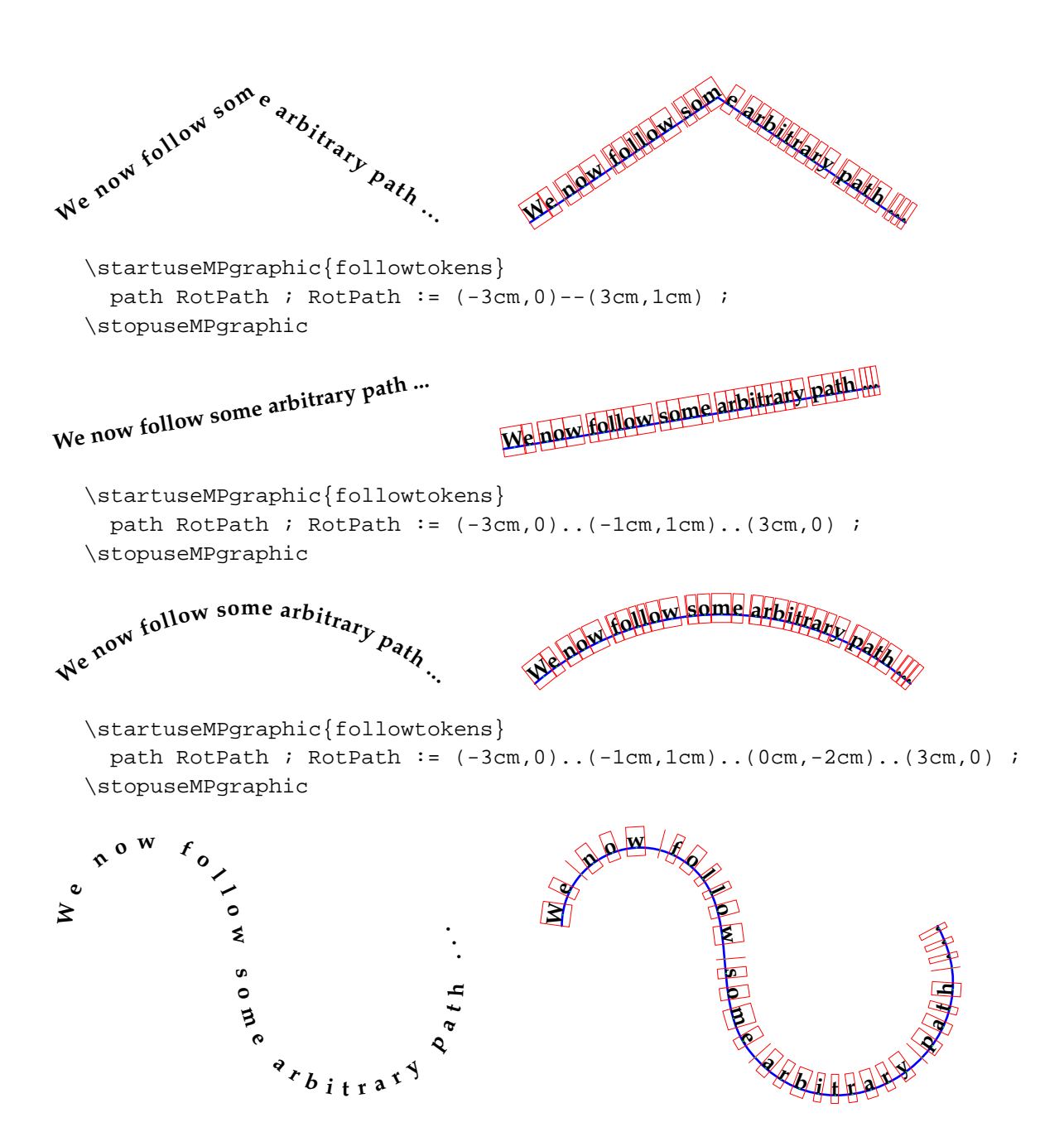

When turned on, tracing will produce bouding boxes as well as draw the path. Tracing can be turned on by saying:

```
\startMPinclusions
  boolean TraceRot ; TraceRot := true ;
\stopMPinclusions
```
### 9.5 Talking to T<sub>F</sub>X

Sometimes, others may say oftentimes, we are in need for some fancy typesetting. If we want to typeset a paragraph of text in a non standard shape, like a circle, we have to fall back on

170 170

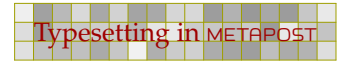

 $\partial$  \parshape. Unfortunately, T<sub>EX</sub> is not that strong in providing the specifications of more complicated shapes, unless you are willing to do some complicated arithmetic T<sub>EX</sub>. Given that METAPOST knows how to deal with shapes, the question is: "Can METAPOST be of help?"

171 171

In the process of finding out how to deal with this, we first define a simple path. Because we are going to replace pieces of code, we will compose the graphic from components. First, we create the path.

```
\startuseMPgraphic{text path}
  path p : p := ((0,1)...(-1,0)...(1,0)--cycle) scaled 65pt ;
\stopuseMPgraphic
```
This shape is not that beautiful, but it has a few characteristics that will help us to identify bordercases.

```
\startuseMPgraphic{text draw}
  drawarrow p withpen pencircle scaled 1pt withcolor red ;
\stopuseMPgraphic
```
Now we use CONTEXT's \includeMPgraphics command to build our graphic from the previously defined components.

```
\startuseMPgraphic{text}
  \includeMPgraphic{text path}
  \includeMPgraphic{text draw}
\stopuseMPgraphic
```
When called with  $\useMPgraphic\text{, we get:}$ 

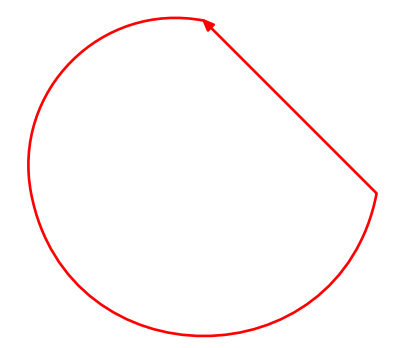

For the moment we start the path at  $(x = 0, y > 0)$ , but later using more complicated macros, we will see that we can use arbitrary paths.

We are going to split the path in two, and will use the point that make up the bounding box as calcutated by METAPOST. The next graphic shows one of these points, the lower left corner, available as point llcorner p.

```
\startuseMPgraphic{text draw}
 draw p withpen pencircle scaled 3pt withcolor red ;
 draw boundingbox p withpen pencircle scaled 1pt ;
 draw llcorner p withpen pencircle scaled 5pt ;
\stopuseMPgraphic
```
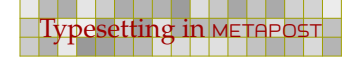

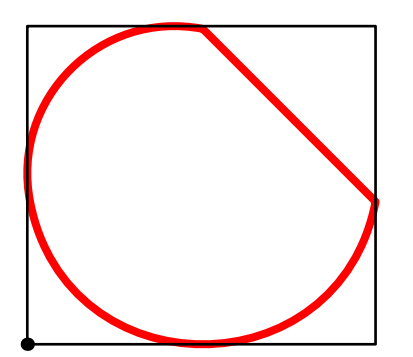

The five points that METAPOST can report for each path or picture are:

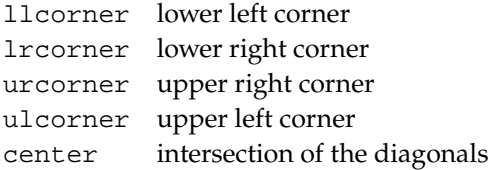

If we want to typeset text inside this circle, we need to know where a line starts and ends. Given that lines are horizontal and straight, we therefore need to calculate the intersection points of the lines and the path. As a first step, we calculate the top and bottom of the path and after that we split off the left and right path.

172 172

```
\startuseMPgraphic{text split}
 pair t, b ; path l, r;
 t := (ulcorner p - urcorner p) intersectionpoint p;
 b := (llcorner p -1rcorner p) intersectionpoint p;
 l := p cutbefore t ; l := l cutafter b ;
 r := p cutbefore b ; r := r cutafter t;
\stopuseMPgraphic
```
The intersectionpoint macro returns the point where two paths cross. If the paths don't cross, an error is reported, when the paths cross more times, just one point is returned. The cutafter and cutbefore commands do as their names say and return a path.

In the text split code fragment, t and b are the top points of the main path, while l and r become the left and right half of path p.

We now draw the original path using a thick pen and both halves with a thinner pen on top of the original. The arrows show the direction.

```
\startuseMPgraphic{text draw}
 draw p withpen pencircle scaled 3pt withcolor red ;
 drawarrow l withpen pencircle scaled 1pt withcolor green ;
 drawarrow r withpen pencircle scaled 1pt withcolor blue ;
\stopuseMPgraphic
```
172 172

We use \includeMPgraphic to assemble the components:

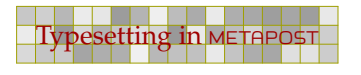

```
\startuseMPgraphic{text}
  \includeMPgraphic{text path}
  \includeMPgraphic{text split}
  \includeMPgraphic{text draw}
\stopuseMPgraphic
```
This graphic is typeset with \useMPgraphic{text}:

$$
\bigcirc\,
$$

Before we are going to use them, we define some variables that specify the text. We use a baseline distance of 8 points. The part of the line above the baseline is 7.2 points, while the (maximum) depth is 2.8 points. These ratios are the ones we use in CONT<sub>EXT</sub>. Because we don't want the text to touch the circle so we also define an offset too.

173 173

```
\startuseMPgraphic{text vars}
 baselineskip := 8pt ;
 strutheight := (7.2/10) * basiclineskip;strutdepth := (2.8/10) * basic lineskip ;offset := baselineskip/2 ;
 topskip := strutheight ;
\stopuseMPgraphic
```
We more of less achieve the offset by scaling the path. In doing so, we use the width and height, which we call h $size$  and  $visize$ , thereby conforming to  $TeX$  naming scheme.

First we calculate both dimensions from the bounding box of the path. Next we down scale the path to compensate for the offset. When done, we recalculate the dimensions.

173 173

```
\startuseMPgraphic{text move}
 pair t, b ; path q, 1, r ;
 hsize := xpart lrcorner p - xpart llcorner p ;
 vsize := ypart urcorner p - ypart lrcorner p ;
  q := p xscaled ((hsize-2offset)/hsize)
        yscaled ((vsize-2offset)/vsize) ;
 hsize := xpart lrcorner q - xpart llcorner q ;
  vsize := ypart urcorner q - ypart lrcorner q ;
\stopuseMPgraphic
```
We adapt the text split code to use the reduced path instead of the original.

```
\startuseMPgraphic{text split}
  t := (ulcorner q -- urcorner q) intersectionpoint q ;
  b := (llcorner q -- lrcorner q) intersectionpoint q ;
  l := q cutbefore t : l := l cutafter b :r := q cutbefore b ; r := r cutafter t;
\stopuseMPgraphic
```
In order to test what we have reached so far, we draw the original path, the left and right part of the reduced path, and both the top and bottom point.

```
\startuseMPgraphic{text draw}
 drawarrow p withpen pencircle scaled 1pt withcolor red ;
 draw t withpen pencircle scaled 2pt ;
 draw b withpen pencircle scaled 2pt ;
 drawarrow l withpen pencircle scaled 1pt withcolor green ;
 drawarrow r withpen pencircle scaled 1pt withcolor blue ;
\stopuseMPgraphic
```
Again we use \includeMPgraphic to combine the components into a graphic.

```
\startuseMPgraphic{text}
  \includeMPgraphic{text path} \includeMPgraphic{text vars}
  \includeMPgraphic{text move} \includeMPgraphic{text split}
  \includeMPgraphic{text draw}
\stopuseMPgraphic
```
Then we use  $\useMPgraphic\text{ }to call up the picture.$ 

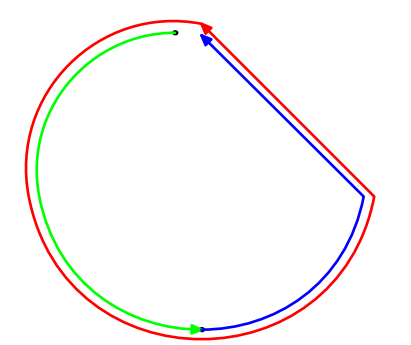

The offset is not optimal. Note the funny gap at the top. We could try to fix this, but there is a better way to optimize both paths.

We lower the top edge of q's bounding box by topskip, then cut any part of the left and right pieces of q that lie above it. Similarly, we raise the bottom edge and cut off the pieces that fall below this line.

```
\startuseMPgraphic{text cutoff}
  path tt, bb ;
  tt := (ulcorner q -- urcorner q) shifted (0,-topskip) ;
  bb := (llcorner q -- lrcorner q) shifted (0,strutdepth) ;
```
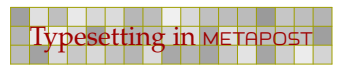

```
l := l cutbefore (l intersectionpoint tt) ;
  l := l cutafter (l intersectionpoint bb) ;
  r := r cutbefore (r intersectionpoint bb) ;
  r := r cutafter (r intersectionpoint tt) ;
\stopuseMPgraphic
```
Because we use \includeMPgraphic to construct the graphic, we can redefine text draw to show the result of this effort.

175 175

```
\startuseMPgraphic{text draw}
  drawarrow p withpen pencircle scaled 1pt withcolor red ;
 drawarrow l withpen pencircle scaled 1pt withcolor green ;
  drawarrow r withpen pencircle scaled 1pt withcolor blue ;
\stopuseMPgraphic
```
The text graphic now becomes:

```
\startuseMPgraphic{text}
  \includeMPgraphic{text path} \includeMPgraphic{text vars}
  \includeMPgraphic{text move} \includeMPgraphic{text split}
  \includeMPgraphic{text cutoff} \includeMPgraphic{text draw}
\stopuseMPgraphic
```
Or, as graphic:

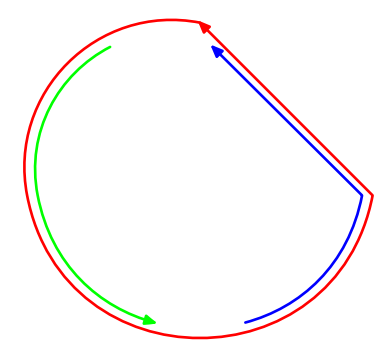

We are now ready for an attempt to calculate the shape of the text. For each line, we have to calculate the left and right intersection points, and since a line has a height and depth, we have to determine which part touches first.

```
\startuseMPgraphic{text calc}
 vardef found point (expr lin, pat, sig) =
    pair a, b ;
    a := pat intersection_point (lin shifted (0,strutheight)) ;
    if intersection_found :
     a := a shifted (0, -strutheight) ;
    else :
      a := pat intersection_point lin ;
    fi ;
    b := pat intersection_point (lin shifted (0, -structdepth)) ;
```
175 175

```
if intersection_found :
      if sig :
        if xpart b > xpart a : a := b shifted (0, strutdepth) fi ;
      else :
        if xpart b < xpart a : a := b shifted (0, strutdepth) fi ;
      fi ;
   fi ;
   a
 enddef ;
\stopuseMPgraphic
```
Instead of using METAPOST's intersectionpoint macro, we use one that comes with CONTEXT. That way we don't get an error message when no point is found, and can use a boolean flag to take further action. Since we use a vardef, all calculations are hidden and the a at the end is returned, so that we can use this macro in an assignment. The sig variable is used to distinguish between the beginning and end of a line (the left and right subpath).

```
\startuseMPgraphic{text step}
  path line; pair lll, rrr ;
  for i=topskip step baselineskip until vsize :
    line := (ulcorner q -- urcorner q) shifted (0,-i) ;
    111 := found point(line, 1, true ) ;
    rrr := found_point(line,r,false) ;
\stopuseMPgraphic
```
Here we divide the available space in lines. The first line starts strutheight from the top.

We can now finish our graphic by visualizing the lines. Both the height and depth of the lines are shown.

```
\startuseMPgraphic{text line}
   fill (lll--rrr--rrr shifted (0,strutheight)--lll
      shifted (0,strutheight)--cycle) withcolor .5white ;
   fill (lll--rrr--rrr shifted (0,-strutdepth)--lll
      shifted (0,-strutdepth)--cycle) withcolor .7white ;
   draw lll withpen pencircle scaled 2pt ;
   draw rrr withpen pencircle scaled 2pt ;
   draw (lll--rrr) withpen pencircle scaled .5pt ;
\stopuseMPgraphic
\startuseMPgraphic{text done}
  endfor ;
\stopuseMPgraphic
```
The result is still a bit disappointing.

```
\startuseMPgraphic{text}
  \includeMPgraphic{text path} \includeMPgraphic{text vars}
  \includeMPgraphic{text move} \includeMPgraphic{text split}
```
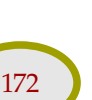

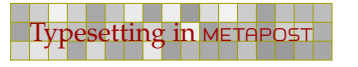

```
\includeMPgraphic{text cutoff} \includeMPgraphic{text draw}
 \includeMPgraphic{text calc} \includeMPgraphic{text step}
 \includeMPgraphic{text line} \includeMPgraphic{text done}
\stopuseMPgraphic
```
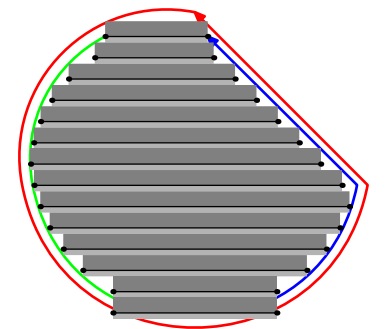

In order to catch the overflow at the bottom, we need to change the for--loop a bit, so that the number of lines does not exceed the available space. The test that surrounds the assignment of vvsize makes sure that we get better results when we (on purpose) take a smaller height.

```
\startuseMPgraphic{text step}
 path line; pair lll, rrr ; numeric vvsize ;
  if (strutheight+strutdepth<br/>baselineskip) :
    vvsize := vsize ;
  else :
    vvsize := (vsize div baselineskip) * baselineskip ;
  fi ;
  for i=topskip step baselineskip until vvsize :
    line := (ulcorner q -- urcorner q) shifted (0,-i) ;
    lll := found_point(line,l,true ) ;
    rrr := found_point(line,r,false) ;
\stopuseMPgraphic
```
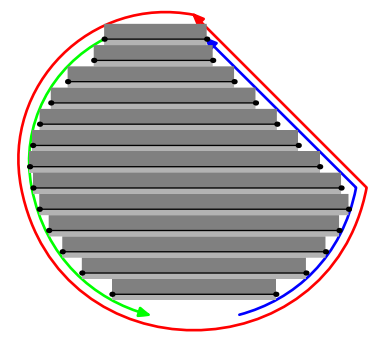

We can manipulate the heigth and depth of the line to give different (and maybe better) results.

```
\startuseMPgraphic{text vars}
baselineskip := 8pt ;
```
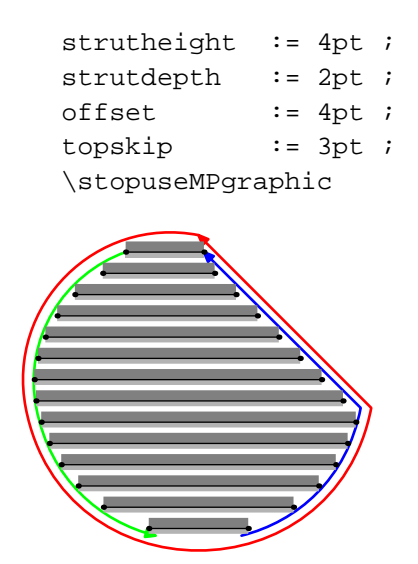

This kind of graphic trickery in itself is not enough to get  $T<sub>E</sub>X$  into typesetting within the bounds of a closed curve. Since METAPOST can write information to a file, and TEX can read such a file, a natural way to handle this is to let METAPOST write a \parshape specification.

178 178

```
\startuseMPgraphic{text macro}
  def provide_parshape (expr p, offset, baselineskip,
    strutheight, strutdepth, topskip) =
    \includeMPgraphic{text move}
    \includeMPgraphic{text split}
   \includeMPgraphic{text cutoff}
   \includeMPgraphic{text draw}
    \includeMPgraphic{text calc}
    \includeMPgraphic{text loop}
    \includeMPgraphic{text save}
  enddef ;
\stopuseMPgraphic
```
We have to adapt the for-loop to register the information about the lines. After the loop we write those values to a file using another loop.

```
\startuseMPgraphic{text loop}
  path line; pair lll, rrr ; numeric vvsize, n ; n := 0 ;
  if (strutheight+strutdepth<br/>baselineskip) :
    vvsize := vsize ;
  else :
    vvsize := (vsize div baselineskip) * baselineskip ;
  fi ;
  for i=topskip step baselineskip until vvsize :
    line := (ulcorner q -- urcorner q) shifted (0,-i) ;
```
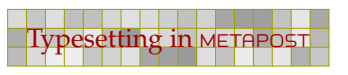

```
111 := found_point(line, l, true ) ;
   rrr := found point(line,r,false) ;
   n := n + 1 ;
   indent[n] := abs(xpart 111 - xpart 11corr 1)width[n] := abs(xpart rrr - xpart 111) ;
  endfor ;
\stopuseMPgraphic
\startuseMPgraphic{text save}
 write "\parshape " & decimal n to data_file ;
 for i=1 upto n:
   write decimal indent[i]&"bp " &
         decimal width[i]&"bp " to data_file ;
  endfor ;
\stopuseMPgraphic
```
179 179

We can call this macro using the part we used in the previous examples.

```
\startuseMPgraphic{text}
 \includeMPgraphic{text macro}
 path p ; p := ((0,1)...(-1,0)...(1,0)-cycle) scaled 65pt;
 provide_parshape
  (p, % shape path
   .5*\baselinedistance, % offset
   \baselinedistance, % distance between lines
   \strutheight, % height of a line
   \strutdepth, % depth of a line
   \strutheight) ; \the $ height of first line
\stopuseMPgraphic
```
After we called  $\useMPgraphic\text{},$  the resulting file looks as follows. You can call up this file by its anonymous name \MPdatafile, since this macro gets the value of the graphic at hand.

```
\parshape 8
20.52388bp 47.26309bp
16.02335bp 55.46606bp
5.80312bp 78.9083bp
1.01128bp 96.9222bp
2.63644bp 108.51901bp
8.43073bp 101.52484bp
19.31705bp 79.75218bp
19.31705bp 79.75218bp
```
So, reading in this file at the start of a paragraph will setup  $T<sub>F</sub>X$  to follow this shape.

The final implementation is a bit more complicated since it takes care of paths that are not centered around the origin and don't start at the top point. We achieve this by moving the path to the center:

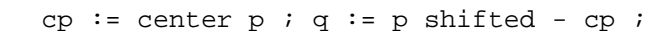

The arbitrary starting point is taken care of by a slightly more complicated path cutter. First we make sure that the path runs counterclockwise.

180 180

if xpart directionpoint t of  $q < 0$  :  $q :=$  reverse q fi ;

Knowing this, we can split the path in two, using a slightly different splitter:

```
l := q cutbefore t;
l := l if xpart point 0 of q < 0 : & q fi cutafter b ;
r := q cutbefore b ;
r := r if xpart point 0 of q > 0 : \& q fi cutafter t;
```
As always, when implementing a feature like this, some effort goes into a proper user interface. In doing so, we need some TEX trickery that goes beyond this text, like collecting text and splitting of the part needed. Also, we want to be able to handle multiple shapes at once, like the next example demonstrates.

The macro is included in one of the METAPOST libraries, so we first have to say:

\useMPlibrary[txt]

We define four shapes. They are not really beautiful, but they demonstrate what happens in border cases. For instance, too small first lines are ignored. First we define a circle. Watch how the dimensions are set in the graphic. The arguments passed to build\_parshape are: path, an offset, an additional horizontal and vertical displacement, the baseline distance, the height and depth of the line, and the height of the first line (topskip in TEX terminology). The height and depth of a line are often called strut height and depth, with a strut being an invisible character with maximum dimensions.

```
\startuseMPgraphic{test 1}
  path p ; p := fullcircle scaled 6cm;
  build_parshape(p,6pt,0,0,\baselinedistance,
    \strutheight,\strutdepth,\strutheight) ;
  draw p withpen pencircle scaled 1pt ;
\stopuseMPgraphic
```
The second shape is a diamond. This is a rather useless shape, unless the text suits the small lines at the top and bottom.

```
\startuseMPgraphic{test 2}
  path p ; p := fullsquare rotated 45 scaled 5cm ;
  build_parshape(p,6pt,0,0,\baselinedistance,
    \strutheight,\strutdepth,\strutheight) ;
  draw p withpen pencircle scaled 1pt ;
\stopuseMPgraphic
```
The third and fourth shape demonstrate that providing a suitable offset is not always trivial.

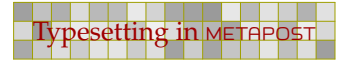
```
\startuseMPgraphic{test 3}
  numeric w, h ; w := h := 6cm ;
 path p ; p := (.5w,h) -- (0,h) -- (0,0) -- (w,0) &
    (w,0) .. (.75w,.5h) .. (w,h) & (w,h) -- cycle ;
 build parshape(p,6pt,0,0,\baselinedistance,
    \strutheight,\strutdepth,\strutheight) ;
  draw p withpen pencircle scaled 1pt ;
\stopuseMPgraphic
```
Contrary to the first third shapes, here we use a different path for the calculations and the drawing. Watch carefully! If, instead of an offset, we pass a path, METAPOST is able to calculate the right dimensions and offsets. This is needed, since we need these later on.

181 181

```
\startuseMPgraphic{test 4}
 numeric w, h, o ;
 def shape = (0,0) -- (w-0,0) & (w-0,0) .. (.75w-0,.5h) ..
    (w-2o,h-o) & (w-2o,h-o) -- (o,h-o) -- cycle
  enddef ;
  w := h := 6cm ; o := 6pt ; path p ; p := shape;
  w := h := 6cm ; o := 0pt ; path q ; q := shape ;
 build_parshape(p,q,6pt,6pt,\baselinedistance,
    \strutheight,\strutdepth,\strutheight) ;
  draw q withpen pencircle scaled 1pt ;
\stopuseMPgraphic
```
Since we also want these graphics as backgrounds, we define them as overlays. If you don't want to show the graphic, you may omit this step.

```
\defineoverlay[test 1][\useMPgraphic{test 1}]
\defineoverlay[test 2][\useMPgraphic{test 2}]
\defineoverlay[test 3][\useMPgraphic{test 3}]
\defineoverlay[test 4][\useMPgraphic{test 4}]
```
As text, we use a quote from Douglas R. Hofstadter's book "Metamagical Themas, Questing for the Essence of Mind and Pattern". Watch how we pass a list of shapes.

```
\startshapetext[test 1,test 2,test 3,test 4]
  \input douglas % Douglas R. Hofstadter
\stopshapetext
```
Finally we combine text and shapes. Since we also want a background, we use  $\frac{1}{2}$  The macros \parwidth and \parheight are automatically set to the current shape dimensions. The normal result is shown in [figure 9.2.](#page-182-0)

```
\startbuffer
\setupframed
  [offset=overlay, align=normal, frame=off,
```

```
width=\parwidth,height=\parheight]
\startcombination[2*2]
  {\framed[background=test 1]{\getshapetext}} {test 1}
  {\framed[background=test 2]{\getshapetext}} {test 2}
  {\framed[background=test 3]{\getshapetext}} {test 3}
  {\frac{\bar{\text{}}}{\text{}} \}\stopcombination
\stopbuffer
```
By using a buffer we keep \placefigure readable.

```
\placefigure
  [here][fig:shapes]
  {A continuous text, typeset in a non||standard shape,
   spread over four areas, and right alligned.}
  {\getbuffer}
```
The traced alternative is shown in [figure 9.3](#page-183-0). This one is defined as:

```
\placefigure
  [here][fig:traced shapes]
  {A continuous text, typeset in a non||standard shape,
   spread over four areas (tracing on).}
  {\startMPinclusions
     boolean trace_parshape ; trace_parshape := true ;
   \stopMPinclusions
   \getbuffer}
```
This mechanism is still somewhat experimental and will be optimized and extended with name spaces and more.

We can combine all those tricks, although the input is somewhat fuzzy. First we define a quote typeset in a circular paragraph shape.

```
\startuseMPgraphic{center}
  build parshape(fullcircle scaled 8cm,0,0,0,\baselinedistance,
    \strutheight,\strutdepth,\strutheight) ;
\stopuseMPgraphic
\startshapetext[center]
  \input douglas
\stopshapetext
\defineoverlay[center][\useMPgraphic{center}]
```
We will surround this text with a circular line, that we define as follows. By using a buffer we keep things organized.

```
\startbuffer[circle]
\startuseMPgraphic{followtokens}
  path RotPath ; RotPath := reverse fullcircle
```
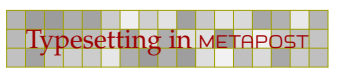

<span id="page-182-0"></span>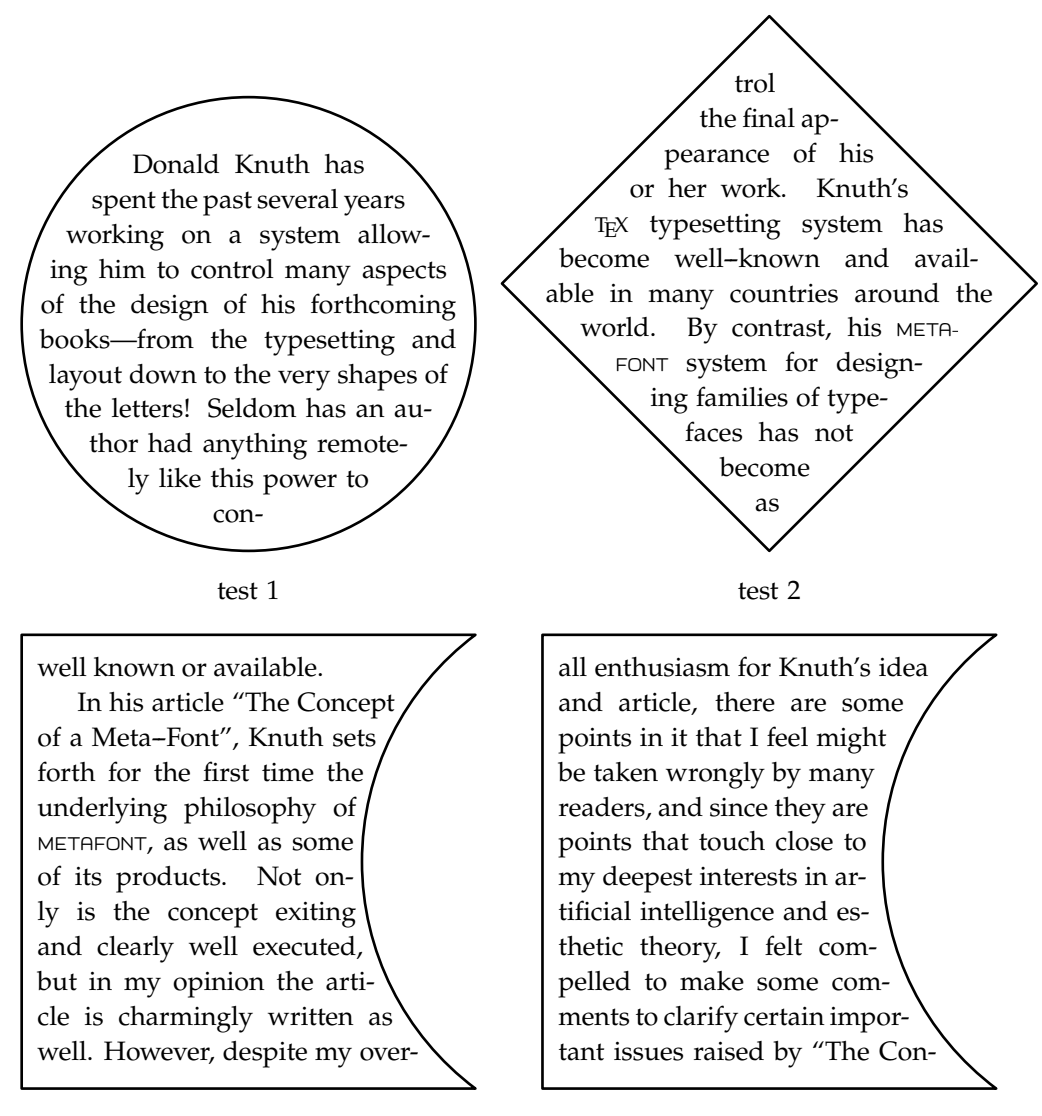

test 3

test 4

**Figure 9.2** A continuous text, typeset in a non-standard shape, spread over four areas, and right alligned.

183 183

```
rotatedaround(origin,90)
   xscaled \overlaywidth yscaled \overlayheight ;
  drawoptions (withcolor .625red) ;
\stopuseMPgraphic
\followtokens
  {This is just a dummy text, kerned by T{\kern
   -.1667em\lower .5ex\hbox{E}}{\ker n -.125emX} and typesetin a circle using {\setminus M}{\setminus M}E}{\setMFPfont T}{\setMFPfont A}{\setMFPfont
  P}{\setMFPfont O}{\setMFPfont S}{\setMFPfont T}.\quad}
\stopbuffer
```
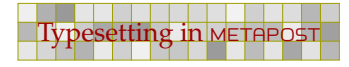

<span id="page-183-0"></span>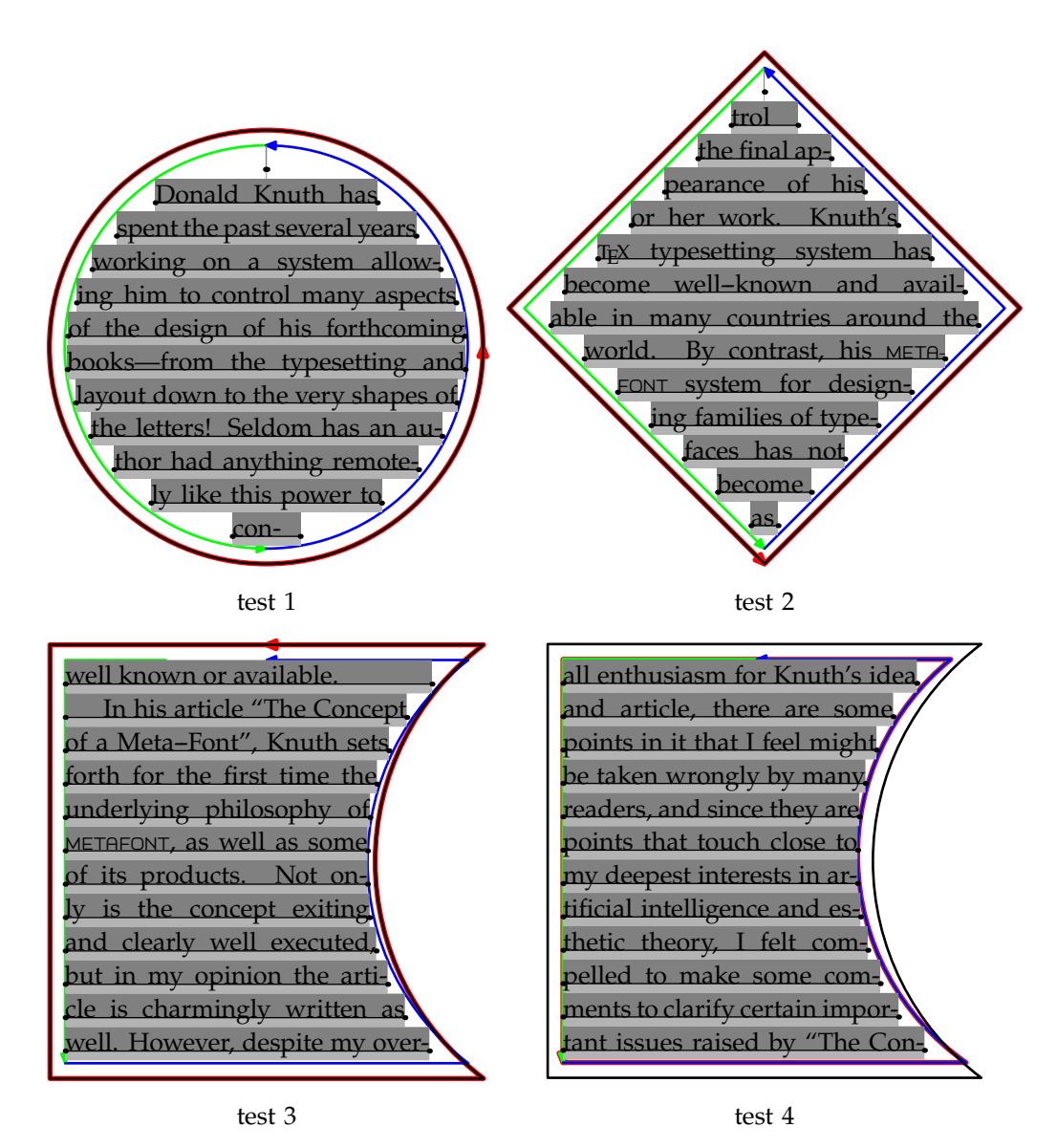

**Figure 9.3** A continuous text, typeset in a non--standard shape, spread over four areas (tracing on).

184 184

```
\defineoverlay[edge][{\getbuffer[circle]}]
```
The text and graphics come together in a framed text:

```
\startbuffer[quote]
\framed
  [offset=6pt,background=edge,frame=off]
  {\getshapetext}
\stopbuffer
\placefigure
  {One more time Hofstadter's quotation.}
  {\getbuffer[quote]}
```
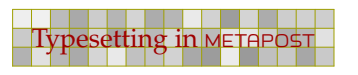

 $T$   $h$   $i$ **<sup>j</sup> <sup>u</sup>**  $\mathbf{v}$ **a** ing on a system allowing him to control  $\rightarrow$ **i**, many aspects of the design of his forthcom**ing books—from the typesetting and layout <b>¢**  $\frac{3}{5}$  down to the very shapes of the letters! Seldom  $\frac{3}{5}$ has an author had anything remotely like this pow- **3 y** er to control the final appearance of his or her work. **Knuth's** T<sub>E</sub>X typesetting system has become well–  $\rightarrow$ **e** known and available in many countries around  $\begin{bmatrix} 0 \\ 0 \end{bmatrix}$  $\rightarrow$ **, k e r**  $\bullet$ **e d b y**  $P$ **u e**  $\chi$ <sup> $\mathbf{\mathcal{I}}$ *l*</sup> **<sup>t</sup> <sup>y</sup> <sup>p</sup> <sup>e</sup> <sup>s</sup>**  $\frac{1}{2}$ **i n a c i r c l e sF** many aspects of the design of his forthcom**g**  $\mathcal{A}$  $e^{-\gamma \alpha \beta}$ <sup>O S T . **1 h i s** i</sup> spent the past several years workthe world. By contrast, his METAFONT system for designing families of typefaces has not become as well known or available. In his article "The Concept of a Meta--Font", Knuth sets forth for the

185 185

Figure 9.4 One more time Hofstadter's quotation.

Here also, I will rewrite things a bit so that we can avoid \startMPdrawing outside the macro, and thereby avoid problems. I can also add the maps cdrom cover as example.

185 185

i,

186 186

 $\overline{a}$ 

## 10 Debugging

Those familiar with CONTEXT will know that it has quite some visual debugging features build in. So, what may you expect of the METAPOST macros that come with CONT<sub>EXT</sub>? In this chapter we will introduce a few commands that show some insight in what METAPOST is doing to your paths.

187 187

Since the outcome of METAPOST code is in many respects more predictable than that of  $Tx$  code, we don't need that advanced visual debugging features. Nevertheless we provide a few, that are all based on visualizing paths.

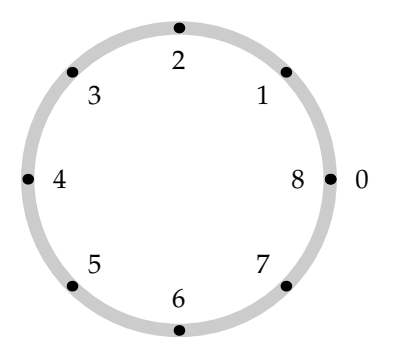

This visualization is achieved by using dedicated drawing commands:

```
path p : p := fullcircle scaled 4cm ;
drawpath p ; drawpoints p ; drawpointlabels p ;
```
Since control points play an important role in defining the shape, visualizing them may shed some insight in what METAPOST is doing.

```
path p ; p := fullcircle xscaled 4cm yscaled 3cm;
drawpath p ; drawcontrollines p ;
drawpoints p ; drawcontrolpoints p ; drawpointlabels p ;
```
The pre and post control points show up as small dots and are connected to their parent point with thin lines.

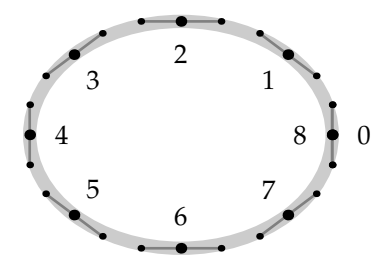

You can deduce the direction of a path from the way the points are numbered, but using an arrow to indicate the direction is more clear.

```
path p : p := fullcircle xscaled 4cm yscaled 3cm ;
drawarrowpath p ; drawcontrollines p ;
drawpoints p ; drawcontrolpoints p ; drawpointlabels p ;
```
The drawarrowpath is responsible for the arrow. Especially when you are in the process of defining macros that have to calculate intersections or take subpaths, knowing the direction may be of help.

188 188

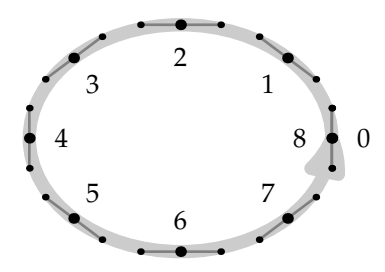

The next table summarizes the special drawing commands:

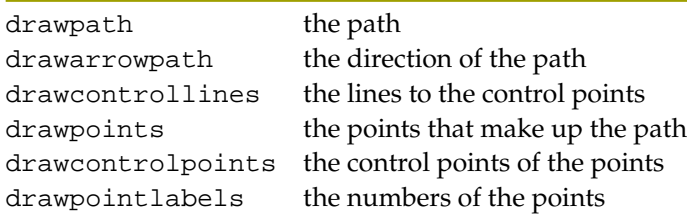

You can set the characteristics of these like you set drawoptions. The default settings are as follows:

```
drawpathoptions (withpen pencircle scaled 5 withcolor .8white) ;
drawpointoptions (withpen pencircle scaled 4 withcolor black) ;
drawcontroloptions(withpen pencircle scaled 2.5 withcolor black) ;
drawlineoptions (withpen pencircle scaled 1 withcolor .5white) ;
drawlabeloptions () ;
```
Two more options are draworiginoptions and drawboundoptions which are used when visualizing the bounding box and origin.

```
swappointlabels := true ;
path p ; p := fullcircle xscaled 4cm yscaled 3cm;
drawarrowpath p ; drawcontrollines p ;
drawpoints p ; drawcontrolpoints p ; drawpointlabels p ;
drawboundingbox p ; draworigin ;
```
In this example we have set swappointlabels to change the place of the labels. You can set the variable originlength to tune the appearance of the origin.

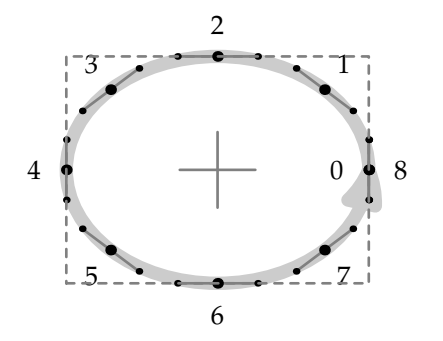

You can pass options directly, like you do with draw and fill. Those options override the defaults.

189 189

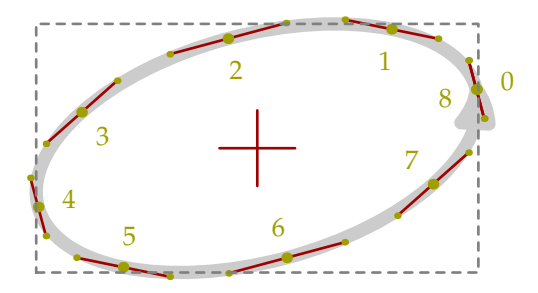

Here we used the options:

```
path p ; p := fullcircle xscaled 6cm yscaled 3cm rotated 15 ;
drawarrowpath p;
drawcontrollines p withcolor .625red ;
drawpoints p withcolor .625yellow ;
drawcontrolpoints p withcolor .625yellow ;
drawpointlabels p withcolor .625yellow ;
drawboundingbox p;
draworigin withcolor .625red ;
```
Sometimes it makes sense to draw a simple coordinate system, and for that purpose we have three more macros. They draw axis and tickmarks.

drawticks unitsquare xscaled 4cm yscaled 3cm shifted (-1cm,-1cm) ;

The system drawn is based on the bounding box specification of the path passed to the macro. You can also draw one axis, using drawxticks or drawyticks. Here we show the previous command.

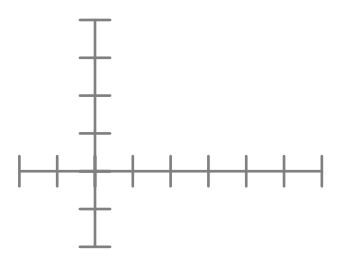

By default, the ticks are placed at .5cm distance, but you can change this by setting tickstep to a different value.

tickstep := 1cm ; ticklength := 2mm ; drawticks fullsquare xscaled 4cm yscaled 3cm ; tickstep := tickstep/2 ; ticklength := ticklength/2 ; drawticks fullsquare xscaled 4cm yscaled 3cm ;

The ticklength variable specifies the length of a tick. Here we manipulated both the variables to get a more advanced system.

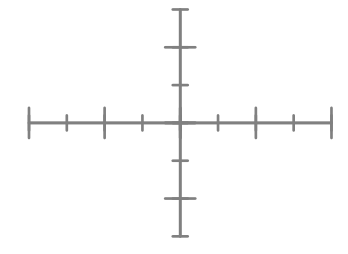

If visualizing a path would mean that we would have to key in al those draw--commands, you could hardly call it a comfortable tool. Therefore, we can say:

drawwholepath fullsquare scaled 3cm rotated 30 randomized 5mm ;

190 190

The drawwholepath command shows everything except the axis.

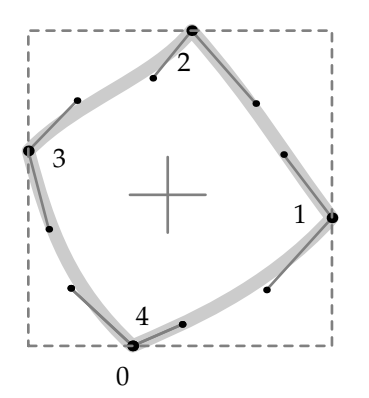

If even this is too much labour, you may say:

```
visualizepaths ;
```
This redefines the draw and fill command in such a way that they also show all the information.

```
visualizepaths ;
draw fullsquare scaled 3cm rotated 30 randomized 2mm ;
```
You may compare this feature to the \showmakeup command available in CONTEXT, that redefines the T<sub>E</sub>X primitives that deal with boxes, glues, penalties, and alike.

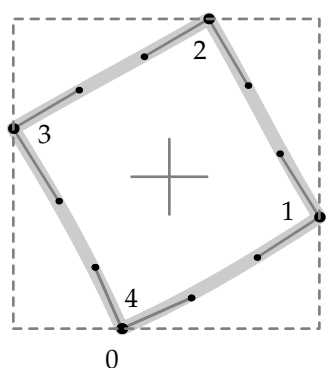

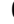

Of course you may want to take a look at the METAPOST manual for its built in (more verbose) tracing options. One command that may prove to be useful is show, that you can apply to any variable. This command reports the current value (if known) to the terminal and log file.

191 191

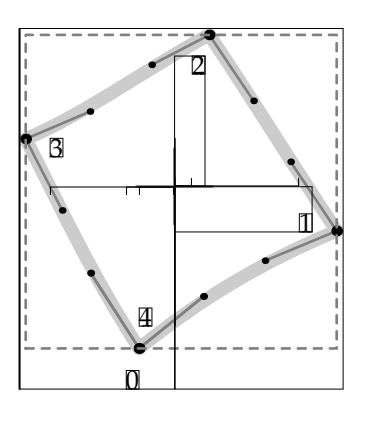

The previous picture shows what is typeset when we also say \showmakeup. This command visualizes TEX's boxes, skips, kerns and penalties. As you can see, there are some boxes involved, which is due to the conversion of METAPOST output to PDF.

```
\startlinecorrection[blank]
... the graphic ...
\stoplinecorrection
```
The small bar is a kern and the small rectangles are penalties. More details on this debugger can be found in the CONTEXT manuals and the documentation of the modules involved.

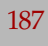

i,

1920 - 1920 - 1920 - 1920 - 1920 - 1920 - 1920 - 1920 - 1920 - 1920 - 1920 - 1920 - 1920 - 1920 - 1920 - 1920<br>1920 - 1920 - 1920 - 1920 - 1920 - 1920 - 1920 - 1920 - 1920 - 1920 - 1920 - 1920 - 1920 - 1920 - 1920 - 1920

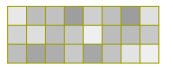

 $\overline{a}$ 

1920 - 1920 - 1920 - 1920 - 1920 - 1920 - 1920 - 1920 - 1920 - 1920 - 1920 - 1920 - 1920 - 1920 - 1920 - 1920<br>1920 - 1920 - 1920 - 1920 - 1920 - 1920 - 1920 - 1920 - 1920 - 1920 - 1920 - 1920 - 1920 - 1920 - 1920 - 1920

## 11 Defining styles

A document style can gain a lot by using a few graphics. In this chapter we will introduce some style elements and their usage.

193 193

### 11.1 Adaptive buttons

So far we have seen a lot of graphic ingredients that you can use to make your documents more attractive. In this chapter we will define a simple document style. This style was written for the PDFT<sub>E</sub>X presentations at the TUG 2000 conference in Oxford (UK).

This style exploits a few tricks, like graphics calculated using positional information. It also demonstrates how you can make menu buttons that dynamically adapt their shapes to the rest of the page layout.

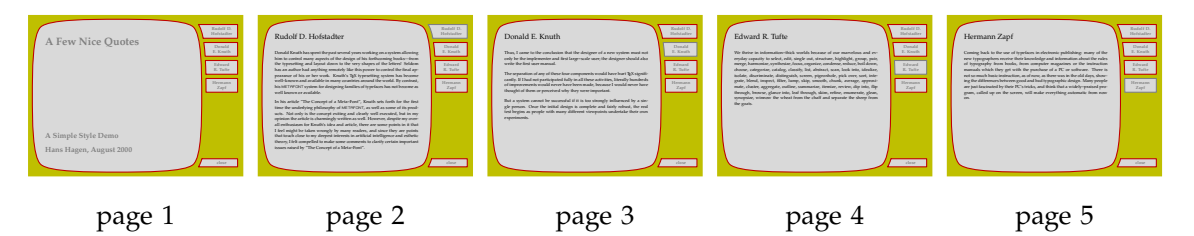

Later we will see an instance with some more randomness in the graphics. While writing this style, the random alternative made me think of those organic building with non equal windows —we have a few of those in The Netherlands—, so I decided to label this style as pre-organic. If you use CONTEXT, you can load this style with

```
\usemodule[pre-organic]
```
At the end of this file, there is a small test file, so when you process the file  $s-pre-19$ .  $text^3$  with TEXEXEC and the options --mode=demo and --pdf, you will get a demo document.

We use one of the standard screen 'paper' sizes, and map it onto the same size, so that we get a nicely cropped page. Other screen sizes are S4 and S5.

```
\setuppapersize[S6][S6]
```
Like in this <sup>M</sup>etaFu<sup>n</sup> manual, we use the Palatino as main bodyfont. This font is quite readable on even low resolution screens, although I admit that this style is developed using an  $1400 \times 1050$ pixel LCD screen, so the author may be a little biased.

\setupbodyfont[ppl]

The layout specification sets up a text area and a right edge area where the menus will go (see [chapter 6](#page-124-0) for a more in depth discussion on the layout areas). Watch how we use a rather large edge distance. By setting the header and footer dimensions to zero, we automatically get rid of page body ornaments, like the page number.

This style is the 19<sup>th</sup> presentation style. Those numbered styles are internally mapped onto more meaningful names like in this case pre-organic.

```
\setuplayout
  [topspace=48pt,
   backspace=48pt,
   cutspace=12pt,
   width=400pt,
   margin=0cm,
   rightedge=88pt,
   rightedgedistance=48pt,
   header=0cm,
   footer=0cm,
   height=middle]
```
We use a moderate, about a line height, inter-paragraph white space.

194 194

\setupwhitespace[big]

Of course we use colors, since on computer displays they come for free.

```
\setupcolors[state=start]
\definecolor [red] [r=.75]
\definecolor [yellow] [r=.75,g=.75]
\definecolor [gray] [s=.50]
\definecolor [white] [s=.85]
```
Because it is an interactive document, we have to enable hyperlinks and alike. However, in this style, we disable the viewer's 'highlight a hyperlink when it's clicked on' feature. We will use a menu, so we enable menus. Later we will see the contract color —hyperlinks gets that color when we are already on the location— in action.

```
\setupinteraction
  [state=start,
   click=off,
   color=red,
   contrastcolor=gray,
   menu=on]
```
The menu itself is set up as follows. Because we will calculate menu buttons based on their position on the page, we have to keep track of the positions. Therefore, we set the position variable to yes.

```
\setupinteractionmenu
  [right]
  [frame=off,
   position=yes,
   align=middle,
   topoffset=-.75cm,
   bottomoffset=-.75cm,
   color=gray,
   contrastcolor=gray,
```
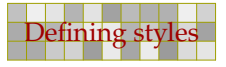

```
style=bold,
before=,
after=]
```
The menu content is rather sober: just a list of topics and a close button. Later we will define the command that generates topic entries. The alternative right lets the topic list inherit its characteristics from the menu.

195 195

```
\startinteractionmenu[right]
  \placelist[Topic][alternative=right]
  \vfill
  \but [CloseDocument] close \\
\stopinteractionmenu
```
We have now arrived at the more interesting part of the style definition: the graphic that goes in the page background. Because this graphic will change, we define a useable METAPOST graphic. Page backgrounds are recalculated each page, opposite to the other backgrounds that are calculated when a new background is defined, or when repetitive calculation is turned on.

```
\setupbackgrounds [page] [background=page]
\defineoverlay [page] [\useMPgraphic{page}]
\setupMPvariables [page] [alternative=3]
```
We will implement three alternative backgrounds. First we demonstrate the relatively simple super ellipsed one. The main complication is that we want the button shapes to follow the right edge of the curve that surrounds the text. We don't know in advance how many lines of text there will be in a button, and we also don't know at what height it will end up. Therefore, we need to calculate each button shape independently and for that purpose we need to know its position (see [chapter 5\)](#page-118-0). In [figure 11.1](#page-195-0) you can see what auxiliary lines we need in order to be calculate the button shapes.

We separate the calculation of the button shape from the rest by embedding it in its own usable graphic container. The StartPage--StopPage pair takes care of proper placement of the whole graphic.

```
\startuseMPgraphic{page}
  \includeMPgraphic{rightsuperbutton}
  StartPage ;
   path p, q ; pickup pencircle scaled 3pt ;
   p := Field[Text][Text] enlarged 36pt superellipsed .90 ;
   fill Page withcolor \MPcolor{yellow} ;
   fill p withcolor \MPcolor{white} ;
   draw p withcolor \MPcolor{red} ;
   p := Field[Text][Text] enlarged 48pt superellipsed .90 ;
   def right_menu_button (expr nn, rr, pp, xx, yy, ww, hh, dd) =
     if (pp>0) and (rr>0):
       q := rightsuperbutton(p,xx,yy,RightEdgeWidth,hh) ;
```
<span id="page-195-0"></span>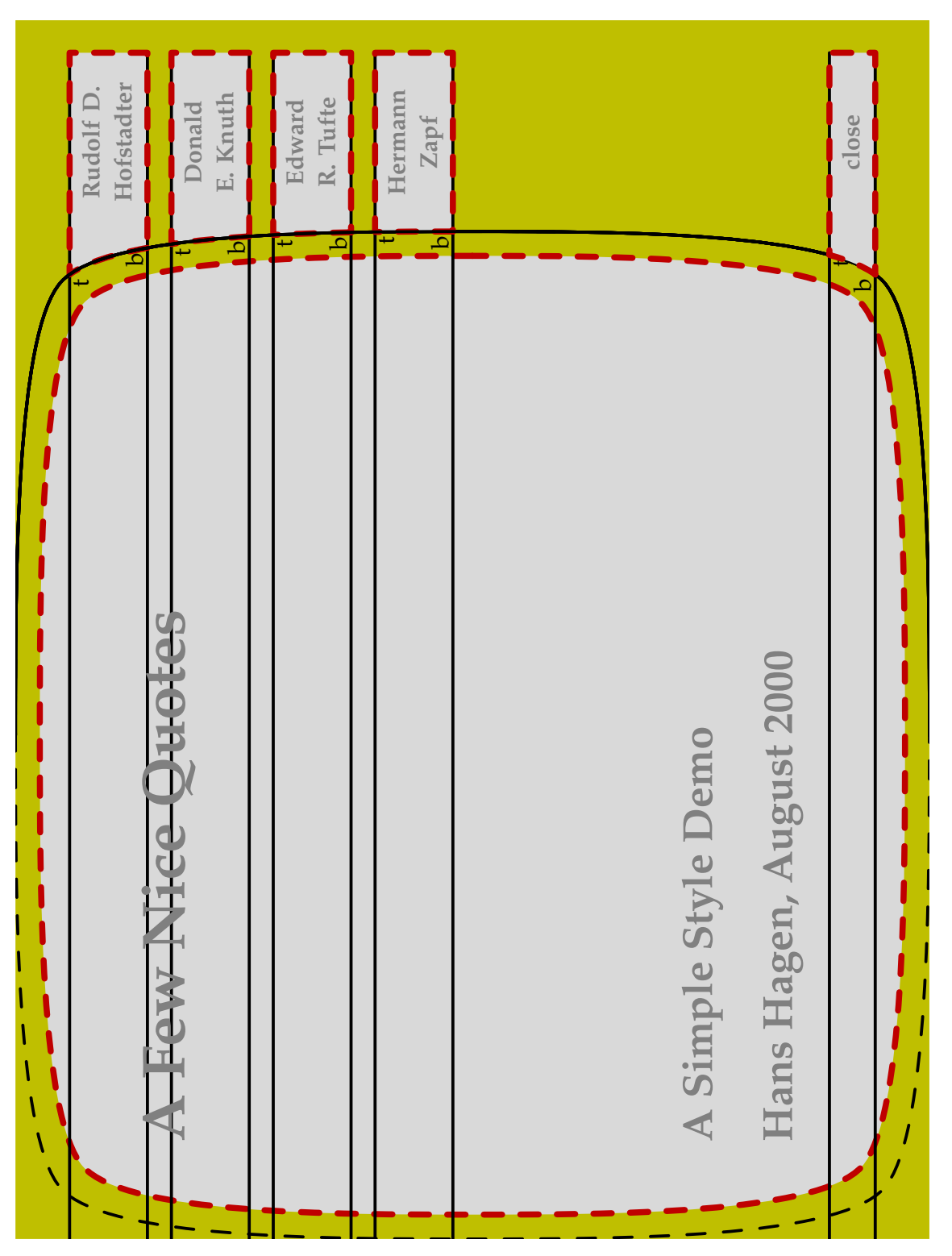

**Figure 11.1** The auxiliary lines used to calculate the button shapes.

```
fill q withcolor \MPcolor{white} ;
        draw q withcolor if rr=2 : \MPcolor{qray}
                         else : \MPcolor{red} fi ;
      fi ;
   enddef ;
    \MPmenubuttons{right}
  StopPage ;
\stopuseMPgraphic
```
The  $T<sub>F</sub>X$  macro \MPmenubuttons expands into a list of (in this case four) calls to the METAPOST macro right\_menu\_button. This list is generated by CONTEXT when it generates the menu. Because the page background is applied last, this list is available at that moment.

197 197

... (expr nn, rr, pp, xx, yy, ww, hh, dd) ...

This rather long list of arguments represents the following variables: number, referred page, current page, x coordinate, y coordinate, width, height and depth. The last six variables originate in the positioning mechanism. Because the variables are only available after a second  $T<sub>F</sub>X$  pass, we only draw a button shape when the test for the page numbers succeeds.

```
\startuseMPgraphic{rightsuperbutton}
  vardef rightsuperbutton (expr pat, xpos, ypos, wid, hei) =
   save p, ptop, pbot, t, b, edge, shift, width, height ;
   path p, ptop, pbot ; pair t, b ;
   numeric edge, shift, width, height ;
   edge := xpos + wid; shift := ypos + hei;
   p := rightrightpath pat ;
   ptop := ((-infinity,shift)--(edge,shift)) ;
   pbot := ((-infinity,shift-hei)--(edge,shift-hei)) ;
   t := p intersectionpoint ptop ;
   b := p intersectionpoint pbot ;
   p := subpath(0, xpart (p intersectsectiontimes ptop)) of p;
   p := subpath(xpart (p intersection times phot), length(p)) of p;
    (p -- t -- point 1 of ptop &
         point 1 of ptop -- point 1 of pbot &
         point 1 of pbot -- b
      -- cycle)
  enddef ;
\stopuseMPgraphic
```
The calculation of the button itself comes down to a combining segments of the main shape and auxiliary lines. The rightpath macro returns the right half of the path provided. This half is shown as non dashed line.

197 197

Topics are identified with \Topic, which is an instance of chapter headings. The number is made invisible. Since it still is a numbered section header, CONTEXT will write the header to the table of contents.

198 198

\definehead [Topic] [chapter] \setuphead [Topic] [number=no]

We will use a bold font in the table of contents. We also force a complete list.

```
\setuplist
  [Topic]
  [criterium=all,
   style=bold,
   before=,
   after=]
```
The \TitlePage macro looks horrible, because we want to keep the interface simple: a list of small sentences, separated by  $\setminus \setminus$ .

```
\def\TitlePage#1%
  {\startstandardmakeup
     \switchtobodyfont[big]
     \def\{\{\v{r11\bfb\let}\= \parbox{ \} }\bfd\setupinterlinespace\gray
     \vskip.5cm#1\\\vskip.5cm % \\ is really needed -)
   \stopstandardmakeup}
```
An presentation that uses this style, may look like the one below. You can choose among three alternatives.

```
\useenvironment[pre-organic] \setupoutput[pdftex]
\setupMPvariables[page][alternative=1]
\starttext
\TitlePage
  {A Few Nice Quotes\\
  A Simple Style Demo\\
  Hans Hagen, August 2000}
\Topic {Rudolf D. Hofstadter} \input douglas \page
\Topic {Donald E. Knuth} \input knuth \page
\Topic {Edward R. Tufte} \input tufte \page
\Topic {Hermann Zapf} \input zapf \page
\stoptext
```
We will not implement the two other alternative shapes: squeezed and randomized.

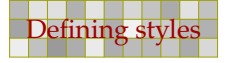

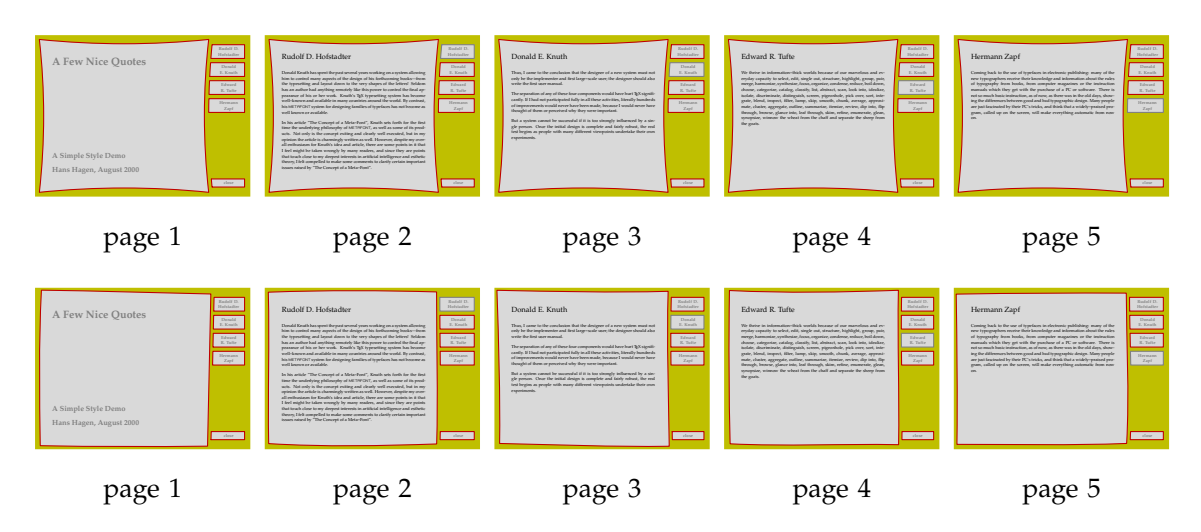

We combine all alternatives into one page graphic. The alternative is chosen by setting the alternative variable, as we demonstrated in the example.

```
\startuseMPgraphic{page}
```

```
\includeMPgraphic{rightsuperbutton}
StartPage ;
 numeric alternative, seed, superness, squeezeness, randomness ;
 path p, q ; transform t ;
```
This is one of those cases where a transform variable is useful. We need to store the random seed value because we want the larger path that is used in the calculations to have the same shape.

```
alternative := \M{cluster};
seed := uniformdeviate 100 ;
if alternative > 10 :
 superness := .85 + ((\real[圧-1)/\lasspage) * .25 ;squeezeness := 12pt - ((\real folio-1)/\lastpage) * 10pt ;else :
 superness := .90 ;
 squeezeness := 12pt ;
fi ;
randomness := squeezeness ;
alternative := alternative mod 10 ;
```
If you read closely, you will notice that when we add 10 to the alternative, we get a page dependant graphic. So, in fact we have five alternatives. We use CONTEXT macros to fetch the (real) page number and the number of the last page. In further calculations we use the lower alternative numbers, which is why we apply a mod.

The rest of the code is not so much different from the previous definition. The hard coded point sizes match the page dimensions (600pt by 450pt) quite well.

199 199

t := identity if alternative=3: shifted (9pt,-9pt) fi ;

```
randomseed := seed ;
   p := Field[Text][Text] enlarged if
     alternative = 1 : 36pt superellipsed superness elseif
     alternative = 2 : 36pt squeezed squeezeness elseif
     alternative = 3 : 36pt randomized randomness else
                     : 36pt fi ;
   pickup pencircle scaled 3pt ;
   fill Page withcolor \MPcolor{yellow} ;
   fill p withcolor \MPcolor{white} ;
   draw p withcolor \MPcolor{red} ;
   randomseed := seed ;
   p := ( Field[Text][Text] enlarged if
     alternative = 1:48pt superellipsed superness elseif
     alternative = 2 : 48pt squeezed squeezeness elseif
     alternative = 3 : 36pt randomized randomness else
                     : 48pt fi ) transformed t ;
   def right_menu_button (expr nn, rr, pp, xx, yy, ww, hh, dd) =
     if (pp>0) and (rr>0):
       q := rightsuperbutton(p,xx,yy,RightEdgeWidth,hh) ;
       fill q withcolor \MPcolor{white} ;
       draw q withcolor if rr=2 : \MPcolor{gray}
                       else : \MPcolor{red} fi ;
     fi ;
   enddef ;
   \MPmenubuttons{right}
 StopPage ;
\stopuseMPgraphic
```
When we choose the alternatives 21 and 22 we get this result:

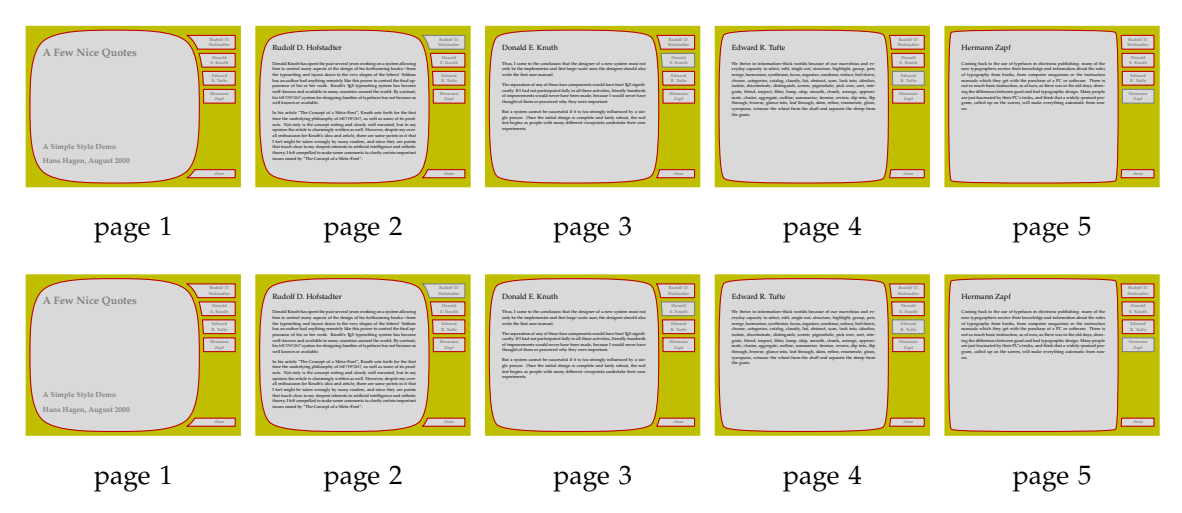

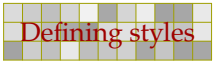

## 12 Functions

METAPOST provides a wide range of functions, like sind and floor. We will discuss most of them here and define a few more. We will use some of the Calculator Demo graphics to make this chapter more readable.

201 201

201 201

 $\overline{a}$ 

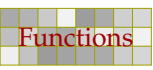

i,

202 202

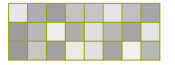

Preliminary Version October 27, 2000

 $\overline{a}$ 

## 13 A few applications

For those who need to be inspired, we will demonstrate how METAPOST can be used to enhance your document with simple graphics. In these examples we will try to be not too clever, simply because we lack the experience to be that clever. The real tricks can be found in the files that come with METAPOST.

203 203

### 13.1 Simple drawings

In the words of John Hobby, the creator of METAPOST, "METAPOST is particularly well-suited for generating figures for technical documents where some aspects of a picture may be controlled by mathematical or geometrical constraints that are best expressed symbolically. In other words, METAPOST is not meant to take the place of a freehand drawing tool or even an interactive graphics editor".

An example of such a picture is the following one, which is dedicated to David Arnold, who asked me once how to draw a spring. So, imagine that we want to draw a schematic view of a system of four springs.

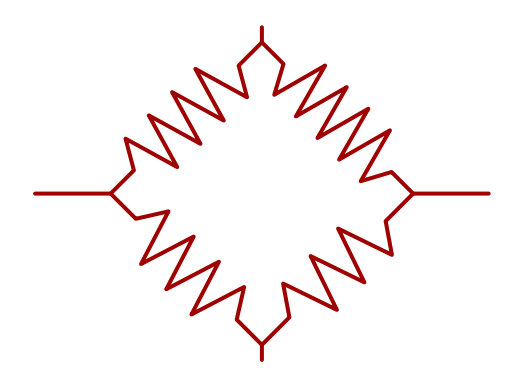

A rather natural way to define such a system is:

```
z1 = (+2cm, 0) ; z2 = (0, +2cm) ;
z3 = (-2cm, 0) ; z4 = (0, -2cm) ;
pickup pencircle scaled 1.5pt ;
drawoptions (withcolor .625red) ;
draw spring (z1, z2, .75cm, 2, 10) ; draw z1 -- 1.5 z1 ;
draw spring (z2, z3, .75cm, 2, 9) ; draw z2 - -1.1 z2 ;
draw spring (z3, z4, .75cm, 2, 8) ; draw z3 -- 1.5 z3 ;
draw spring (z4, z1, .75cm, 2, 7) ; draw z4 -- 1.1 z4 ;
```
Here, the macro spring takes 5 arguments: two points, the width of the winding, the length of the connecting pieces, and the number of elements (half windings). The definition of spring is less complicated than readable.

```
def spring (expr a, b, w, h, n) =
  ( (0,0) -- (0,h) --
      for i=1 upto n-1: (if odd(i) : - fi w/2, i+h) -- endfor
      (0, n+h) -- (0, n+2h))
   yscaled ((xpart (b-a) ++ ypart (b-a))/(n+2h))
   rotatedaround(origin,-90+angle(b-a))
    shifted a )
enddef ;
```
First we build a path starting in the origin, going left or right depending on the counter being an odd number.

```
pat := (0,0) ;
for i=1 upto n-1:
  if odd(i) :
    pat := pat -- (-w/2, i) ;
  else :
    pat := pat -- (+w/2,i) ;
  fi ;
endfor ;
pat := pat --(0,n) ;
```
Once you are accustomed to the way METAPOST interprets (specialists may say expand) the source code, you will start using if and for statements in assignments. The previous code can be converted in a one liner, using the pattern:

```
pat := for i=1 upto n-1: (x,y)-- endfor (0,n) ;
```
The loop splits out a series of  $(x,y)$  -- but the last point is added outside the loop. Otherwise pat would have ended with a dangling  $--$ . Of course we need to replace  $(x,y)$  by something meaningful, so we get:

```
pat := for i=1 upto n-1: (if odd(i):-fi w/2, i)--endfor (0, n) ;
```
We scale this path to the length needed. The expression  $b - a$  calculates a vector, starting at a We scale this path to the length needed. The expression  $b - a$  calculates a vector, starting at a and ending at b. In METAPOST, the expression  $a$ ++b is identical to  $\sqrt{a^2 + b^2}$ . Thus, the expression xpart (b-a) ++ ypart (b-a) calculates the length of the vector  $b - a$ . Because the unscaled spring has length  $n + 2h$ , scaling by the expression ((xpart (b-a) ++ ypart (b-a)) / (n+2h)) gives the spring the same length as the vector  $b - a$ .

Because we have drawn our spring in the vertical position, we first rotate it 90 degrees clockwise to a horizontal position, and then rotate it through an angle equal to the angle in which the vector  $b - a$  is pointing. After that, we shift it to the first point. The main complications are that we also want to draw connecting lines at the beginning and end, as well as support springs that connect arbitrary points. Since no check is done on the parameters, you should be careful in using this macro.

When we want to improve the readability, we have to use intermediate variables. Since the macro is expected to return a path, we must make sure that the content matches this expectation.

```
vardef spring (expr a, b, w, h, n) =
  pair vec ; path pat ; numeric len ; numeric ang ;
  vec := (b-a) ;
 pat := for i=1 upto n-1: (if odd(i):-fi w/2, i)--endfor (0, n) ;
  pat := (0,0)-((0,h) - pat shifted (0,h) - ((0,n+h) - ((0,n+2h) ilen := (xpart vec ++ ypart vec)/(n+2h) ;
  ang := -90 + angle(vec) ;
  ( pat yscaled len rotatedaround(origin,ang) shifted a )
enddef ;
```
If you use vardef, then the last statement is the return value. Here, when  $p :=$  spring (z1, z2, .75cm, 2, 10) is being parsed, the macro is expanded, the variables are kept invisible for the assignment, and the path at the end is considered to be the return value. In a def the whole body of the macro is 'pasted' in the text, while in a vardef only the last line is visible. We will demonstrate this with a simple example.

def one =  $(n,n)$  ; n := n+1 ; enddef ; def two =  $n := n + 1$  ;  $(n, n)$  enddef ;

Now, when we say:

pair a, b ; numeric n ; n= 10 ; a := one ; b := two ;

we definitely get an error message. This is because, when macro two is expanded, METAPOST sees something:

 $b := n := n + 1$ ;

By changing the second definition in

vardef two =  $n := n + 1$  ;  $(n, n)$  enddef ;

the increment is expanded out of sight for  $b :=$  and the pair  $(n, n)$  is returned.

We can draw a slightly better looking spring by drawing twice with a different pen. The following commands use the spring macro implemented by the vardef.

```
path p : p :=(0,0)--spring((.5cm,0),(2.5cm,0),.5cm,0,10)--(3cm,0) ;
draw p withpen pencircle scaled 2pt ;
draw p withpen pencircle scaled 1pt withcolor .8white;
```
This time we get:

Since the spring macro returns a path, you can do whatever is possible with a path, like drawing an arrow:

205 205

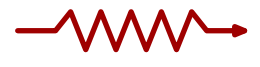

Or even (watch how we use the neutral unit u to specify the dimensions):

This was keyed in as:

drawarrow

```
(0,0) --spring((.5cm,0),(2.5cm,0),.5cm,0,10)--(3cm,0)
withpen pencircle scaled 2pt withcolor .625red ;
```
<span id="page-205-0"></span>206 206

and:

```
numeric u ; u := 1mm; pickup pencircle scaled (u/2);
drawoptions (withcolor .625red) ;
draw (0,0)--spring((5u,0),(25u,0),5u,0,10)--(30u,0) ;
drawoptions (dashed evenly withcolor .5white) ;
draw (0,0) --spring((5u,0),(35u,0),(25/35)*5u,0,10)--(40u,0) ;
```
#### 13.2 Free labels

The METAPOST label macro enables you to position text at certain points. This macro is kind of special, since it also enables you to influence the positioning. For that purpose it uses a special kind of syntax which we will not discuss here in detail.

```
pickup pencircle scaled 1mm ;
path p : p := fullcircle scaled 3cm ;
draw p withcolor .625yellow ;
dotlabel.rt ("right", point 0 of p) ;
dotlabel.urt ("upper right" , point 1 of p) ;
dotlabel.top ("top", point 2 of p) ;
dotlabel.ulft ("upper left" , point 3 of p) ;
dotlabel.lft ("left", point 4 of p) ;
dotlabel.llft ("lower left" , point 5 of p) ;
dotlabel.bot ("bottom", point 6 of p) ;
dotlabel.lrt ("lower right" , point 7 of p) ;
```
The label command just typesets a text, while dotlabel also draws a dot at the position of the label. The thelabel command returns a picture.

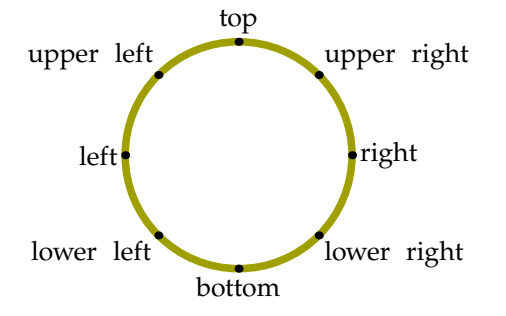

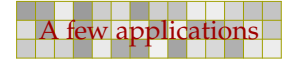

There is a numeric constant labeloffset that can be set to influence the distance between the point given and the content of the label. When we set the offset to zero, we get the following output.

207 207

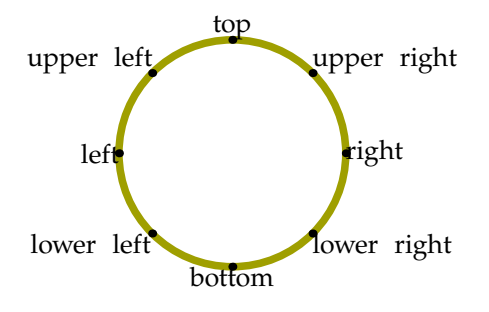

This kind of positioning works well as long as we know where we want the label to be placed. However, when we place labels automatically, for instance in a macro, we have to apply a few clever tricks. There are fore sure many ways to accomplish this goal, but here we will follow the mathless method.

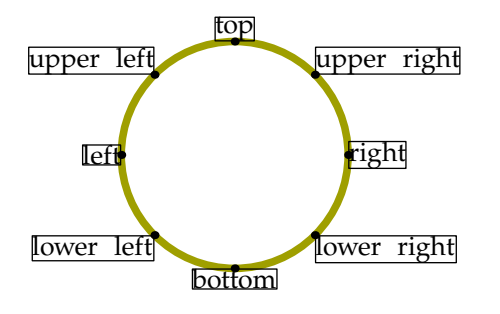

The previous graphic visualizes the bounding box of the labels. This bounding box is rather tight and therefore the placement of labels will always be suboptimal. Compare the alignment of the left- and rightmost labels. The btex-etex method is better, since then we can add struts, like:

btex \strut right etex

to force labels with uniform depths and heights. The next graphic demonstrates that this looks better indeed. Spending some time on such details pays back in better graphics.

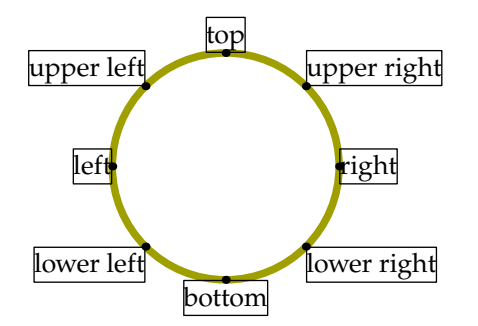

Now, what happens when we want to place labels in other positions? In the worst case, given that we place the labels manually, we end up in vague arguments in favour for one or the other placement.

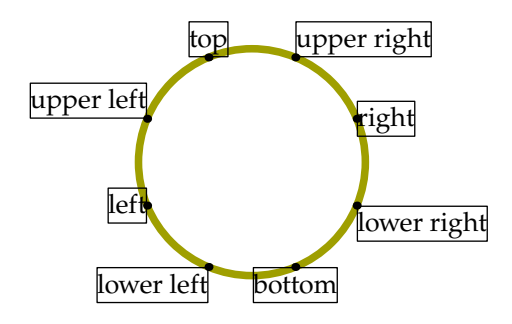

Although any automatic mechanism will be sub--optimal, we can give it a try to write a macro that deals with arbitrary locations. This macro will accept three arguments and returns a picture.

thefreelabel("some string or picture",a position,the origin)

208 208

Our testcase is just a simple for loop that places a series of labels. The freedotlabel macro is derived from thefreelabel.

```
pickup pencircle scaled 1mm ;
path p : p := fullcircle scaled 3cm ;
draw p withcolor .625yellow ;
for i=0 step .5 until 7.5 :
  freedotlabel ("text" , point i of p, center p) ;
endfor ;
```
As a first step we will simply place the labels without any correction. We also visualize the bounding box.

```
vardef thefreelabel (expr str, loc, ori) =
  save s ; picture s ; s := thelabel(str,loc) ;
  draw boundingbox s withpen pencircle scaled .5pt ;
  s
enddef ;
```
To make our lives more easy, we also define a macro that draws the dot as well as a macro that draws the label.

208 208

```
vardef freedotlabel (expr str, loc, ori) =
  drawdot loc ; freelabel(str,loc,ori) ;
enddef ;
vardef freelabel (expr str, loc, ori) =
  drawdot loc ; draw thefreelabel(str,loc,ori) ;
enddef ;
```
Now we get:

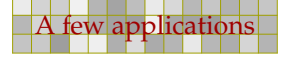

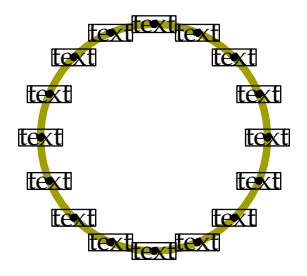

The original label macros permit us to align the label at positions, 4 corners and 4 points halfway the sides. It happens that circles are also composed of 8 points. Because in most cases the label is to be positioned in the direction of the center of a curve and the point at hand, it makes sense to take circles as the starting points for positioning the labels.

209 209

To help us in positioning, we define a special square path, freesquare. This path is constructed out of 8 points that match the positions that are used to align labels.

```
path freesquare ;
freesquare := ((-1,0)-(-1,-1)-(-0,-1)-(-1,-1)(+1,0)-(-1,+1)-(-0,+1)-(-1,+1)--cycle) scaled .5 ;
```
We now show this free path together with a circle, using the following definitions:

```
drawpath fullcircle scaled 3cm ;
drawpoints fullcircle scaled 3cm ;
drawpointlabels fullcircle scaled 3cm ;
currentpicture := currentpicture shifted (5cm,0) ;
drawpath freesquare scaled 3cm ;
drawpoints freesquare scaled 3cm ;
drawpointlabels freesquare scaled 3cm ;
```
We use two drawing macros that are part of the suite of visual debugging macros.

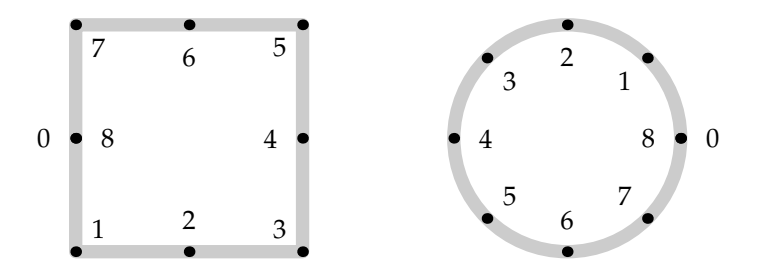

As you can see, point 1 is the corner point that suits best for alignment when a label is put at point 1 of the circle. We will now rewrite thefreelabel in such a way that the appropriate point of the associated freesquare is found.

209 209

```
vardef thefreelabel (expr str, loc, ori) =
  save s, p, q, l ; picture s ; path p, q ; pair l ;
  s := thelabel(str,loc) ;
  p := fullcircle scaled (2*length(loc-ori)) shifted ori ;
  q := freesquare xyscaled (urcorner s - llcorner s) ;
  l := point (xpart (p intersectiontimes (ori--loc))) of q ;
```

```
draw q shifted loc withpen pencircle scaled .5pt ;
  draw l shifted loc withcolor .625yellow ;
  draw loc withcolor .625red ;
  s
enddef ;
```
210 2210 2221 222 232 232 232 233 234 235 236 237 238 239 230 231 232 233 234 235 236 237 238 239 230 231 232

The macro xyscaled is part of MetaFun and scales in two directions at once. The METAPOST primitive intersectiontimes returns a pair of time values of the point where two paths intersect. The first part of the pair concerns the first path.

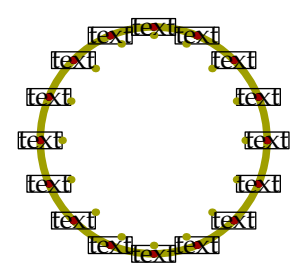

We are now a small step from the exact placement. If we change the last line of the macro into:

(s shifted -l)

we get the displacement we want. Although the final look and feel is also determined by the text itself, the average result is quite acceptable.

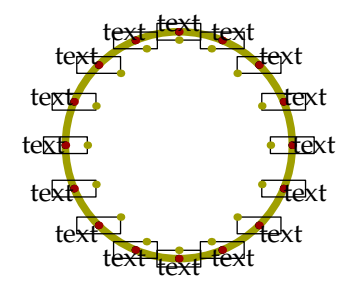

Because we also want to pass pictures, and add a bit of offset too, the final implementation is slightly more complicated. The picture is handled with an additional condition, and the offset with the <sup>M</sup>etaFu<sup>n</sup> macro enlarged.

```
numeric freelabeloffset ; freelabeloffset := 3pt ;
vardef thefreelabel (expr str, loc, ori) =
  save s, p, q, l ; picture s ; path p, q ; pair l ;
  interim labeloffset := freelabeloffset ;
  s := if string str : the label(str, loc)else : str shifted -center str shifted loc fi ;
  setbounds s to boundingbox s enlarged freelabeloffset ;
  p := fullcircle scaled (2*length(loc-ori)) shifted ori ;
  q := freesquare xyscaled (urcorner s - llcorner s) ;
  l := point (xpart (p intersectiontimes (ori--loc))) of q ;
  (s shifted -l)
enddef ;
```
210 2210 2221 222 232 232 232 233 234 235 236 237 238 239 230 231 232 233 234 235 236 237 238 239 230 231 232

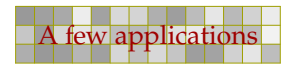

We will now test this macro on a slightly rotated circle, using labels typeset by  $T_FX$ . The reverse is there purely for cosmetic reasons, to suit the label texts.

211 222 232 232 233 234 235 236 237 238 239 230 231 232 233 234 235 236 237 238 239 230 231 232 233 234 235 23

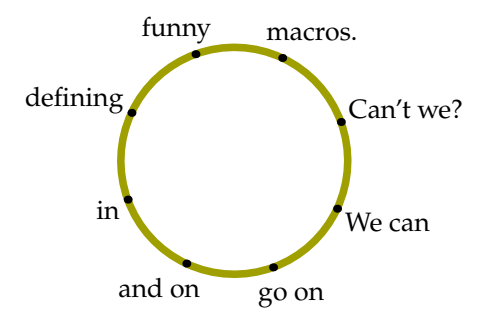

```
pickup pencircle scaled 1mm ;
path p ; p := reverse fullcircle rotated -25 scaled 3cm ;
draw p withcolor .625yellow ; pair cp ; cp := center p ;
draw freedotlabel (btex \strut We can etex, point 0 of p, cp) ;
draw freedotlabel (btex \strut go on etex, point 1 of p, cp) ;
draw freedotlabel (btex \strut and on etex, point 2 of p, cp) ;
draw freedotlabel (btex \strut in etex, point 3 of p, cp) ;
draw freedotlabel (btex \strut defining etex, point 4 of p, cp) ;
draw freedotlabel (btex \strut funny etex, point 5 of p, cp) ;
draw freedotlabel (btex \strut macros. etex, point 6 of p, cp) ;
draw freedotlabel (btex \strut Can't we? etex, point 7 of p, cp) ;
```
### 13.3 Marking angles

A convenient METAPOST macro is unitvector. When we draw a line segment from the origin to the point returned by this macro, the segment has a length of 1 base point. This macro has a wide range of applications, but some basic knowlegde of vector algebra is handy. The following lines of METAPOST code demonstrate the basics behind unitvectors.

```
pair uv ; pickup pencircle scaled 1mm ; autoarrows := true ;
draw fullcircle scaled 2cm withcolor .625red ;
for i=(10,35), (-40,-20), (85,-15):
  draw origin--i dashed evenly withcolor .625white ;
  drawarrow origin--unitvector(i) scaled 1cm withcolor .625yellow ;
endfor ;
draw origin withcolor .625red ;
```
The circle has a radius of 1cm, and the three line segments are drawn from the origin in the direction of the points that are passed as arguments. Because the vector has length of 1, we scale it to the radius to let it touch the circle. By setting autoarrows we make sure that the arrowheads are scaled proportionally to the linewidth of 1 mm.

211 222 232 232 233 234 235 236 237 238 239 230 231 232 233 234 235 236 237 238 239 230 231 232 233 234 235 23

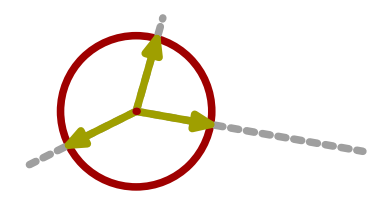

An application of this macro is drawing the angle between two lines. In the METAPOST manual you can find two macros for drawing angles: mark\_angle and mark\_rt\_angle. You may want to take a look at their definitions before we start developing our own alternatives.

212 212

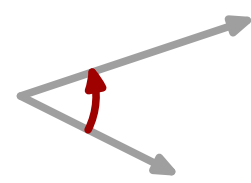

The previous graphic demonstrates what we want to accomplish: a circular curve indicating the angle between two straight lines. The lines and curve are drawn with the code:

```
pair a, b ; a := (2cm, -1cm) ; b := (3cm, 1cm) ;
drawarrow origin--a ; drawarrow origin--b ;
drawarrow anglebetween(a,b) scaled 1cm withcolor .625red ;
```
where anglebetween is defined as:

```
def anglebetween (expr a, b) =
   (\text{unitvector}(a)\{a \text{ rotated } 90\} \dots \text{unitvector}(b))enddef ;
```
Both unitvectors return just a point on the line positioned 1 unit (later scaled to 1cm) from the origin. We connect these points by a curve that starts in the direction [...] on the first point. If we omit the a rotated 90 direction specifier, we get:

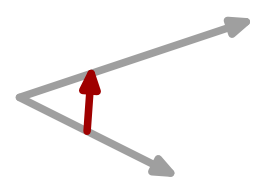

These definitions of anglebetween are far from perfect. If we don't start in the origin, we get the curve in the wrong place and when we swap both points, we get the wrong curve.

The solution for the displacement is given in the METAPOST manual and looks like this (we package the macro a bit different):

```
def anglebetween (expr endofa, endofb, common, length) =
  (unitvector (endofa-common){(endofa-common) rotated 90} ..
   unitvector (endofb-common)) scaled length shifted common
enddef ;
```
As you can see, we compensate for the origin of both vectors. This macro is called with a few more parameters. We need to pass the length, since we want to add the shift to the macro and the shift takes place after the scaling.

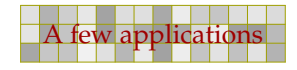

pair a, b, c ; a :=  $(2cm, -1cm)$  ; b :=  $(3cm, 1cm)$  ; c :=  $(-1cm, .5cm)$  ; drawarrow c--a ; drawarrow c--b ; drawarrow anglebetween(a,b,c,1cm) withcolor .625red ;

213 213

That the results are indeed correct, is demonstrated by the output of following example:

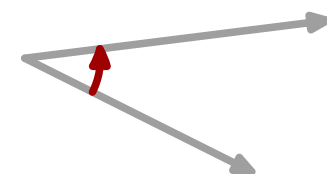

However, when we swap the points, we get:

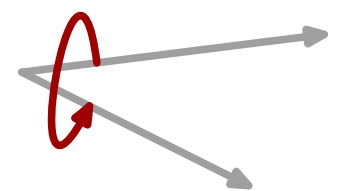

This means that instead of rotating over 90 degrees, we have to rotate over −90 or 270 degrees. That way the arrow will also point in the other direction. There are undoubtly more ways to determine the direction, but the following method also demonstrates the use of turningnumber, which reports the direction of a path. For this purpose we compose a dummy cyclic path.

```
vardef anglebetween (expr endofa, endofb, common, length) =
  save tn ; tn := turningnumber(common--endofa--endofb--cycle) ;
show tn ;
  (unitvector (endofa-common){(endofa-common) rotated (tn*90)} ..
  unitvector (endofb-common)) scaled length shifted common
enddef ;
```
Because we use an intermediate variable, just to keep things readable, we have to use vardef to hide the assignment for the outside world. We demonstrate this macro using the following code:

```
pair uv ; pickup pencircle scaled 1mm ; autoarrows := true ;
draw fullcircle scaled 2cm withcolor .625red ;
for i=(10,35), (-40,-20), (85,-15):
  draw origin--i dashed evenly withcolor .625white ;
  drawarrow origin--unitvector(i) scaled 1cm withcolor .625yellow ;
endfor ;
draw origin withcolor .625red ;
```
Watch how both arrows point in the direction of the line that is determined by the second point.

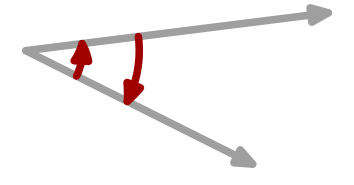

We now have the framework of an angle drawing macro ready and can start working placing the label.

214 222 234 234 235 236 237 238 239 230 231 232 233 234 235 236 237 238 239 230 231 232 233 234 235 236 237 23

```
vardef anglebetween (expr endofa, endofb, common, length, str) =
  save curve, where ; path curve ; numeric where ;
  where := turningnumber (common--endofa--endofb--cycle) ;
  curve := (unitvector (endofa-common){(endofa-common) rotated (where*90)} ..
            unitvector (endofb-common)) scaled length shifted common ;
  draw thefreelabel(str,point .5 of curve,common) withcolor black ;
  curve
enddef ;
```
The macro thefreelabel is part of <sup>M</sup>etaFu<sup>n</sup> and is explained in detail in [section 13.2.](#page-205-0) This macro tries to place the label as good as possible without user interference.

```
pair a i a := (2cm,-1cm) i drawarrow origin--a ipair b : b := (3cm, 1cm) ; drawarrow origin--b;
drawarrow
  anglebetween(a,b,origin,1cm,btex $\alpha$ etex)
  withcolor .625red ;
```
Instead of a picture we may also pass a string, but using  $T_FX$  by means of  $b$ tex-etex often leads to better results.

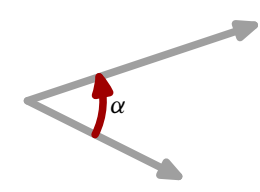

Because in most cases we want the length to be consistent between figures and because passing two paths is more convenient than passing three points, the final definition looks slightly different.

214 222 234 234 235 236 237 238 239 230 231 232 233 234 235 236 237 238 239 230 231 232 233 234 235 236 237 23

```
numeric anglelength ; anglelength := 20pt ;
vardef anglebetween (expr a, b, str) = % path path string
  save endofa, endofb, common, curve, where ;
  pair endofa, endofb, common ; path curve ; numeric where ;
  endofa := point length(a) of a ;
  endofb := point length(b) of b ;
  if round point 0 of a = round point 0 of b :
    common := point 0 of a;
  else :
   common := a intersectionpoint b ;
  fi ;
  where := turningnumber (common--endofa--endofb--cycle) ;
  curve := (unitvector (endofa-common){(endofa-common) rotated (where*90)} ..
            unitvector (endofb-common)) scaled anglelength shifted common ;
  draw thefreelabel(str,point .5 of curve,common) withcolor black ;
```

```
curve
enddef ;
```
This macro has a few more if's than its predecessor. First we test if the label is a string, and if so, we calculate the picture ourselves, otherwise we leave this to the user.

215 215

```
path a, b, c, d, e, fa := origin--( 2cm, 1cm) ; b := origin--( 1cm, 2cm);
c := origin--(-2cm, 2cm) ; d := origin--(-2cm, -1cm) ;
e := origin--(-1cm, -2cm) ; f := origin--(1cm, -2cm);
for i=a, b, c, d, e, f : drawarrow i ; endfor ;
anglelength := 1.0cm ; drawoptions(withcolor .625red) ;
drawarrow anglebetween(a,b,btex $\alpha $ etex) ;
drawarrow anglebetween(c,d,btex $\gamma $ etex) ;
drawarrow anglebetween(e,f,btex $\epsilon$ etex) ;
anglelength := 1.5cm ; drawoptions(withcolor .625yellow) ;
drawdblarrow anglebetween(b,c,btex $\beta $ etex) ;
drawarrow reverse anglebetween(d,e,btex \delta) delta \delta etex) ;
drawarrow anglebetween(a,f,btex $\zeta $ etex) ;
```
Because anglebetween returns a path, you can apply transformations to it, like reversing. Close reading of the previous code learns that the macro handles both directions.

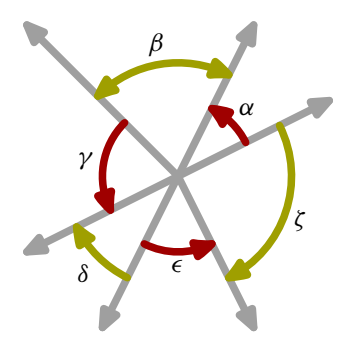

Multiples of 90 degrees are often identified by a rectangular symbol. We will now extend the previously defined macro in such a way that more types can be drawn.

```
numeric anglelength ; anglelength := 20pt ;
numeric anglemethod ; anglemethod := 1 ;
vardef anglebetween (expr a, b, str) = % path path string
  save pointa, pointb, common, middle, curve, where ;
 pair pointa, pointb, common, middle;
  path curve, bounds ; numeric where ;
  if round point 0 of a = round point 0 of b :
   common := point 0 of a;
  else :
   common := a intersectionpoint b ;
  fi ;
  pointa := point anglelength on a ;
```
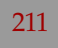

```
pointb := point anglelength on b ;
 where := turningnumber (common--pointa--pointb--cycle) ;
 if anglemethod = 1 :
   curve := pointa{pointa rotated (where*90)} .. pointb ;
   middle := point .5 along curve ;
 elseif anglemethod = 2 :
   middle := common rotatedaround(.5[pointa,pointb],180) ;
   curve := pointa--middle--pointb ;
 elseif anglemethod = 3 :
   middle := ((common--pointa) rotatedaround (pointa,-where*90))
                              intersectionpoint
              ((common--pointb) rotatedaround (pointb, where*90)) ;
   curve := pointa--middle--pointb ;
 fi ;
 draw thefreelabel(str,middle,common) withcolor black ;
 curve
enddef ;
```
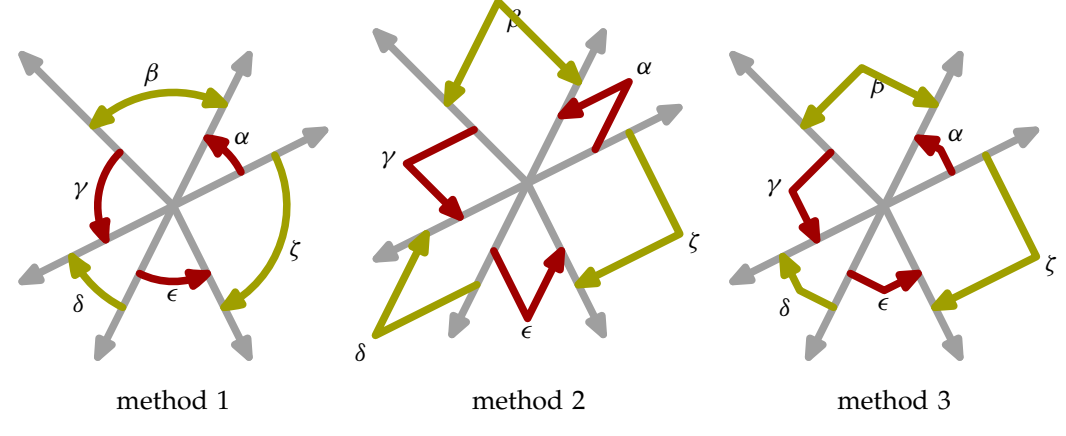

**Figure 13.1** Three ways of marking angles.

Figure 13.1 shows the three alternative methods implemented here. Instead of using unitvectors, we now calculate the points using the arctime and arclength primitives. Instead of complicated expressions, we use the <sup>M</sup>etaFu<sup>n</sup> operators along and on. The following expressions are equivalent.

```
pointa := point anglelength on a \ddot{i}middle := point .5 along curve ;
pointa := point (arctime anglelength of a) of a \mathfrak{r}middle := arctime (.5(arclength curve)) of curve) of curve ;
```
The third method can be implemented in different, more math intensive ways, but the current implementation suits rather well and is understood by the author.

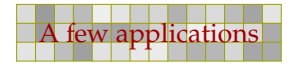
### 13.4 Color circles

In [chapter 3](#page-92-0) we showed a few color circles. Drawing such a graphic can be done in several ways, and here we will show a few methods. First we will demonstrate how you can apply cutafter and curbefore, next we will show how the METAPOST macro buildpath can be used, and finally we will present a clean solution using subpath. We will assume that the circle is called with the macro:

217 217

colorcircle (4cm, red, green, blue) ;

We need to calculate seven paths. The first implementation does all the handywork itself and thereby is rather long, complicated and unreadable. It does not really use the strenghth of  $META$ POST yet.

```
vardef colorcircle (expr size, red, green, blue) =
  save r, g, b, rr, gg, bb, cc, mm, yy ;
  save br, bq, qr, qb;
  save radius ;
 path r, q, b, rr, bb, qq, cc, mm, yy;
 pair b_r, b_g, g_r, g_b;
 numeric radius ; radius := 3cm ;
 pickup pencircle scaled (radius/20) ;
  r := q := b := fullcircle scaled radius shifted (0, radius/4);r := r rotatedaround(origin, 15) ; % drawarrow r withcolor red ;
  g := g rotatedaround(origin,135) ; % drawarrow g withcolor green ;
  b := b rotatedaround(origin, 255) ; % drawarrow b withcolor blue
  b_r := b intersectionpoint r ; \frac{b}{b} draw b_r ;
 b_g := b intersectionpoint g ; \frac{1}{2} draw b_g ;
  g r := reverse g intersectionpoint r ; % draw g r ;
  g_b := reverse g intersectionpoint b ; % draw g_b ;
 bb := b cutafter b_r ; bb := bb cutbefore b_g ; % drawarrow bb ;
  gg := g cutbefore b_g ; gg := gg cutafter g_r ; % drawarrow gg ;
  rr := r cutbefore g_r & r cutafter b_r ; % drawarrow rr ;
  cc := b cutbefore b r ; cc := cc cutafter q b ; % drawarrow br ;
  yy := g cutbefore g_r ; yy := yy cutafter g_b ; % drawarrow rg ;
  mm := r cutbefore g_r & r cutafter b_r ; % drawarrow gb ;
 bb := gg - - rr - reverse bb - - cycle;
  gg := bb rotatedaround(origin,120) ;
  rr := bb rotatedaround(origin,240) ;
  cc := mm -- cc -- reverse yy -- cycle ;
  yy := cc rotatedaround(origin,120) ;
  mm := cc rotatedaround(origin,240) ;
  fill fullcircle scaled radius withcolor white ;
```

```
fill rr withcolor red ; fill cc withcolor white-red ;
 fill gg withcolor green ; fill mm withcolor white-green ;
 fill bb withcolor blue ; fill yy withcolor white-blue ;
 for i = rr,gg,bb,cc,mm,yy : draw i withcolor .5white ; endfor ;
 currentpicture := currentpicture xsized size ;
enddef ;
```
In determining the right intersection points, you need to know where the path starts and in what direction it moves. In case of doubt, drawing the path as an arrow helps. If you want to see the small paths used, you need to comment the lines with the fill's and uncomment the lines with draw's. Due to the symmetry and the fact that we keep the figure centered around the origin, we only need to calculate two paths since we can rotate them.

There are for sure more (efficient) ways to draw such a figure, but this one demonstrates a few new tricks, like grouping. We use grouping here because we want to use mm to indicate the magenta path, and mm normally means millimeter. Within a group, you can save variables. These get their old values when the group is left.

With for we process multiple paths after each other. In this case it hardly saves tokens, but it looks more clever.

One of the more efficient methods is using the buildcycle macro. This macro takes two or more paths and calculates the combined path. Although this is a rather clever macro, you should be prepared to help it a bit when paths have multiple intersection points. Again, we could follow a more secure mathematical method, but the next one took only a few minutes of trial and error. To save some memory, we redefine the colors graphic.

When we call this macro as:

colorcircle(4cm, red, green, blue) ;

we get:

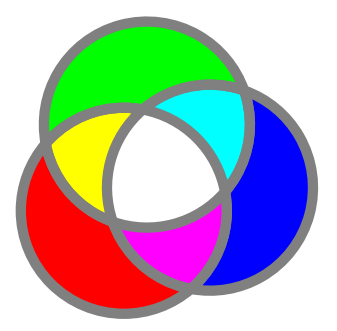

vardef colorcircle (expr size, red, green, blue) = save r, g, b, rr, gg, bb, cc, mm, yy ; save radius ; path r, g, b, rr, bb, gg, cc, mm, yy ; numeric radius ; radius := 5cm ; pickup pencircle scaled (radius/25) ;  $r := q := b := fullcircle$  scaled radius shifted  $(0, radius/4)$  ;  $r := r$  rotatedaround (origin, 15) ; g := g rotatedaround (origin,135) ;  $b := b$  rotatedaround (origin, 255) ;

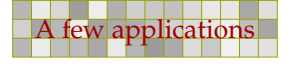

```
r := r rotatedaround(center r, -90) ;
  g := g rotatedaround(center g, 90) ;
  gg := buildcycle(buildcycle(reverse r,b),g) ;
 cc := buildcycle(buildcycle(b, reverse g), r) ;
 rr := gg rotatedaround(origin,120) ;
 bb := gg rotatedaround(origin,240) ;
 yy := cc rotatedaround(origin,120) ;
 mm := cc rotatedaround(origin,240) ;
  fill fullcircle scaled radius withcolor white ;
  fill rr withcolor red ; fill cc withcolor white-red ;
  fill gg withcolor green ; fill mm withcolor white-green ;
 fill bb withcolor blue ; fill yy withcolor white-blue ;
  for i = rr,gg,bb,cc,mm,yy : draw i withcolor .5white ; endfor ;
  currentpicture := currentpicture xsized size ;
enddef ;
```
Since we don't want to duplicate a graphic, this time we show the dark alternatives.

colorcircle(4cm, .5red, .5green, .5blue) ;

This kind of unsafe path calculations are very sensitive to breaking. Changing the radius/4 into something else demonstrates this but we will not challenge this macro that much. Therefore, the 50% color circle shows up as:

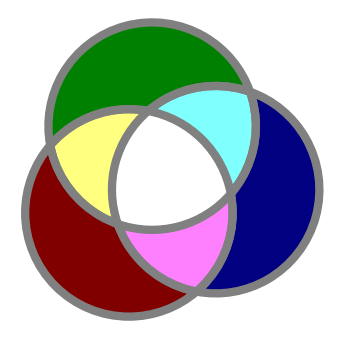

This command is part of <sup>M</sup>etaFu<sup>n</sup> and can be used to determine nice color combinations by also looking at their complementary colors.

219 219

colorcircle (4cm, .7red, .5green, .3blue) ;

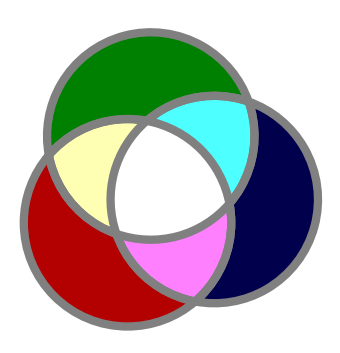

The next circle that we draw shows the three main colors used in this document. This circle is not that beautiful.

220 220

```
colorcircle(4cm,.625red,.625yellow,.625white) ;
```
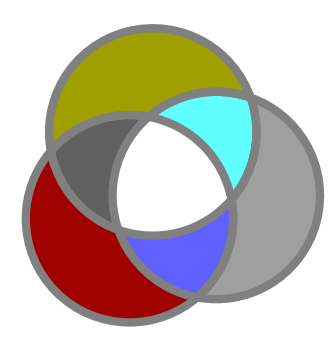

This definition can be cleaned up a bit by using transform, but the fuzzy buildcycle's remain.

```
vardef colorcircle (expr size, red, green, blue) =
  save r, g, b, rr, gg, bb, cc, mm, yy ; save radius ;
  path r, g, b, rr, bb, gg, cc, mm, yy ; numeric radius ;
  radius := 5cm ; pickup pencircle scaled (radius/25) ;
  transform t : t := identity rotatedaround(origin, 120) ;
  r := fullcircle scaled radius
  shifted (0,radius/4) rotatedaround(origin,15) ;
  g := r transformed t ; b := g transformed t ;
  r := r rotatedaround(center r, -90) ;
  g := g rotatedaround(center g, 90) ;
  gg := buildcycle(buildcycle(reverse r,b),g) ;
  cc := buildcycle(buildcycle(b,reverse g),r) ;
  rr := gg transformed t ; bb := rr transformed t ;
  yy := cc transformed t ; mm := yy transformed t ;
  fill fullcircle scaled radius withcolor white ;
  fill rr withcolor red ; fill cc withcolor white-red ;
  fill gg withcolor green ; fill mm withcolor white-green ;
  fill bb withcolor blue ; fill yy withcolor white-blue ;
```
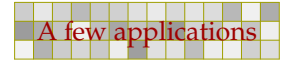

```
for i = rr,gg,bb,cc,mm,yy : draw i withcolor .5white ; endfor ;
 currentpicture := currentpicture xsized size ;
enddef ;
```
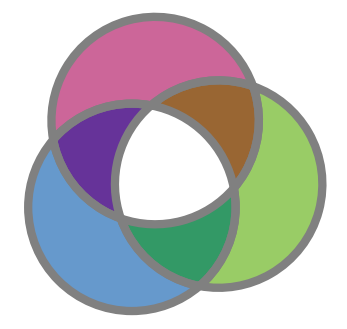

This rather nice circle is defined as:

colorcircle(4cm,(.4,.6,.8),(.8,.4,.6),(.6,.8,.4));

The final implementation, which is part of <sup>M</sup>etaFu<sup>n</sup>, is slightly more efficient.

```
vardef colorcircle (expr size, red, green, blue) =
  save r, q, b, c, m, y, w ; save radius ;
 path r, g, b, c, m, y, w ; numeric radius ;
  radius := 5cm ; pickup pencircle scaled (radius/25) ;
  transform t : t := identity rotatedaround(origin, 120) ;
  r := fullcircle rotated 90 scaled radius
         shifted (0,radius/4) rotatedaround(origin,135) ;
  b := r transformed t ; g := b transformed t ;
  c := buildcycle(subpath(1,7) of g, subpath(1,7) of b) ;
  y := c transformed t ; m := y transformed t ;
  w := \text{buildcycle}(\text{subpath}(3,5)) \text{ of } r,subpath(3,5) of g, subpath(3,5) of b) ;
 pushcurrentpicture ;
  fill r withcolor red ;
  fill g withcolor green ;
  fill b withcolor blue ;
  fill c withcolor white-red ;
 fill m withcolor white-green ;
  fill y withcolor white-blue ;
  fill w withcolor white ;
  for i = r, g, b, c, m, y : draw i withcolor .5white ; endfor ;
  currentpicture := currentpicture xsized size ;
```
221 221

```
popcurrentpicture ;
enddef ;
```
Here, we first fill the primary circles, next we fill the secondary ones, which also cover the center, which is why finally we fill the center with white.

222 222

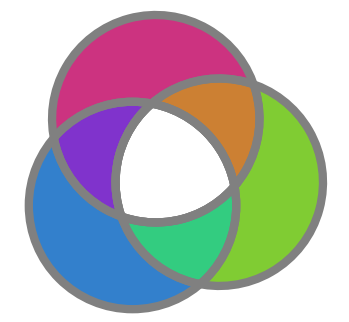

The circle uses the following colors:

colorcircle(4cm,(.2,.5,.8),(.8,.2,.5),(.5,.8,.2));

The next graphic demonstrates how the subpaths look that build the shapes.

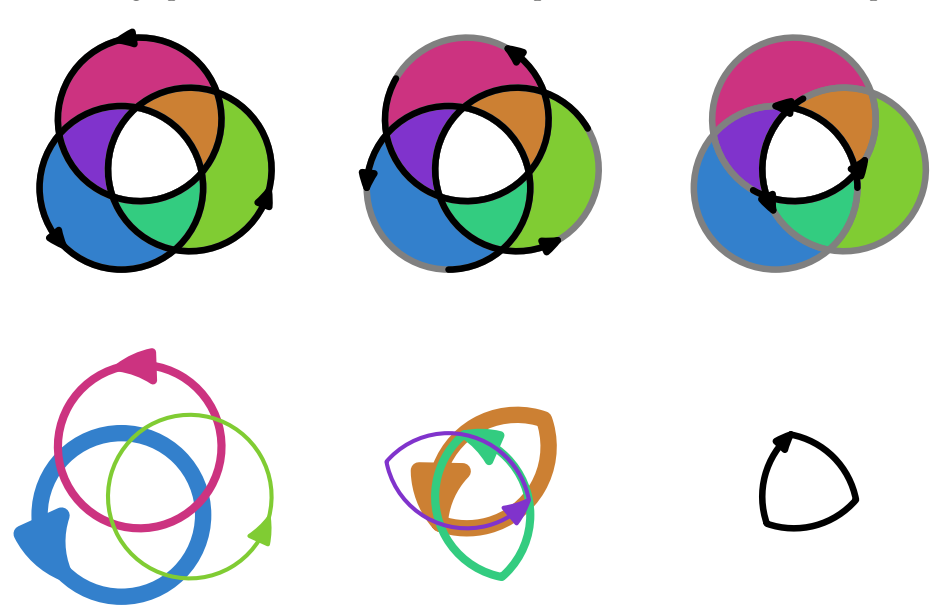

We did not mention what the push and pop commands are responsible for. Scaling the current picture is well defined as long as we deal with one graphic. However, if the current picture already has some content, this content is also scaled. The push and pop commands let us add content to the current picture as well as manipulating the picture as a whole without any side effects. The final result is put on top of the already drawn content.

## 13.5 Fool yourself

When doing a literature search on the human perception of black-white edges, I ran into several articles with graphics that I remember having seen before in books on psychology, physiology

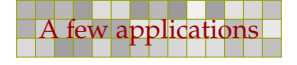

and/or ergonomics. One of the articles was by Edward H. Adelson of MIT and we will use a few of his example graphics in our exploration to what extend METAPOST can be of help in those disciplines. Since such graphic normally occur in typeset documents, we will define them in the document source.

223 223

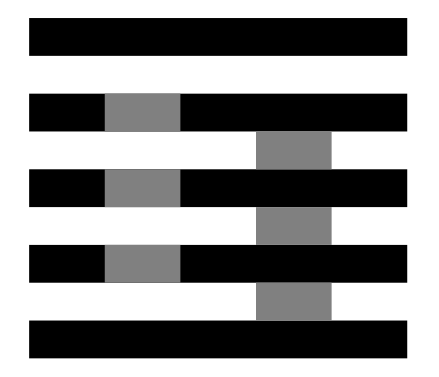

**Figure 13.2** White's illusion.

Unless you belong to the happy few whose visual capabilities are not distorted by neural optimizations, in figure 13.2 the gray rectangles at the left look lighter than those on the right. Alas, you can fool yourself, but METAPOST does not cheat. This graphic, referred to as White's illusion, is defined as follows.

```
\startbuffer
interim linecap := butt ; numeric u ; u := 1cm ;
pickup pencircle scaled .5u ;
for i=1u step u until 5u :
 draw (0,i) -- (5u,i) ;
endfor ;
for i=2u step u until 4u :
 draw = (u,i) = -(2u,i) withcolor .5white ;
 draw ((3u,i) -- (4u,i)) shifted (0,-.5u) withcolor .5white ;
endfor ;
\stopbuffer
```
Watch how we include the code directly. We have packaged this graphic in a buffer which we include as a floating figure.

```
\placefigure
  [here][fig:tricked 1]
  {White's illusion.}
  {\processMPbuffer}
```
When passed to METAPOST, this code is encapsulated in its beginfig and endfig macros and thereby grouped. But any change to a variable that is not explicitly saved, migrates to the outer level. In order to prevent all successive graphics to have butt'd linecaps, we have to change this line characteristic locally. Because linecap is defined as an internal variable, we have to use interim to overload its value. Because u is a rather commonly used scratch variable, we don't save its value.

Watch how we use u as the loop step. In spite of what you eyes tell you, this graphic only has two explicit color directives, both being 50% black. In the next example we will use some real colors.

224 224

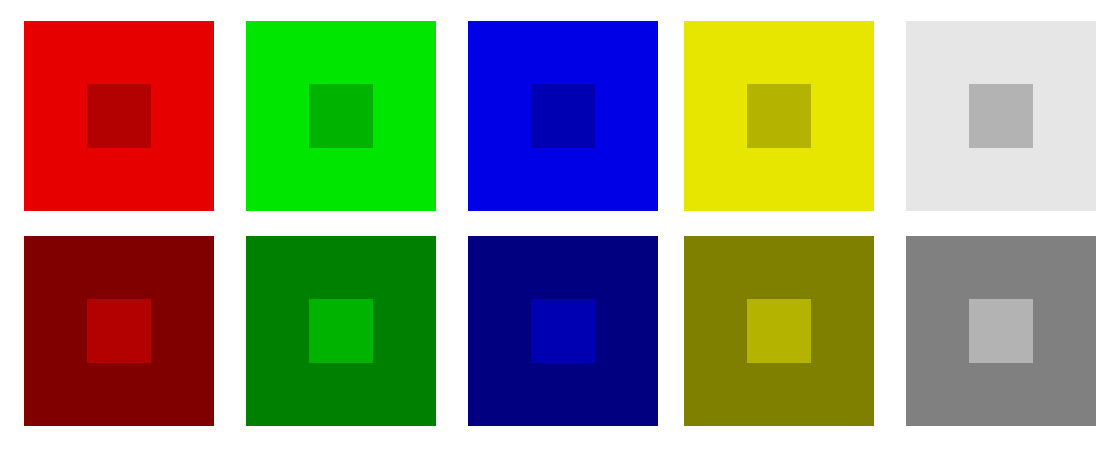

**Figure 13.3** The simultaneous contrast effect.

In figure 13.3 the small squares in the center of each colored pair of big squares have the same shade, but the way we perceive them is influenced by their surroundings. Both set of squares are defined using 'usable' graphics. The top squares are defined as:

```
\startuseMPgraphic{second}
 \includeMPgraphic{first}
 fill fullsquare scaled size withcolor topshade ;
 fill fullsquare scaled delta withcolor centershade ;
\stopuseMPgraphic
```
and the bottom squares are coded as:

```
\startuseMPgraphic{third}
  \includeMPgraphic{first}
  fill fullsquare scaled size withcolor bottomshade ;
  fill fullsquare scaled delta withcolor centershade ;
\stopuseMPgraphic
```
Because both graphics share code, we have defined that code as a separate graphic, that we include. The only point of interest in this definition is the fact that we let METAPOST interpolate between the two colors  $(.5[$  ]).

```
\startuseMPgraphic{first}
  numeric size, delta ;
  size := 2.5cm ; delta := size/3 ;
  color mainshade, topshade, bottomshade, centershade ;
  mainshade := \MPColor{funcolor} ;
  topshade := .9mainshade ; bottomshade := .5mainshade ;
  centershade := .5[topshade,bottomshade] ;
\stopuseMPgraphic
```
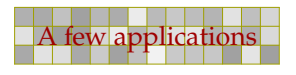

The color funcolor is provided by CONTEXT, and since we want to use this graphic with different colors, this kind of mapping is quite convenient. The bunch of graphics is packaged in a combination with empty captions. Note how we set the color before we include the graphic.

225 225

```
\startcombination[5*2]
  {\definecolor[funcolor][red] \useMPgraphic{second}} {}
  {\definecolor[funcolor][green] \useMPgraphic{second}} {}
  {\definecolor[funcolor][blue]} \xsetminus {\definecolor[funcolor][blue]}{\definecolor[funcolor][yellow]\useMPgraphic{second}} {}
  {\definecolor[funcolor][white]} \useMPgraphic{second}\}{\definecolor[funcolor][red] \xseMPgraphic{third}} {}
  {\definecolor[funcolor][green] \useMPgraphic{third}} \{\definecolor[funcolor][blue]} \useMPgraphic{third} \{\definecolor[funcolor][yellow]\usemPgraphic{third}} {}
  {\definecolor[funcolor][white]} \useMPgraphic{third}} {}
\stopcombination
```
We use a similar arrangement for the following graphic, where we have replaced the definitions of first, second and third by new definitions.

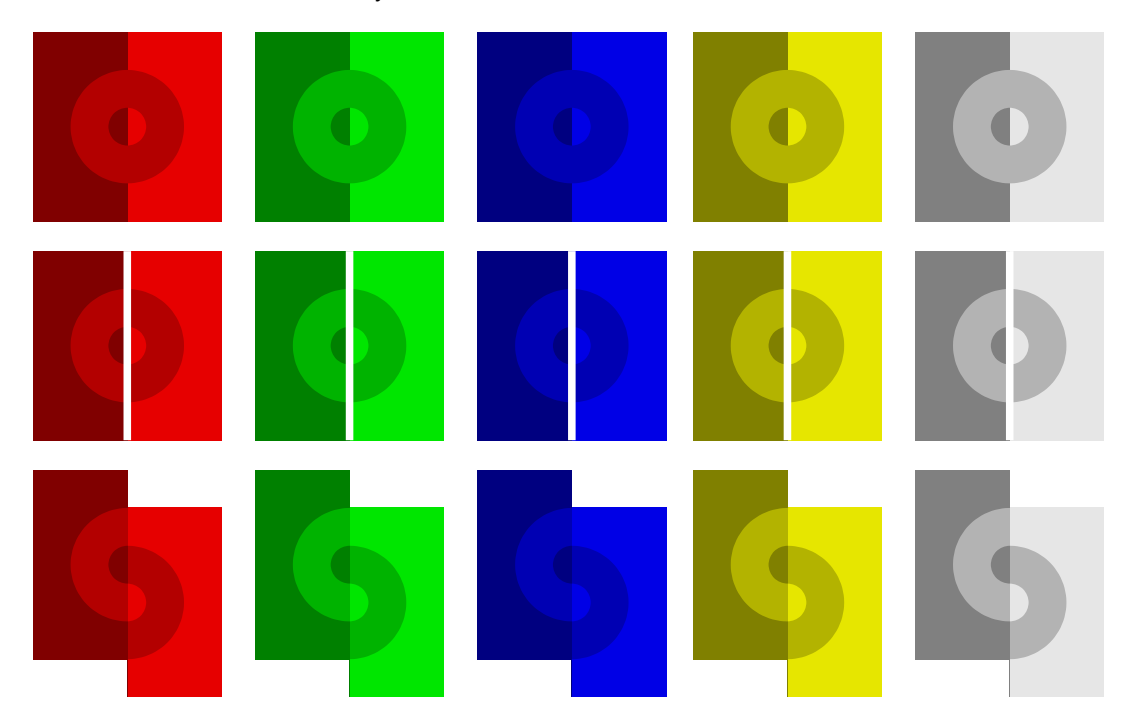

**Figure 13.4** Koffka's examples of manipulating contrast by changing the spatial configuration.

The definition of the first row of figure 13.4 is used in the second and third and therefore is the most complicated. We use quite some scratch variables to reach a high level of abstraction. The xyscaled operator is a <sup>M</sup>etaFu<sup>n</sup> macro.

```
\startuseMPgraphic{first}
 numeric height, width, radius, gap i gap i = 1mm iheight = 2.5cm ; width := height/2 ; radius := height/2.5 ;
```

```
color mainshade, leftshade, rightshade, centershade ;
 main shade := \MPcolor{red}{100}leftshade := .9mainshade ; rightshade := .5mainshade ;
 centershade := .5[leftshade,rightshade] ;
 fill unitsquare xyscaled ( width, height) withcolor leftshade ;
 fill unitsquare xyscaled (-width,height) withcolor rightshade ;
 draw (fullcircle scaled radius) shifted (0,height/2)
   withpen pencircle scaled (radius/2) withcolor centershade ;
\stopuseMPgraphic
```
The graphics of the second row extend those of the first by drawing a white line through the middle. In this example setting the linecap is not really needed, because rounded top and bottoms in white are invisible and the part that extends beyond the points does not count in calculating the bounding box.

```
\startuseMPgraphic{second}
  \includeMPgraphic{first}
 interim linecap := butt ; pickup pencircle scaled gap ;
 draw (0,0) -- (0, height) withcolor white ;
\stopuseMPgraphic
```
The third row graphics again extend the first graphic. First we copy the picture constructed so far. Wath the double assignment. Next we clip the pictures in half, and shift the right half down over the width of the circle.

```
\startuseMPgraphic{third}
  \includeMPgraphic{first}
  picture p, q ; p := q := currentpicture ;
  clip p to unitsquare xscaled width yscaled height ;
  clip q to unitsquare xscaled -width yscaled height ;
  currentpicture := p ;
  addto currentpicture also q shifted (0,radius/2) ;
\stopuseMPgraphic
```
13.6 Puzzles

Maybe.

## 13.7 Flow charts

Instead of starting anew every time, you can use predefined macros, like those in the flow chart module. Let's see how we can influence the METAPOST code. Maybe not here.

### 13.8 Chemistry

METAPOST can do it's work unseen, as in the chemistry module that comes with CONT<sub>EXT</sub>. There, METAPOST is used as one of the graphical plug-ins. It demonstrates that we can put METAPOST to work without seeing any code.

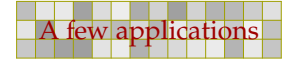

## 13.9 Growing graphics

Although METAPOST is not really suited an a simulation engine, it is possible to build graphics that are built and displayed incrementally with a sequence of mouse clicks. The following example is the result of an email discussion David Arnold and the author had while <sup>M</sup>etaFu<sup>n</sup> evolved.

227 227

Instead of defining the graphics in a separate METAPOST file, we will incorporate them in the document source in which they are used. We can use several methods.

- 1. Define macros and figures in a separate file and include the graphics as external graphics.
- 2. Define everything in the document source as usable graphics and include the graphics using \useMPgraphic.
- 3. Package the graphic components in buffers and paste those together as graphics that can be processed at run time.

The first method is the most independent one, which has its advantages if we want to use the graphics in other applications too. The second method works well in graphics where parts of the definitions change between invocations of the graphic. This method follows the template:

```
\startuseMPgraphic{whatever}
 ...
\stopuseMPgraphic
\startuseMPgraphic{result}
  ...
  \includeMPqraphic{whatever}
  ...
\stopuseMPgraphic
\useMPgraphic{result}
```
The disadvantage of this method is that it cannot be combined with  $b$ tex-etex since it is nearly impossible to determine when, how, and to what extent the content of a graphic should be expanded before writing it to the temporary METAPOST file.

Therefore, we will demonstrate how buffers can be used. This third method closely parallels the first way of defining graphics. A nice side effect is that we can easily typeset these buffers verbatim, which we did to typeset this document.

We are going to do a classic compass and straightedge construction, the bisection of a line segment joining two arbitrary points. We will construct 5 graphics, where each one displays one step of the construction. We will embed each graphic in a start--stop command. Later we will see the advantage of this strategy.

```
\startbuffer[a]
def start everything = enddef idef stop everything = enddef i\stopbuffer
```
We are going to draw a few dots, and to force consistency we first define a macro draw\_dot. The current step will be highlighted in red using stand\_out.

```
\startbuffer[b]
numeric u, w ; u := .5cm ; w := 1pt ;
pickup pencircle scaled w ;
def draw_dot expr p =
  draw p withpen pencircle scaled 3w ;
enddef ;
def stand out =
 drawoptions(withcolor .625red) ;
enddef ;
\stopbuffer
```
First, we construct the macro that will plot two points  $A$  and  $B$  and connect them with a line segment.

228 228

```
\startbuffer[c]
def draw basics =
  pair pointA, pointB ; path lineAB ;
  pointA := origin ; pointB := pointA shifted (5u, 0) ;
  lineAB := pointA -- pointB ;
  draw lineAB ;
  draw_dot pointA ; label.lft(btex A etex, pointA) ;
  draw_dot pointB ; label.rt (btex B etex, pointB) ;
enddef ;
\stopbuffer
```
The code in this buffer executes the preceding macros. The ...\_everything commands are still undefined, but later we can use these hooks for special purposes.

```
\startbuffer[1]
start_everything ;
  stand_out ; draw_basics ;
stop_everything ;
\stopbuffer
```
This graphic can now be embedded by the CONT<sub>EXT</sub> command  $\preceq$  STP consumption This command, like the ordinary buffer inclusion commands, accepts a list of buffers.

```
\startlinecorrection[blank]
\ruledhbox{\processMPbuffer[a,b,c,1]}
\stoplinecorrection
```
We use \ruledhbox to show the tight bounding box of the graphic. The line correction takes care of proper spacing around non textual content, like graphics.<sup>4</sup> This is only needed when the graphic is part of the text flow!

 $A \rightarrow B$ 

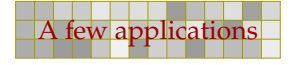

<sup>&</sup>lt;sup>4</sup> These spacing commands try to get the spacing around the content visually compatible, and take the height and depth of the preceding and following text into account.

Next, we draw two circles of equal radius, one centered at point  $A$ , the other at point  $B$ .

229 229

```
\startbuffer[d]
def draw_circles =
 path circleA, circleB ; numeric radius, distance ;
 distance := (xpart pointB) - (xpart pointA) ;
 radius := 2/3 * distance ;
 circleA := fullcircle scaled (2*radius) ;
 circleB := circleA shifted pointB ;
 draw circleA ;
 draw circleB ;
enddef ;
\stopbuffer
```
As you can see, we move down the stand\_out macro so that only the additions are colored red.

```
\startbuffer[2]
start_everything ;
 draw_basics ; stand_out ; draw_circles ;
stop_everything ;
\stopbuffer
```
We now use \processMPbuffer[a,b,c,d,2] to include the latest step.

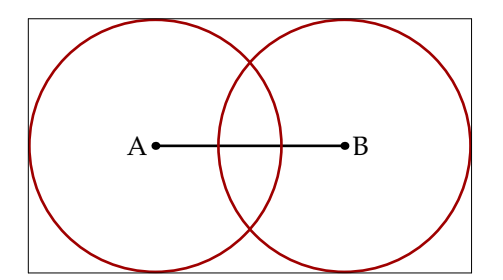

The next step in the construction of the perpendicular bisector requires that we find and label the points of intersection of the two circles centered at points A and B. The intersection points are calculated as follows. Watch the reverse operation, which makes sure that we get the second intersection point.

```
\startbuffer[e]
def draw_intersection =
  pair pointC, pointD ;
  pointC := circleA intersectionpoint circleB ;
 pointD := (reverse circleA) intersectionpoint (reverse circleB) ;
  draw_dot pointC ; label.lft(btex C etex, pointC shifted (-2w,0)) ;
  draw_dot pointD ; label.lft(btex D etex, pointD shifted (-2w,0)) ;
enddef ;
\stopbuffer
```
In placing the label, we must make sure that the text runs free of the lines and curves. Again, move the stand\_out macro just prior to draw\_intersection macro, so that this step is highlighted in the drawing color, while prior steps are drawn in the default color (in this case black).

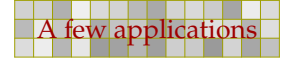

```
\startbuffer[3]
start everything ;
  draw_basics ; draw_circles ; stand_out ; draw_intersection ;
stop_everything ;
\stopbuffer
```
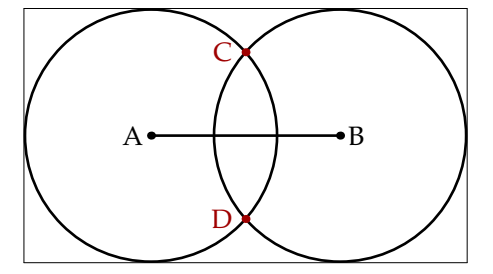

226

The line drawn through points  $C$  and  $D$  will be the perpendicular bisector of the line segment connecting points A and B. In the next step we will draw a line using the plain METAPOST drawdblarrow macro that draws arrowheads at each end of a path.

```
\startbuffer[f]
def draw_bisector =
  path lineCD ;
  lineCD := origin -- origin shifted (2*distance,0) ;
  lineCD := lineCD rotated 90 shifted 0.5[pointA,pointB] ;
  lineCD := lineCD shifted (0,-distance) ;
  drawdblarrow lineCD ;
enddef ;
\stopbuffer
\startbuffer[4]
start_everything ;
  draw_basics ; draw_circles ; draw_intersection ; stand_out ;
  draw_bisector ;
stop_everything ;
\stopbuffer
```
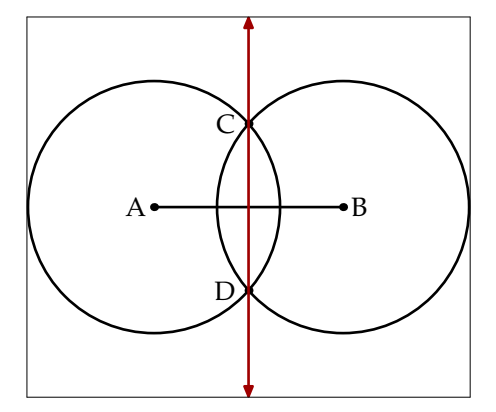

The following code draws the intersection of line  $C - D$  and line segment  $A - B$ , which can be shown to be the midpoint of segment  $A - B$ .

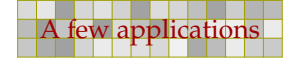

```
\startbuffer[g]
def draw midpoint =
 pair pointM ;
 pointM := lineCD intersectionpoint lineAB ;
  draw_dot pointM ; label.llft(btex M etex, pointM) ;
enddef ;
\stopbuffer
\startbuffer[5]
start_everything ;
  draw_basics ; draw_circles ; draw_intersection ; draw_bisector ;
  stand_out ; draw_midpoint ;
stop_everything ;
\stopbuffer
```
231 231 232 233 234 235 236 237 238 239 230 231 232 333 234 335 236 237 338 238 339 330 331 332 333 334 335 33

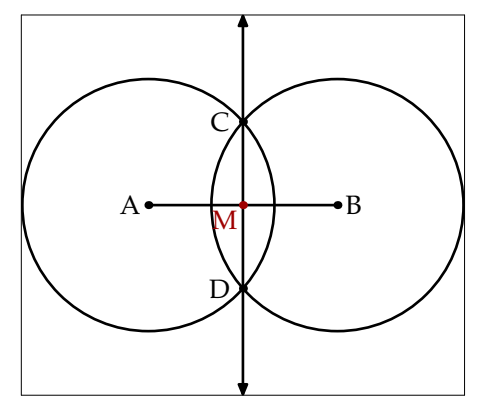

As long as we place the graphics as individual insertions in our document, everything is fine. However, if we wish to place them all at once, or as we shall see later, place them on top of one another in a fieldstack, it makes sense to give them all the same bounding box. We can do this by completing the start\_everything and stop\_everything commands.

231 231 232 233 234 235 236 237 238 239 230 231 232 333 234 335 236 237 338 238 339 330 331 332 333 334 335 33

```
\startbuffer[a]
def start_everything =
 path bb ;
 draw_basics ;
  draw_circles ;
  draw intersection ;
  draw_bisector ;
 draw_midpoint ;
 bb := boundingbox currentpicture ;
  currentpicture := nullpicture ;
enddef ;
def stop_everything =
  setbounds currentpicture to bb ;
enddef ;
\stopbuffer
```
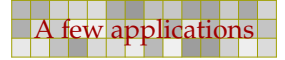

In figure 13.5 we demonstrate the effect of this redefinition. For this purpose we scale down the graphic to a comformatble 40%, of course by using an additional buffer. We also visualize the bounding box.

232 232

```
\startbuffer[h]
def stop_everything =
  setbounds currentpicture to bb ;
  draw bb withpen pencircle scaled .5pt withcolor .625yellow ;
  currentpicture := currentpicture scaled .4 ;
enddef ;
\stopbuffer
```
The graphic itself is defined as follows. Watch how we use the default buffer to keep the definitions readable.

```
\startbuffer
\startcombination[5*1]
    {\propto}sMPbuffer[a,b,c,h,d,e,f,g,1]} {step 1}
    {\propto}s {\propto}s {\propto}, {\circ}, {\circ}, {\circ}, {\circ}, {\circ}, {\circ}, {\circ}, {\circ}, {\circ}, {\circ}, {\circ}, {\circ}, {\circ}, {\circ}, {\circ}, {\circ}, {\circ}, {\circ}, {\circ}, {\circ}, {\circ}, {\circ}, {\circ}, {\circ}, {\circ}, {\circ}, {\circ}, {\circ}, {\propto}s {\propto}, \cdot, \cdot, \cdot, \cdot, \cdot, \cdot, \cdot, \cdot, \cdot, \cdot, \cdot, \cdot, \cdot, \cdot, \cdot, \cdot, \cdot, \cdot, \cdot, \cdot, \cdot, \cdot, \cdot, \cdot, \cdot, \cdot, \cdot, \cdot, \cdot, \cdot, \cdot, \cdot, \cdot, \cdot, {\propto}s MPbuffer[a,b,c,h,d,e,f,g,4]} {step 4}
    {\propto}s {\propto}fer[a,b,c,h,d,e,f,g,5]} {step 5}
\stopcombination
\stopbuffer
\placefigure
    [here][fig:1 till 5]
    {The five graphics, each with the same bounding box.}
    \{\qquadspace\}A \longleftarrowB
                                        A \longleftarrow \longleftarrowE
                                                                     A \longrightarrow BC
                                                                          D
                                                                                                   A \longrightarrow BC
                                                                                                                                 A \rightarrow BC
                                                                                                                                      D
                                                                                                                                      M
```
step 3 Figure 13.5 The five graphics, each with the same bounding box.

step 4

As the original purpose of these graphics was not to show them side by side, but to present them as field stack in a document to be viewed at the computer screen. For this purpose we have to define the graphics as symbols.

```
\definesymbol[step 1][{\processMPbuffer[a,b,c,d,e,f,g,1]}]
\definesymbol[step 2][{\processMPbuffer[a,b,c,d,e,f,g,2]}]
\definesymbol[step 3][{\processMPbuffer[a,b,c,d,e,f,g,3]}]
\definesymbol[step 4][{\processMPbuffer[a,b,c,d,e,f,g,4]}]
\definesymbol[step 5][{\processMPbuffer[a,b,c,d,e,f,g,5]}]
```
step 2

A field stack is a sequence of overlayed graphics. We will arrange to manually cycle, with clicks of the mouse, through the sequence of graphs depicting the construction of the midpoint of segment

232 232

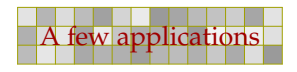

step 1

step 5

 $A - B$ . So, in fact we are dealing with a manual simulation. The definition of such a stack is as follows:

233 233

```
\definefieldstack
  [midpoint construction]
  [step 1, step 2, step 3, step 4, step 5]
  [frame=on,offset=3pt,framecolor=darkyellow,rulethickness=1pt]
```
The first argument is to be a unique identifier, the second argument takes a list of symbols, while the third argument accepts settings. More on this command can be found in the CONT<sub>EXT</sub> manuals.

The stack is shown as figure 13.6. Its caption provides a button, which enables the reader to cycle though the stack. We call this a stack because the graphics are positioned on top of each other. Only one of them is visible at any time.

```
\placefigure
  [here][fig:steps]
  {Bisecting a line segment with compass and straightedge? Just
  click \goto {here} [JS(Walk_Field{midpoint construction})] to
  walk through the construction! (This stack is only visible
  in a \PDF\ viewer that supports widgets.)}
  {\fieldstack[midpoint construction]}
```

```
A \longleftarrow B
```
**Figure 13.6** Bisecting a line segment with compass and straightedge? Just click here to walk through the construction! (This stack is only visible in a PDF viewer that supports widgets.)

At the start of this section, we mentioned three methods. When we use the first method of putting all the graphics in an external METAPOST file, the following framework suits. We assume that the file is called step.mp and that it is kept by the user along with his document source. We start with the definitions of the graphic steps. These are the same as the ones shown previously.

```
def draw_basics = ... enddef ;
def draw_circles = ... enddef ;
def draw_intersection = ... enddef ;
def draw_bisector = ... enddef ;
```

```
def draw_midpoint = \ldots enddef ;
def stand out = ... enddef ;
```
We can safe some code by letting the ...\_everything take care of the beginfig and endfig macros.

234 234 234 234 235 236 237 238 239 230 231 232 233 234 235 236 237 238 239 230 231 232 233 234 235 236 237 23

```
def start_everything (expr n) = begin{bmatrix} \n\text{begin}} i & \dots & \text{enddef} \n\end{bmatrix}def stop everything = ... ; endfig ; enddef ;
```
The five graphics now become:

```
start_everything (1) ;
  stand_out ; draw_basics ;
stop everything ;
start everything (2) ;
  draw_basics ; stand_out ; draw_circles ;
stop everything ;
start_everything (3) ;
  draw_basics ; draw_circles ; stand_out ; draw_intersection ;
stop everything ;
start_everything (4) ;
  draw_basics ; draw_circles ; draw_intersection ; stand_out ;
  draw_bisector ;
stop_everything ;
start_everything (5) ;
  draw_basics ; draw_circles ; draw_intersection ; draw_bisector ;
  stand_out ; draw_midpoint ;
stop_everything ;
```
The definitions of the symbols now refer to an external figure.

```
\definesymbol[step 1][{\externalfigure[step.1]}]
\definesymbol[step 2][{\externalfigure[step.2]}]
\definesymbol[step 3][{\externalfigure[step.3]}]
\definesymbol[step 4][{\externalfigure[step.4]}]
\definesymbol[step 5][{\externalfigure[step.5]}]
```
Which method is used, depends on the way the graphics are used. In this example we wanted to change the definition of ...\_everything, so here the third method was quite useful.

## 13.10 Simple Logos

Many company logos earn their beauty from their simplicity. One of the logos that most dutch people have imprinted in their mind is that of the Dutch Railway Company (NS). An interesting feature of this logo is that, although it is widely known, drawing it on a piece of paper from mind is a task that many people fail.

234 234 234 234 235 236 237 238 239 230 231 232 233 234 235 236 237 238 239 230 231 232 233 234 235 236 237 23

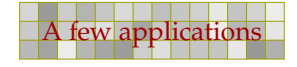

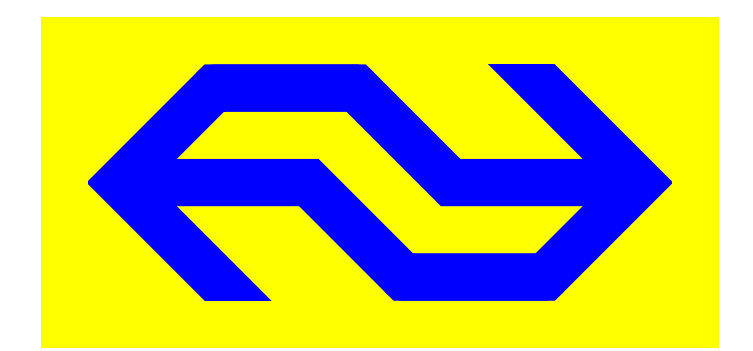

This logo makes a good candidate for demonstrating a few fine points of drawing graphics, like using linear equations, setting line drawing characteristics, clipping and manipulating bounding boxes.

235 235

The implementation below is quite certainly not according to the official specifications, but it can nevertheless serve as an example of defining such logos.

As always, we need to determine the dimensions first. Here, both the height and line width depend on the width of the graphic.

Instead of calculating the blue shape such that it will be a filled outline, we will draw the logo shape using line segments. This is why we need the line parameter.

```
numeric width : width = 3cm :numeric height ; height = width/2 ;
numeric line : line = height/4 ;
```
We want sharp corners which can be achieved by setting line join to mitered.

linejoin := mitered ; pickup pencircle scaled line ;

The colors are rather primary blue and yellow. At the time of writing this manual, Dutch trains are still painted yellow, so we will use that shade as background color.

```
color nsblue \qquad; nsblue := (0,0,1);
color nsyellow ; nsyellow := (1,1,0) ;
```
We will now describe the main curves. Although these expressions are not that advanced, they demonstrate that we can express relationships instead of using assignments.

```
z1 = (0, \text{height}/2) ;
z2 = (width/2-height/4, y1) ;
z3 = (width/2 + height/4, y4) ;
z4 = (width, 0) ;
path p : p := z1 - z2 - z3 - z4
```
Although it is accepted to consider z to be a variable, it is in fact a vardef macro, that expands into a pair  $(x, y)$ . This means that the previous definitions internally become:

```
(x1, y1) = (0, height/2) ;
(x2, y2) = (width/2-height/4, y1)(x3, y3) = (width/2 + height/4, y4) ;
(x4, y4) = (width, 0);
```
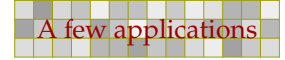

These 8 relations can be solved by METAPOST, since all dependencies are known.

236 236

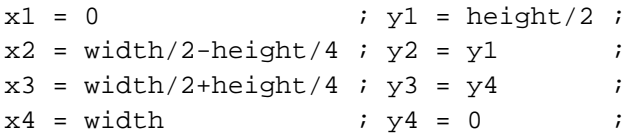

Since we express the variables  $x$  and  $y$  in terms of relations, we cannot reuse them, since that would mean that inconsistent relations occur. So, the following lines will lead to an error message:

 $z1 = (10, 20)$  ;  $z1 = (30, 50)$  ;

For similar reasons, we may not assign a value (using  $:=$ ) to such a z variable. Within a METAPOST figure, z variables are automatically saved, which means that they can be reused for each figure.

So far, we have defined the following segment of the logo.

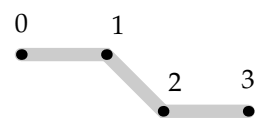

The next expressions are used to define the second segment. The third expression determines z7 to be positioned on the line z5--z6, where we extend this line by 50%.

```
z5 = (x4 + height/2, y1) ;
z6 = (x4, 2y1);
z7 = 1.5[z5, z6] ;
path q ; q := z3 -- z4 -- z5 -- z7 ;
     2
3
```
If we combine these two segments, we get:

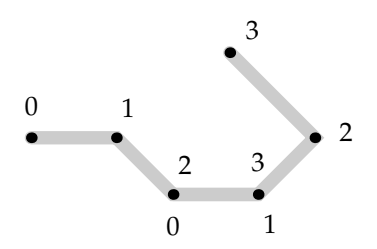

 $\overline{0}$ 

However, when we draw them using the right linewidth and color, you will notice that we're not yet done:

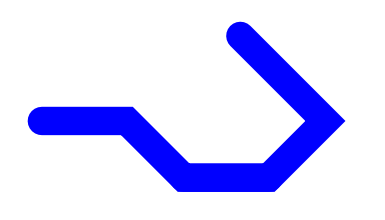

The second curve is similar to the first one, but rotated over 180 degrees.

```
addto currentpicture also currentpicture
  rotatedaround (.5[z2,z3],180) shifted (height/4,height/2) ;
```
237 237

In order to get the sharp edges, we need to clip off part of the curves and at first sight, we may consider using a scaled bounding box. However, when we show the natural bounding box, you will notice that a more complicated bit of calculations is needed.

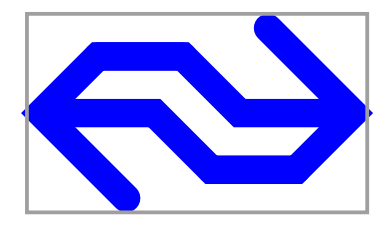

The right clip path is calculated using the following expressions. Watch how we use rt and top to correct for the linewidth.

```
numeric d, lx, ly, ux, uy ; d = line/2 ;
lx = -3d - d/3 ; ly = -d ; ux = rt x5 + d/3 ; uy = top y6;
path r : r := (lx, ly) --(ux, ly) --(ux, uy) --(lx, uy) --cycle;
```
The clipping path is applied by saying:

clip currentpicture to r ;

The result is quite acceptable:

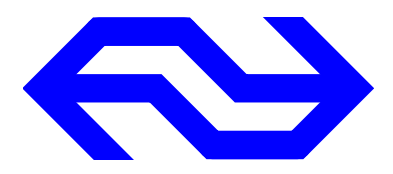

But, if you watch closely to how this graphic extends into to left margin of this document, you will see that the bounding box is not yet right.

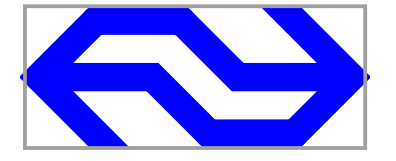

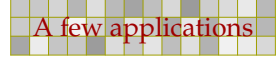

setbounds currentpicture to r ;

We use the same path  $r$  to correct the bounding box.

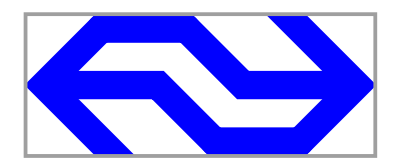

There are a few subtle points involved, like setting the linejoin variable. If we had not set it to mitered, we would have got round corners. We don't set the linecap, since a flat cap would not extend far enough into the touching curve and would have left a small hole. The next example shows what happens if we set these variables to the wrong values:

238 238

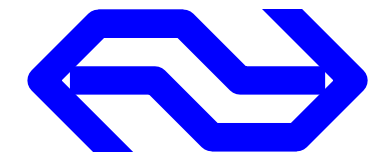

In fact we misuse the fact that both curves overlay each other.

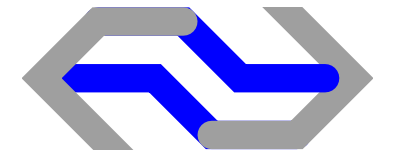

The complete logo definition is a bit more extensive since we also want to add a background. Because we need to clip the blue foreground graphic, we must temporarily store it when we fill the background.

```
numeric width, height, line, delta ;
width = 5cm ; height = width/2 ; line = height/4 ; delta = line ;
linejoin := mitered ; pickup pencircle scaled line ;
color nsblue \qquad; nsblue := (0,0,1);
color nsyellow ; nsyellow := (1,1,0) ;
z1 = (0, \text{ height}/2) ;
z2 = (width/2-height/4, y1);z3 = (width/2 + height/4, y4) ;
z4 = (width, 0);
z5 = (x4 + height/2, y1) ;
z6 = (x4, 2y1) ;
z7 = 1.5[z5, z6] ;
path p ; p := z1 - z2 - z3 - z4 ; path q ; q := z3 - z4 - z5 - z7 ;
numeric d, lx, ly, ux, uy ; d = line/2;
lx = -3d - d/3 ; ly = -d; ux = rt x5 + d/3 ; uy = top y6 ;
```
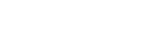

## path r :  $r := (lx, ly) --(ux, ly) --(ux, uy) --(lx, uy) - -cycle$ ; lx := lx-delta ; ly := ly-delta ; ux := ux+delta ; uy := uy+delta ; path s ; s :=  $(lx, ly)$  -- $(ux, ly)$  -- $(ux, uy)$  -- $(lx, uy)$  --cycle; draw p withcolor nsblue ; draw q withcolor nsblue ; addto currentpicture also currentpicture rotatedaround (.5[z2,z3],180) shifted (height/4,height/2) ; picture savedpicture ; savedpicture := currentpicture ; clip currentpicture to  $r$  ; setbounds currentpicture to r ; savedpicture := currentpicture ; currentpicture := nullpicture ; fill s withcolor nsyellow ; addto currentpicture also savedpicture ;

239 239

For practical use it makes sense to package this definition in a macro to which we pass the dimensions.

## 13.11 Animations

Although METAPOST is not that well suited for free hand drawings, you can use it to make stylistics animations.

 $\overline{a}$ 

240 240

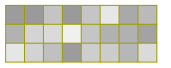

 $\overline{a}$ 

## 14 <sup>M</sup>etaFu<sup>n</sup> macros

CONTEXT comes with a series of METAPOST modules. In this chapter we will summarize the most important  $T_FX$  and METAPOST macros. More information can be found in the documentation of the modules.

241 222 232 232 233 234 235 236 237 238 239 230 231 232 233 234 235 236 237 238 239 230 231 232 233 234 235 23

Unless you want to write low level CONTEXT code yourself, there is no real reason to look into the modules that deal with METAPOST support.

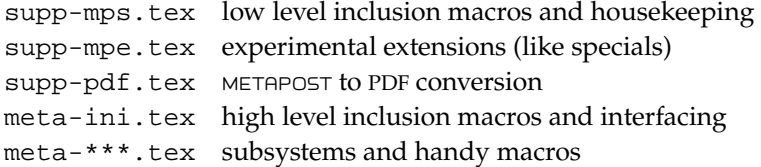

The last category will certainly grow. Some of these modules are preloaded, others can be loaded using the command \useMPlibrary, like

```
\useMPlibrary[clp,txt]
```
for loading the predefined clipping paths and text tricks.

The METAPOST code is organized in files named mp-\*\*\*\*.mp. The core file is mp-tool.mp and this file can comfortably be used in stand-alone graphics. The collection of METAPOST code files will grow in due time, but as long as you use the <sup>M</sup>etaFu<sup>n</sup> format, you don't have to keep track of the organization of files. Most files relate to subsystems and are loaded automatically, like the files that implement page layout support and flow charts.

241 222 232 232 233 234 235 236 237 238 239 230 231 232 233 234 235 236 237 238 239 230 231 232 233 234 235 23

I will also add some information on how to generate documented sources.

 $\overline{a}$ 

242 242

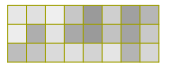

 $\overline{a}$ 

# 15 Example graphics

In this chapter we will show some of the graphics that we made the last few years using METAPOST. They give an impression of what kind of non-mathematical drawings can be made.

243 243 243 244 245 246 247 248 249 249 240 241 242 243 244 245 246 247 248 249 240 240 240 240 240 240 240 24

243 243 243 244 245 246 247 248 249 249 240 241 242 243 244 245 246 247 248 249 240 240 240 240 240 240 240 24

 $\overline{a}$ 

i,

244 244

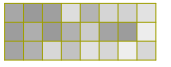

 $\overline{a}$ 

## A Programs

After a graphics is defined in the  $METAPOST$  language, you have to compile it into a POSTSCRIPT graphic using METAPOST the program. An additional next step is conversion into PDF. In this chapter we will discuss the programs involved in this process.

245 245 245 245 245 245 246 246 247 248 249 240 241 242 243 244 245 246 247 248 249 240 240 240 240 240 240 24

## A.1 METAPOST

Of course we use METAPOST. This program can be found in most TEX distributions and the binary is called mpost. It uses a few auxiliary programs to prepare files that are passed on to  $T_FX$ , and if you can locate the METAPOST binary, you may assume that its companion programs are around somewhere too.

When you use the macros that come with CONT<sub>E</sub>XT, you may wish to package them in a memory dump file that can be loaded fast. You can do that by the following command.

mpost --ini metafun

You have to move the resulting mem file to the location where METAPOST expects to find it. If you want to be sure that everything is done correctly, you may try:

texexec --make --alone metafun

Depending on how you want to process your graphic, in the file cont-sys.tex, which you can put in a place where CONTEXT can find it, you may set one or more of the following switches:

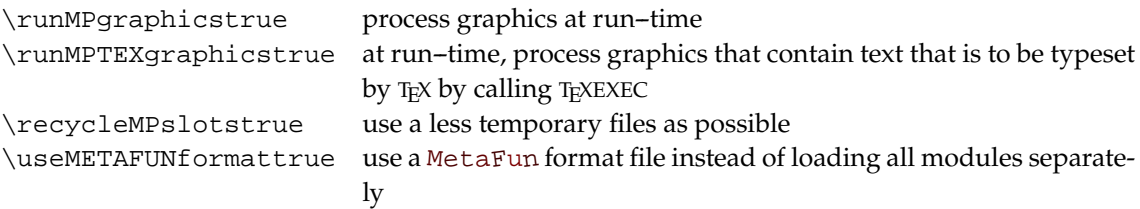

It makes much sense to process the graphics directly, because then  $T<sub>E</sub>X$  will know the right dimensions at once. if you process the graphics afterwards, TEX will run much faster, but additional runs may be needed.

## $A.2$  T<sub>F</sub>X

The installation of T<sub>E</sub>X is not trivial. Fortunately, the T<sub>E</sub>X user groups distribute T<sub>E</sub>X in such a way that installation is nearly automatic. There are well written manuals available for installing TEX. If you are free to choose what Τ<sub>Ε</sub>Χ you use, we advise to use PDF-ε-Τ<sub>Ε</sub>Χ.

## A.3 ConT<sub>E</sub>Xt

The installation of CONTEXT is described in the manual that is included in the distribution. If you want to update to a more recent version, you can fetch a new archive from one of the sites that

245 245 245 245 245 245 246 246 247 248 249 240 241 242 243 244 245 246 247 248 249 240 240 240 240 240 240 24

host CONT<sub>EXT</sub>. You need to unzip this zipped archive in the root of the texmf or texmf-local tree. After that, you need to generate a format file by saying

246 226 226 226 226 226 226 226 226 227 228 229 220 221 222 232 233 234 235 236 237 238 239 230 231 232 233 23

```
texexec --make
```
### A.4 T<sub>F</sub>XExec

Unfortunately, TEX lacks a real command line interface. This means that when we want to process a file under a different regime, we need to adapt the document source. For this reason we wrote the PERL script T<sub>EXEXEC</sub>. This script is meant to make using  $T<sub>EX</sub>$  a bit more user friendly, and it will be no surprise that METAPOST is supported as well.

Unless you have enabled runtime generation of graphics, after each run you have to process the files mpgraph.mp and mprun.mp. However, when you use TEXEXEC, the files will be processed automatically. You can disable this feature with the switch --nomprun. This can be handy when debugging files, since by default, CONTEXT will run METAPOST in batch mode.

texexec --nomprun myfile

When you run TEXEXEC this way, you must not forget to process the two files mentioned, especially if their content has changed.

It is possible to run TEX and METAPOST in so called batch mode. If you pass TEXEXEC the switch --batch, both programs will not send messages to the screen.

texexec --batch myfile

Stand-alone graphics that have btex-etex directives embedded, can be processed by TEXEXEC by saying:

```
texexec --mptex myfile.mp
```
To what extend this feature works well, depends on the TEX implementation you use. You can set up some METAPOST specific variables in the initialization file texexec.ini. By default, these variables are set up as follows:

set MpExecutable to mpost set MpToTeXExecutable to mpto set DviToMpExecutable to dvitomp

Also, when using the WEB2C implementation, you can set the following variables in the file texmf.cnf.

```
MPXCOMMAND = texexec --mptex
TEX = texexec --once --batch --nomp
```
### A.5 MPtoPDF

The small suite of  $T_FX$  macros in the file mptopdf provides a quick way to convert METAPOST files to PDF using a slightly stripped down plain T<sub>E</sub>X, PDFT<sub>E</sub>X, and a few CONT<sub>E</sub>XT modules. Although

246 226 226 226 226 226 226 226 226 227 228 229 220 221 222 232 233 234 235 236 237 238 239 230 231 232 233 23

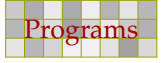

CONTEXT can handle METAPOST files directly, this conversion is seldom needed. However, it can be handy to convert the file to be able to preview it.

Before we can apply this conversion, we have to generate a format, which in WEB2C looks like:

247 247

pdftex --ini mptopdf

Since this conversion only works with PDFT<sub>EX</sub> or its  $\varepsilon$ -T<sub>E</sub>X alternative. the session is aborted when another T<sub>E</sub>X is used. When finished, the resulting fmt file should be moved to the right location.

When TEXEXEC is properly set up, you can also use this PERL script to handle the generation of the format and move.

texexec --make --alone --tex=pdftex --format=mptopdf

The conversion itself is accomplished by:

```
pdftex &mptopdf \relax filename.number
```
The \relax is needed since we don't want to process the file directly. Instead we pick up the filename using \everypar. Because this file is still the first one we load, although delayed, the jobname is as we expect. So, at least in WEB2C, the result of the conversion comes available in the file filename.pdf. This conversion process is roughly compatible with:

texexec --pdf --fig=c --result=filename filename.number

This uses CONTEXT, and is therefore slower, but fortunately, there is a small PERL script that does a faster job, using the minimal format. Given that the previously mentioned format is generated, you can say:

```
mptopdf somefile
mptopdf somefile.123
mptopdf mp*.*
```
The results are copied into files named somefile-number. This mechanism will also be available in a next release of TEXUTIL, a TEX file manipulation script that comes with CONTEXT.

Since ACROBAT has troubles with figures smaller than 1 inch, we issue a warning. When embedding graphics in documents, a size less that 1 inch does not harm. In order to overload runtime directives in the PDFT<sub>F</sub>X configuration file, we set the offsets and output method in the macro.

The resulting PDF file is about as efficient as such a self contained file can be. However, if needed, this PDF file can be converted to EPS using for instance the pdftops program (in WEB2C) or GHOSTSCRIPT.

#### A.6 Test case

If you want to test of your installation is working properly, you may construct a file called test.tex that contains the following lines.

```
\starttext
  \setupcolors[state=start]
  \startMPpage
   colorcircle(10cm,red,green,blue) ;
```
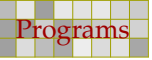

\stopMPpage \stoptext

Given that you have PDFTEX, TEXEXEC and CONTEXT installed, you can now say:

texexec --pdf test

When processing is finished, there should be a file test.pdf that contains a graphic that shows the color circles defined in a previous chapter.

248 248

248 248

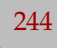

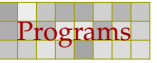

÷

## B METAPOST syntax

In the METAFONT book as well as the METAPOST manual, you can find the exact specification of the language. Below you find the full METAPOST syntax, to which we add the basic MetaFun extensions. If this page looks too cryptic, you can safely skip to the next chapter.

249 249

## B.1 Syntax diagrams

The following syntax diagrams are derived from the diagrams in the METAPOST manual. The  $\rightarrow$ represents 'means' and the | symbol stands for 'or'.

The diagrams describe the hard coded METAPOST syntax as well as most of the macros and variables defined in the plain METAPOST format that belong to the core of the system. They also include some of the more fundamental <sup>M</sup>etaFu<sup>n</sup> commands.

249 249

 $\langle atom \rangle$ 

```
\rightarrow \langlevariable\rangle \langleargument\rangle| (number or fraction)
```
- | (internal variable)
- $| ($  (expression) )
- | begingroup (statement list) (expression) endgroup

 $|\$  (nullary op)

- | btex (typesetting command) etex
- | (pseudo function)

 $\langle primary \rangle$ 

```
\rightarrow \langle atom \rangle|\; ( \langle humeric expression\rangle , \langle humeric expression\rangle )
 | ( \langle humeric expression\rangle , \langle humeric expression\rangle )
 | (of operator) (expression) of (primary)
 | (of operator) (expression) along (primary)
 \vert (of operator) (expression) on (primary)
 | \langleunary op\rangle \langleprimary\rangle| str \langlesuffix\rangle| z \langle \text{suffix} \rangle
```
- |  $\langle$ numeric atom $\rangle$  [  $\langle$ expression $\rangle$  ,  $\langle$ expression $\rangle$  ]
- $\vert$  (scalar multiplication op) (primary)

 $\langle$ secondary $\rangle$ 

- $\rightarrow \langle primary \rangle$
- | (secondary) (primary binop) (primary)
- |  $\langle secondary \rangle \langle transfermer \rangle$

#### $\langle$ tertiary $\rangle$

- $\rightarrow$  (secondary)
- | (tertiary) (secondary binop) (secondary)

```
\langle subexpression \rangle
```

```
\rightarrow (tertiary)
```
| (path expression) (path join) (path knot)

250 250

#### $\langle$ expression $\rangle$

- $\rightarrow$  (subexpression)
	- |  $\langle$  (expression)  $\langle$  tertiary binop $\rangle$   $\langle$  tertiary $\rangle$
	- $|\$  (path subexpression) (direction specifier)
	- |  $\langle$  path subexpression $\rangle$   $\langle$  path join $\rangle$  cycle

```
\langlepath knot\rangle
```
 $\rightarrow$  {tertiary}

 $\langle$ path join $\rangle$ 

 $\rightarrow -$ 

| (direction specifier) (basic path join) (direction specifier)

#### $\langle$  direction specifier $\rangle$

- $\rightarrow$  (empty)
- | { curl \(numeric expression) }
- | {  $\langle$  \pair expression} }
- | {  ${\langle}$  /numeric expression ${\rangle}$  ,  ${\langle}$  /numeric expression ${\rangle}$  }

#### $\langle basic\ path\ join\rangle$

 $\rightarrow$  .. | ...  $|\cdot$  (tension)  $\cdot$ .  $|\cdot \cdot \rangle$  (tension)  $\cdot \cdot$  $\vert$  ..  $\langle$  controls $\rangle$  ..

#### $\langle tension \rangle$

```
\rightarrow tension (numeric primary)
```
- | tension atleast (numeric primary)
- | tension (numeric primary) and (numeric primary)

#### $\langle$ controls $\rangle$

- $\rightarrow$  controls  $\langle$  pair primary $\rangle$
- | controls (pair primaryiandhpair primary)

#### $\langle$ argument $\rangle$

```
\rightarrow (symbolic token)
```

```
\langlenumber or fraction\rangle
```
- $\rightarrow$  {number} / {number}
	- |  $\langle$  number not followed by ' /  $\langle$  numberi $\rangle'$   $\rangle$

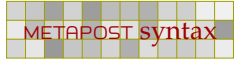

 $\langle$ scalar multiplication op $\rangle$ 

 $\rightarrow +$  | -

 $\int \langle ' \langle$  humber or fractioni $\rangle'$  not followed by '  $\langle$  add op $\rangle$   $\langle$  humber $\rangle'$   $\rangle$ 

251 251

#### $\langle$ transformer $\rangle$

```
\rightarrow rotated (numeric primary)
 | scaled (numeric primary)
 | shifted (pair primary)
 | slanted (numeric primary)
 | transformed (transform primary)
 | xscaled (numeric primary)
 | yscaled (numeric primary)
 | zscaled \pair primary\
 | xyscaled (numeric primary)
 | reflectedabout ( \langle pair expression) , \langle pair expressioni) )
 | rotatedaround ( \langle \pair expression\ , \numeric expression\ )
 | enlarged (numeric or pair primary)
 | randomized (numeric or pair primary)
 | sqeezed (numeric or pair primary)
 | superellipsed (numeric primary)
 | xsized (numeric primary)
 | ysized \langle numeric primary\rangle| xysized (pair primary)
 | randomshifted (numeric or pair primary)
```
#### $\langle$ numeric or pair primary $\rangle$

#### $\rightarrow$   $\langle$  numeric primary $\rangle$

 $|\$  (pair primary)

#### $\langle$ nullary op $\rangle$

 $\rightarrow$  false | normaldeviate | nullpicture | pencircle | true | whatever

#### $\langle$ unary op $\rangle$

```
\rightarrow (type)
 | abs | angle | arclength | ASCII | bbox | bluepart | bot | bounded | boundingbox
 | ceiling | center | char | clipped | cosd | cycle | dashpart | decimal | dir | filled
 | floor | fontpart | fontsize | greenpart | hex | innerboundingbox | inverse | known
 | length | lft | llcorner | lrcorner | makepath | makepen | mexp | mlog | not | oct
 | odd | outerboundingbox | pathpart | penpart | redpart | reverse | round | rt | sind
 | sqrt | stroked | textpart | textual | top | ulcorner | uniformdeviate | unitvector | unknown
 | urcorner | xpart | xxpart | xypart | ypart | yxpart | yypart
```
251 251

#### $\langle$ type $\rangle$

→ boolean | color | numeric | pair | path | pen | picture | string | transform

#### $\langle$ primary binop $\rangle$

```
\rightarrow * | / | ** | and
 | dotprod | div | infont | mod
```
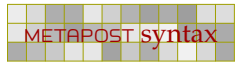

#### $\langle$ secondary binop $\rangle$

```
\rightarrow + | - | ++ | +-+ | or
```
| intersectionpoint | intersectiontimes

#### $\langle$ tertiary binop $\rangle$

 $\rightarrow$  & | < | <= | <> | = | > | >= | cutafter | cutbefore

#### $\langle$ of operator $\rangle$

```
→ arctime | direction | directiontime | directionpoint | penoffset | point
 | postcontrol | precontrol | subpath | substring
```
252 252

#### $\langle variable \rangle$

```
\rightarrow \langle \text{tag} \rangle \langle \text{suffix} \rangle
```
#### $\langle$ suffix $\rangle$

- $\rightarrow$  (empty)
- |  $\langle$ suffix $\rangle$   $\langle$ subscript $\rangle$
- $|\langle \text{suffix} \rangle \langle \text{tag}\rangle$
- |  $\langle$  suffix parameter $\rangle$

#### $\langle$ subscript $\rangle$

```
\rightarrow (number)
```
| [ (numeric expression) ]

#### $\langle$ internal variable $\rangle$

```
→ ahangle | ahlength | bboxmargin | charcode | day | defaultpen | defaultscale | labeloffset
 | linecap | linejoin | miterlimit | month | pausing | prologues | showstopping | time
 | tracingoutput | tracingcapsules | tracingchoices | tracingcommands | tracingequations
 | tracinglostchars tracingmacros | tracingonline | tracingrestores tracingspecs
 | tracingstats | tracingtitles truecorners | warningcheck | year
 |\ (symbolic token defined by newinternal \rangle
```
#### (pseudo function)

```
\rightarrow min ( \langle expression list\rangle )
 \vert max ( (hexpression list) )
 | incr ( \langle numeric variable\rangle )
 | decr ( (numeric variable) )
 \vert dashpattern ( \langle on/off list\rangle )
 | interpath ( (numeric expression) , (path expression) , (path expression) )
 | buildcycle ( \langle path expression list\rangle )
 | thelabel (label suffix) ( (expression) , (pair expression) )
 \vert thefreelabel ( \vert (expression) , \vert (pair expression) \vert \vert| anglebetween ( \langle \path expression\ , \path expression\ , \expression\ )
 | pointarrow ( (path expression) , (numeric or pair primary) , (numeric expression) , (numeric expression) )
 | leftarrow ( \langle \path expression\ , \langle \numeric or pair primary\ , \langle numeric expression\ )
 | centerarrow ( \langle (path expression) , \langle humeric or pair primary\rangle , \langle humeric expression\rangle )
 | rightarrow ( \langle (path expression) , \langle humeric or pair primary) , \langle humeric expression\rangle )
 | paired ( \langle numeric or pair\rangle )
```

```
248
```
$\langle$ path expression list $\rangle$ 

- $\rightarrow$  (path expression)
- |  $\langle$  path expression list $\rangle$ ,  $\langle$  path expression $\rangle$

253 253

#### $\langle$ on/off list $\rangle$

- $\rightarrow \langle \text{on}/\text{off} \rangle$   $\langle \text{on}/\text{off} \rangle$
- $| \langle \text{on/off clause} \rangle$

### $\langle$ on/off clause $\rangle$

```
\rightarrow on \langlenumeric tertiary\rangle
```
| off  $\langle$ numeric tertiary $\rangle$ 

```
\langleboolean expression\rangle \rightarrow \langleexpression\rangle\langle color\ expression \rangle \rightarrow \langle expression \rangle\langlenumeric atom\rangle \rightarrow \langleatom\rangle\langlenumeric expression\rangle \rightarrow \langleexpression\rangle\langlenumeric primary\rangle \rightarrow \langleprimary\rangle\langlenumeric tertiary\rangle \rightarrow \langletertiary\rangle\langlenumeric variable\rangle \rightarrow \langlevariable\rangle | \langleinternal variable\rangle\langle pair \textrm{ expression} \rangle \rightarrow \langle \textrm{expression} \rangle\langle pair primary\rangle \rightarrow \langle primary\rangle\langlepath expression\rangle \rightarrow \langleexpression\rangle\langlepath subexpression\rangle \rightarrow \langlesubexpression\rangle\langlepen expression\rangle \rightarrow \langleexpression\rangle\langlepicture expression\rangle \rightarrow \langle expression\rangle\langlepicture variable\rangle \rightarrow \langlevariable\rangle\langle {\rm string \ expression} \rangle \: \rightarrow \: \langle {\rm expression} \rangle\langlesuffix parameter\rangle \rightarrow \langleparameter\rangle\langletransform primary\rangle \rightarrow \langleprimary\rangle
```
#### $\langle program \rangle$

```
\rightarrow (statement list) end
```
#### $\langle$ statement list $\rangle$

 $\rightarrow$  (empty)

```
| \langlestatement list\rangle ; \langlestatement\rangle
```
#### $\langle statement \rangle$

- $\rightarrow$  (empty)
- | (equation)
- $|$   $\langle$  assignment $\rangle$
- | (declaration)
- | (macro definition)
- | (compound)
- | (pseudo procedure)
- | (command)

249

```
\langlecompound\rangle\rightarrow begingroup (statement list) endgroup
    | beginfig ( \langlenumeric expression\rangle ) ; \langlestatement list\rangle \langle;\rangle endfig
\langleequation\rangle\rightarrow \langle expression\rangle = \langle right-hand side\rangle\langle assignment \rangle\rightarrow \langlevariable\rangle := \langleright-hand side\rangle| \langle internal variable\rangle : = \langle right-hand side\rangle\langleright-and side\rangle\rightarrow (expression)
    | (equation)
    | (assignment)
\langle declaration \rangle\rightarrow \langletype\rangle \langle declaration list\rangle\langle declaration list\rangle\rightarrow (generic variable)
    | {declaration list} , {generic variable}
(generic variable)
  \rightarrow \langleSymbolic token\rangle \langle generic suffix\rangle\langlegeneric suffix\rangle\rightarrow (empty)
    | (generic suffix) (tag)
    \vert (generic suffix) []
(macro de nition)
  \rightarrow \langle macro heading\rangle = \langle replacement text\rangle enddef
\langlemacro heading\rangle\rightarrow def (Symbolic token) (delimited part) (undelimited part)
    | vardef (generic variable) (delimited part) (undelimited part)
    | vardef (generic variable) @# (delimited part) (undelimited part)
    | (binary def) (parameter) (symbolic token) (parameter)
\langledelimited part\rangle\rightarrow (empty)
    | (delimited part) ( (parameter type) (parameter tokens) )
\langleparameter type\rangle\rightarrow expr
    | suffix
```
254 254 254 255 254 255 254 255 255 256 257 258 259 259 250 251 252 253 254 255 255 255 255 255 255 255 255 25

| text

Preliminary Version October 27, 2000

254 254 254 255 254 255 254 255 255 256 257 258 259 259 250 251 252 253 254 255 255 255 255 255 255 255 255 25

 $\langle$ parameter tokens $\rangle$ 

 $\rightarrow$  (parameter)

|  $\langle$  parameter tokens $\rangle$ ,  $\langle$  parameter $\rangle$ 

#### $\langle parameter \rangle$

```
\rightarrow (Symbolic token)
```
#### $\langle$ undelimited part $\rangle$

 $\rightarrow$  (empty)

- | (parameter type) (parameter)
- | (precedence level) (parameter)
- $\vert$  expr  $\langle$  parameter $\rangle$  of  $\langle$  parameter $\rangle$

 $\langle$ precedence level $\rangle$ 

- $\rightarrow$  primary
- | secondary
- | tertiary

#### $\langle$ binary def $\rangle$

- $\rightarrow$  \primarydef}
	- | (secondarydef)
	- | (tertiarydef)

#### $\langle$ pseudo procedure $\rangle$

```
\rightarrow drawoptions ( \langle option list\rangle )
  | label \langlelabel suffix\rangle ( \langle expression\rangle , \langle pair expression\rangle )
  | dotlabel (label suffix) ( (expression) , (pair expression) )
  | labels \langlelabel suffix\rangle ( \langle point number list\rangle )
  | dotlabels \langle label suffix\rangle ( \langle point number list\rangle )
  | freelabel ( \langle (expression) , \langle pair expression) ) \rangle\label{eq:reco} \begin{array}{ccc} \mid & \text{freedotlabel} & \langle & \text{expression} \rangle & \text{, } \langle \text{pair expression} \rangle & \text{, } \langle \text{pair expression} \rangle \end{array}
```
255 255

255 255

 $\langle$ point number list $\rangle$ 

```
\rightarrow \langlesuffix\rangle | \langlepoint number list\rangle, \langlesuffix\rangle
```
 $\langle$ label suffix $\rangle$ 

#### $\rightarrow$  (empty)

| lft | rt | top | bot | ulft | urt | llft | lrt

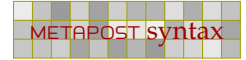

#### $\langle$ command $\rangle$

- $\rightarrow$  clip (picture variable) to (path expression)
- | interim (internal variable) := (right-hand side)

256 256

- | let  $\langle$ symbolic token $\rangle$  =  $\langle$ symbolic token $\rangle$
- | newinternal (symbolic token list)

| pickup (expression)

- $|$  randomseed  $:= \langle$ numeric expression $\rangle$
- $|$  save  $\langle$ symbolic token list $\rangle$
- | setbounds (picture variable) to (path expression)
- | shipout (picture expression)
- $|$  special  $\langle$ string expression $\rangle$
- | (addto command)
- | {drawing command}
- | (font metric command)
- | (show command)
- | (tracing command)
- | mpxbreak
- $|$  verbatimtex  $\langle$ typesetting command $\rangle$  etex

#### $\langle$ show command $\rangle$

- $\rightarrow$  show (expression list)
- | showvariable (symbolic token list)
- | showtoken (symbolic token list)
- | showdependencies

#### (symbolic token list)

- $\rightarrow$  (symbolic token)
	- |  $\langle$ symbolic token $\rangle$ ,  $\langle$ symbolic token list $\rangle$

#### $\langle$  expression list $\rangle$

- $\rightarrow$  (expression)
- $|\n\langle$  expression list $\rangle$ ,  $\langle$  expression $\rangle$

#### (addto command)

- $\rightarrow$  addto (picture variable) also (picture expression) (option list)
- $\vert$  addto (picture variable) contour (path expression) (option list)
- | addto (picture variable) doublepath (path expression) (option list)

256 256

#### $\langle$ option list $\rangle$

- $\rightarrow$  (empty)
	- | (drawing option) (option list)

#### $\langle$ drawing option $\rangle$

- $\rightarrow$  witcolor (color expression)
- | withpen (pen expression)
- | dashed (picture expression)

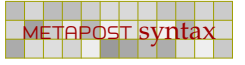

 $\langle$ drawing command $\rangle$ 

- $\rightarrow$  draw (picture expression) (option list)
- |  $\langle$  fill type $\rangle$   $\langle$  path expression $\rangle$   $\langle$  option list $\rangle$

257 257

 $\langle$ fill type $\rangle$ 

 $\rightarrow$  fill | draw | filldraw | drawfill | unfill

| undraw

| unfilldraw

| drawarrow

| drawdblarrow

- | cutdraw
- 

#### $\langle$ tracing command $\rangle$

 $\rightarrow$  tracingall | loggingall | tracingnone

 $\langle$ if test $\rangle$ 

 $\rightarrow$  if (boolean expression) : (balanced tokens) (alternatives) fi

#### $\langle$ alternatives $\rangle$

- $\rightarrow$  (empty)
- | else : (balanced tokens)
- | elseif (boolean expression) (:) (balanced tokens) (alternatives)

#### $\langle loop \rangle$

 $\rightarrow$   $\langle$ loop header $\rangle$  :  $\langle$ loop text $\rangle$  endfor

#### $\langle loop$  header $\rangle$

- $\rightarrow$  for  $\langle$ symbolic token $\rangle$  =  $\langle$ progression $\rangle$
- $|$  for  $\langle$ symbolic token $\rangle$  =  $\langle$  for list $\rangle$
- | for (symbolic token) within (picture expression)
- $|$  forsuffixes  $\langle$ symbolic token $\rangle$  =  $\langle$ suffix list $\rangle$
- | forever

#### $\langle$ progression $\rangle$

- $\rightarrow$  (numeric expression) upto (numeric expression)
- | (numeric expression) downto (numeric expression)
- | (numeric expression) step (numeric expression) until (numeric expression)

257 257

#### $\langle$  for list $\rangle$

- $\rightarrow$  (expression)
- $|\langle$  for list $\rangle$ ,  $\langle$  expression $\rangle$

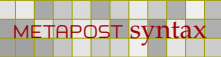

```
\langlesuffix list\rangle\rightarrow \langlesuffix\rangle|\ <br>(suffix list) , \> (suffix)
```
## B.2 List of things

254

Maybe I'll add an extended version of the commands and variables here.

258 258

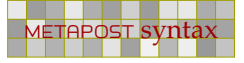

i.

# C This document

This document is produced in CONT<sub>EXT</sub> and can serve as an example of how to integrate METAPOST graphics into  $T_FX$ . In this appendix we will discuss some details of producing this document.

259 259

We did not use any special tricks, so most of the examples you have seen, were coded just as shown. We use buffers to ensure that the code used to produce the accompanying graphic is identical to the typeset code in the document. Here is an example.

```
\startbuffer[dummy]
draw fullcircle
 xscaled 3cm yscaled 2cm
 rotatedaround(origin,30)
  withcolor .625red ;
\stopbuffer
```
Instead of using \getbuffer, we used the following command:

```
\startlinecorrection[blank]
\processMPbuffer[dummy]
\stoplinecorrection
```
The line correction commands take care of proper spacing around the graphic. If you want to process more buffers at once, you can pass their names as a comma separated list.

259 259

Alternatively, we could have said:

```
\startuseMPgraphic{dummy}
 draw fullcircle
   xscaled 3cm yscaled 2cm
    rotatedaround(origin,30)
    withcolor .625red ;
\stopuseMPgraphic
```
When including this graphic, we again take care of spacing.

```
\startlinecorrection[blank]
\useMPgraphic{dummy}
\stoplinecorrection
```
Here a few layout thingies follow.

 $\overline{a}$ 

260 260

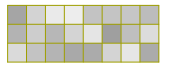

 $\overline{a}$ 

# D Reference

In this chapter, we will demonstrate most of the drawing related primitives and macros as present in plain METAPOST and the CONTEXT extensions.

261 261 262 263 264 265 266 267 268 269 269 260 261 262 263 264 265 266 267 268 269 260 261 262 263 264 265 26

If a path is shown and/or a transformation is applied, we show the original in red and the transformed path or point in yellow. The small dark gray crosshair is the origin and the black rectangle the bounding box. In some drawings, in light gray we show the points that makeup the path.

Thist list is still incomplete and needs to be checked against the formal syntax diagrams.

### D.1 Paths

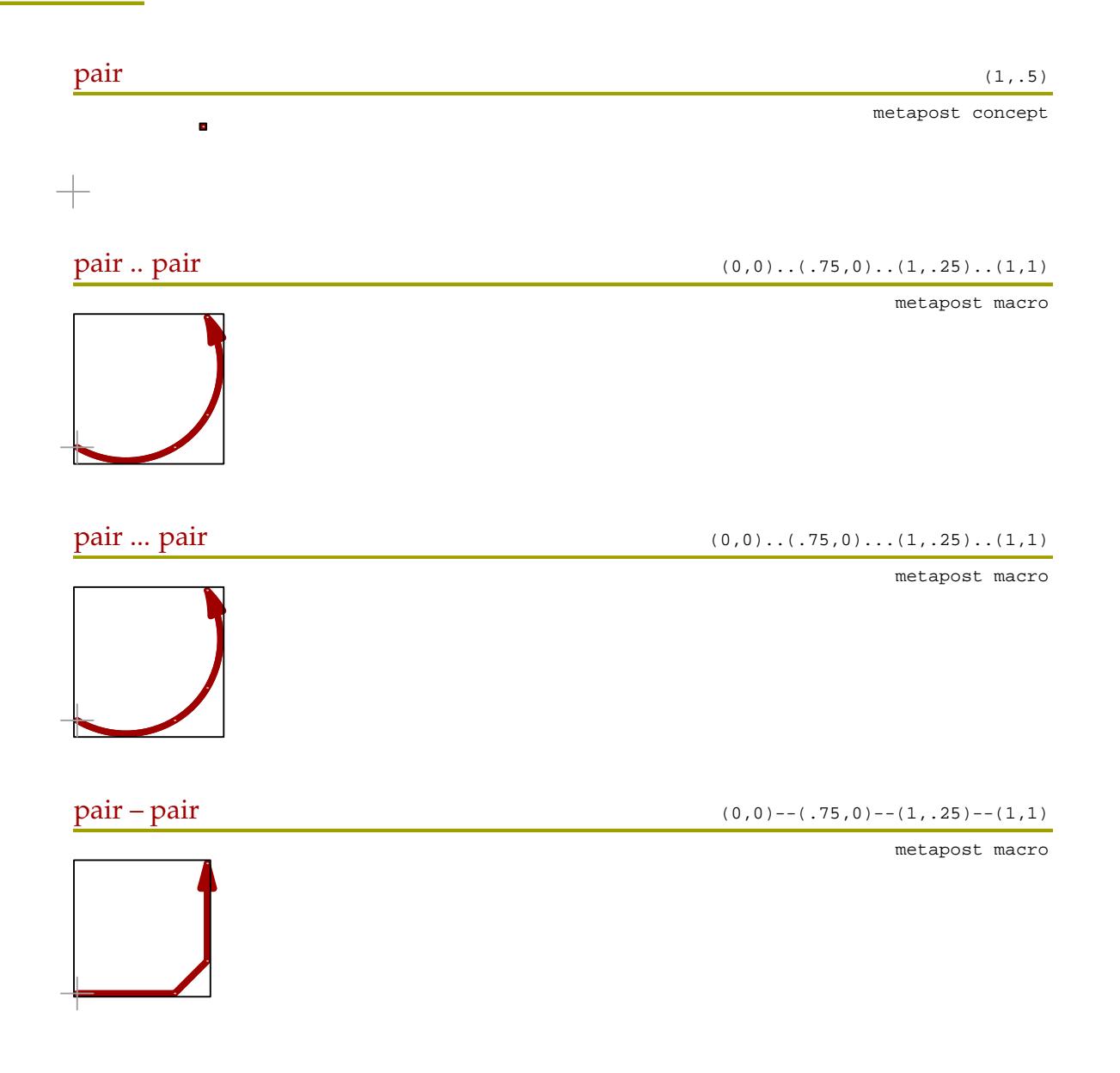

261 261 262 263 264 265 266 267 268 269 269 260 261 262 263 264 265 266 267 268 269 260 261 262 263 264 265 26

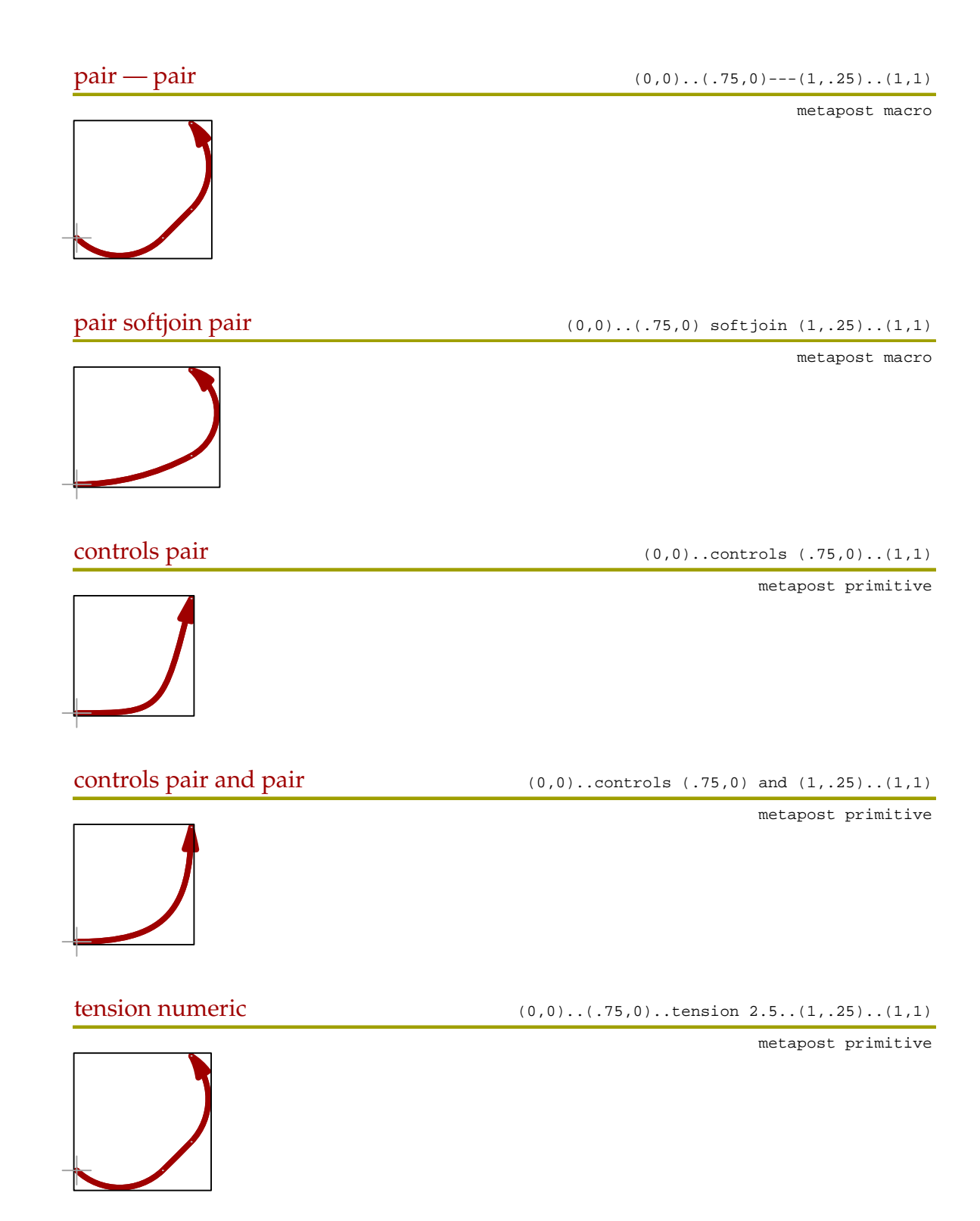

262 262

Reference Preliminary Version October 27, 2000

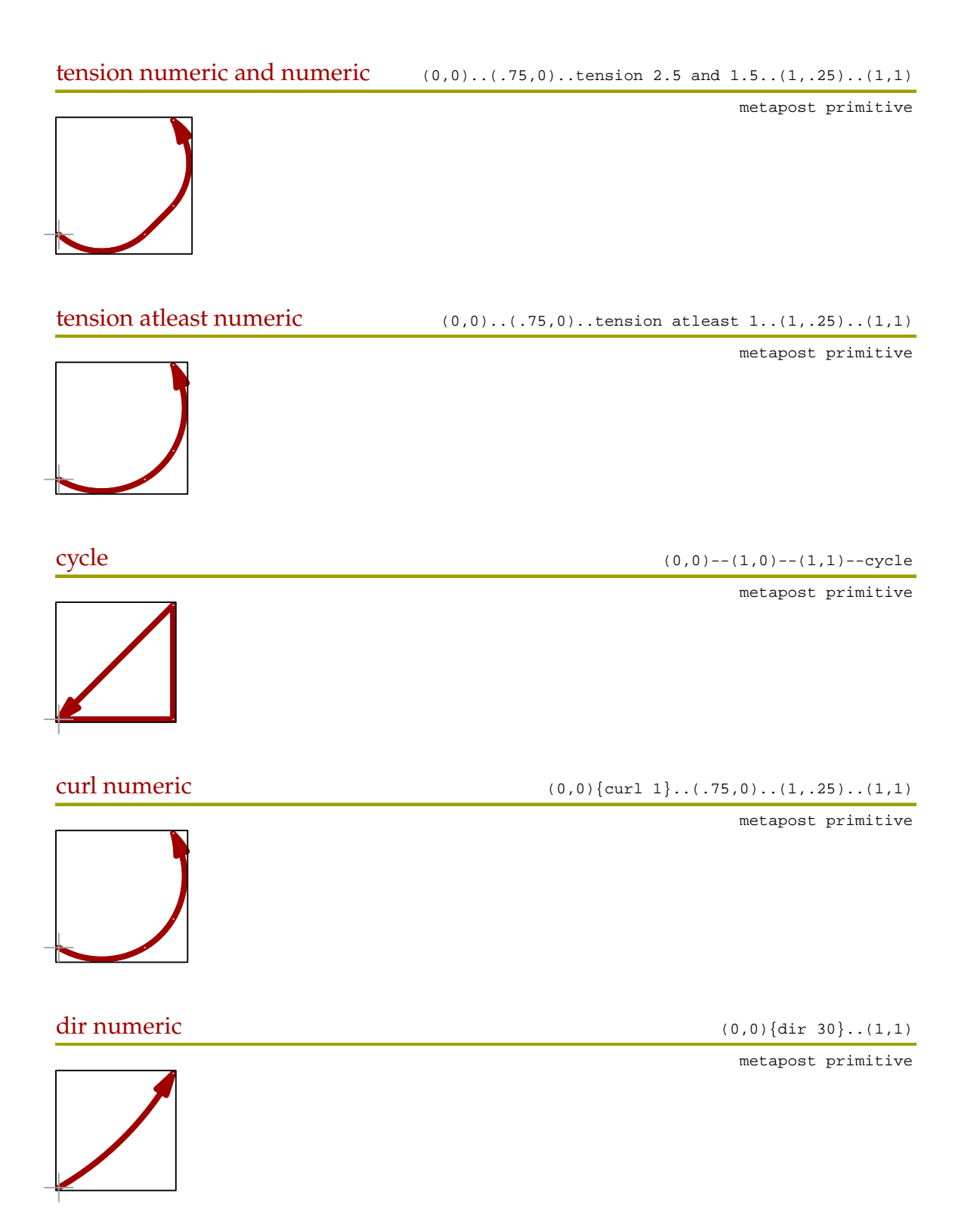

263 263

 $\overline{a}$ 

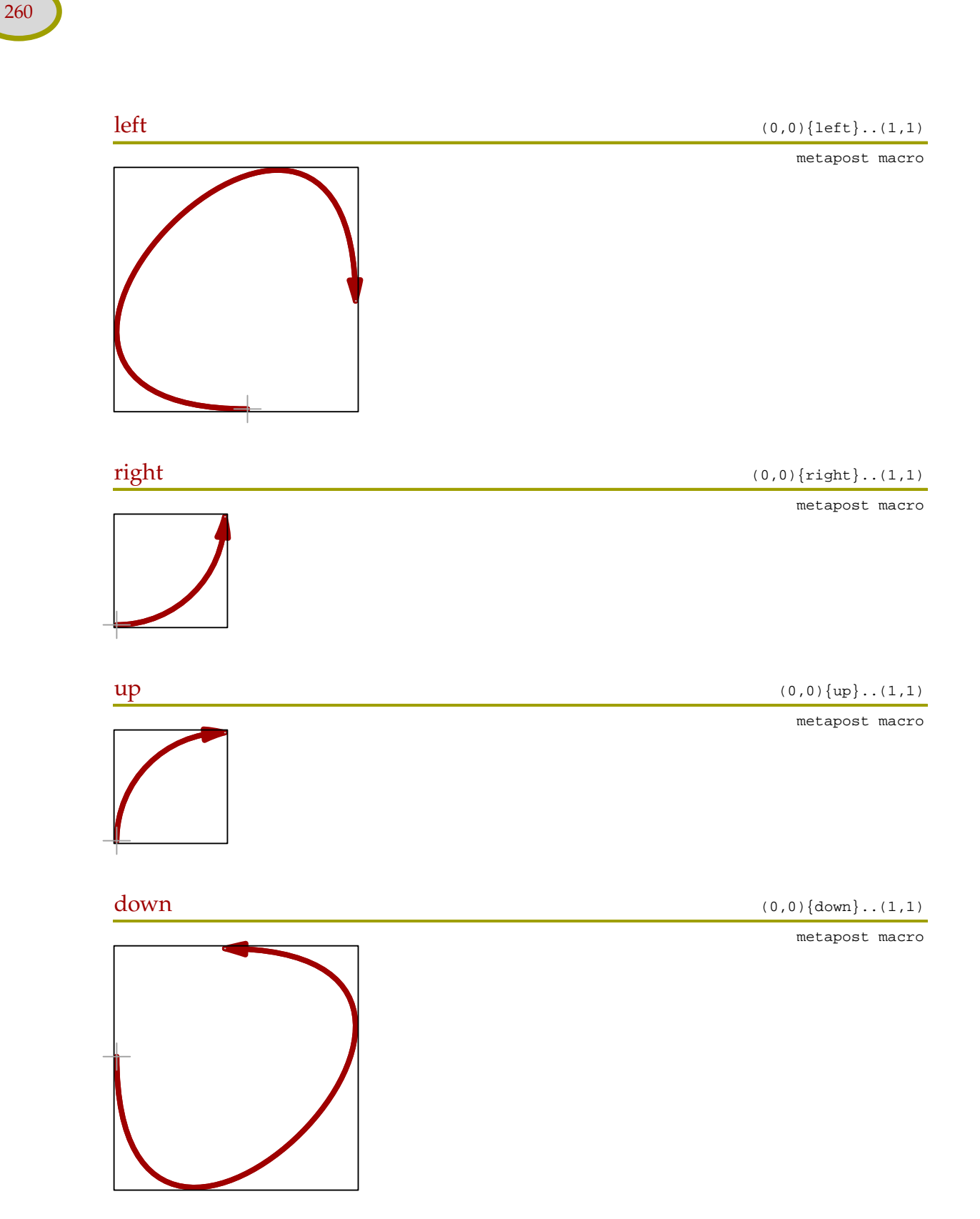

264 264

l,

 $\overline{a}$ 

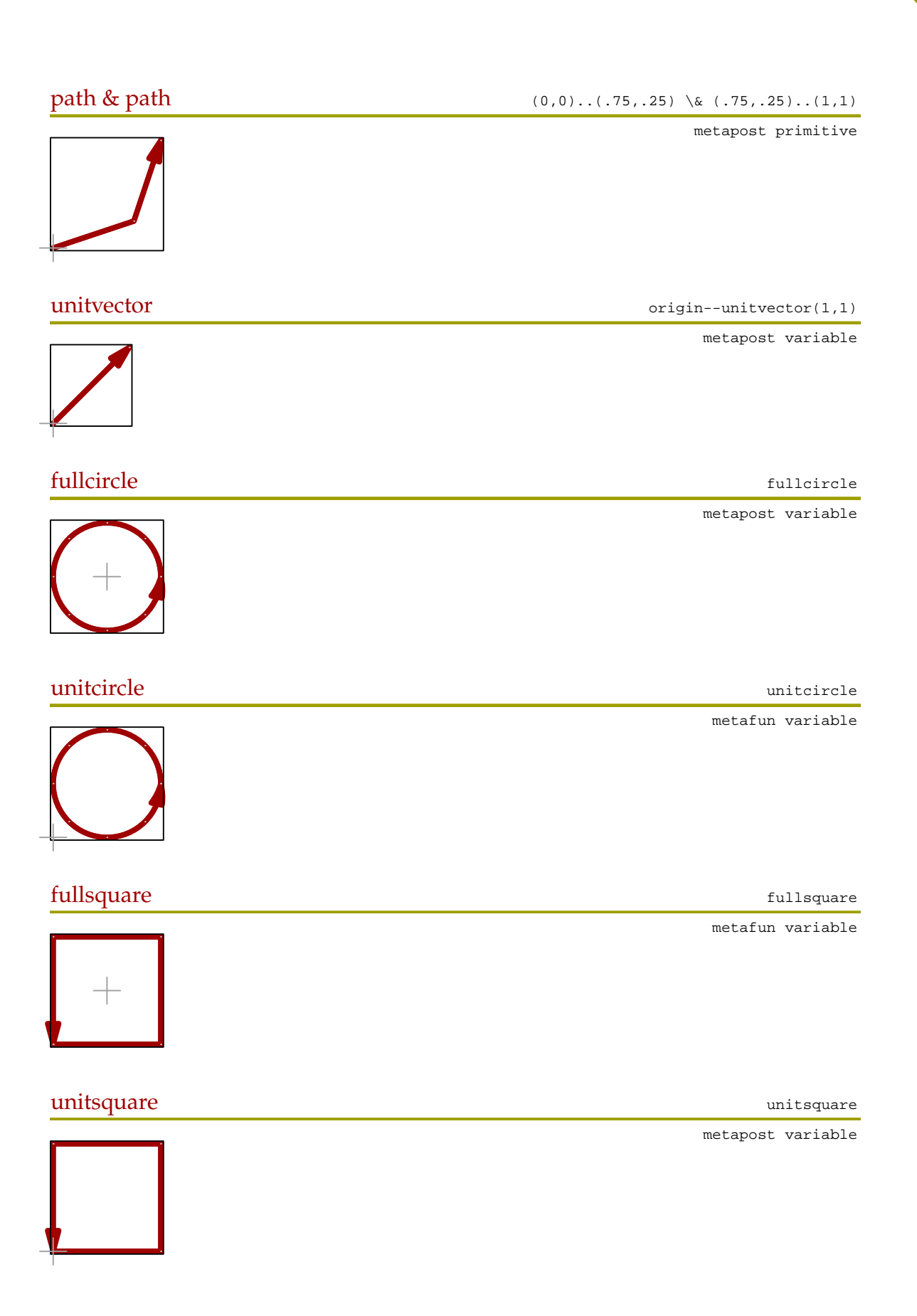

265 265

Preliminary Version October 27, 2000

-

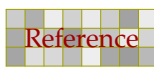

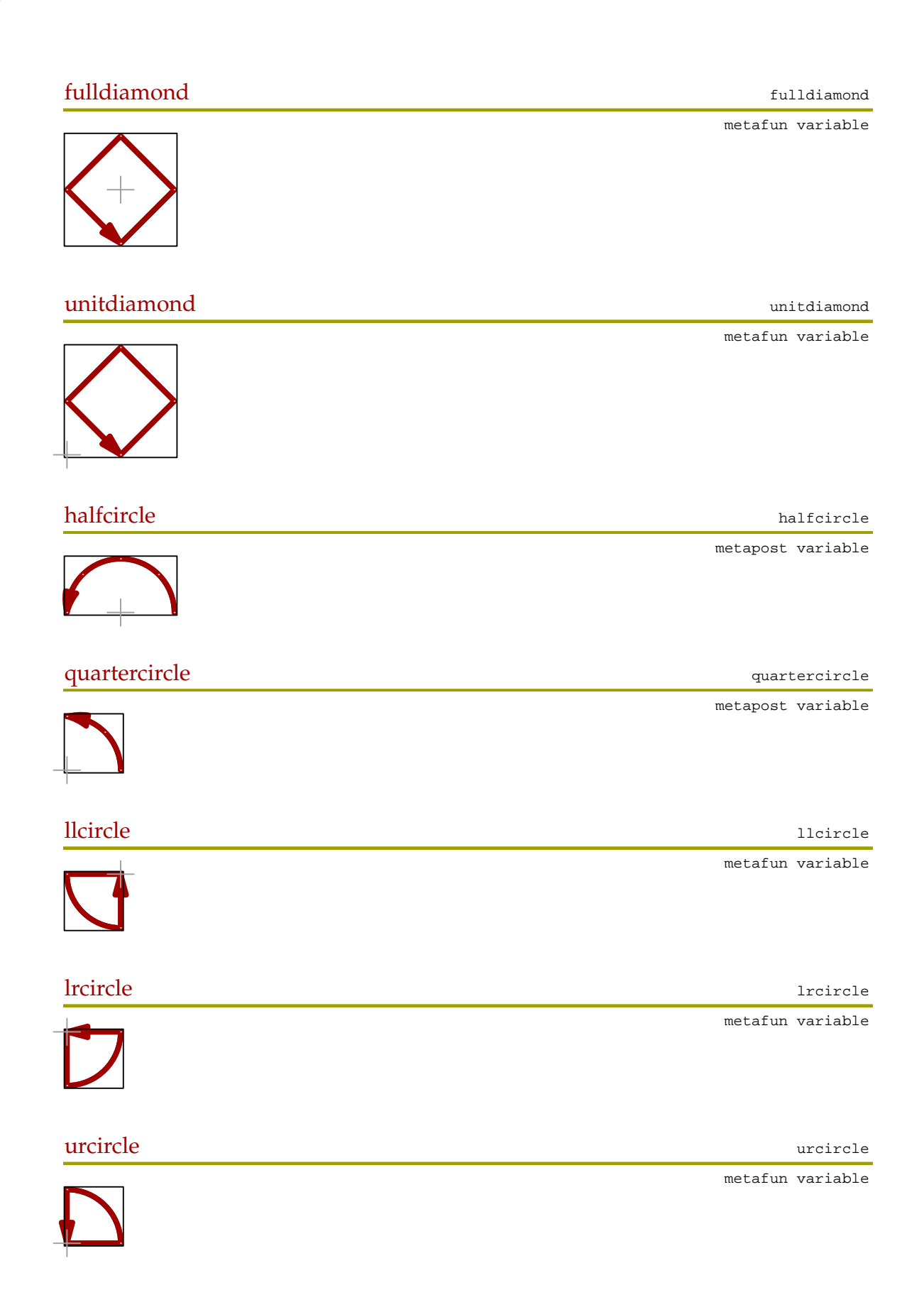

266 266

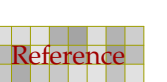

i,

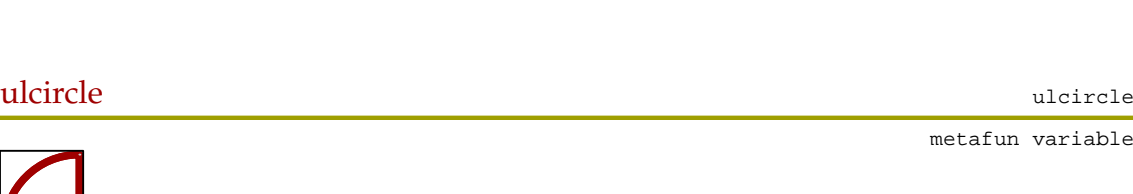

metafun variable

metafun variable

metafun variable

tcircle tcircle tcircle tcircle tcircle tcircle tcircle tcircle tcircle tcircle tcircle **bcircle** being the book of the book of the book of the book of the book of the book of the book of the book of the book of the book of the book of the book of the book of the book of the book of the book of the book of th **lcircle** and the latter of the latter of the latter of the latter of the latter of the latter of the latter of the latter of the latter of the latter of the latter of the latter of the latter of the latter of the latter o

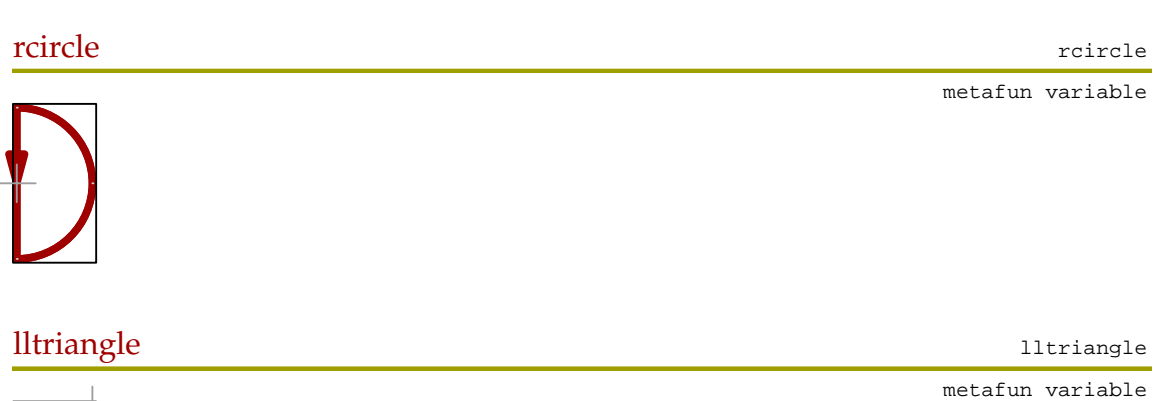

267 267

267 267

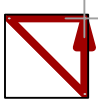

lrtriangle later and the set of the set of the set of the set of the set of the set of the set of the set of the set of the set of the set of the set of the set of the set of the set of the set of the set of the set of the

metafun variable

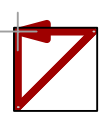

 $\overline{a}$ 

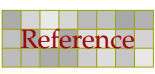

 $\overline{a}$ 

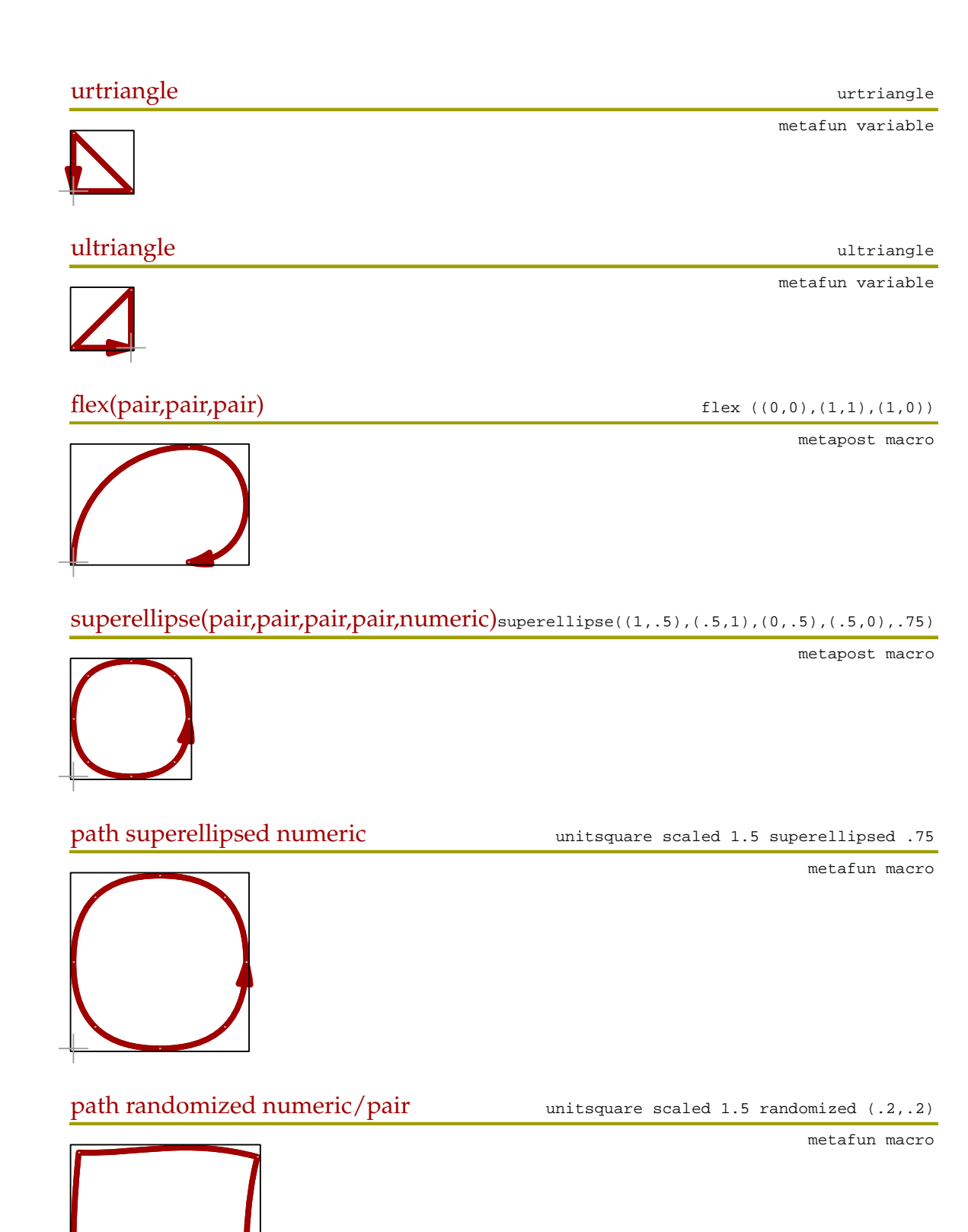

268 268

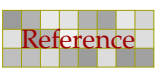

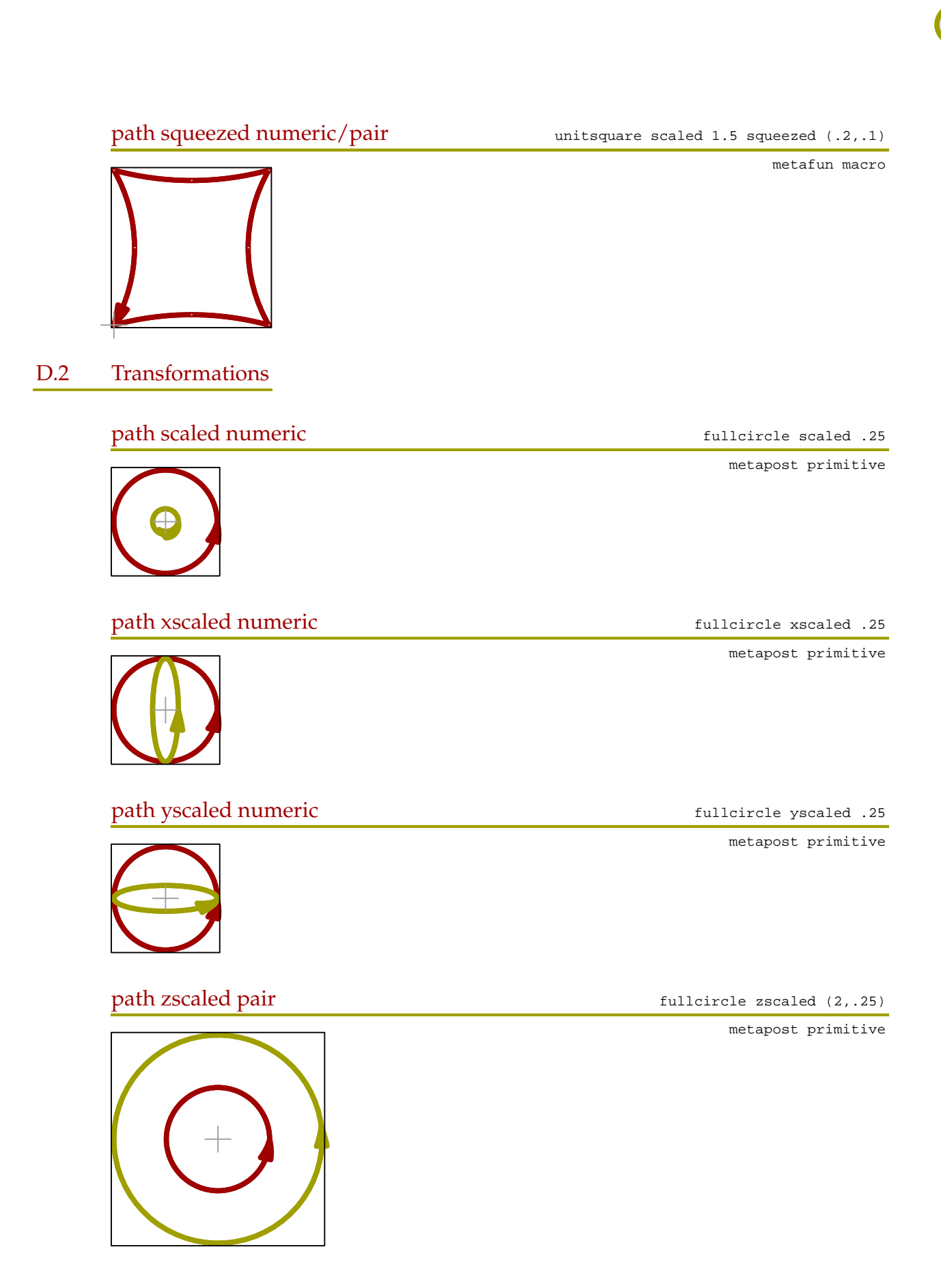

269 269

Preliminary Version October 27, 2000

i,

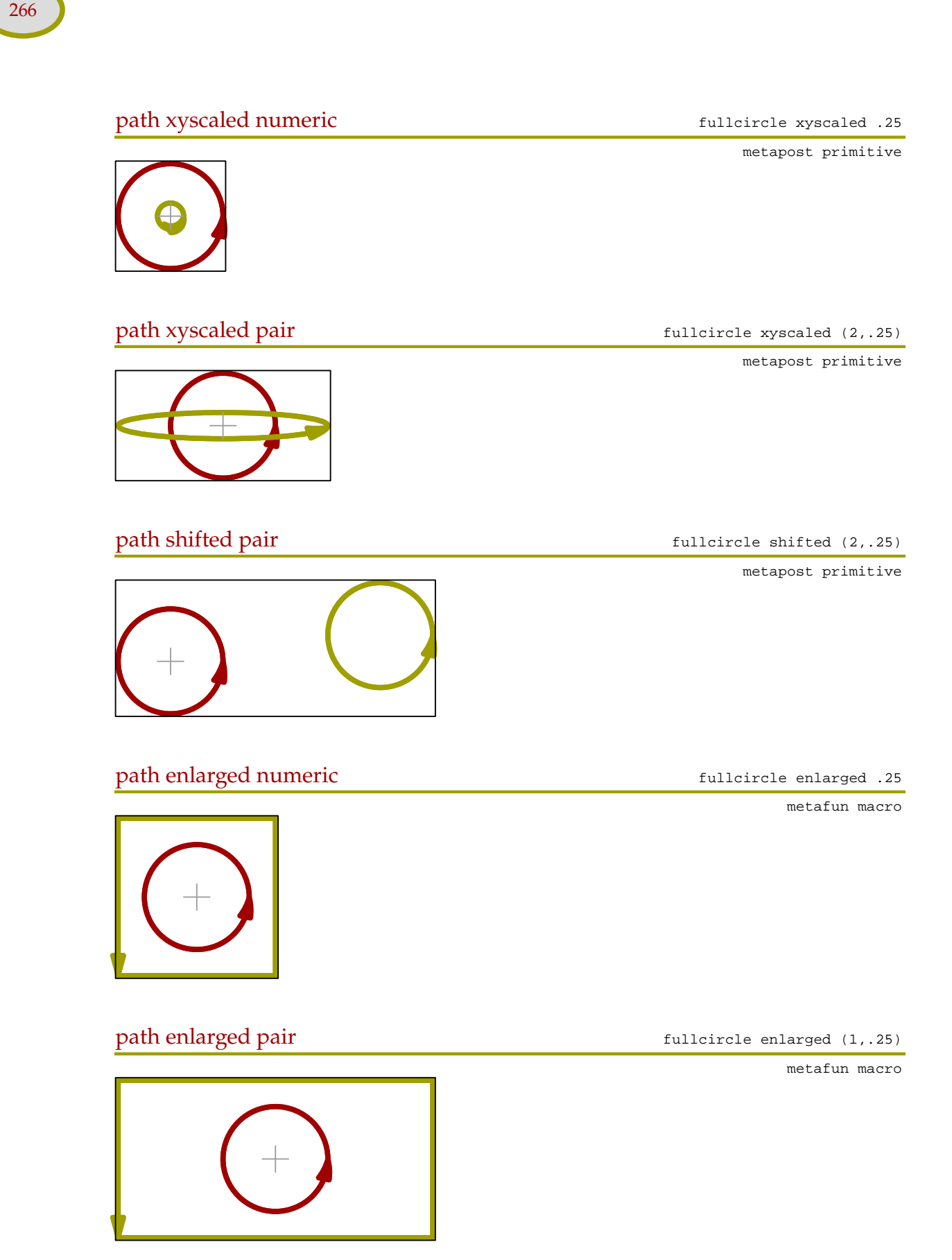

270 270

i,

271 272 273 274 275 276 277 277 278 279 270 271 272 273 274 275 276 277 278 279 270 271 272 273 274 275 276 27

path llenlarged numeric fullcircle llenlarged .25

path lrenlarged numeric fullcircle lrenlarged .25

path urenlarged numeric extending the fullcircle urenlarged .25

path ulenlarged numeric fullcircle ulenlarged .25

path llenlarged pair **fullcircle llenlarged** (1, .25)

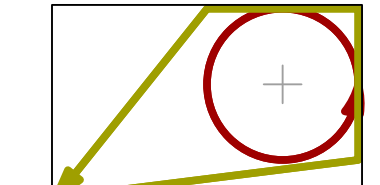

 $\overline{a}$ 

271 272 273 274 275 276 277 277 278 279 270 271 272 273 274 275 276 277 278 279 270 271 272 273 274 275 276 27

metafun macro

metafun macro

metafun macro

 $\overline{a}$ 

metafun macro

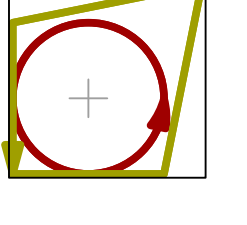

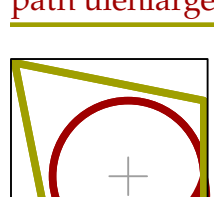

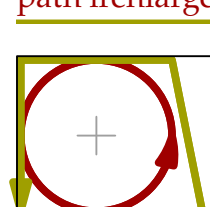

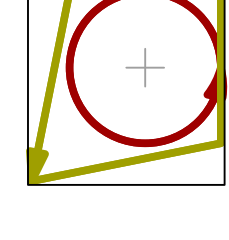

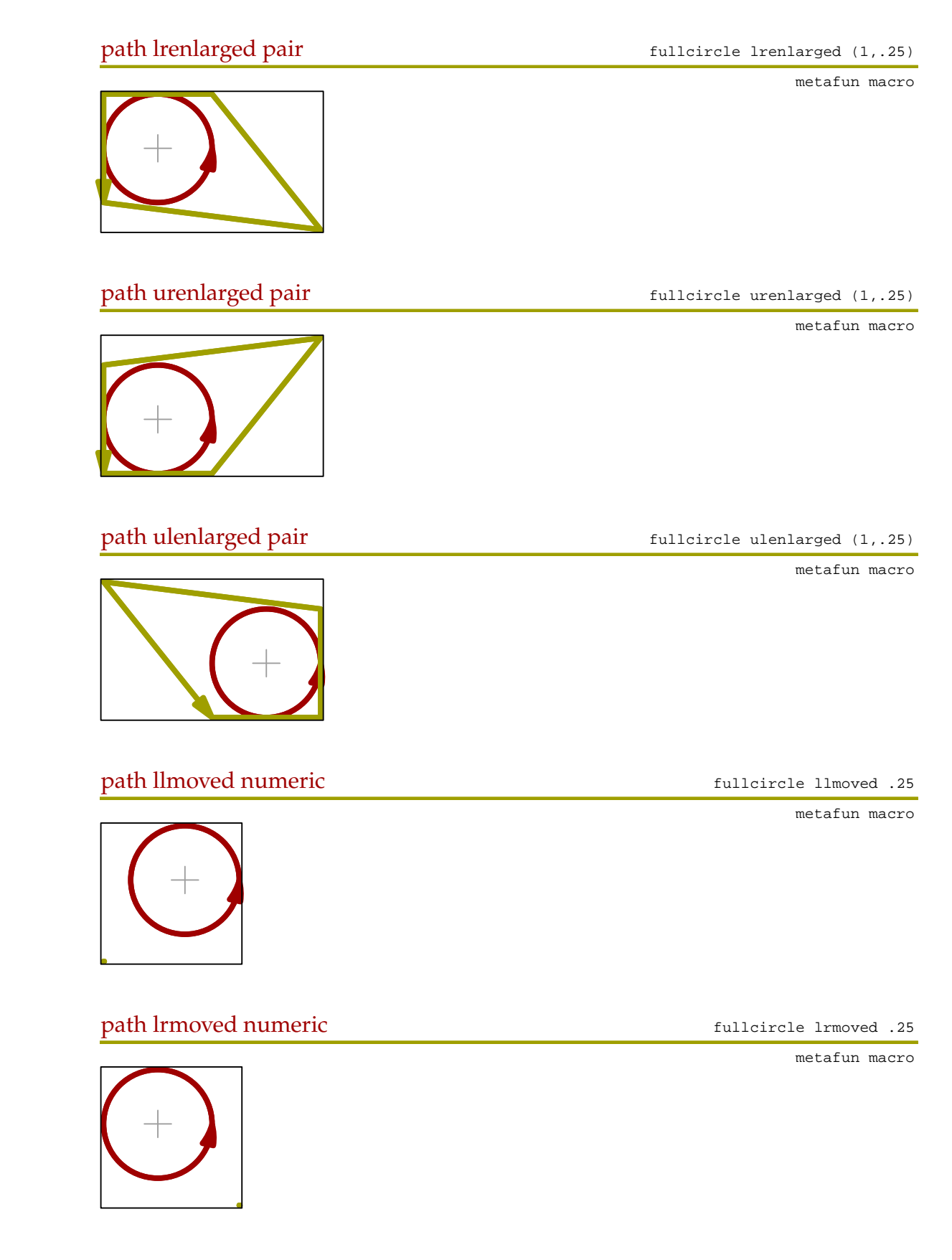

272 272

i,

Reference Preliminary Version October 27, 2000

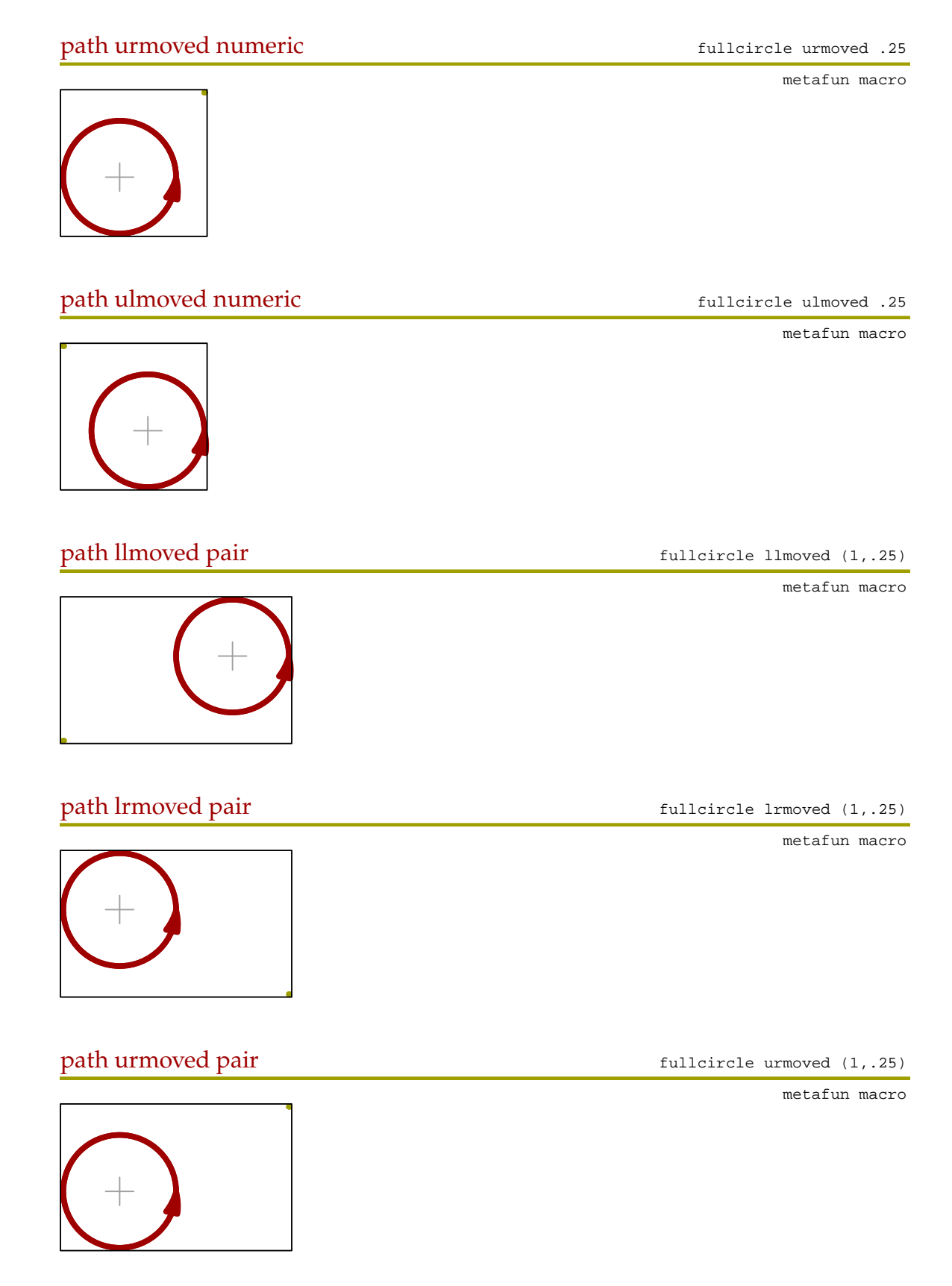

273 273 274 274 275 276 277 278 279 279 270 271 272 273 274 275 276 277 278 279 279 270 270 270 270 270 270 27

273 273 274 274 275 276 277 278 279 279 270 271 272 273 274 275 276 277 278 279 279 270 270 270 270 270 270 27

 $\overline{a}$ 

 $\overline{a}$ 

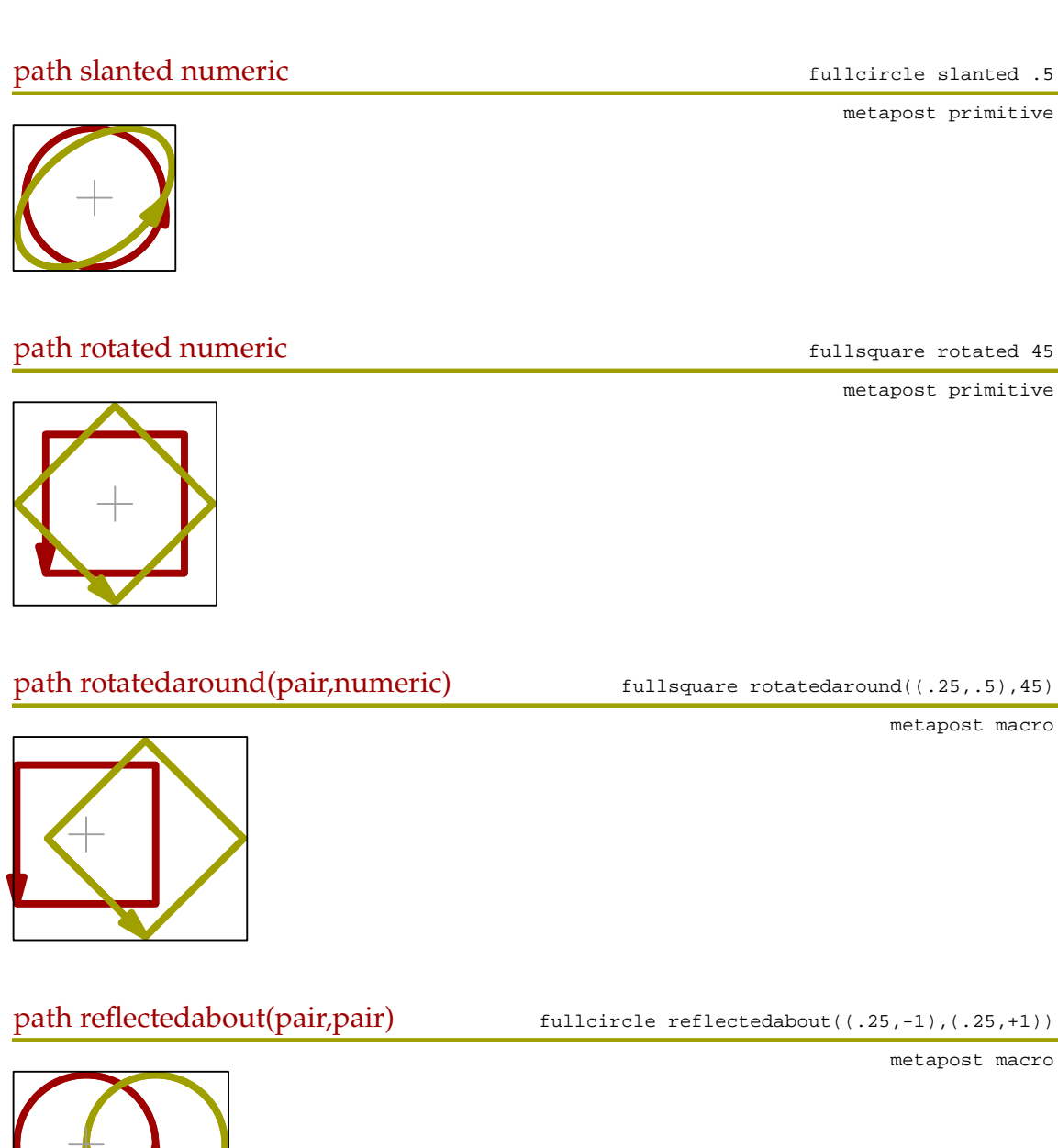

274 274

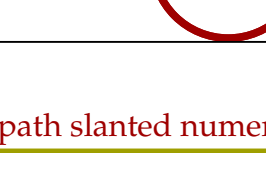

metapost macro

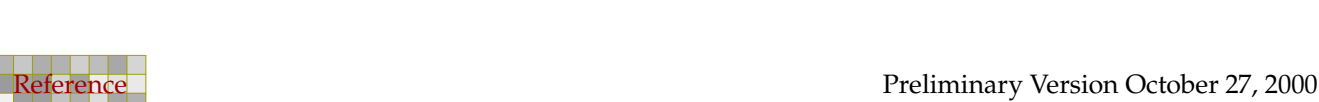

i.

270

path ulmoved pair fullcircle ulmoved (1,.25)

metafun macro

metapost primitive

metapost macro

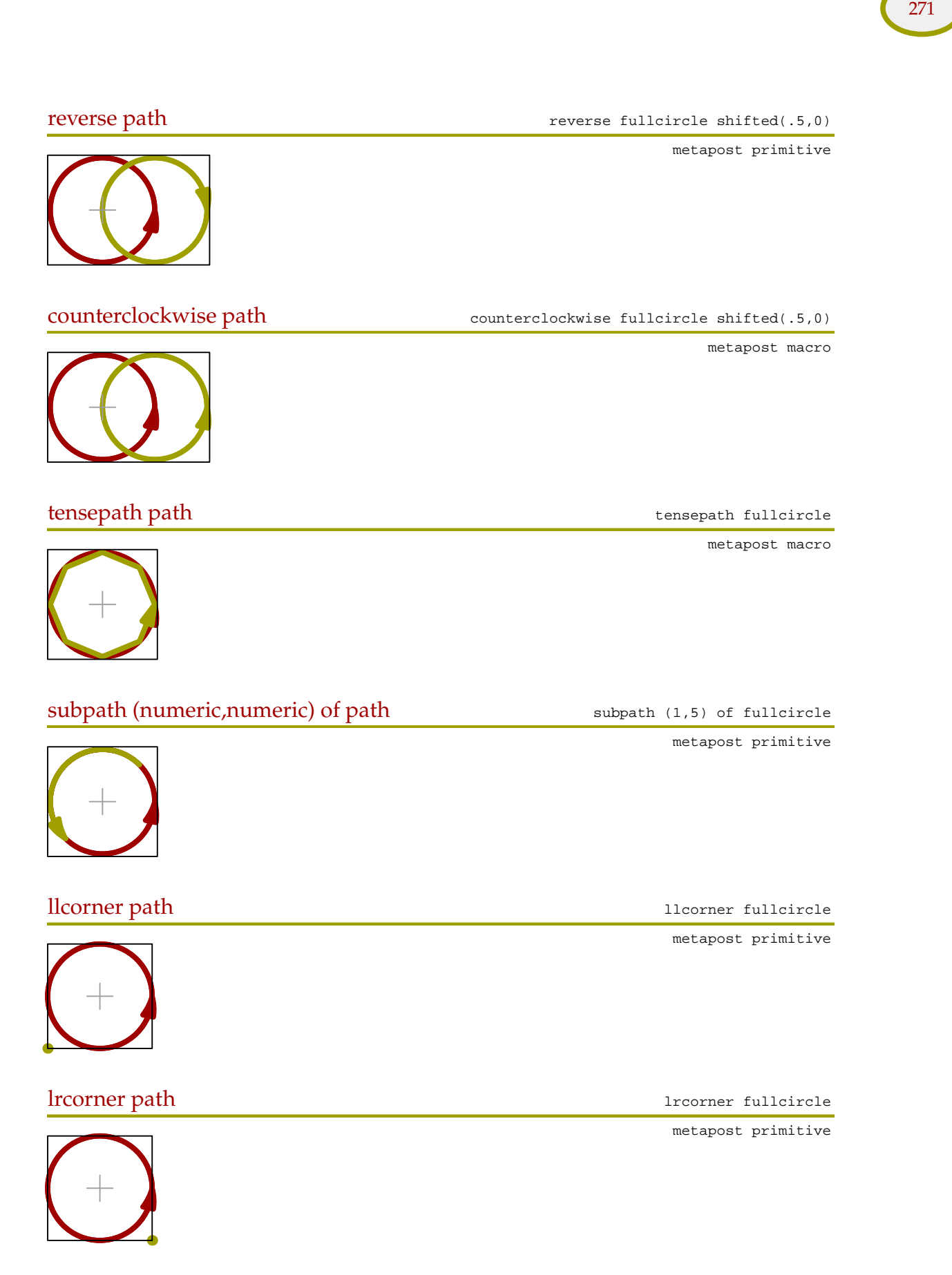

275 275

 $\overline{a}$ 

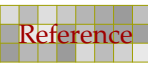

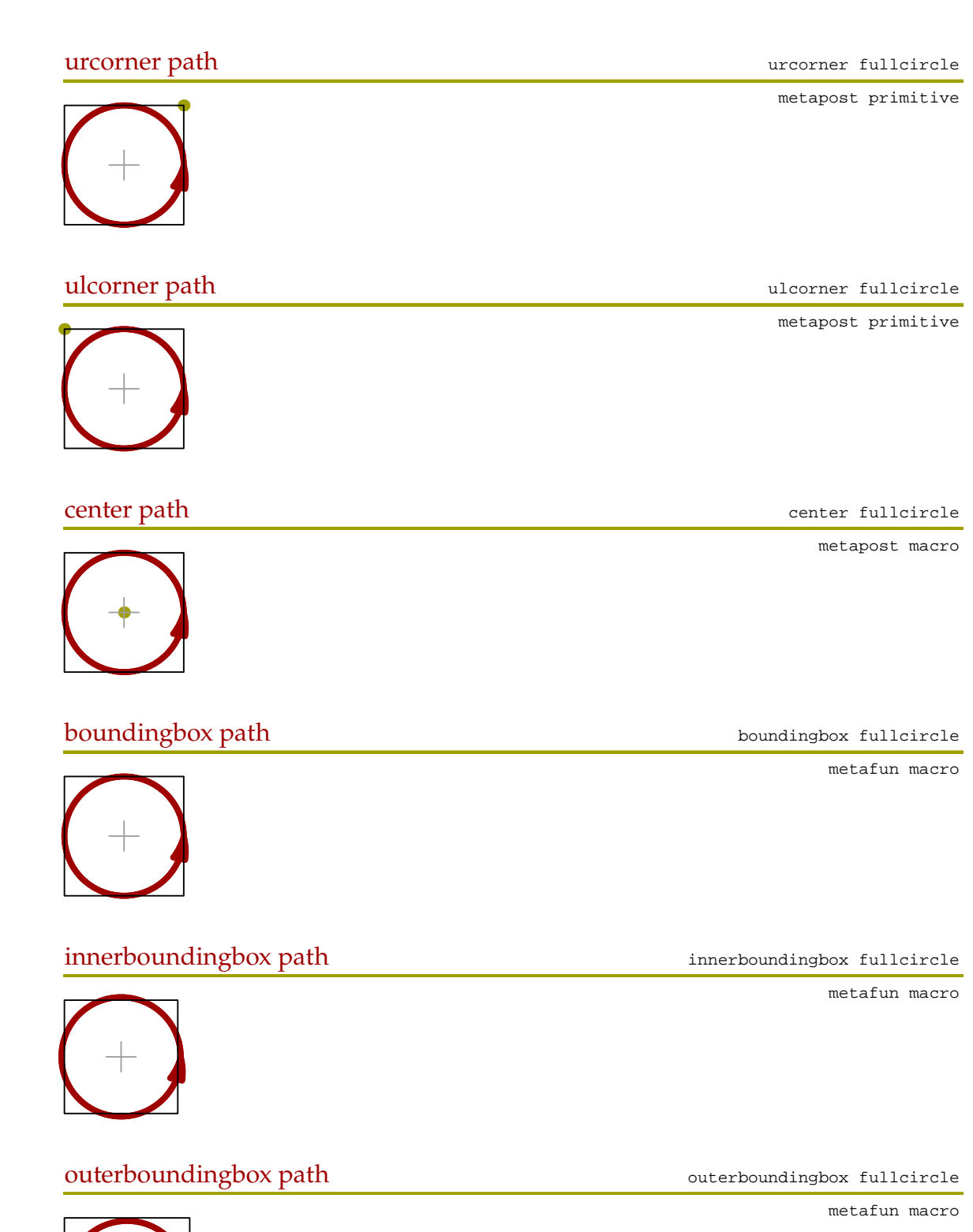

276 276 276 276 276 276 277 278 279 270 271 272 273 274 275 276 277 278 279 270 270 270 270 270 270 270 270 27

276 276 276 276 276 276 277 278 279 270 271 272 273 274 275 276 277 278 279 270 270 270 270 270 270 270 270 27

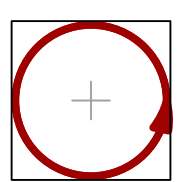

### path/picture xsized numeric currentpicture xsized 5cm

277 277

metafun macro

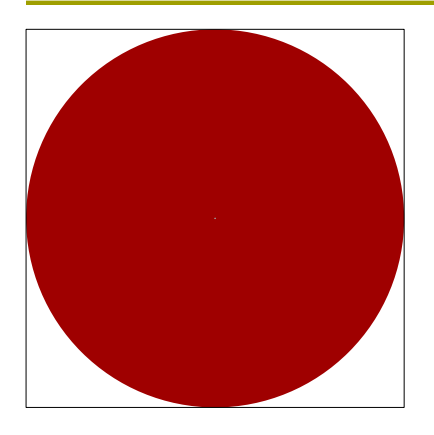

path/picture ysized numeric currentpicture ysized 2cm

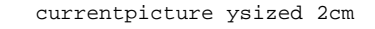

metafun macro

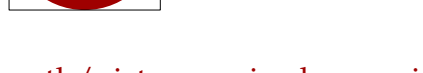

path/picture xysized numeric currentpicture xysized (3cm, 2cm)

metafun macro

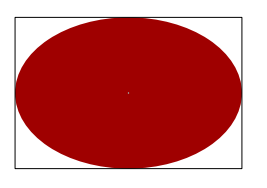

### D.3 Points

center path center fullcircle

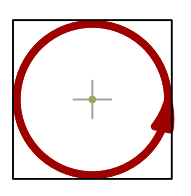

i,

metapost primitive

top pair top center fullcircle

metapost macro

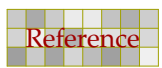

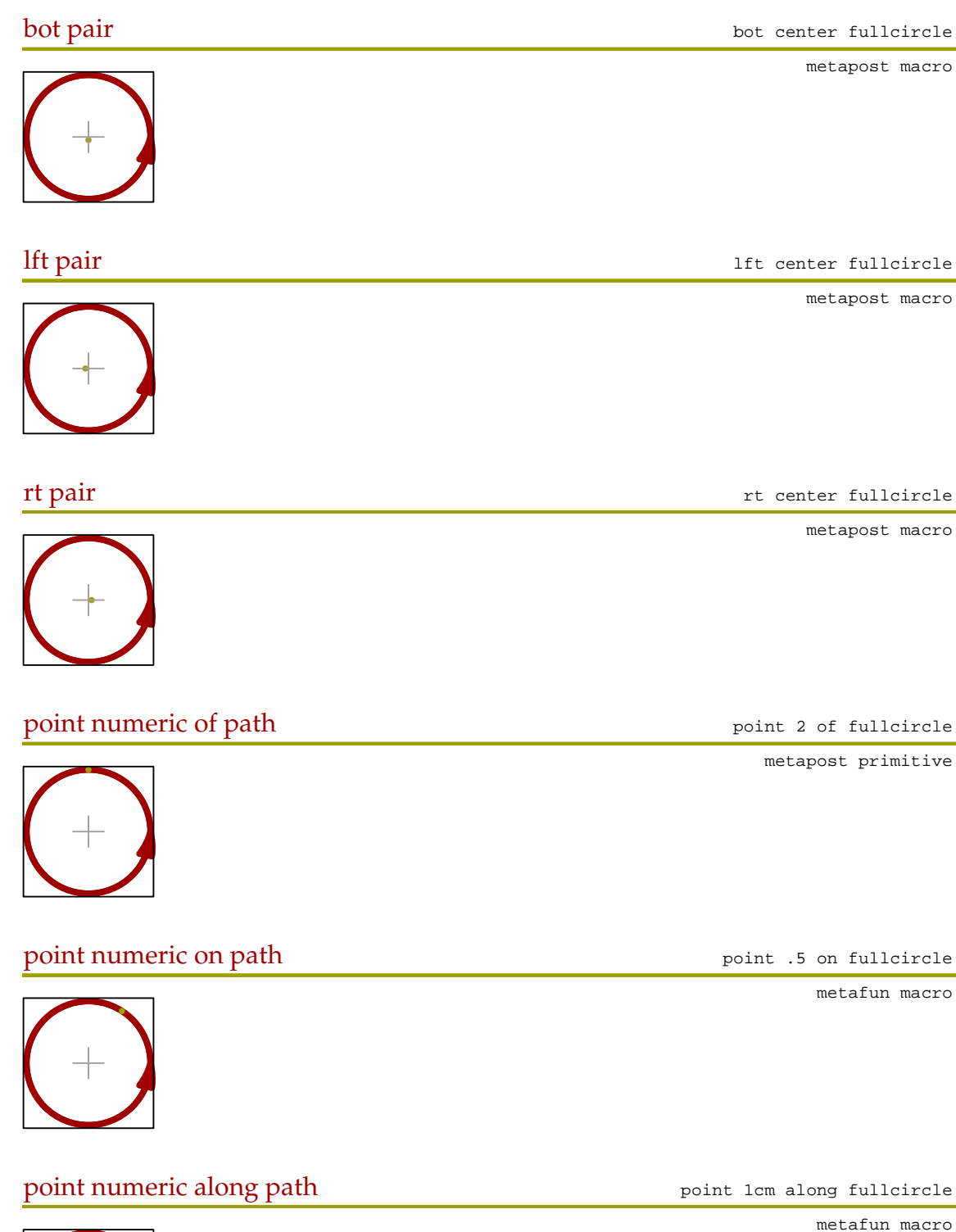

278 278

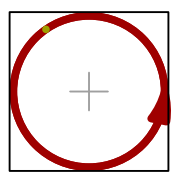

i.

Reference Preliminary Version October 27, 2000

### precontrol numeric of path precontrol 2 of fullcircle

metapost primitive

metapost primitive

directionpoint pair of path directionpoint (2,3) of fullcircle

metapost primitive

metapost concept

metapost macro

numeric[pair,pair] .5[(0,0),(1,1)]

279 279

279 279

path intersectionpoint path fullcircle intersectionpoint fulldiamond

D.4 Attributes

i,

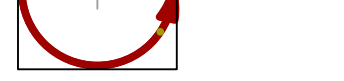

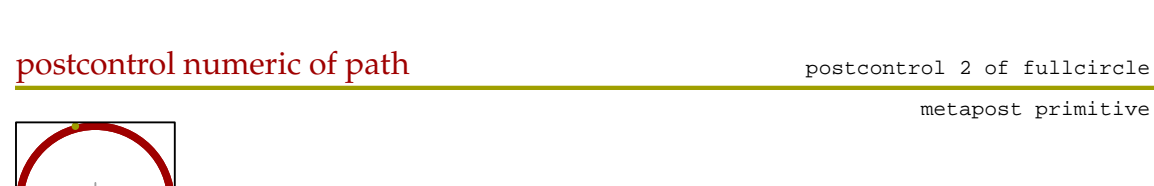

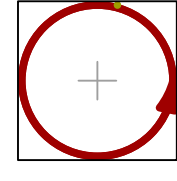

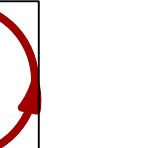

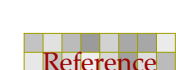

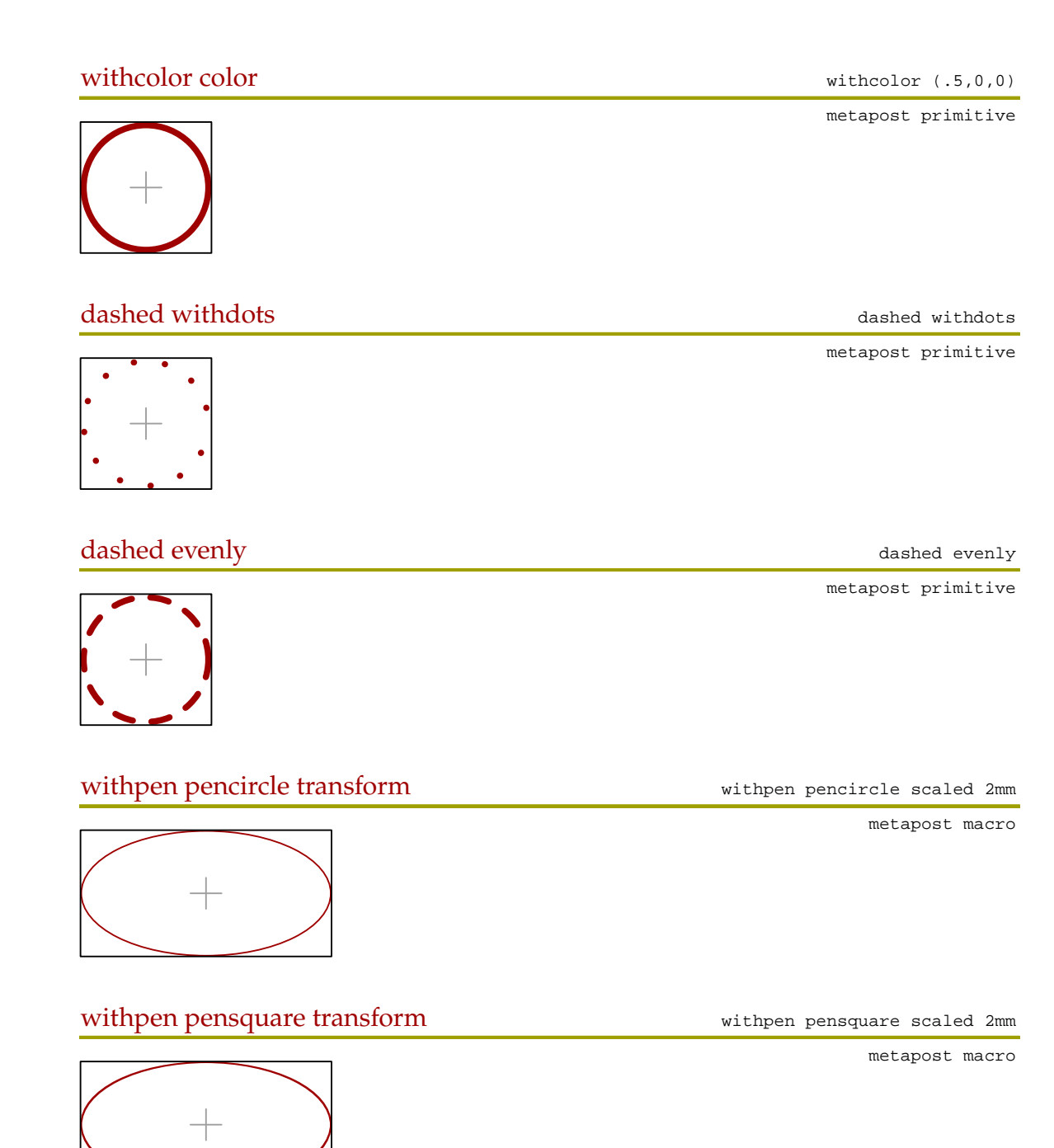

280 280

withpen penrazor transform withpen penrazor scaled 2mm

metapost macro

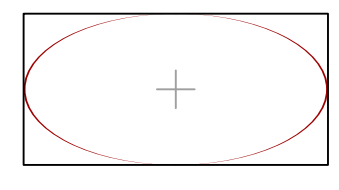

Reference Preliminary Version October 27, 2000

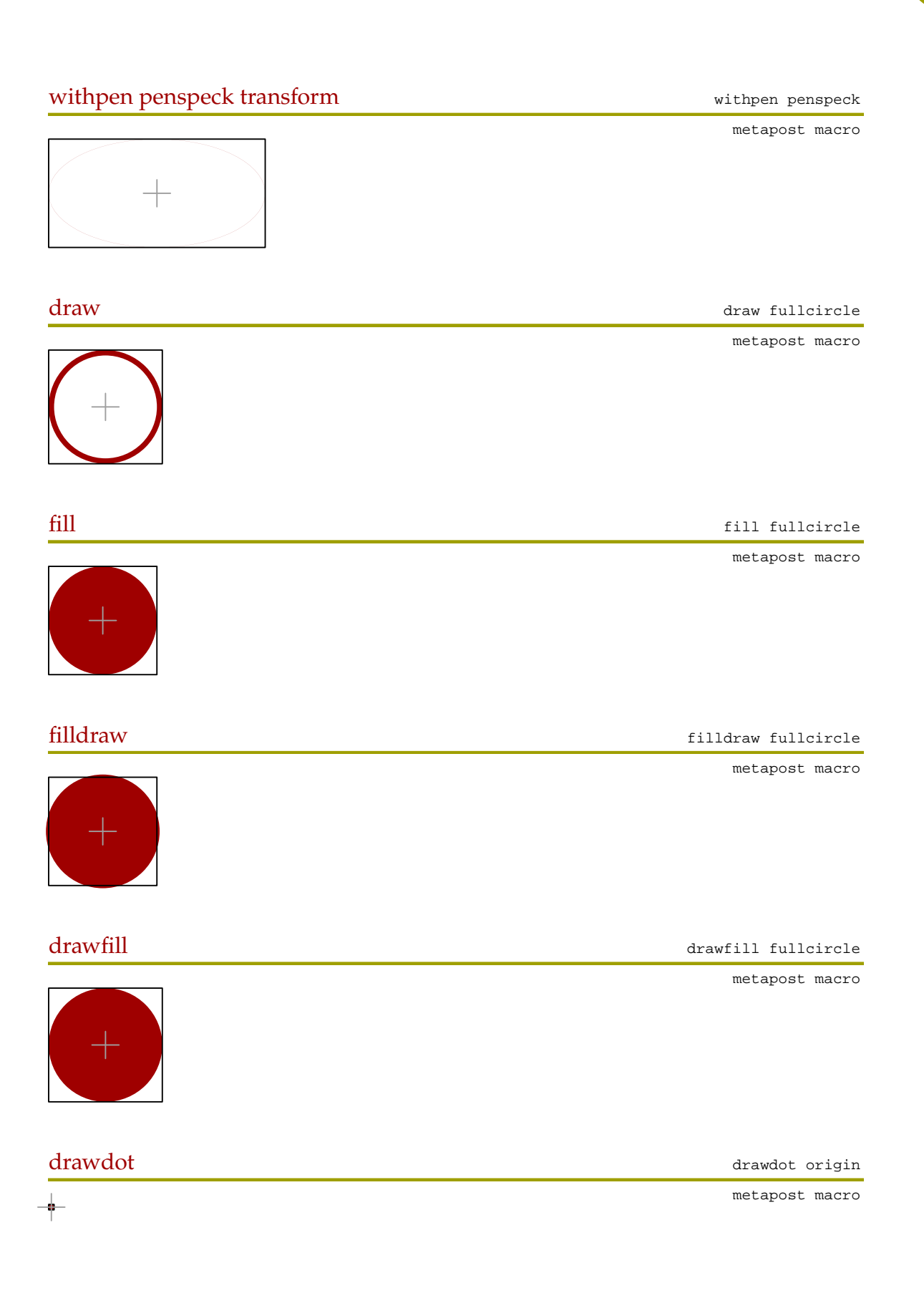

281 281 282 283 284 285 286 287 288 289 289 280 281 282 283 284 285 286 287 288 289 280 281 282 283 284 285 28

281 281 282 283 284 285 286 287 288 289 289 280 281 282 283 284 285 286 287 288 289 280 281 282 283 284 285 28

-

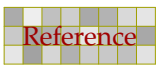

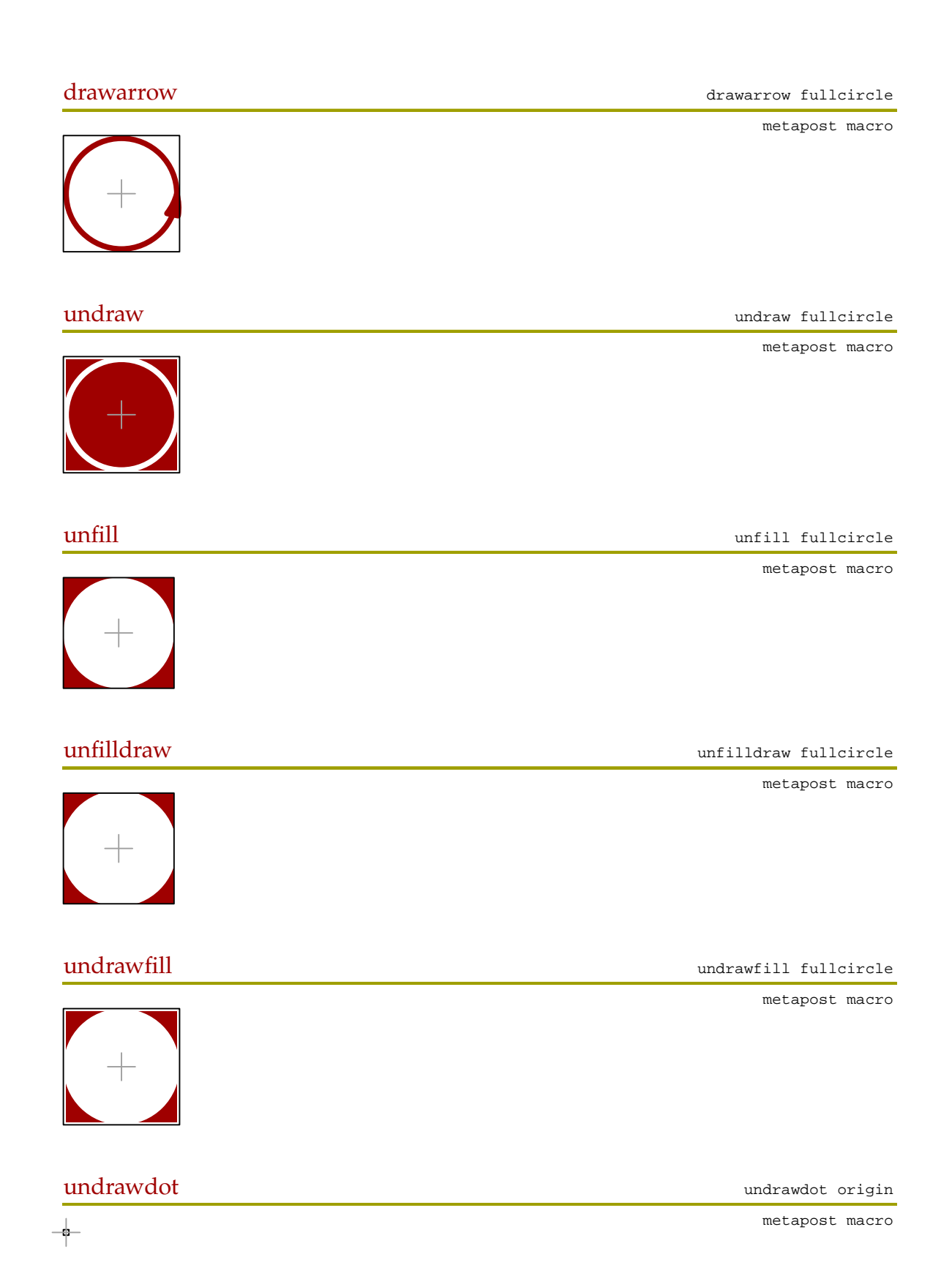

282 282

 $\overline{a}$ 

Reference Preliminary Version October 27, 2000

 $\overline{a}$ 

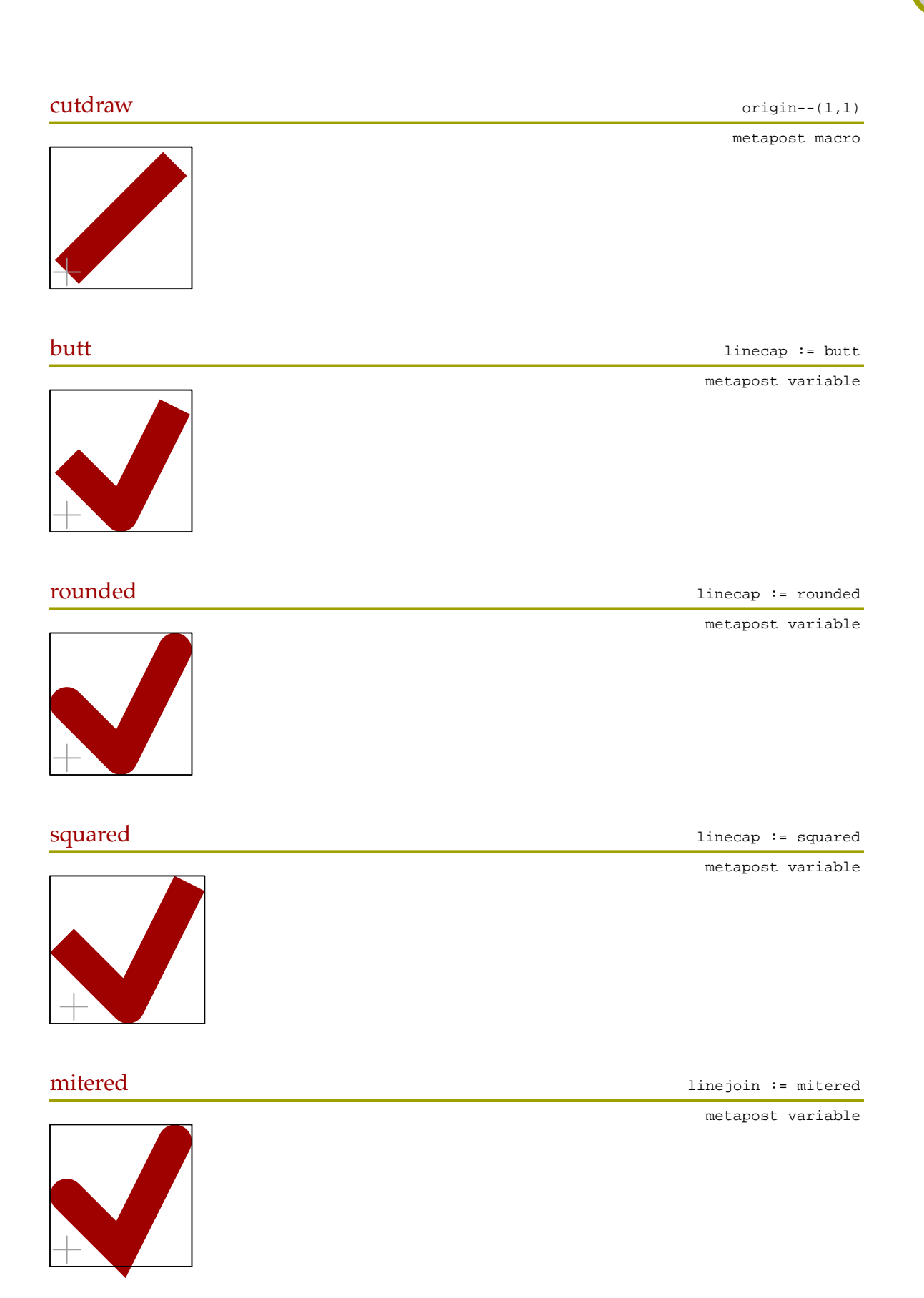

283 283

 $\overline{a}$ 

Preliminary Version October 27, 2000 Reference

 $\overline{a}$ 

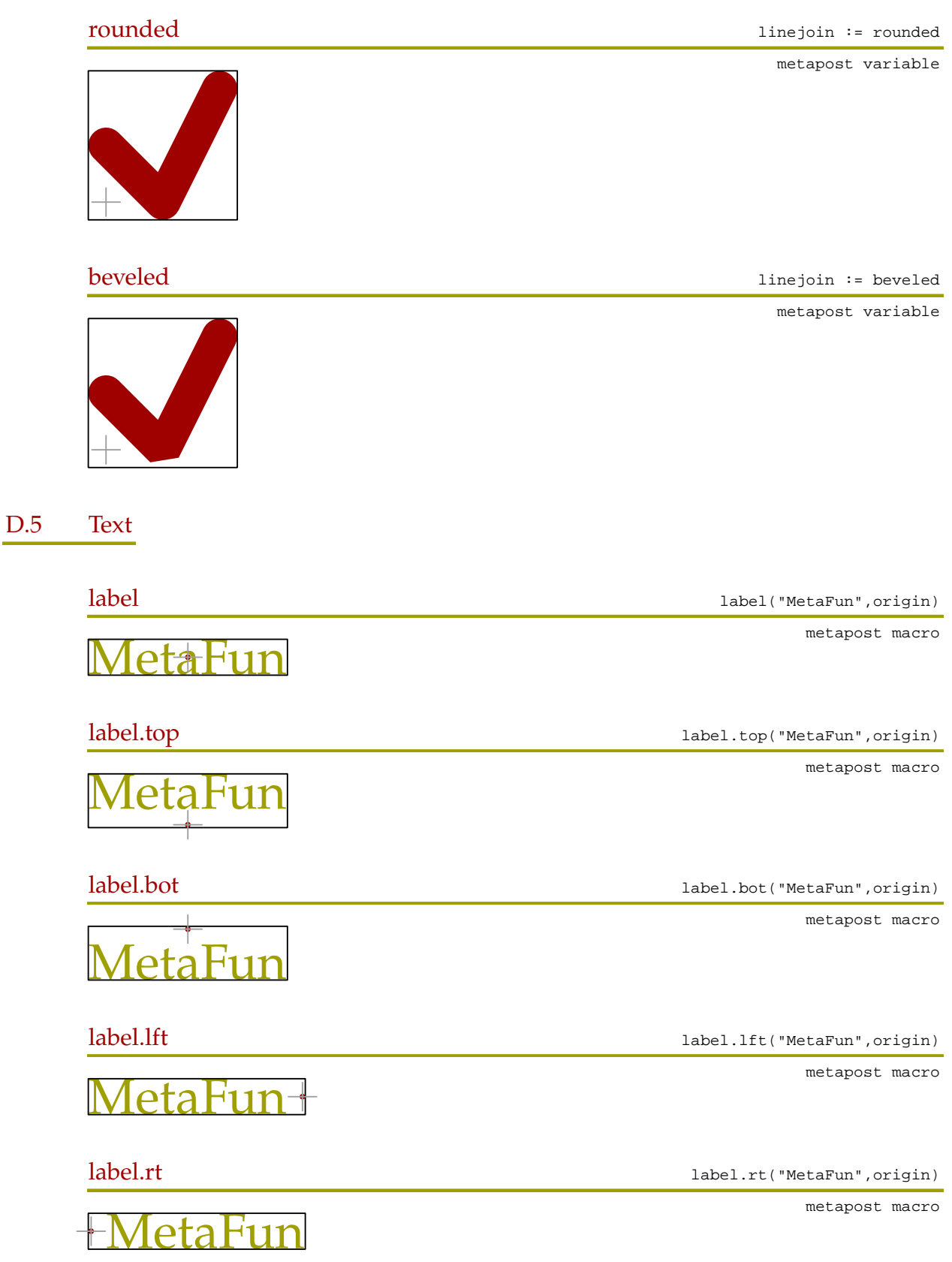

284 284

Reference Preliminary Version October 27, 2000

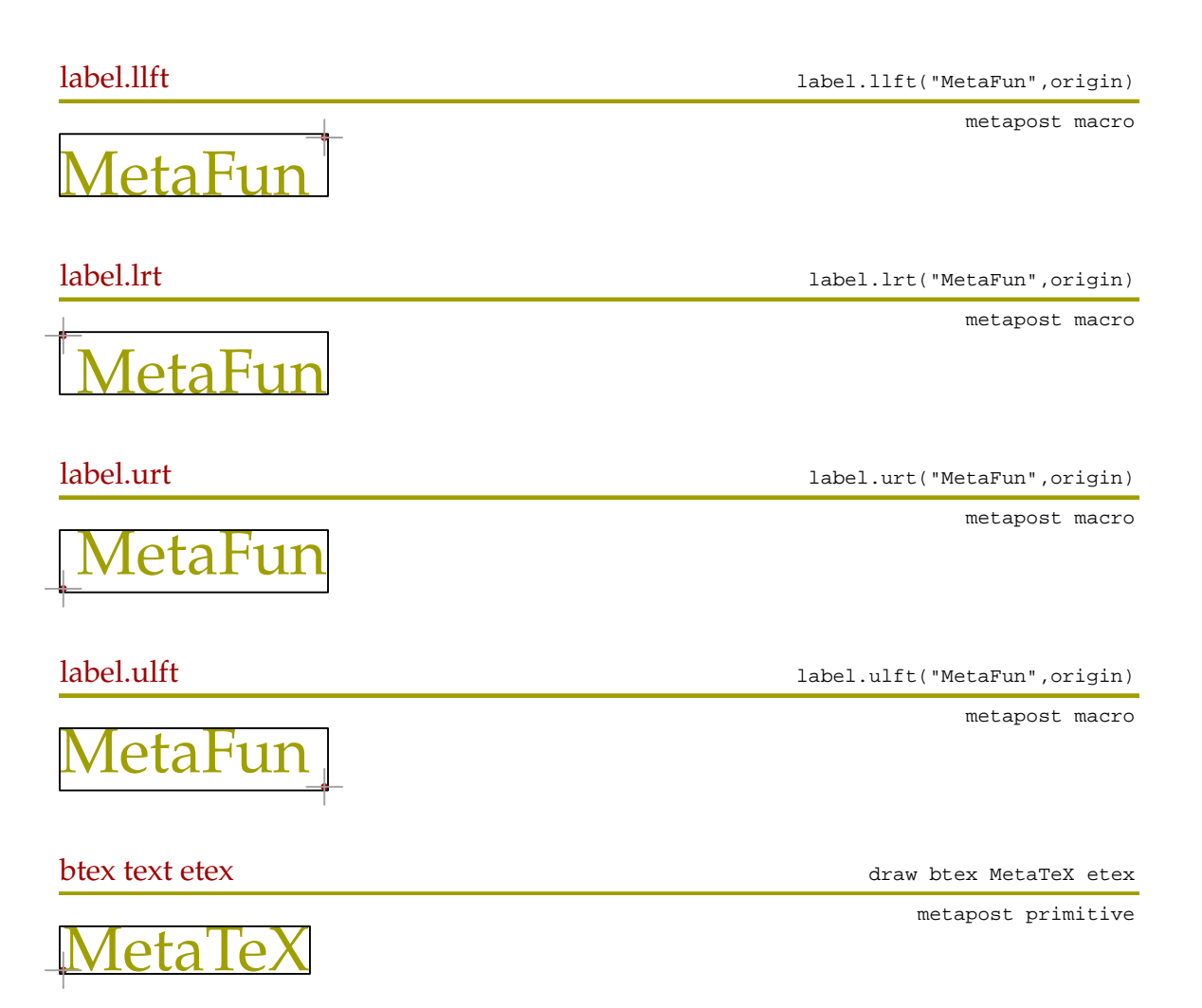

285 285

 $\overline{a}$ 

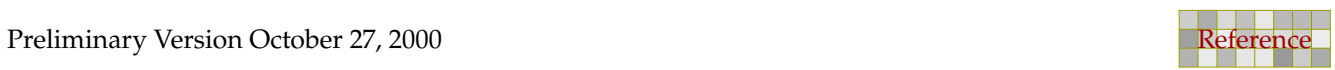

i,

286 286

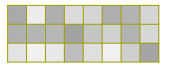

 $\overline{a}$ 

# E Literature

There is undoubtly more literature about METAPOST and the tools discribed in this document than is mentioned below. More information on  $T_F X$ , METAFONT and METAPOST can be found at the internet sites of the local T<sub>E</sub>X user groups. There are definitely references missing here, but so far I only read/wrote/saw these.

287 287

### E.1 METAFONT and METAPOST

Knuth, D.E. (1986). **The** METAFONT **book.** Reading MA: Addison-Wesley. Hobby, J.D. (1997). **A User's Manual for** METAPOST**.** Murray Hill NJ: AT&T Bell Laboratories.

### $E.2$  T<sub>F</sub>X

Knuth, D.E. (1986). **The TEXbook.** Reading MA: Addison-Wesley.

### E.3 CONT<sub>F</sub>XT

Otten, A.F. & Hagen, J. (1998). **ConTEXt, an Excursion.** Hasselt: Pragma ADE. Hagen, J. (1999). ConT<sub>F</sub>Xt, the Manual. Hasselt: Pragma ADE. Hagen, J. (1999). ConTEXt up-to-date 3, Flowcharts. Hasselt: Pragma ADE. Hagen, J. (1997). **Puzzling Graphics in MetaPost.** Petten: NTG Maps.

### E.4 Tools

Hàn Thê´ Thành & Rahtz, S.P.Q. & Hagen, J. (1998). **The pdfTEX manual.** Brno, Hasselt, Oxford. Hagen, J. (1999). T<sub>F</sub>Xexec explained. Hasselt: Pragma ADE. Hagen, J. (2000). **Making Stand--Alone MetaPost graphics.** Amsterdam: NTG Maps.

### E.5 Distributions

Rahtz, S.P.Q. & Goosens, M. (1999). **The TEX Live Guide, 4th edition.** The Whole World: TUG's. Hagen, J. (1999). How to Install ConT<sub>E</sub>Xt. Hasselt: Pragma ADE. Dol, W. & Frambach, E. (1999). 4TFX for Windows. Amsterdam: NTG.

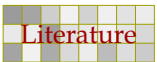

 $\overline{\phantom{0}}$ 

288 288

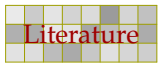

 $\overline{a}$ 

 $\overline{a}$
## Index

## **Concepts**

The main index will be prepared when the document is finished.

289 289

## Commands

The command index will be prepared when the document is finished.

Preliminary Version October 27, 2000

 $\overline{a}$ 

289 289

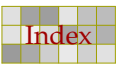

286

 $\overline{a}$ 

290 290

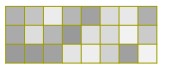

Preliminary Version October 27, 2000

 $\overline{a}$ 

## To do

- real unfill support
- define some variables as internal (breaks compatibility)

291 291

- attributes to text along a path
- attributes to text shapes
- more positional things, e.g. funny buttun style
- a few styles
- better equation explanation
- more auxiliary macros
- documenting metafun macros
- summary of commands
- check on completeness in covering commands
- text overlayed over mp (hyperlinks and so)
- (expr  $a,b,c$ ) versus (expr  $a,b$ ) (expr  $c$ )
- shading etc in ps driver (straight copy to file)
- the logic behind grouping and global assignments
- $\bullet$  () ()() and no () in vardefs
- clearxy
- mpgraph or mp-graph
- miterlimit
- dir, angle
- counterclockwise, turningnumber
- hide
- labeloffset, interim labeloffset := 0
- joinup
- vardef newpath suffix  $\frac{1}{2}$  = path  $\frac{1}{2}$  ;  $\frac{1}{2}$  enddef ;
- @#

291 291

288

 $\overline{a}$ 

292 292

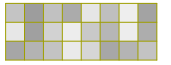

 $\overline{a}$ 

293

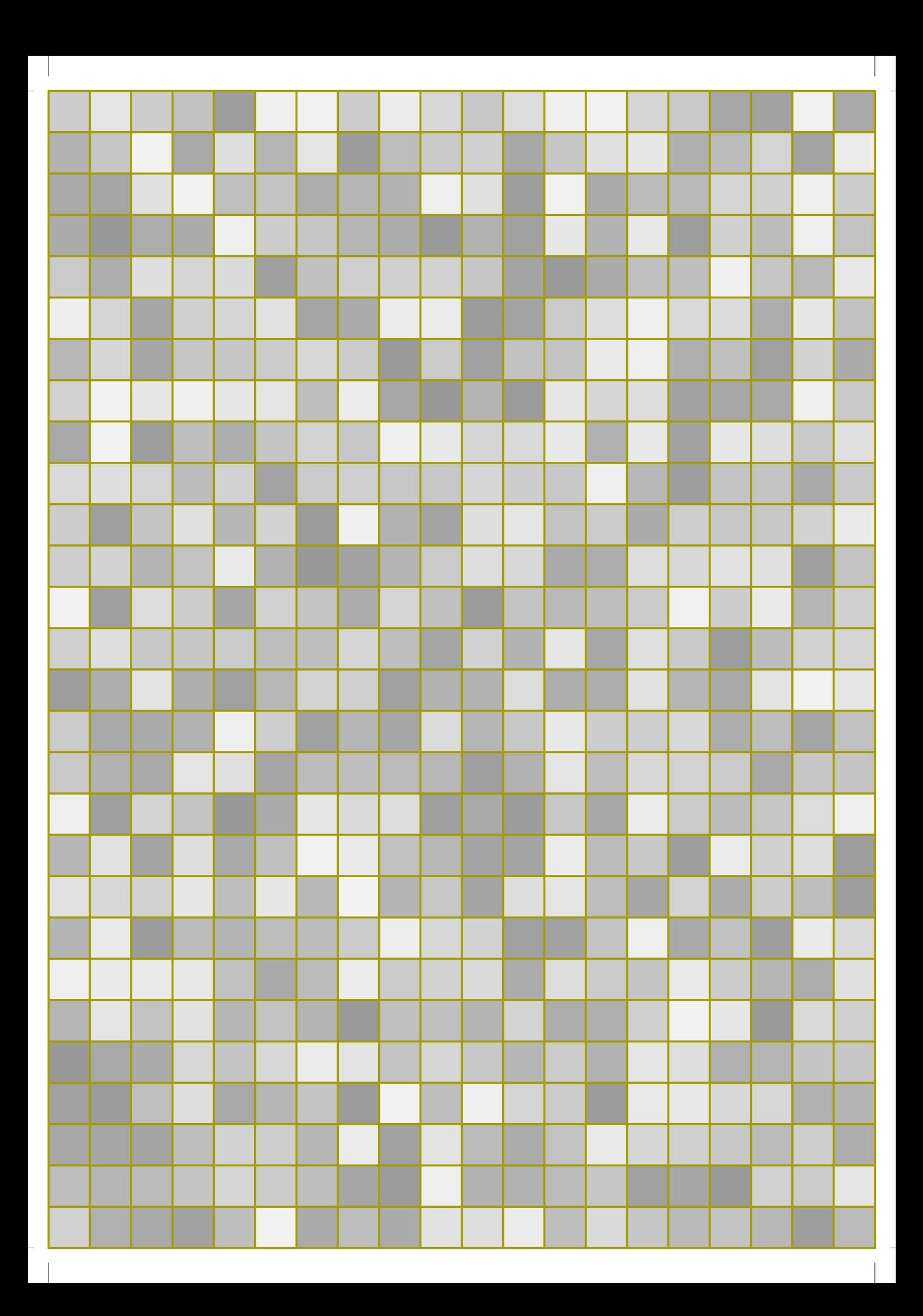